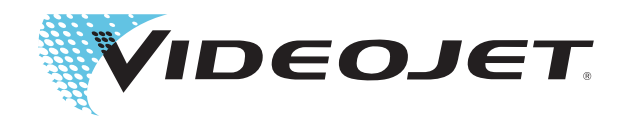

# Videojet 1550

# Brukerhåndbok

P/N 462329-15 Revisjon AA, november 2012

#### Copyright november 2012, Videojet Technologies Inc. (heretter kalt Videojet). Alle rettigheter forbeholdes.

Dette dokumentet tilhører Videojet Technologies Inc. og inneholder konfidensiell og privat informasjon som tilhører Videojet. Enhver uautorisert kopiering, bruk eller avsløring av dette dokumentet uten skriftlig forhåndstillatelse fra Videojet er strengt forbudt.

#### **Videojet Technologies Inc.**

1500 Mittel Boulevard Telefon: 1-800-843-3610 **Kontor** - USA: Atlanta, Chicago Wood Dale, IL **Faks: 1-800-582-1343** Internasjonalt: Canada, Frankrike, Tyskland, Irland, Japan, Venemia State Internasjonalt: Canada, Frankrike, Tyskland, Irland, Japan, Internasionalt: Canada, Frankrike, Tyskland, Irland Spania, Singapore, Nederland og Storbritannia **www.videojet.com Leverandører over hele verden**

# <span id="page-2-0"></span>**Samsvar med tekniske forskrifter**

#### <span id="page-2-1"></span>**For kunder i EU**

Denne maskinen har CE-merket for å indikere overensstemmelse med følgende lovgivning:

EN61000-3-2:2006 + A1:2009, A2:2009 Harmoniske strømfluktuasjoner EN61000-3-3:2008 Spenningssvingninger og blafring

**EN 55022:2006 + A1:2007 klasse A** Utslippsstandarder for industrielle miljøer **EN 61000-6-4:2007** Generell utslippsstandard for industrimiljø **EN61000-6-2:2005** Egenskaper når det gjelder immunitet for industrielle miljøer

#### **Følger vilkårene til EU EMC-direktiv 2004/108/EU**

#### **EUs lavspenningsdirektiv 2006/95/EU**

Vesentlige helse- og sikkerhetskrav i forhold til elektrisk utstyr som er konstruert for bruk innenfor visse spenningsgrenser.

**IEC 60950-1(utg.2)**

#### **EN60950-1:2006/A11:2009**

Sikkerhetskrav for informasjonsteknologisk utstyr inklusive elektrisk forretningsutstyr.

#### **EN 60529:1991/A1:2000**

<span id="page-2-2"></span>Grader av beskyttelse gitt av innelukninger (IP 55 for Videojet 1550, IP 65 for Videojet 1650).

#### **For kunder i USA**

Denne maskinen er i samsvar med punkt 15 i FCC-forskriftene. Anvendelse er underlagt følgende to betingelser: 1) dette apparatet skal ikke forårsake skadelig interferens, og 2) dette apparatet må tåle all mottatt interferens, inkludert interferens som kan forårsake uønsket drift.

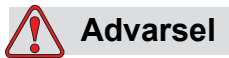

Forandringer eller modifikasjoner på denne enheten som ikke er uttrykkelig gitt tillatelse til av de ansvarlige instanser ansvarlige for samsvar, kan ugyldiggjøre brukerens autorisasjon til å bruke maskinen.

Denne maskinen har blitt testet og funnet å være i samsvar med begrensningene for en innretning i klasse A, ifølge punkt 15 i FCCforskriftene. Disse begrensningene er utformet for å gi ansvarsfull beskyttelse mot skadelige forstyrrelser når maskinen brukes i et kommersielt foretagende. Denne maskinen produserer, bruker og kan utstråle radiofrekvensenergi, og hvis den ikke blir installert og brukt

ifølge bruksanvisningen kan den forårsake skadelig forstyrrelse på radiokommunikasjon. Drift av dette utstyret i et boligområde vil sannsynligvis forårsake skadelig forstyrrelse, og i så fall kreves det at brukeren må korrigere forstyrrelsen etter egen kostnad.

Isolerte ledninger må brukes med denne maskinen for å sikre samsvar med klasse A FCC-begrensninger.

Brukeren kan få mer veiledning ved å lese brosjyren som er publisert av Federal Communications Commission. How to Identify and Resolve Radio-TV Interference Problems (Slik identifiserer og løser du problemer med radio- og TV-støy). Dette heftet kan fås fra U.S. Government Printing Office, Washington, DC 20402, Bestillingsnr. 004-00-00345-4.

Dette utstyret har blitt kontrollert og godkjent i samsvar med amerikanske forskrifter angående sikkerhet og elektriske emisjoner av:

Electromagnetic Testing Services Limited

Pratts Fields

Lubberhedges Lane

Stebbing, Dunmow

Essex, CM6 3BT

England, UK

Dette utstyret er undersøkt av Underwriters Laboratories Inc. i henhold til sikkerhetsstandard: UL 60950-1: Sikkerhet for informasjonsteknologisk utstyr, første utgave. Emne 2178 merke- og kodeutstyr, elektronikk.

Rapportreferanse E252185.

#### <span id="page-3-0"></span>**For kunder i Canada**

Denne digitale maskinen overskrider ikke klasse A begrensningene for radiostøyutslipp fra digitale maskiner som beskrevet i Radio Interference Regulations of the Canadian Department of Communications (Det kanadiske kommunikasjonsdepartementets forskrifter for radiostøy).

Dette utstyret har blitt kontrollert og godkjent i samsvar med kanadiske forskrifter angående sikkerhet og elektriske emisjoner av:

Electromagnetic Testing Services Limited Pratts Fields Lubberhedges Lane Stebbing, Dunmow Essex, CM6 3BT England, UK

Dette utstyret er undersøkt av Underwriters Laboratories Incorporated i henhold til sikkerhetsstandard: CAN/CSA C22.2 Nr. 60950-1-03. Sikkerhet for teknologiutstyr. Emne 2178 merke- og kodeutstyr, elektronikk.

Rapportreferanse E252185.

#### <span id="page-4-0"></span>**Pour la clientèle du Canada**

Le present appareil numerique n'emet pas de bruits radioelectriques depassant les limites applicales aux appareils numerique de las class A prescrites dans le Reglement sur le brouillage radioelectrique edicte par le ministere des Communications du Canada.

Cet équipement est certifié CSA.

Dette utstyret er undersøkt av Underwriters Laboratories Incorporated i henhold til sikkerhetsstandard: CAN/CSA C22.2 Nr. 60950-1-03. Sikkerhet for teknologiutstyr. Emne 2178 merke- og kodeutstyr, elektronikk.

Rapportreferanse E252185.

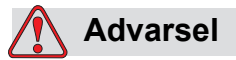

Dette produktet er ikke tiltenkt bruk i det umiddelbare/direkte visuelle feltet til det angitte arbeidsområdet. For å unngå forstyrrende refleksjoner på arbeidsplassen må ikke dette produktet plasseres i det umiddelbare/det direkte visuelle feltet.

# <span id="page-5-0"></span>**Støtte og opplæring**

#### <span id="page-5-1"></span>**Kontaktinformasjon**

Hvis du har spørsmål eller trenger hjelp kan du kontakte Videojet Technologies Inc. på tlf. 1-800-843-3610 (for alle kunder i USA). Utenfor USA må kundene kontakte sine respektive forhandlere eller datterselskaper av Videojet Technologies Inc. for å få hjelp.

Videojet Technologies Inc. 1500 Mittel Boulevard Wood Dale, IL 60191-1073 U.S.A. Telefon: 1-800-843-3610 Telefaks: 1-800-582-1343 Internasjonal telefaks: 630-616-3629 Internett: www.videojet.com

#### <span id="page-5-2"></span>**Serviceprogram**

#### **Om** *Total* **Source-forpliktelsen**

*Total* Source® TOTAL SERVICE PLUS RELIABILITY, er Videojet Technologies Inc forpliktelse til å gi deg - kunden - den fulle service som du fortjener.

#### *Total* **Source-forpliktelsen**

Videojet *Total* Source® Service Program er en integrert del av vår forretningsdrift som lager merker, koder og bilder, hvor, når og så ofte kunder spesifiserer, for pakker, produkter eller trykksaker. Vår forpliktelse innebærer:

- Programstøtte
- Installasjonstjenester
- Vedlikeholdsopplæring
- Kundesenter
- Teknisk støtte
- Felttjenester.
- Telefonassistanse utenom vanlig arbeidstid.
- Deler og materiell.
- Reparasjonstjenester.

#### <span id="page-6-0"></span>**Kundeopplæring**

Hvis du ønsker å foreta egen service og eget vedlikehold på skriveren, anbefaler Videojet Technologies Inc på det sterkeste at du tar et kundeopplæringskurs for skriveren.

*Merk: Håndbøkene er ment som et supplement til (og ikke som en erstatning for) opplæring fra Videojet Technologies Inc.*

For mer informasjon om Videojet Technologies Inc. Kundeopplæringskurs, ring 1-800-843-3610 (kun innen USA). Utenfor USA må kundene kontakte et Videojetagentur eller sine lokale Videojet leverandører for mer informasjon.

# **Innholdsfortegnelse**

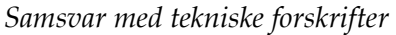

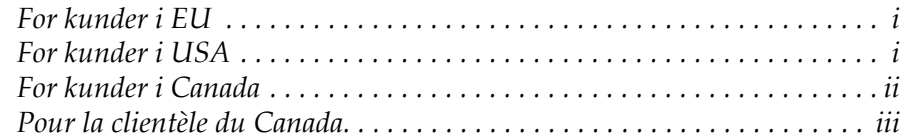

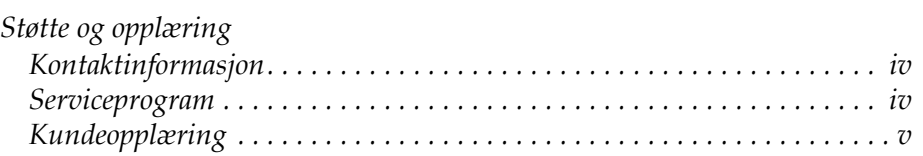

#### *[Kapittel 1 — Innledning](#page-12-0)*

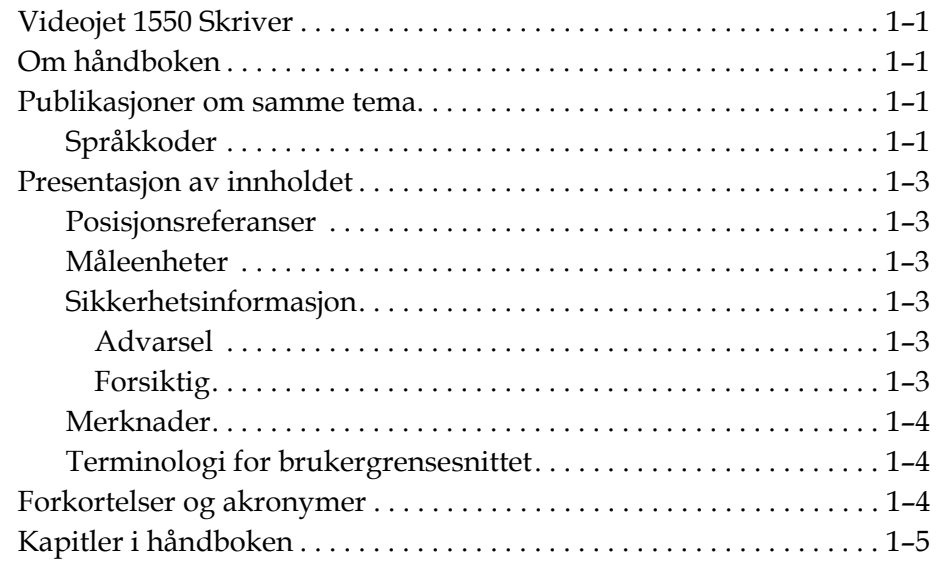

#### *[Kapittel 2 — Sikkerhet](#page-17-0)*

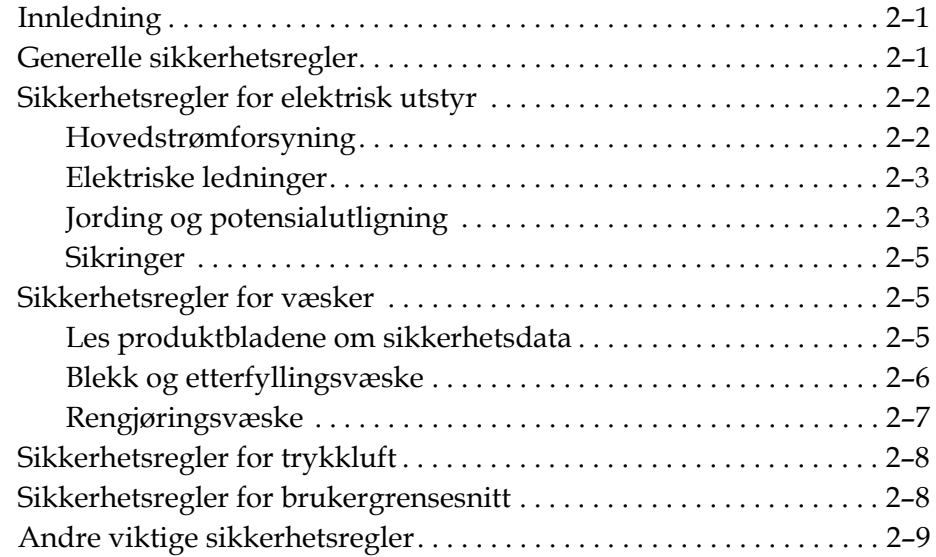

### *[Kapittel 3 — Hovedbestanddeler](#page-27-0)*

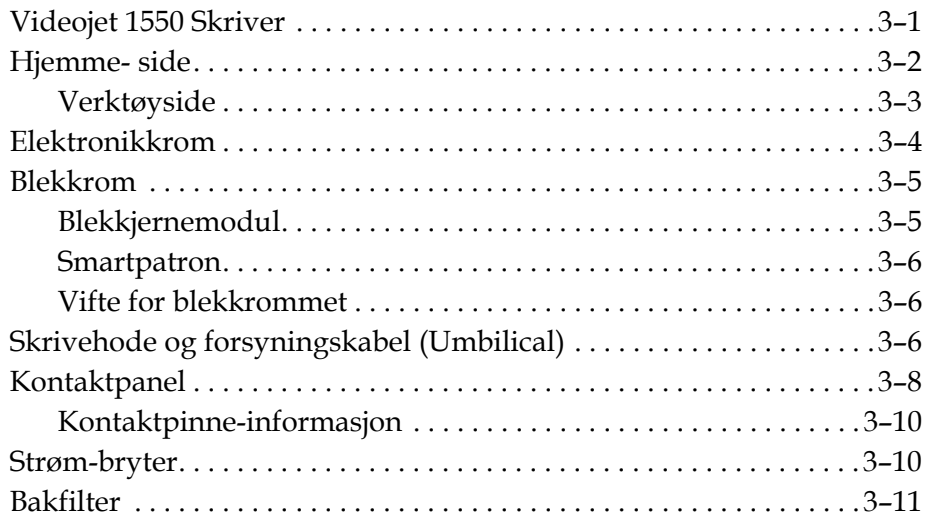

#### *[Kapittel 4 — Drift av skriveren](#page-38-0)*

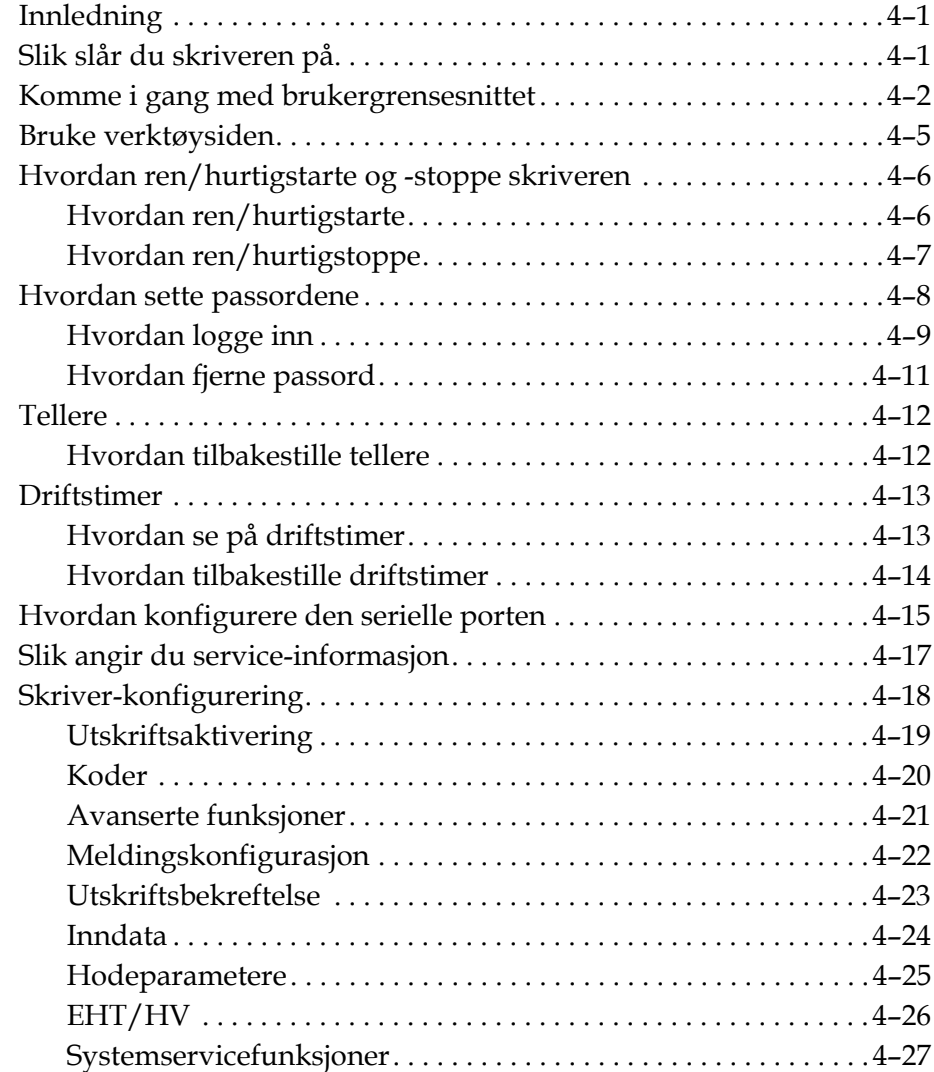

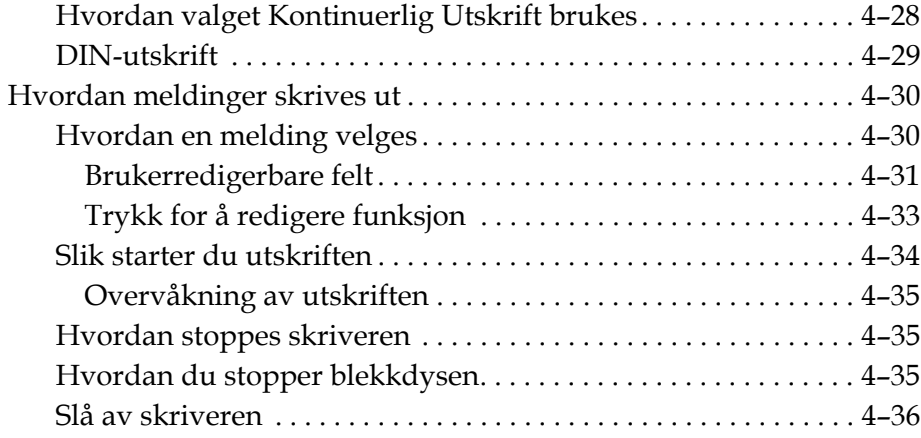

## *[Kapittel 5 — Brukergrensesnitt](#page-74-0)*

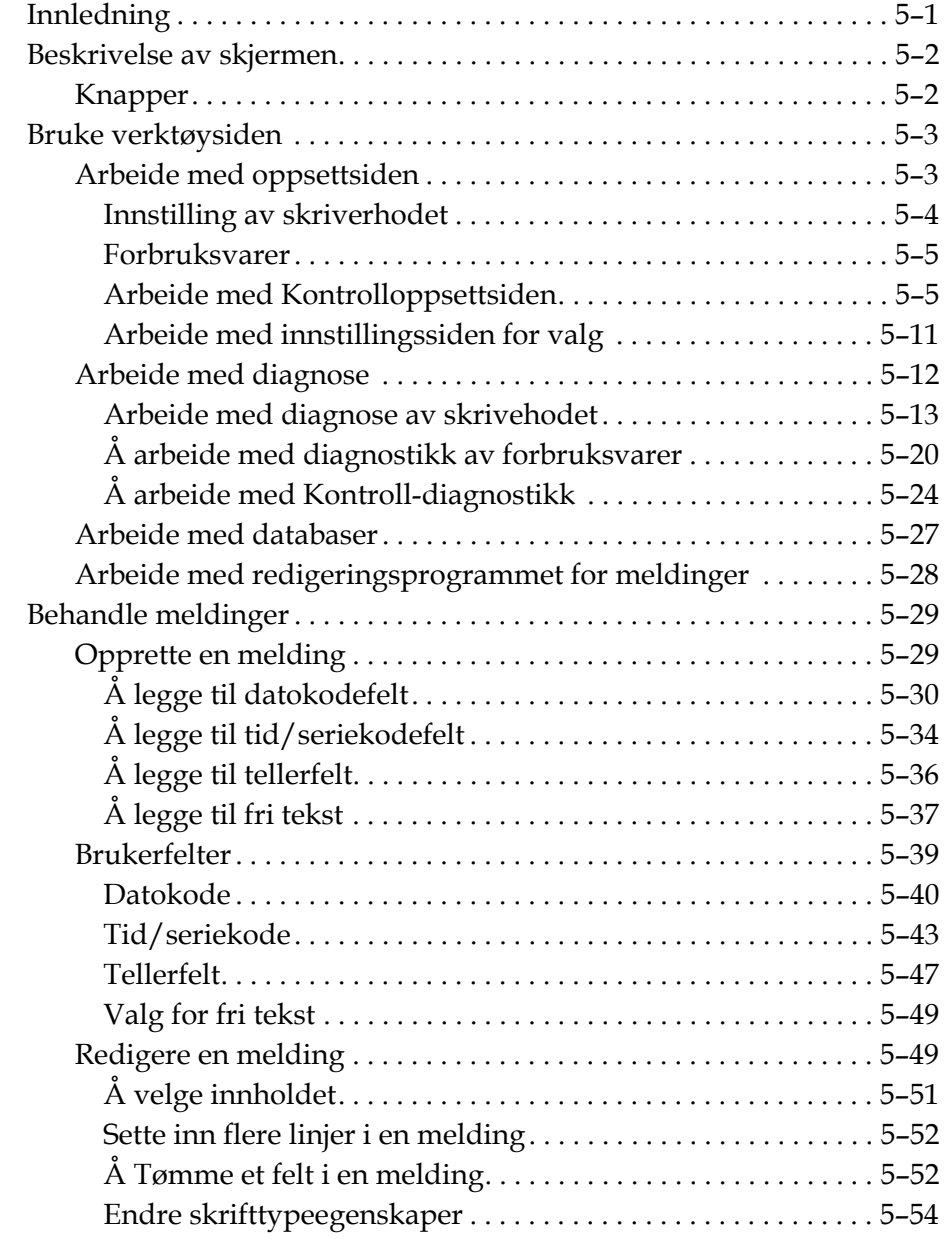

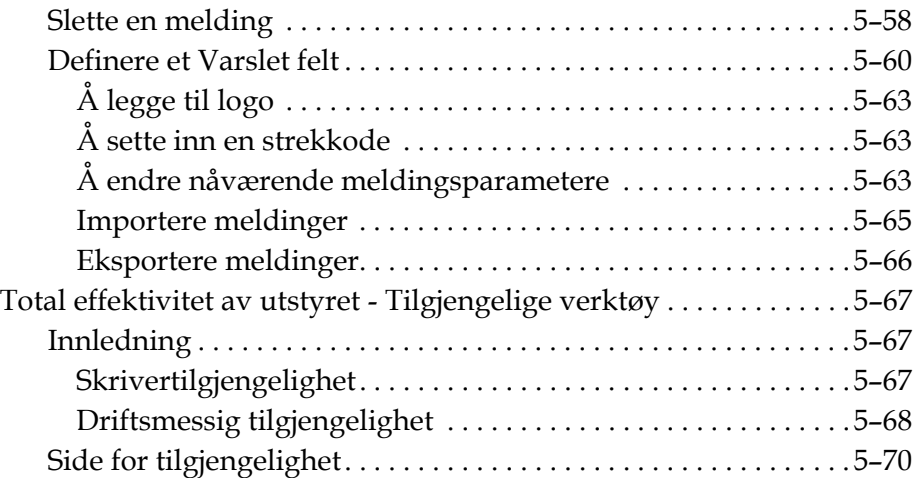

#### *[Kapittel 6 — Vedlikehold](#page-152-0)*

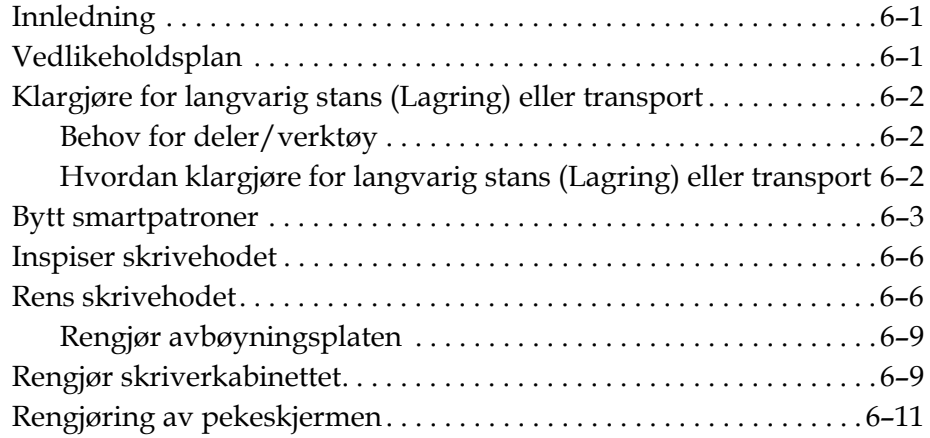

#### *[Kapittel 7 — Feilsøking](#page-163-0)*

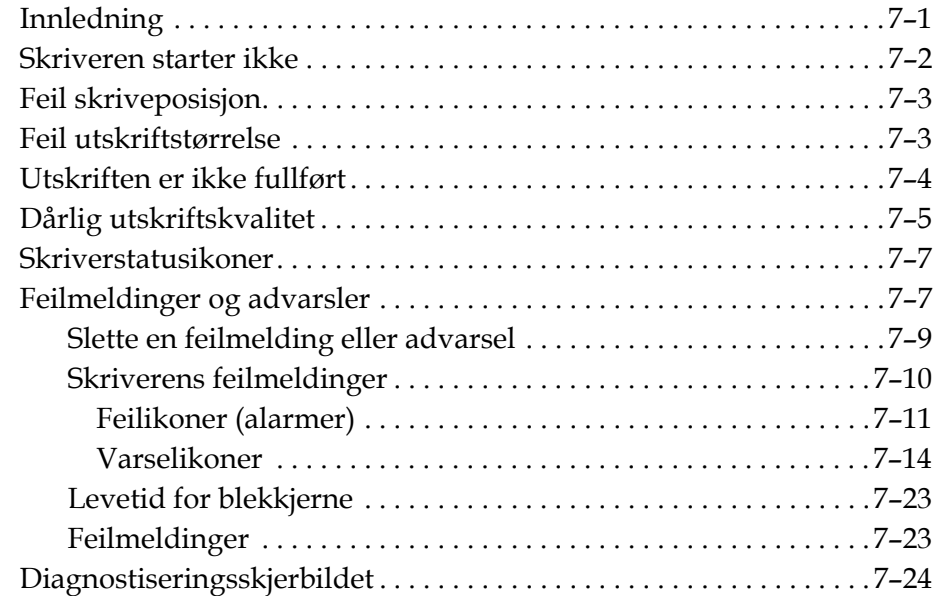

## *[Vedlegg A — Spesifikasjoner](#page-187-0)*

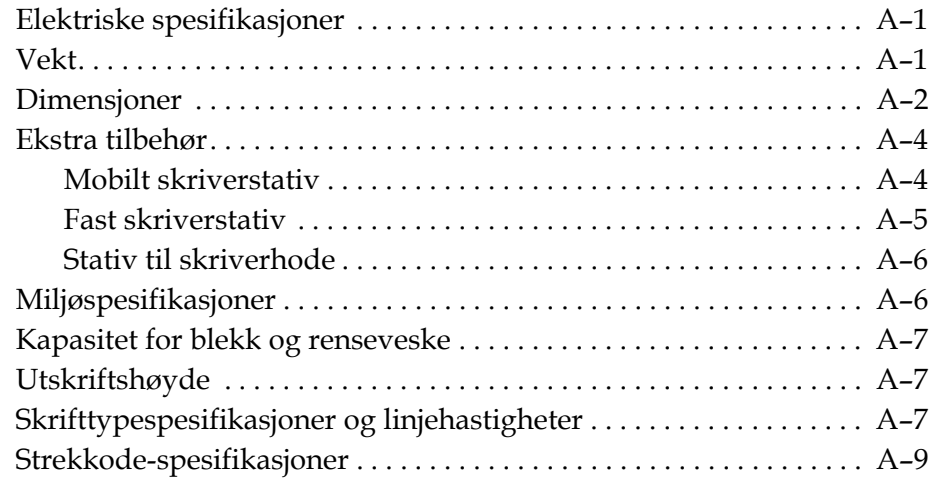

*[Ordliste](#page-197-0)*

# <span id="page-12-0"></span>**1 Innledning**

# <span id="page-12-1"></span>**Videojet 1550 Skriver**

Denne skriveren er en kontinuerlig blekkskriver som kan skrive faste og variable koder med høye linjehastigheter på forbruker- og industriprodukter. Skriveren yter en førsteklasses driftstid, utsøkt utskriftskvalitet, og er enkel å bruke.

# <span id="page-12-2"></span>**Om håndboken**

Denne brukerhåndboken er skrevet for den som bruker skriveren til daglig. Brukerhåndboken hjelper deg med å forstå de forskjellige delene og skriverens ulike utskriftsoperasjoner.

## <span id="page-12-3"></span>**Publikasjoner om samme tema**

De følgende håndbøkene kan skaffes for referanse:

Videojet 1550 Vedlikeholdshåndbok, delenummer: 462330.

#### <span id="page-12-4"></span>**Språkkoder**

Når du bestiller disse håndbøkene, må du sette på den 2-sifrete språkkoden på slutten av delenummeret. Den spanske versjonen av denne brukerhåndboken er for eksempel delenummer 462329-04. [Tabell 1-1 på side 1-1](#page-12-5) listen av språkkoder som du kan bruke for å finne de oversatte versjonene av denne håndboken.

*Merk: Tilgjengelige utgaver av brukerhåndboken er merket med en stjerne (\*). Tilgjengelighet av vedlikeholdshåndboken er merket med et plusstegn (+). For mer informasjon bes du kontakte Videojet-distributøren eller -datterselskapet.*

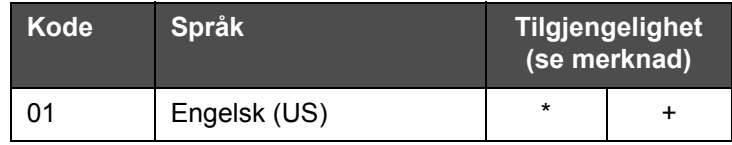

<span id="page-12-5"></span>*Tabell 1-1: Liste over språkkoder*

| <b>Kode</b> | <b>Språk</b>            | Tilgjengelighet<br>(se merknad) |           |
|-------------|-------------------------|---------------------------------|-----------|
| 02          | Fransk                  | $\star$                         | $\ddot{}$ |
| 03          | Tysk                    | $\star$                         | $\ddot{}$ |
| 04          | Spansk                  | $\star$                         | $\ddot{}$ |
| 05          | Portugisisk brasiliansk | $\star$                         |           |
| 06          | Japansk                 | $\star$                         | $\ddot{}$ |
| 07          | <b>Russisk</b>          | $\star$                         |           |
| 08          | Italiensk               | $\star$                         |           |
| 09          | Hollandsk               | $\star$                         |           |
| 10          | Kinesisk (forenklet)    | $\star$                         | $\ddot{}$ |
| 11          | Arabisk                 | $\star$                         |           |
| 12          | Koreansk                | $\star$                         | $\ddot{}$ |
| 13          | Thai                    | $\star$                         |           |
| 15          | <b>Norsk</b>            | $\star$                         |           |
| 16          | Finsk                   | $\star$                         |           |
| 17          | <b>Svensk</b>           | $\star$                         |           |
| 18          | Dansk                   | $\star$                         |           |
| 19          | Gresk                   | $\star$                         |           |
| 20          | Hebraisk                | $\star$                         |           |
| 21          | Engelsk (UK)            | $\star$                         | $\ddot{}$ |
| 23          | Polsk                   | $\star$                         |           |
| 24          | <b>Tyrkisk</b>          | $\star$                         | +         |
| 25          | <b>Tsjekkisk</b>        | $\star$                         |           |
| 26          | Ungarsk                 | $\star$                         |           |
| 33          | Vietnamesisk            | $\star$                         |           |
| 34          | <b>Bulgarsk</b>         | $\star$                         |           |
| 36          | Kinesisk (tradisjonelt) | $\star$                         |           |
| 55          | Rumensk                 | $\star$                         |           |
| 57          | Serbisk                 | $\star$                         |           |

*Tabell 1-1: Liste over språkkoder (Fortsatt)*

# <span id="page-14-0"></span>**Presentasjon av innholdet**

Brukerhåndboken inneholder informasjon av forskjellig slag, så som sikkerhetsregler, tilleggsmerknader, brukergrensesnitt- (UI-)informasjon, og så videre. For å hjelpe deg med å finne de forskjellige typer informasjon, brukes ulike skriftstiler i denne håndboken. Denne seksjonen beskriver disse skriftstilene.

#### <span id="page-14-1"></span>**Posisjonsreferanser**

Posisjoner og retninger, så som venstre, høyre, foran, bak, til høyre og til venstre, er alle i forhold til skriveren sett forfra.

#### <span id="page-14-2"></span>**Måleenheter**

Denne håndboken bruker metriske måleenheter. De tilsvarende engelske målene er tatt med i parentes. For eksempel: 240 mm (9,44 tommer).

#### <span id="page-14-4"></span><span id="page-14-3"></span>**Sikkerhetsinformasjon**

Sikkerhetsinformasjonen omfatter advarsels- og forsiktighetserklæringer.

#### **Advarsel**

Advarslene viser til farer eller utrygge arbeidsmåter som kan forårsake alvorlig personskade eller dødsfall. For eksempel:

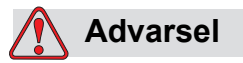

PERSONSKADE. Rengjøringsvæsken er giftig hvis den inntas. Ikke drikk den. Søk legehjelp øyeblikkelig hvis den inntas.

#### <span id="page-14-5"></span>**Forsiktig**

Forsiktighetserklæringene viser til farer eller utrygge arbeidsmåter som kan forårsake skade på utstyret. For eksempel:

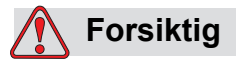

UTSTYRSSKADE. Du må ikke koble til eller ta ut noen kontakt på skriveren når strømmen er på. Hvis du ikke følger denne advarselen, kan du skade skriveren.

#### <span id="page-15-0"></span>**Merknader**

Merknader gir tilleggsinformasjon om et spesielt emne.

For eksempel:

*Merk: Du kan opprette passordbeskyttelse for noen funksjoner for å hindre tilgang som ikke er autorisert.*

#### <span id="page-15-1"></span>**Terminologi for brukergrensesnittet**

For mer informasjon om Videojet 1550 operativsystem, se i ["Brukergrensesnitt"](#page-74-2)  [på side 5-1.](#page-74-2)

# <span id="page-15-2"></span>**Forkortelser og akronymer**

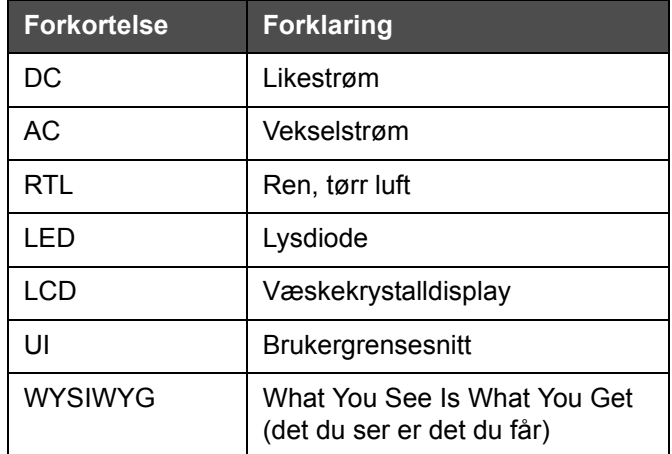

*Tabell 1-2: Forkortelser og akronymer* 

# <span id="page-16-0"></span>**Kapitler i håndboken**

| <b>Kapittel</b><br>nr. | <b>Kapittelnavn</b>            | <b>Beskrivelse</b>                                                                                                 |
|------------------------|--------------------------------|----------------------------------------------------------------------------------------------------|
| 1.                     | Innledning                     | Inneholder informasjon om denne håndboken, publikasjoner om<br>samme tema og skriftstiler brukt i denne håndboken. |
| 2.                     | Sikkerhet                      | Inneholder sikkerhets- og fareinformasjon                                                                          |
| 3.                     | Hovedbestanddeler              | Beskriver skriverens hoveddeler                                                                                    |
| 4.                     | Drift av skriveren             | Inneholder informasjon om hvordan skriveren stilles inn og<br>betjenes                                             |
| 5.                     | <b>Brukergrensesnitt</b>       | Forklarer hvordan brukergrensesnittet brukes til å opprette og<br>lagre meldinger                                  |
| 6.                     | Vedlikehold                    | Inneholder informasjon om hvordan du vedlikeholder og rengjør<br>skriveren                                         |
| 7.                     | Feilsøking                     | Inneholder diagnose- og feilsøkingsprosedyrer på brukernivå                                                        |
| 8.                     | Vedlegg A -<br>Spesifikasjoner | Inneholder skriverens spesifikasjoner                                                                              |
| 9.                     | Ordliste                       | Forklarer tekniske uttrykk med tilknytning til skriveren                                                           |

*Tabell 1-3: Liste over kapitler*

# <span id="page-17-0"></span>**2 Sikkerhet**

# <span id="page-17-1"></span>**Innledning**

Videojet Technologies Inc. er engasjert i å produsere "non-contact" utskrift/kodesystem og blekktilbehør som fyller høye krav til yteevne og pålitelighet. Vi praktiserer strenge metoder for kvalitetskontroll for å eliminere potensielle defekter og faremomenter ved bruk av våre produkter.

Det tilsiktede bruk av denne skriveren er å skrive ut informasjon direkte på et produkt. Bruk av denne maskinen på noe annen måte kan føre til alvorlig personskade.

Retningslinjene om sikkerhet i dette kapitlet er utformet for å gi opplæring til brukere om alle sikkerhetsspørsmål slik at skriveren får service og blir brukt på en sikker måte.

# <span id="page-17-2"></span>**Generelle sikkerhetsregler**

- Slå alltid opp i de riktige servicehåndbøkene for den spesifikke modellen av Videojet-skriver for viktige detaljer.
- Bare personell som er opplært på Videojet må utføre installasjon og vedlikeholdsarbeidet. Alt slikt arbeid som blir utført av uautorisert personell kan skade skriveren og vil gjøre garantien ugyldig.
- For å hindre skade på skriverens komponenter brukes bare myke pensler og lofrie kluter til rengjøring. Bruk ikke trykkluft, bomullsfiller eller slipende materialer.
- Skrivehodet må være helt tørt før du forsøker å starte skriveren. Ellers vil skrivehodet kunne skades.
- Ikke koble til eller fjern noen kontakt på skriveren når strømmen er på, ellers kan skriveren skades.

# <span id="page-18-0"></span>**Sikkerhetsregler for elektrisk utstyr**

Dette avsnittet forklarer sikkerhetsreglene i forhold til elektrisk strømtilførsel og elektriske ledninger.

#### <span id="page-18-1"></span>**Hovedstrømforsyning**

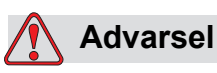

PERSONSKADE. Livsfarlig spenning finnes inne i skriveren når utstyret er koblet til strømforsyningen. Bare opplært og autorisert personale må utføre vedlikeholdsarbeidet.

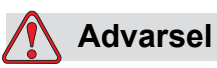

PERSONSKADE. Overhold alle lovfestete elektriske sikkerhetsregler og framgangsmåter. Med mindre det er nødvendig å kjøre skriveren, frakobles den fra strømforsyningen før du fjerner dekslene eller prøver å utføre noe vedlikeholds- eller reparasjonsarbeid. Hvis du ikke følger denne advarselen kan det forårsake personskade.

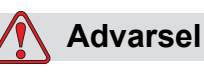

PERSONSKADE. Det er en høy vekselspenning på omformeren og bakgrunnsbelysning. Du må utvise ekstrem forsiktighet ved feilsøking i disse områdene.

#### <span id="page-19-0"></span>**Elektriske ledninger**

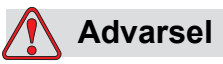

PERSONSKADE. Bruk bare strømkabelen som leveres med skriveren. Enden på denne kabelen må ha et godkjent, trefase støpsel som har en beskyttende jordleder.

De elektriske strømkablene, kontaktene og støpslene må holdes rene og tørre.

For utstyr som lar seg plugge til nettet, må stikkontakten monteres nær utstyret og være lett tilgjengelig.

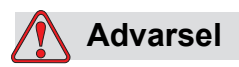

PERSONSKADE. Inspiser alltid kablene for skade, slitasje, korrodering og svekkelse. Foreta alle koblingerfor jording/ sammenkobling utenfor områder med maling, blekkavleiringer og korrosjon.

#### <span id="page-19-1"></span>**Jording og potensialutligning**

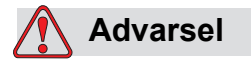

PERSONSKADE. Skriveren må bare kobles til en vekselstrømforsyning som har en jordledning og er utført i henhold til IEC-krav eller gjeldende lokale bestemmelser.

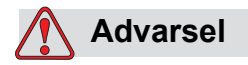

PERSONSKADE. Bruk ikke skriveren hvis det er noen brudd i jordingen, eller hvis jordingen er frakoblet. Hvis man ikke følger denne advarselen, kan det forårsake elektrisk sjokk.

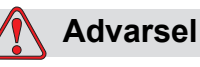

PERSONSKADE. Ledende utstyr skal alltid jordes til en jordingselektrode eller til bygningens jordingssystem med godkjente kabler etter NEC-standarder for å avlede alt potensiale for statisk utladning. For eksempel jordes en servicebakke av metall.

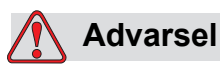

PERSONSKADE. Reststansavlesningen fra den jordete servicebakken til utstyrshuset eller festebraketten bør være 0 til mindre enn 1 ohm. Det bør utføres en motstandskontroll ved bruk av et sikkert og pålitelig ohm-meter, og det bør skje ofte.

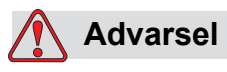

PERSONSKADE. PCBene inneholder statisk følsomme innretninger. Et egnet jordet, antistatisk armbånd må brukes når man arbeider med eller håndterer PCBer.

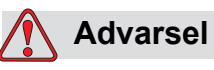

PERSONSKADE. Hindre at statisk utladning inntreffer. Bruk korrekte metoder for jording og potensialutligning. Bruk bare servicebakker og jordingskabler av metall, godkjent av Videojet.

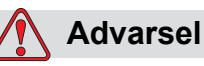

PERSONSKADE. Forbind alltid ledende utstyr sammen med godkjente kabler for å holde dem på samme potensiale og redusere statisk utladning. For eksempel forbindes skriverhodet med servicebakken av metall.

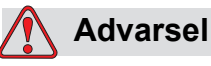

PERSONSKADE. Den valgfrie vaskestasjonen har *ene og alene* blitt konstruert for rengjøring av skriverhodet.

Du må ikke bruke den til utblåsing, utskriftsoperasjoner eller andre formål.

Du må alltid forsikre deg om at blekkstrålen har stoppet og at eventuelle farlige spenninger er slått av før du starter på vaskingen av skriverhodet.

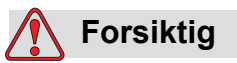

UTSTYRSSKADE. Tøm alltid servicebakkene ofte. Noen blekk- og renseoppløsninger er brannfarlige. Sørg for at disse avfallsvæskene blir avhendet i henhold til forskrifter for farlige stoffer.

#### <span id="page-21-0"></span>**Sikringer**

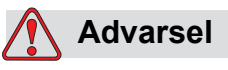

PERSONSKADE. Du må bare skifte ut sikringer med nye av spesifisert type og verdi. Dette for å sikre kontinuerlig beskyttelse mot brannfare.

# <span id="page-21-1"></span>**Sikkerhetsregler for væsker**

Dette avsnittet beskriver farene som kan oppstå når du håndterer blekk, etterfyllingsvæske, og rengjøringsoppløsninger, og sikkerhetsreglene som brukeren må overholde for å unngå fare.

#### <span id="page-21-2"></span>**Les produktbladene om sikkerhetsdata**

Les og forstå *Helse-, miljø- og sikkerhetsdatabladet (HMS-bladet)* før du bruker et blekk, tilsetningsmiddel eller etterfyllingsvæske. Det er et produktblad for hver type blekk, væske og etterfyllingsvæske. For mer informasjon, se nettsiden www.videojet.com og gå til *Documentation > Material Safety Data Sheets*.

#### <span id="page-22-0"></span>**Blekk og etterfyllingsvæske**

## **Advarsel**

PERSONSKADE. Blekket og etterfyllingsæsken vil irritere øynene og åndedrettssystemet. Slik unngår du personskade når disse stoffene håndteres:

Bruk alltid verneklær og gummihansker.

Bruk alltid vernebriller med sideskjold eller en ansiktsmaske. Det anbefales også å bruke sikkerhetsbriller når vedlikehold utføres.

Bruk barrierehåndkrem før blekk håndteres.

Hvis etterfyllingsvæsken kommer i kontakt med huden, må den vaskes øyeblikkelig med såpevann. IKKE spyl av eller bruk løsningsmiddel for å fjerne blekkflekker fra huden.

# **Advarsel**

PERSONSKADE. Blekket og etterfyllingsvæsken er flyktige og lettantennelige. De må lagres og behandles i henhold til lokale forskrifter.

Ikke røyk eller bruk åpen flamme i nærheten av disse stoffene.

Øyeblikkelig etter bruk fjernes alt tørkepapir eller kluter som er blitt gjennomtrukket med disse stoffene. Avhend slike gjenstander i henhold til lokale forskrifter.

Hvis beholderen til blekk- eller etterfyllingsvæsken ikke er helt tom etter bruk, må den forsegles. Vi anbefaler bare å bruke fulle beholdere når du etterfyller blekk eller etterfyllingsvæske. Delvis fylte beholderen må avhendes i henhold til lokale forskrifter.

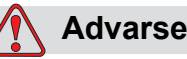

#### **Advarsel**

PERSONSKADE. Når du stiller inn dysen, rett blekkstrømmen inn i et beger til passende beholder. For å unngå forurensing av blekk, ikke bruk blekk som er samlet inn på denne måten. Avhend alt avfallsblekk i henhold til lokale forskrifter.

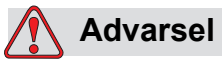

PERSONSKADE. Langvarig innånding av damp fra etterfyllingsvæske eller rengjøringsvæske kan forårsake døsighet og/eller effekter som likner på alkoholrus. Brukes bare i åpne, godt ventilerte arealer.

#### <span id="page-23-0"></span>**Rengjøringsvæske**

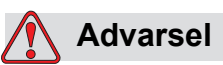

PERSONSKADE. Rengjøringsvæsken er giftig hvis den inntas. Ikke drikk den. Søk legehjelp øyeblikkelig hvis den inntas.

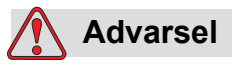

PERSONSKADE. Rengjøringsvæsken irriterer øynene og åndedrettsorganene. Slik hindrer man personskade når stoffet håndteres:

Bruk alltid beskyttende gummihansker og klær.

Bruk alltid vernebriller med sideskjold eller en ansiktsmaske. Det anbefales også å bruke sikkerhetsbriller når vedlikehold utføres.

Bruk barrierehåndkrem før blekk håndteres.

Hvis rengjøringvæsken kommer i kontakt med huden, må den skylles av med rennende vann i minst 15 minutter.

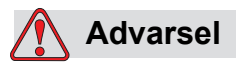

PERSONSKADE. Rengjøringsvæsken er flyktig og lettantennelig. Den må lagres og behandles i henhold til lokale forskrifter.

Ikke røyk eller bruk åpen flamme i nærheten av rengjøringsvæsken.

Øyeblikkelig etter bruk fjernes alt tørkepapir eller kluter som er blitt gjennomtrukket med rengjøringsvæske. Avhend slike gjenstander i henhold til lokale forskrifter.

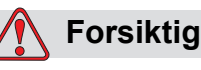

UTSTYRSSKADE. Kontroller at rengjøringsvæsken er kompatibel med blekket som brukes før skrivehodet rengjøres. Ellers kan skrivehodet skades.

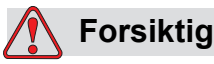

UTSTYRSSKADE. Alle rengjøringsvæsker, uansett om de inneholder klor, inkludert blekemidler basert på hydroklor, eller saltsyre kan føre til uakseptable gropdannelser og flekker på overflaten. Disse må ikke benyttes i kontakt med rustfritt stål. Hvis stålbørster eller stålull skal benyttes, må disse være laget av rustfritt stål. Sørg for at alle slipende midler som skal benyttes ikke inneholder forurensningskilder, spesielt jern og klorider.

# <span id="page-24-0"></span>**Sikkerhetsregler for trykkluft**

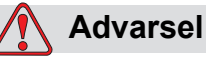

PERSONSKADE. Luftbårne partikler og stoffer utgjør en helsefare. Bruk ikke høykomprimert trykkluft til rengjøring.

# <span id="page-24-1"></span>**Sikkerhetsregler for brukergrensesnitt**

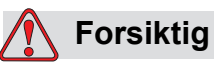

DATASIKKERHET. For å hindre uautorisert tilgang til programvaren, må du kontrollere at **Logout er** valgt (HJEMMEsiden) når du går ut fra et nivå med et passord for det nivået.

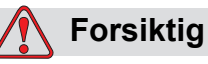

RISIKO FOR DATATAP. Se til at det er valgt riktig meldingsnavn for meldingen som skal slettes. Alle meldinger med unntak av meldingen TEST MESSAGE (Testmelding) vil bli slettet når du velger alternativetalle for **Delete**.

# <span id="page-25-0"></span>**Andre viktige sikkerhetsregler**

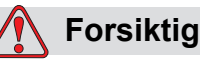

UTSTYRSSKADE. Etter en hurtigstopp, bør maskinen ikke bli stående i denne tilstanden lenge, ettersom tørkende blekk kan gjøre omstart vanskelig.

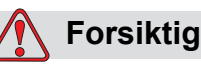

UTSTYRSSKADE. Skrivehodet må være helt tørt før man forsøker å starte skriveren. Ellers vil EHT utløses.

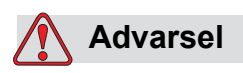

PERSONSKADE. Hvis batteriet byttes med et av feil type, vil det føre til eksplosjon. Avhend alltid brukte batterier i overensstemmelse med retningslinjene der du bor.

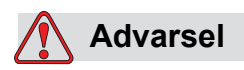

PERSONSKADE. Det er mulig at varmeelementet under en feiltilstand kan komme opp i 70 °C. Ikke berør platen som varmeelementet er montert på. Hvis man ikke følger denne advarselen, kan det forårsake personskade.

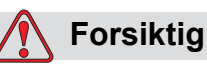

SKADE PÅ MASKINEN. Hvis dysen er på, og det ikke er noen advarsler til stede, vil det å berøre statuslinjen starte utskrift. When you are viewing the warning messages, make sure that the print mode is not activated in error.

# <span id="page-27-0"></span>**3 Hovedbestanddeler**

# <span id="page-27-1"></span>**Videojet 1550 Skriver**

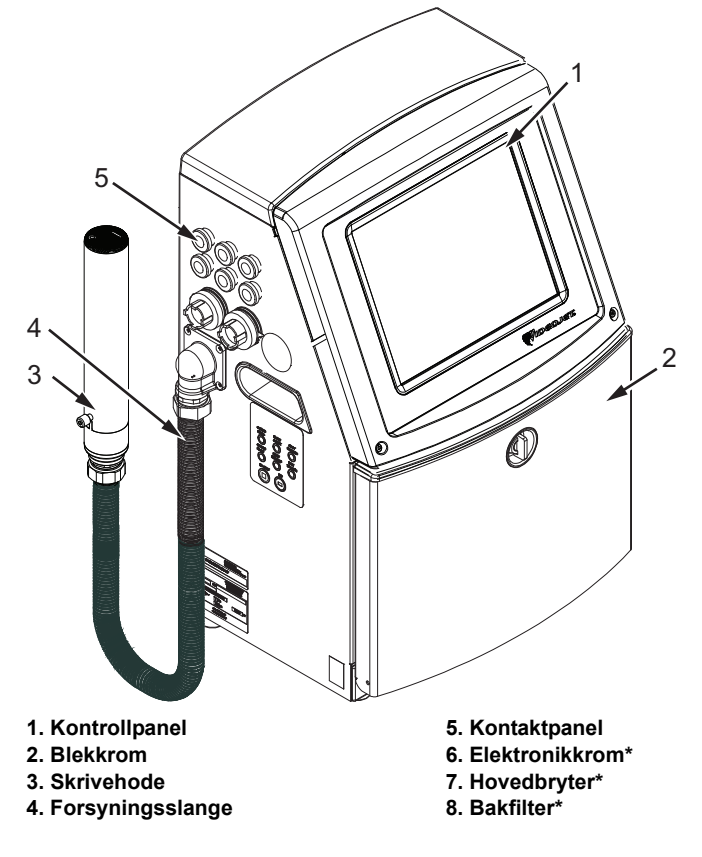

**\*Komponentene vises ikke på bildet.**

<span id="page-27-2"></span>*Figur 3-1: Skriverens hoveddeler*

# <span id="page-28-0"></span>**Hjemme- side**

Du kan bruke hjemmesiden [\(Figur 3-2 på side 3-2](#page-28-1)) til å gjøre følgende oppgaver:

- Starte og stoppe skriveren
- Velg, vos og rediger utskriftsmeldingene
- Overvåking av skriverstatusen og forbruksvarene
- Naviger til skriverfunksjoner

Hjemmesiden viser følgende informasjon.

• Skriverstatus, feiltilstander og produkttellerene.

*Merk: Når serietelleren er innkoblet, viser skjermbildet serietelleren.*

- Meldingens navn og innhold.. Innholdet på displayet er en nøyaktig representasjon av det som skriveren skriver ut på produktet (WYSIWYG).
- Ikonene som viser væskenivåene i patronene for blekk og etterfyllingsvæske.

For å få mer informasjon om hjemmesiden og bruken av linjer og knapper, se o ["Komme i gang med brukergrensesnittet" på side 4-2](#page-39-1).

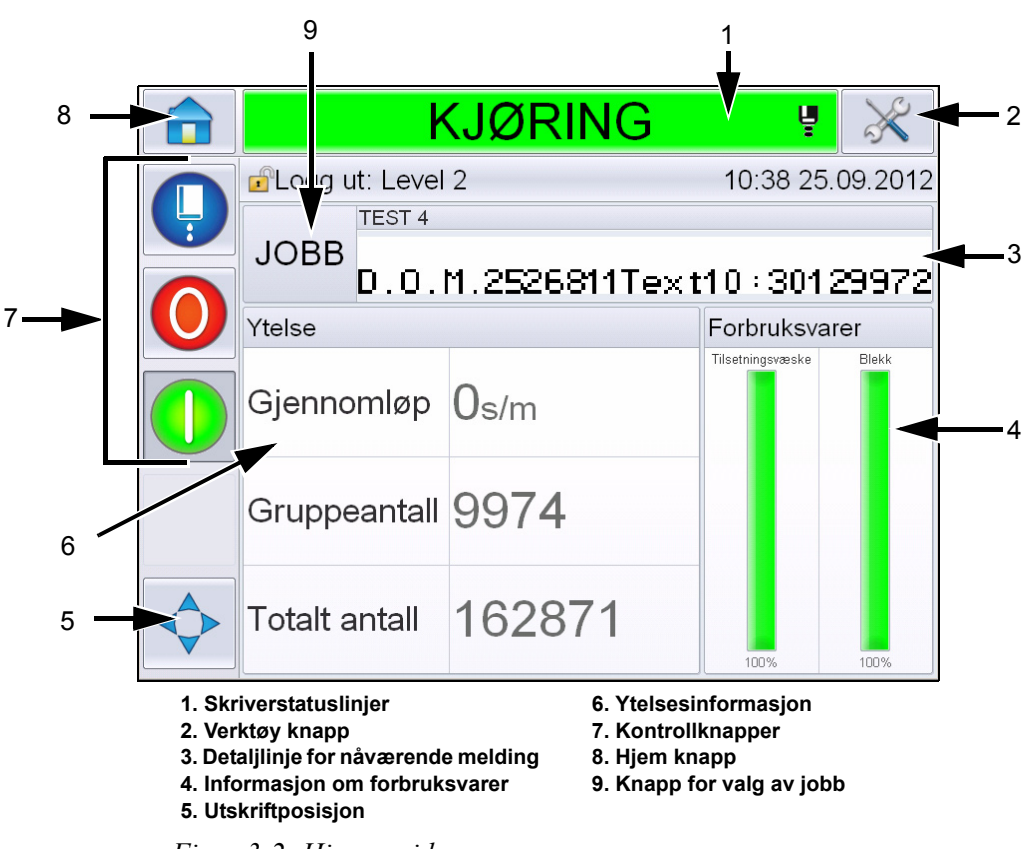

<span id="page-28-1"></span>*Figur 3-2: Hjemmeside*

#### <span id="page-29-0"></span>**Verktøyside**

Berør knappen*Tools (verktøy)* på hjemmeskjermbildet for å få tilgang til *Tools*siden [\(Figur 3-3](#page-29-1)).

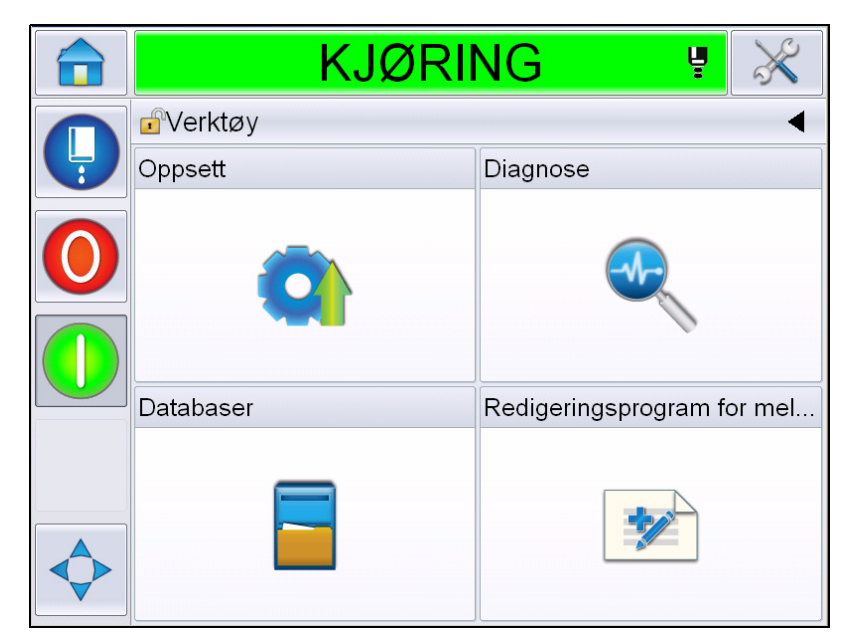

*Figur 3-3: Tools-siden*

<span id="page-29-1"></span>Verktøyssiden gir deg tilgang til følgende sider:

- Oppsettside: Tillater deg å sette opp skriveren.
- Diagnostikkside: Gir online feilfinningsrutiner og diagnosefunksjoner.
- Databaseside: Gir kontroll over meldingsdatabasen til skriveren, inkludert overføring av meldinger.
- Redigeringsprogram for meldinger: Gjør at du kan opptette, redigere og slette meldinger.

# <span id="page-30-0"></span>**Elektronikkrom**

Elektronikkrommet inneholder delene som vises på [Figur 3-4.](#page-30-1)

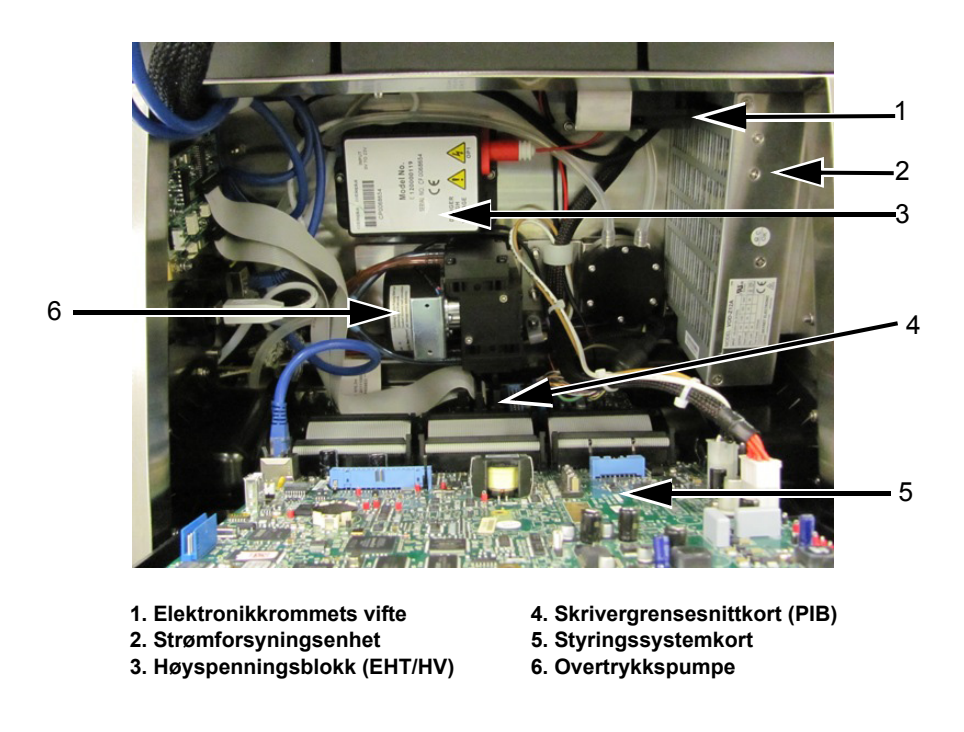

*Figur 3-4: Elektronikkrom* 

<span id="page-30-1"></span>**Merk:** *Når en kunde bestiller en skriver av typen* Videojet 1550 *med en lufttørker, fjernes den positive luftpumpen fra skriveren. Lufttørkeren leverer luft til skrivehodet fra en utvendig luftkilde. Lufttørkere er nødvendige når skriveren skal brukes i miljø med høy fuktighet, eller der enkelte vannsensitive blekktyper blir benyttet. Hvis du vil ha mer informasjon, kan du kontakte Videojet Technologies Inc. på tel.nr. 1-800-843-3610 (for alle kunder i USA). Utenfor USA må kundene kontakte sine respektive forhandlere eller datterselskaper av Videojet Technologies Inc. for å få hjelp.*

## <span id="page-31-0"></span>**Blekkrom**

Skriverens blekkrom inneholder blekkjernemodulen og smartpatronene for blekk og etterfylling. Kjøleviften kjøler blekkrommet, og et filter hindrer at det kommer støv inn i blekkrommet.

#### <span id="page-31-1"></span>**Blekkjernemodul**

Blekkjernemodulen opprettholder trykket og viskositeten til blekket i skriveren, og inneholder følgende deler:

- Blekkmodul
- Blekkpumpe

*Merk: Blekkjernemodulen kommer som en enkeltenhet. Du kan ikke fjerne eller bytte noen del inne i blekkjernemodulen, bortsett fra blekkpumpen.*

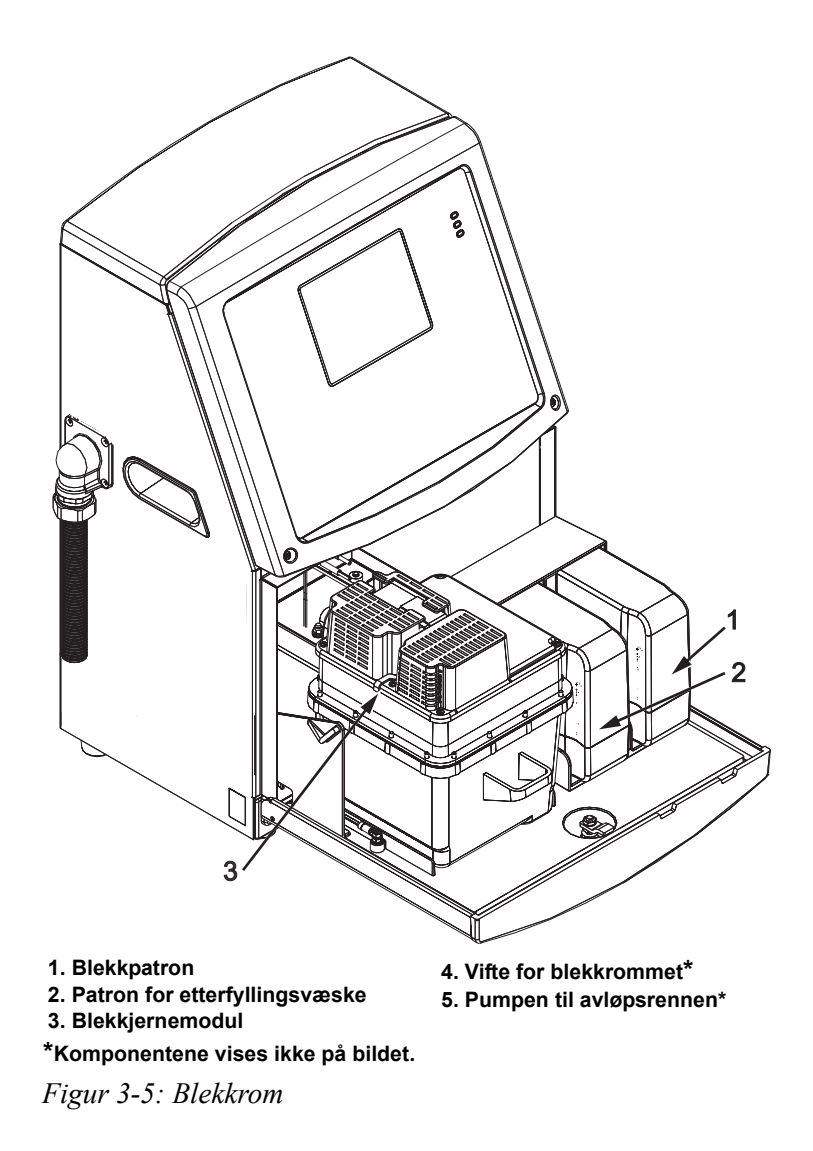

#### <span id="page-32-0"></span>**Smartpatron**

*Merk: Se ["Bytt smartpatroner" på side](#page-154-1) 6-3 for bytte av patronene.*

Smartpatronen bruker smart chip-teknologi til å sikre at de korrekte blekk og rensevæskene blir benyttet, og at disse er innenfor utløpstiden.

#### <span id="page-32-1"></span>**Vifte for blekkrommet**

Viften for blekkrommet kjøler blekkmodulen og pumpen.

# <span id="page-32-2"></span>**Skrivehode og forsyningskabel (Umbilical)**

Skrivehodet bruker blekket som forsynes til skriverens kjernemodul til å trykke tekst-og grafikktegnene på et produkt. Styringssignalene og blekket sendes til skrivehodet gjennom forbindelseskabelen (Umbilical).

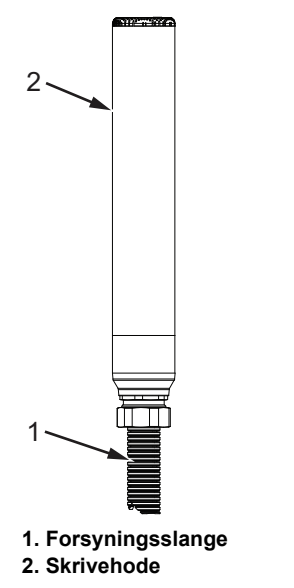

*Figur 3-6: Skrivehode og forsyningskabel*

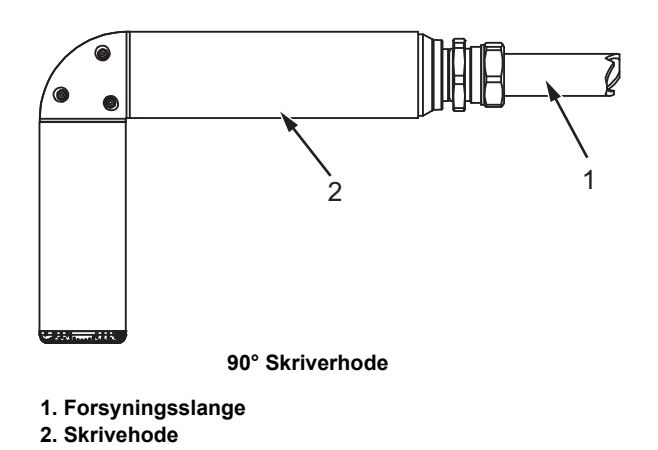

*Figur 3-7: Skrivehode og forsyningskabel*

# <span id="page-34-0"></span>**Kontaktpanel**

Kontaktpanelet sitter på venstre side av skriveren (pkt. 5, [Figur 3-1 på side 3-1](#page-27-2)). Panelet inneholder kontaktene som vises på [Figur 3-8 på side 3-9](#page-35-0).

*Merk: Antallet av kontakter som finnes avhenger av den modellen du velger.*

[Tabell 3-1](#page-34-1) gir alle kontaktene på skriveren.

| Kontakttype                | <b>Kretskort</b> | <b>Standard</b>                    | <b>Alternativ</b> |
|----------------------------|------------------|------------------------------------|-------------------|
| Fotocelle 1                | Kretskort 1      | Videojet 1550                      |                   |
| COMMS RS232                | Kretskort 2      | Videojet 1550                      |                   |
| COMMS RS485                | Kretskort 1      | Ikke tilgjengelig på Videojet 1550 |                   |
| Akseldekoder               | Kretskort 2      | Videojet 1550                      |                   |
| Reléutgang                 | Kretskort 1      | Videojet 1550                      |                   |
| Statusutgang<br>(alarmlys) | Kretskort 2      | Videojet 1550                      |                   |
| <b>USB</b>                 |                  | Videojet 1550                      |                   |
| Ethernet                   |                  | Videoiet 1550                      |                   |

<span id="page-34-1"></span>*Tabell 3-1: Porter for kontaktpanel* 

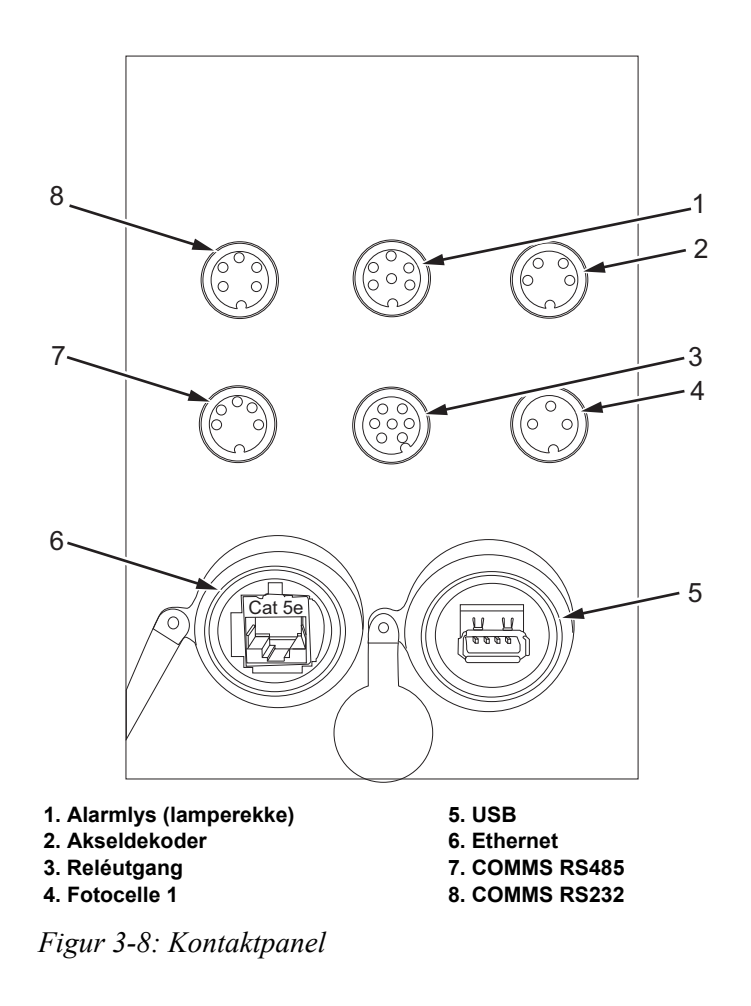

<span id="page-35-0"></span>*Merk: COMMS RS485 er ikke tilgjengelig på Videojet 1550*
### **Kontaktpinne-informasjon**

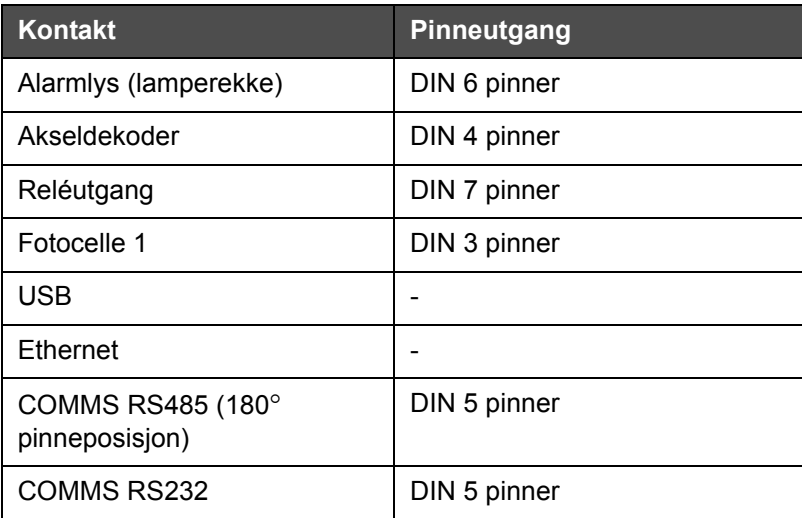

*Tabell 3-2: Informasjon om kontaktpinnene* 

## **Strøm-bryter**

Strømbryteren (punkt 1, [Figur 3-9](#page-36-0)) er en grønn knapp som skrur skriveren på og av. Du finner strømbryteren på høyre side av skriveren.

*Merk: Håndtakene (pkt. 2) er montert for å kunne flytte enheten lett.*

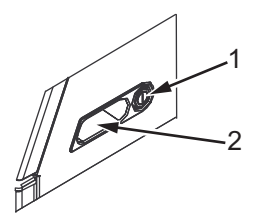

**1. Strøm-bryter 2. Håndtak**

<span id="page-36-0"></span>*Figur 3-9: Strøm-bryter*

### **Bakfilter**

Viften til blekkrommet trekker inn luft fra den utvendige atmosfæren for å holde blekkrommet avkjølt. Dette bakfilteret fjerner støv i luften som går inn i blekkrommet IP55 bakfilter er standard for Videojet 1550.

IP65 bakfilter er ekstrautstyr for Videojet 1550.

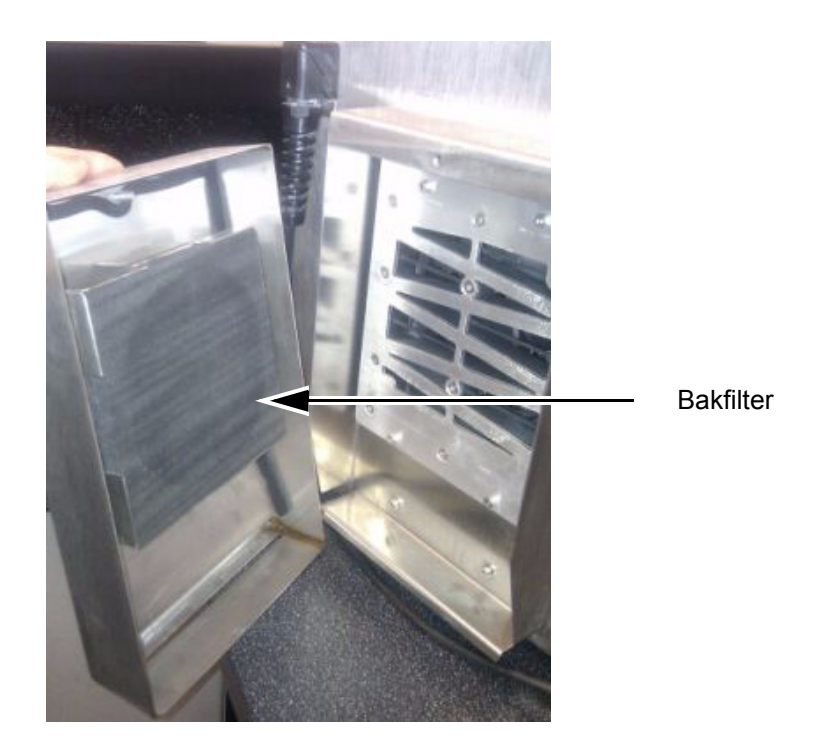

*Figur 3-10: Bakfilter (IP55-versjonen)*

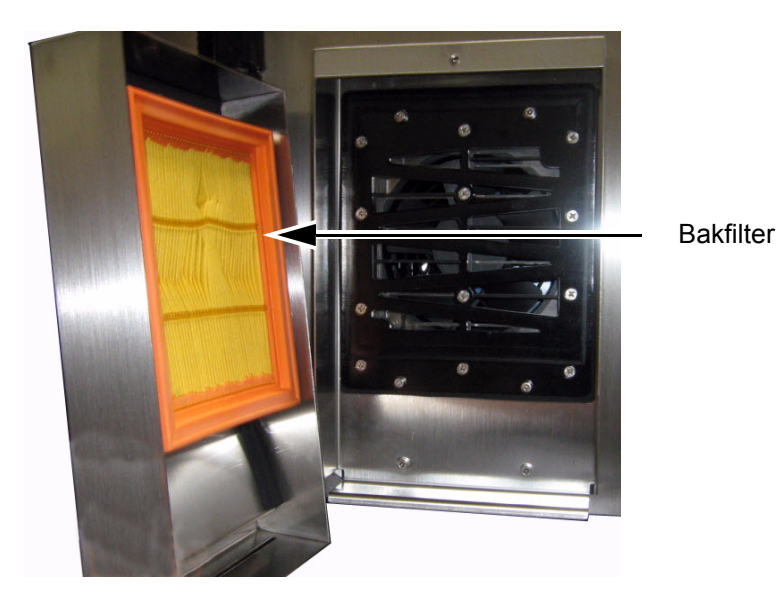

*Figur 3-11: Bakfilter (IP65-versjonen)*

# **4 Drift av skriveren**

### **Innledning**

Dette kapitlet beskriver framgangsmåten for følgende arbeidsoppgaver:

- Slå på skriveren
- Komme i gang med brukergrensesnittet
- Bruke verktøysiden
- Ren-/hurtigstart og -stopp av skriveren
- Å sette passordene
- Tellere
- Driftstimer
- Oppgi serviceinformasjon
- Skriverkonfigurering
- Skrive ut meldingene
- Slå av skriveren

### **Slik slår du skriveren på**

Gjør følgende operasjoner for å slå på skriveren:

- **1** Utfør den visuelle inspeksjonen.
- **2** Kontroller at strøm leveres til skriveren.
- **3** Trykk på strømbryteren for å slå på skriveren.
- **4** Vent for at skriverens kontrollsystem skal starte.

### **Komme i gang med brukergrensesnittet**

Brukergrensesnittet er et ikonbasert operatørkontrollsystem. Det har en berøringsskjerm som er enkel å bruke, og det meste av skjermen er aktiv, det vil si, bare å berøre et område på skjermen er som å trykke på en "knapp" på et tradisjonelt kontrollpanel. Du får tilgang til alle tekniske aspekter av skriverinnstillingen og kontrollen via verktøy-knappen. [Figur 4-1](#page-39-0) viser hjemmesiden til operatørkontrollsystemet.

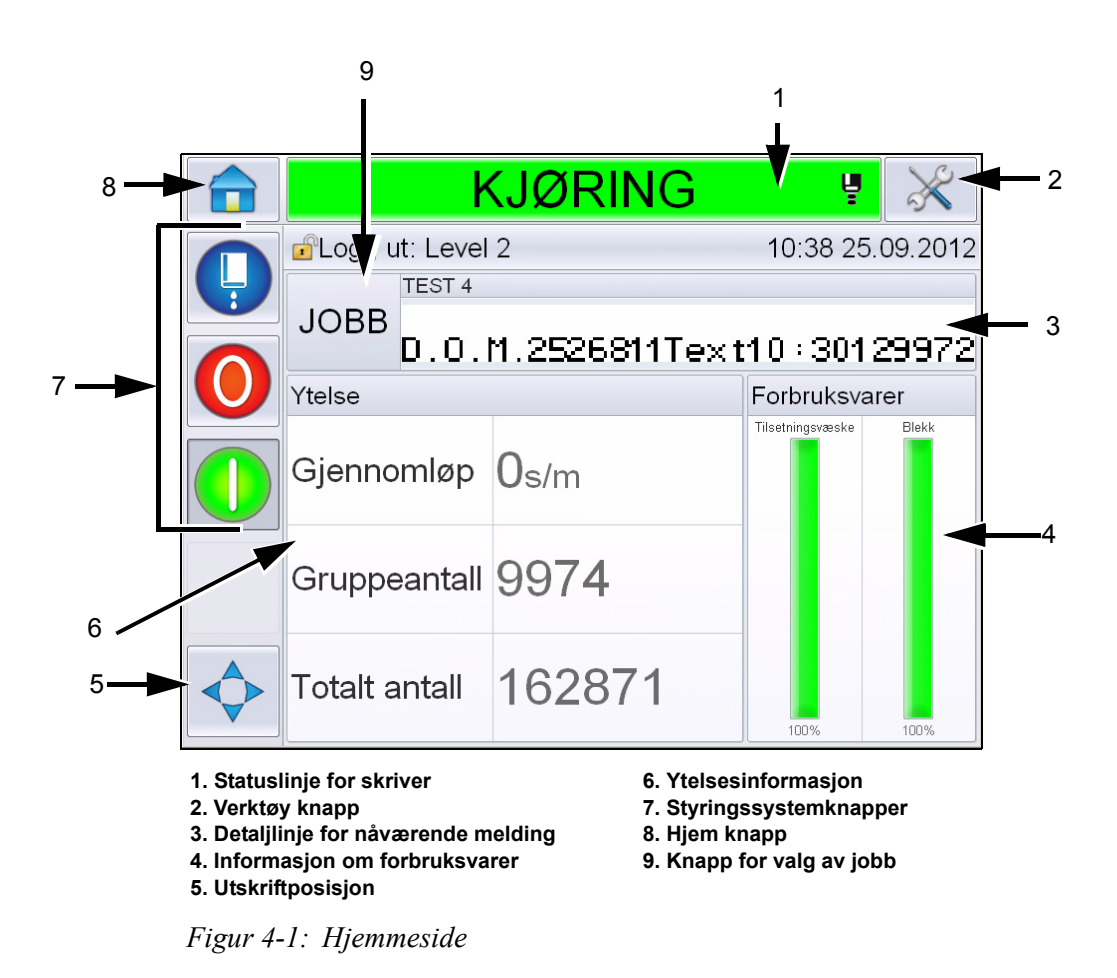

<span id="page-39-0"></span>*Merk: Brukeren kan endre språket som vises på skjermen i brukergrensesnittet. For mer informasjon, se ["Internasjonalisering" på](#page-79-0)  [side](#page-79-0) 5-6 i [Tabell](#page-79-1) 5-3.*

*Hjemme*siden lar brukeren få tilgang til følgende informasjon:

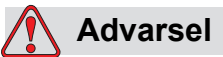

PERSONSKADE. Skriveren starter utskrift hvis du trykker på statuslinjen til skriveren når den er i *OFFLINE modus.* Se til at du ikke berører statuslinjen hvis skriveren ikke skal kjøre.

| <b>Knapper</b>                       | <b>Information</b>                                                                                                    |
|--------------------------------------|----------------------------------------------------------------------------------------------------|
| Statuslinje for skriver              | Gir informasjon om skriverens status:<br>· Kjører- Om skriveren er på, stråledysen på og<br>skriver ut.<br>· Frakoblet- Om skriveren er på, stråledysen på<br>og ikke skriver ut.<br>· Avslått- Hvis skriveren og blekkdysen er<br>skrudd av og dysen er av.<br><b>E</b> - Gir informasjon om blekkdysen er på, av<br>eller starter.<br>• Lar brukeren koble inn/ut utskrift etter behov. |
| Verktøy knapp                        | Gir brukeren tilgang til verktøysiden.                                                                                                    |
| Detaljlinje for<br>nåværende melding | Viser meldingen som er under utskrift og gir også<br>brukeren mulighet til å redigere gjeldende melding.                                                                                                    |
| Informasjon om<br>forbruksvarer      | Gir informasjon om statusen for tilleggsvæske og<br>nivåene i blekkpatronene.                                                                                                    |
| Utskriftposisjon                     | Lar brukeren legge inn bredde og<br>produktforsinkelse i lineære enheter eller<br>adskillelsesslag og å koble inn eller ut reversert<br>utskrift og invertert utskrift.                                                                                                    |
| Ytelsesinformasjon                   | Gir informasjon om antallet jobber som er<br>produsert i en serie, totalt antall individuelle jobber<br>som er skrevet ut og hastighetene til jobbene som<br>skrives ut.<br>Viser tilgjengelighet for skriver og drift, og annen<br>detaljert informasjon som kort- og langsiktig<br>effektivitet, trendhastighet, trendeffektivitet og<br>nominell hastighet.                            |

*Tabell 4-1: Hjemmeside* 

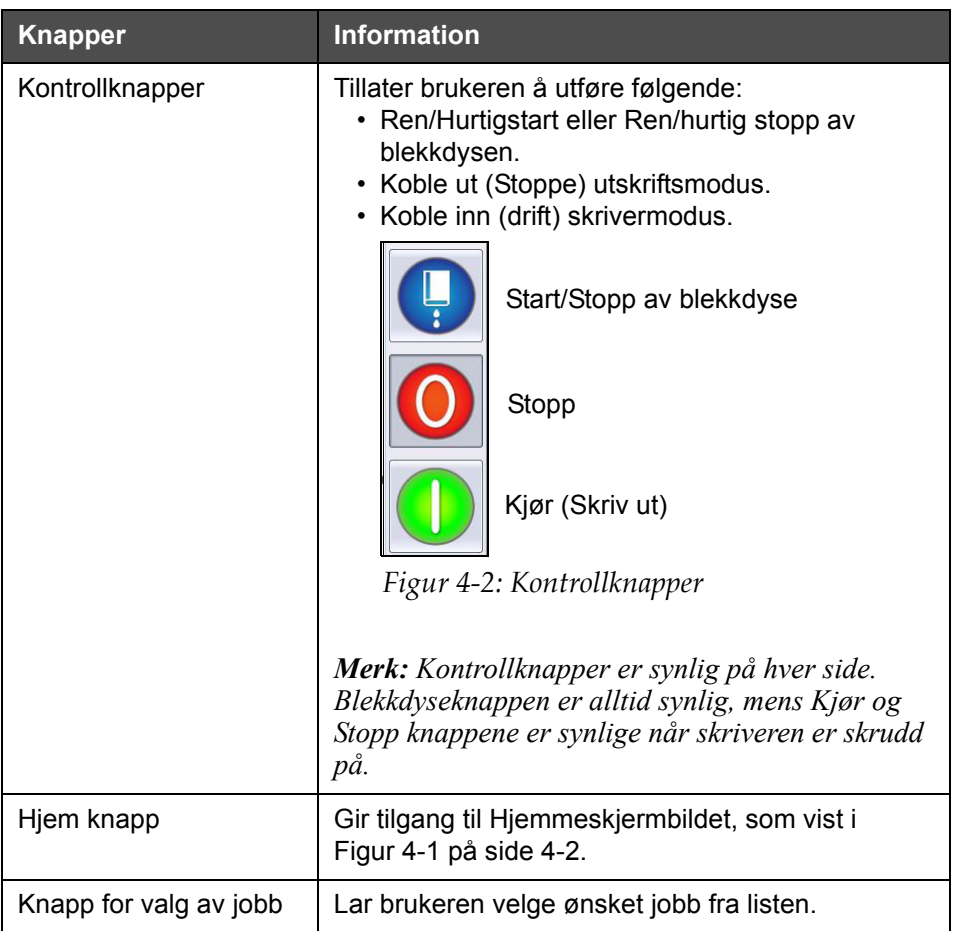

*Tabell 4-1: Hjemmeside (Fortsatt)*

### **Bruke verktøysiden**

Trykk på *Verktøy*-knappen på hjemmesiden for å få tilgang til verktøysiden ([Figur 4-3\)](#page-42-0).

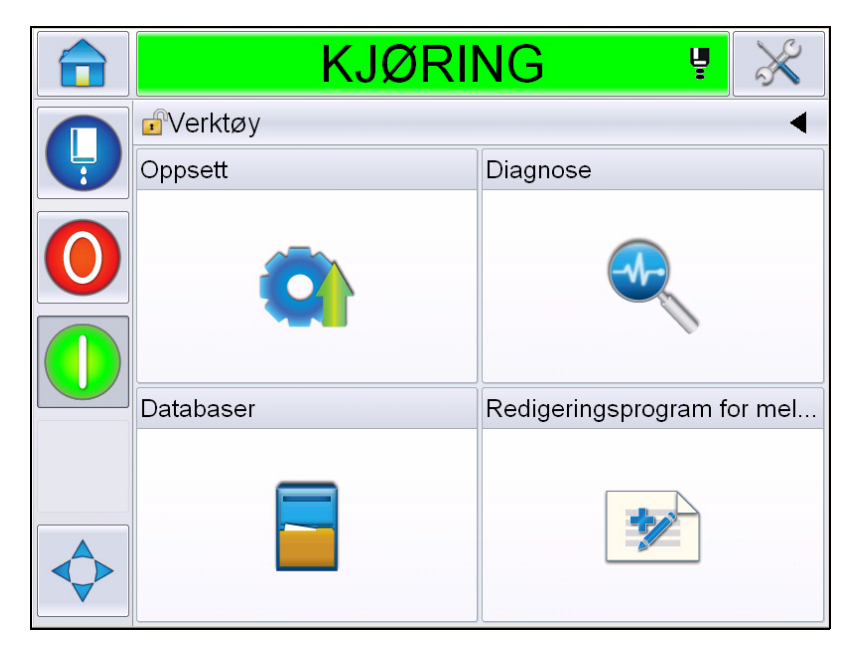

*Figur 4-3: Verktøysiden* 

<span id="page-42-0"></span>*Verktøy*siden lar brukeren få tilgang til følgende sider:

- Installasjonsside Tillater brukeren å modifisere oppsettparametere for skriveren
- Diagnostikkside: Gir online feilfinningsrutiner og diagnosefunksjoner
- Databaseside: Gir kontroll over jobbdatabasen til skriveren.
- Redigeringsside for meldinger: Tillater brukeren å redigere meldingsdetaljer.

### **Hvordan ren/hurtigstarte og -stoppe skriveren**

Standardprosedyrene for å starte og stoppe skriveren er renstart og renstopp.

*Merk: Hvis ikke renstart eller renstopp er tilgjengelig, krever skriveren en hurtigstart eller hurtigstopp. Skriveren kan ikke gi valgene renstart og renstopp hvis tilsetningsvæsken er oppbrukt, eller hvis blekknivået i blekkjernen er høyt. Kontroller at rensevæsken ikke er oppbrukt, eller at blekkjernenivået ikke er for høyt.*

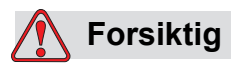

UTSTYRSSKADE. Utfør ikke renstart eller renstopp mange ganger. Hvis du ikke overholder denne forholdsreglen, kan det resultere i stort forbruk av spyling og utvanning av blekket. Det utvannede blekket senker utskriftskvaliteten.

#### <span id="page-43-0"></span>**Hvordan ren/hurtigstarte**

Trykk på *Blekkdyse*knappen på hjemmesiden. Velg enten *Hurtigstart av blekkdyse* eller *Ren start av blekkdyse*. Skriveren slår på blekket og blekkstrålen starter. Skriverens statuslinje blinker og viser 'Starter blekkdyse'. Skriveren går i *OFFLINE* modus.

*Merk: Å holde nede blekkdyseknappen vil gjøre det mulig å velge Hurtig eller ren start med en enkelt handling.*

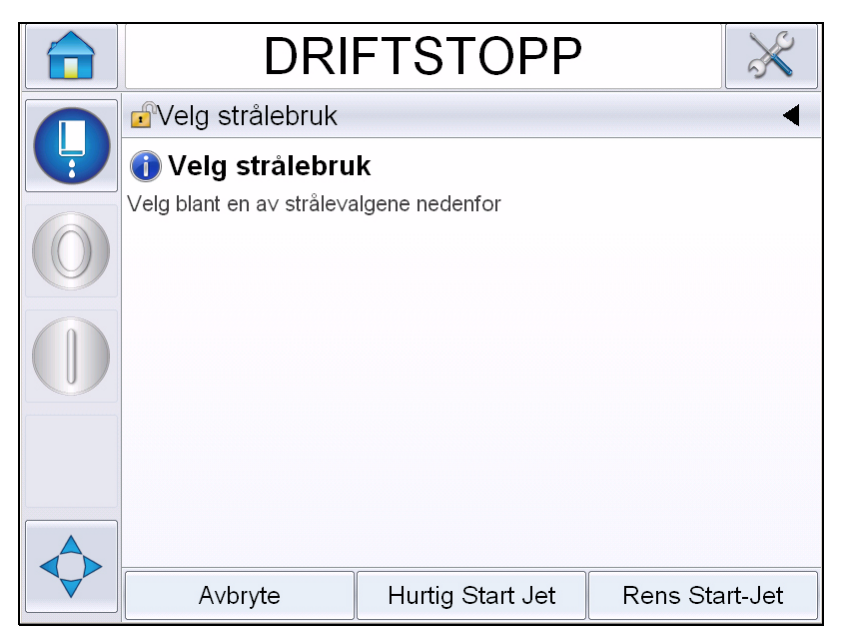

*Figur 4-4: Hurtig eller Ren start av blekkdyse* 

#### **Hvordan ren/hurtigstoppe**

Trykk på blekkdyseknappen og velg enten Hurtigstopp av blekkdyse eller Ren stopp av blekkdyse. Skriveren stopper blekkstrålen. Skriverens statuslinje blinker og viser 'Stopper blekkdyse' og går til *NEDSTENGINGSM*modus.

*Merk: Å holde nede blekkdyseknappen vil gjøre det mulig å velge Hurtig eller Ren stans med ett enkelt trykk*

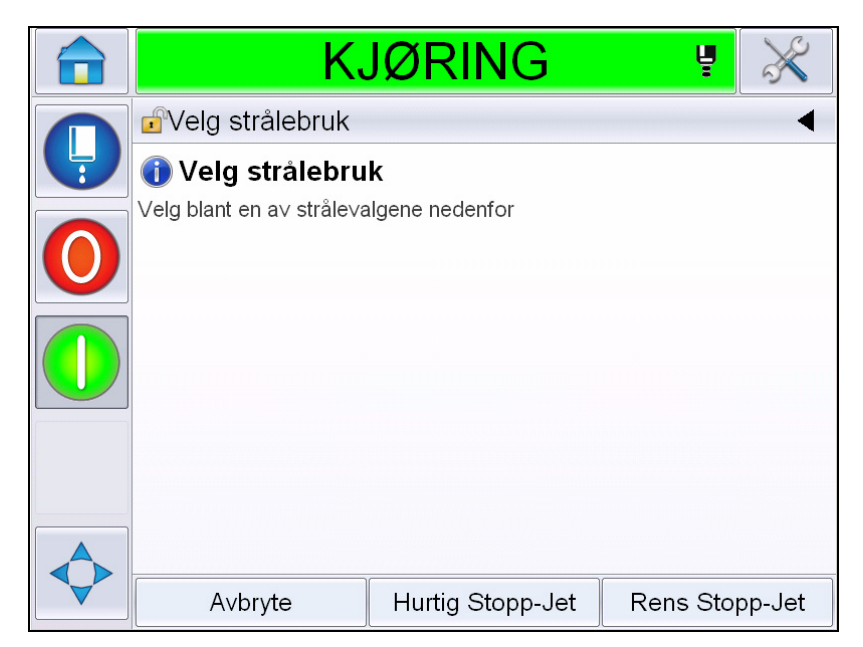

*Figur 4-5: Hurtig eller ren start av blekkdyser* 

### **Hvordan sette passordene**

UI har følgende aksessnivåer:

- Nivå 0 er standard passordnivå.
- Nivåene 1 og 2 er passordbeskyttet. Kunden kan konfigurere de to nivåene. Kunden kan bruke de to nivåene til å få tilgang til forskjellige menyer i UI.

Passordene stilles og konfigureres via CLARiTY® configuration manager. Se servicehåndboken for informasjon.

UI har følgende aksessnivåer:

- Nivå 1
- Nivå 2
- Produsent

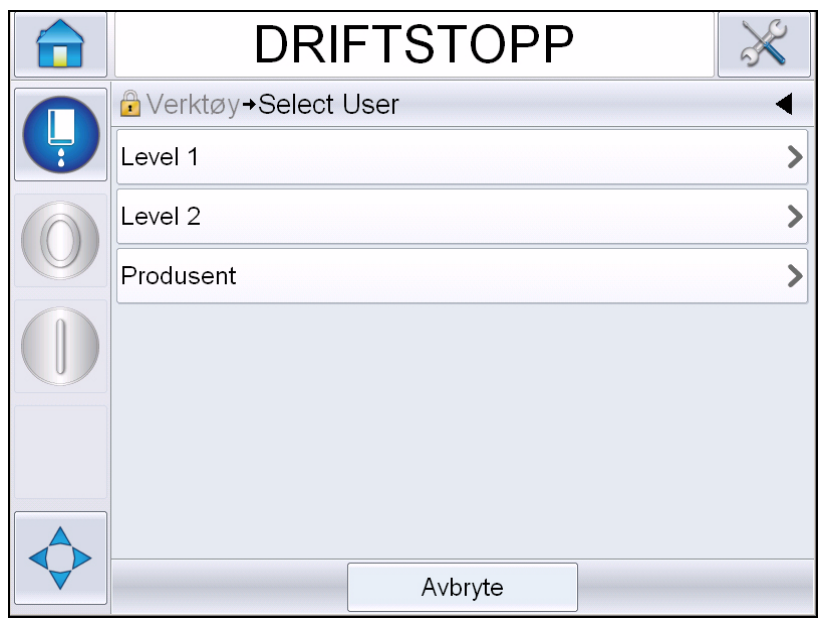

*Figur 4-6: Passordnivåer*

#### **Hvordan logge inn**

Når en meny krever at brukeren må være logget inn med et nivå over 0, blir brukeren bedt om å velge ønsket passordnivå.

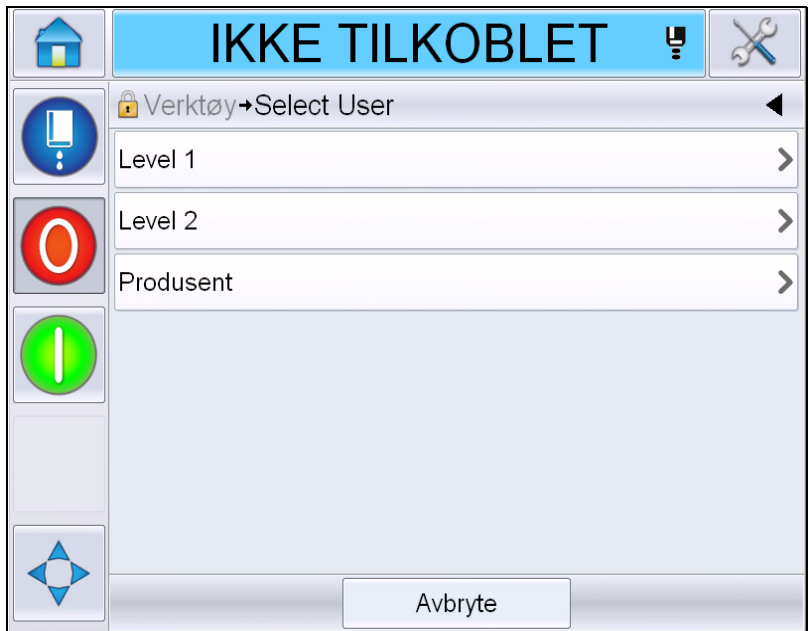

*Figur 4-7: Velg nivå*

Logg inn på nivå 1 (standardpassord = 1111) eller nivå 2 (standardpassord = 2222) passord. Det gjeldende passordnivået endres til det valgte passordnivået fra nivå 0.

Der tilgang krever et høyere passordnivå, må brukeren først logge av og så logge på igjen på nødvendig passordnivå.

Bare de funksjonene som er tilgjengelige på innlogget passordnivå vil være tilgjengelig for brukeren. Hvis det ikke er noen tilgjengelige valg for brukeren på det passordnivået, vil det vises en melding.

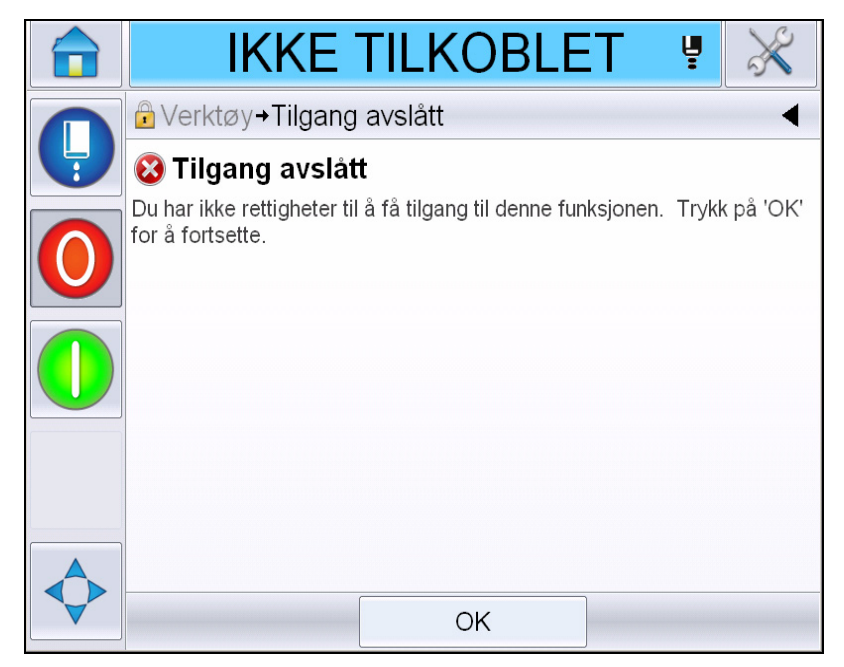

*Figur 4-8: Tilgang avslått*

#### **Hvordan fjerne passord**

Gå til hjemmesiden og trykk på *Logg ut* (se [Figur 4-9 på side 4-11](#page-48-0)). Du vil kunne logge deg ut fra nivået som er aktivt nå.

*Merk: Nivå 1 og nivå 2 passord vil logges ut automatisk etter en standard innstilt tidsperiode. Denne funksjonen kan konfigureres i CLARiTY® Configuration Manager.*

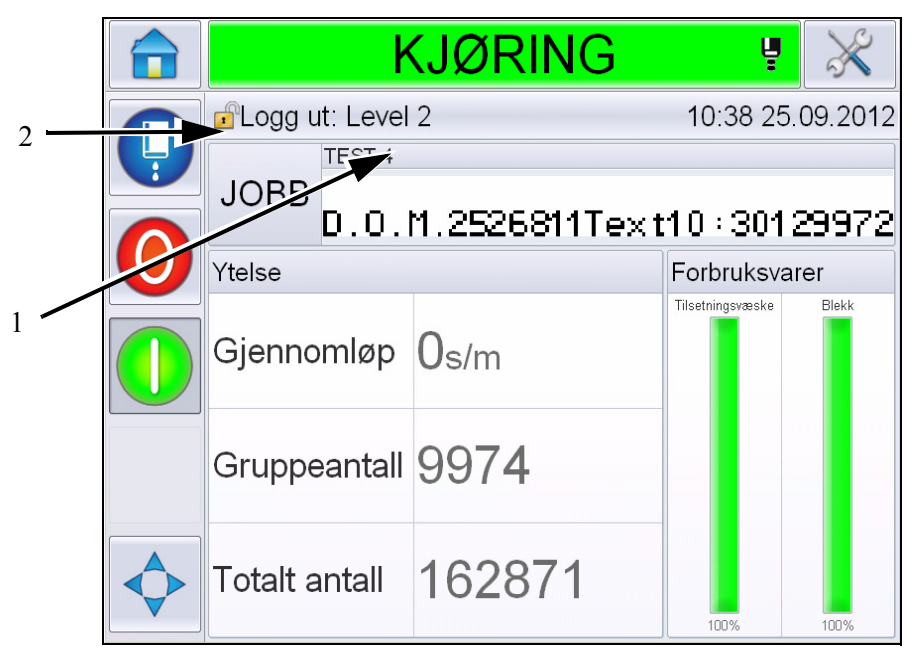

**1. Gjeldende passordnivå:**

<span id="page-48-0"></span>**2. Trykk for å logge ut**

*Figur 4-9: Logg ut*

### **Tellere**

Telleren på hjemmesiden viser det totale antall produkter som skriveren har påvist. Alle påviste produkter telles her, inkludert produktene som skriveren ikke har trykket en melding på.

#### **Hvordan tilbakestille tellere**

Slik tilbakestiller du tellerene:

Naviger til *Verktøy* > *Oppsett* > *Forbruksvarer og*velg ønsket tilbakestillingsfunksjon*.*

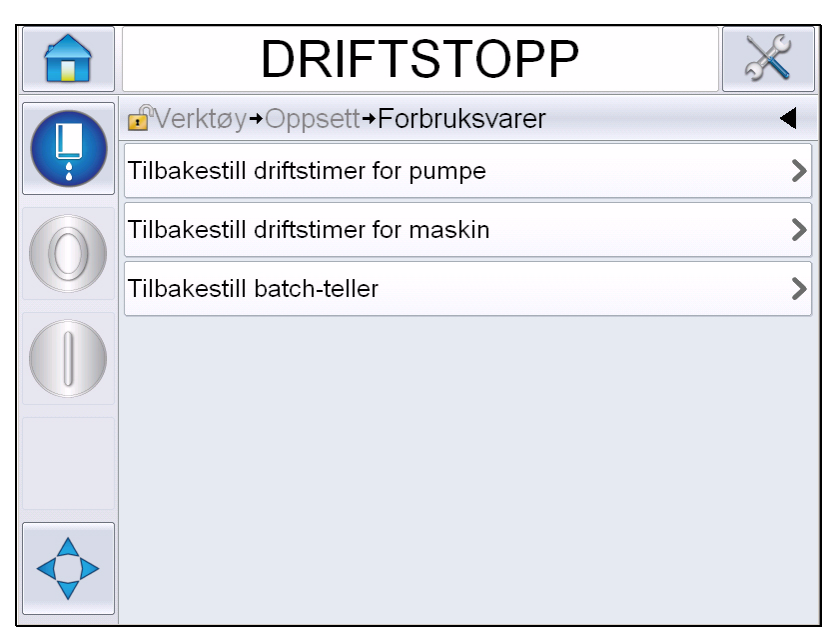

*Figur 4-10: Nullstill Teller* 

*Merk: Når du tilbakestiller telleren, kan du ikke reversere handlingen.*

### **Driftstimer**

### **Hvordan se på driftstimer**

Du kan se antall timer som skriveren og blekkpumpen har kjørt. Naviger til *Verktøy* > *Diagnostikk*> *Forbruksvarer > Livslengde skriver.* 

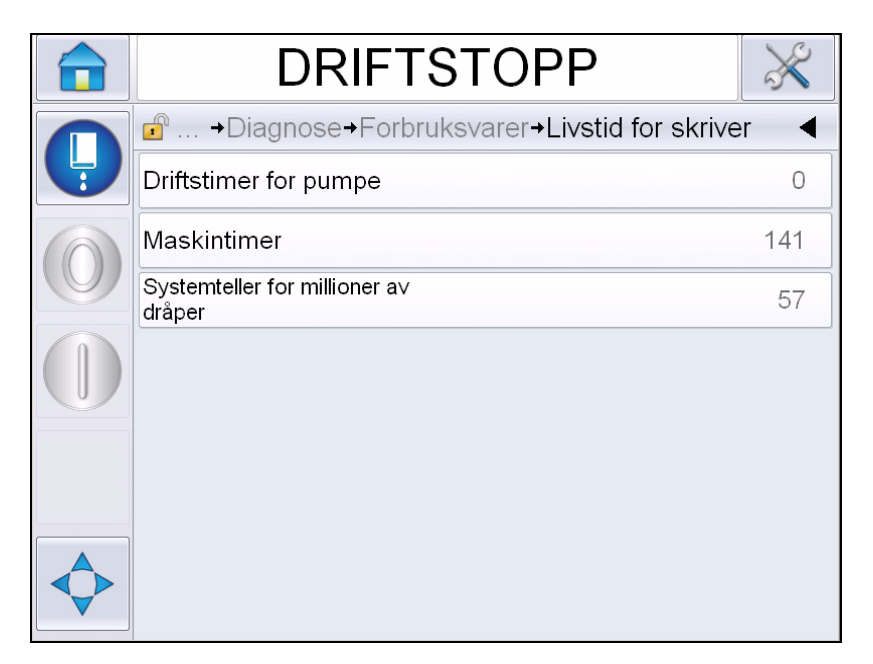

*Figur 4-11: Vis driftstimer* 

### **Hvordan tilbakestille driftstimer**

Naviger til *Verktøy > Oppsett > Forbruksvarer* og velg *Tilbakestill driftstimer for pumpen* eller *Tilbakestill driftstimer for maskinen* etter behov.

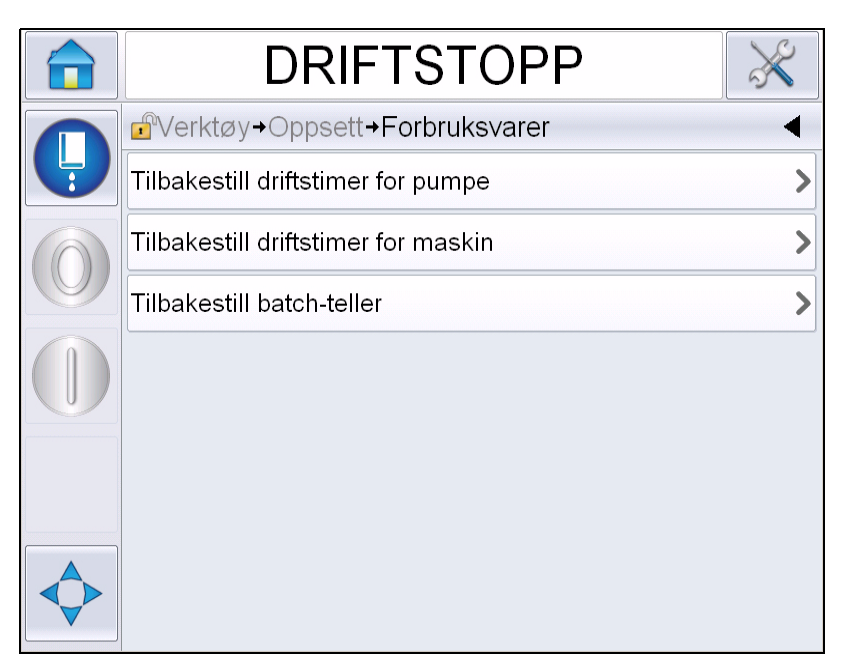

*Figur 4-12: Nullstill driftstimer* 

### **Hvordan konfigurere den serielle porten**

RS-232 seriekommunikasjonsprot er standard for Videojet 1550 skrivere. For mer informasjon bes du kontakte Videojet-distributøren eller datterselskapet.

Du kan forberede skriverens kommunikasjonsport for sending av dataloggingsinformasjon mellom porten og et eksternt apparat.

**1** Naviger til *Verktøy* > *Oppsett* > *Kontroll* > *Kommunikasjoner.*

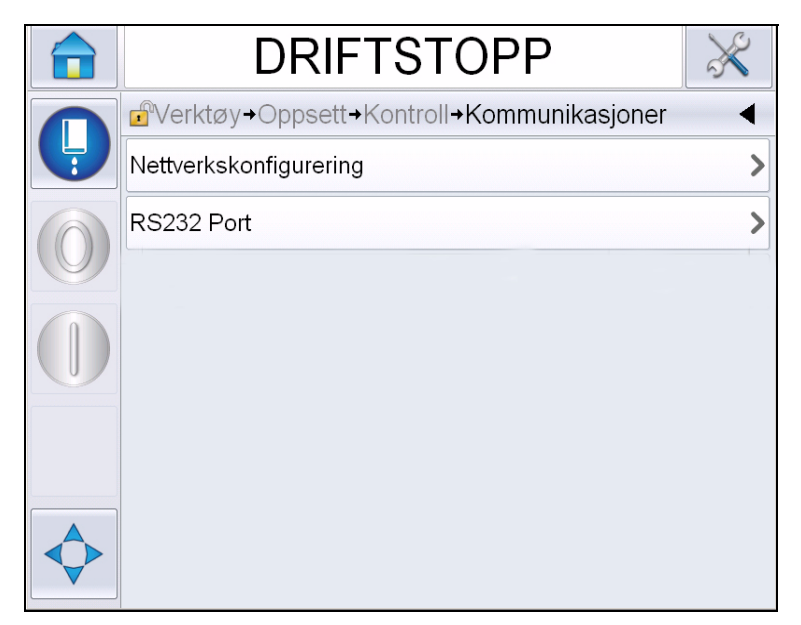

*Figur 4-13: Seriell port*

**2** Velg RS232 Port.

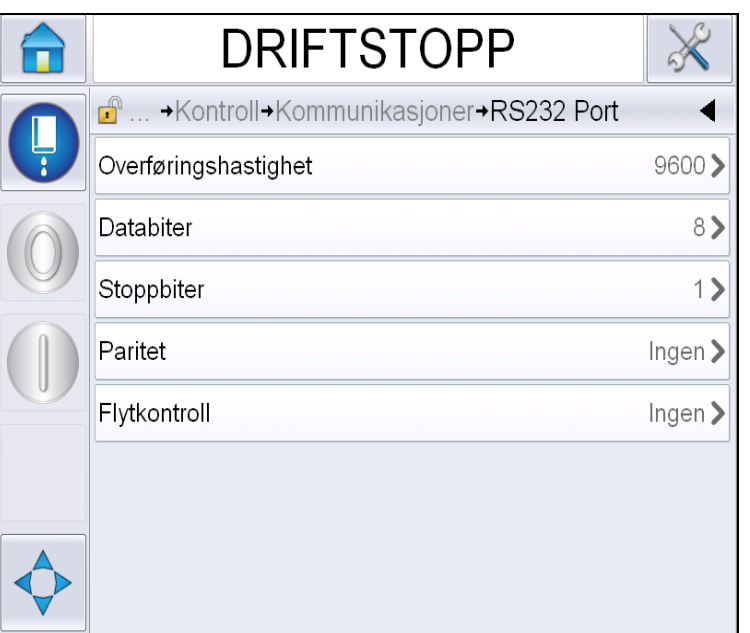

*Figur 4-14: Seriell port*

**3** Du kan konfigurere følgende innstillinger:

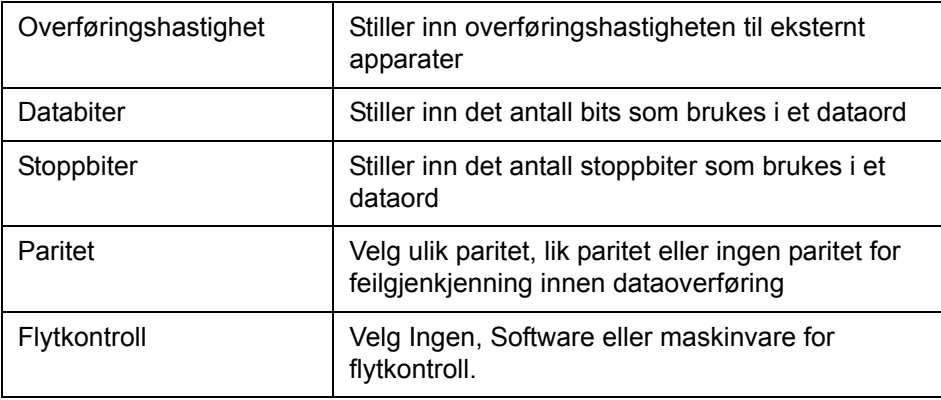

**4** Trykk på *OK* etter at hvert valg er konfigurert. Trykk på tilbaketasten eller hjem-knappen etter at konfigurasjonen er fullført.

### **Slik angir du service-informasjon**

Du kan registrere serviceinformasjon på skriveren.

**1** Naviger til V*erktøy > Oppsett > Kontroll > Kontaktinformasjon.*

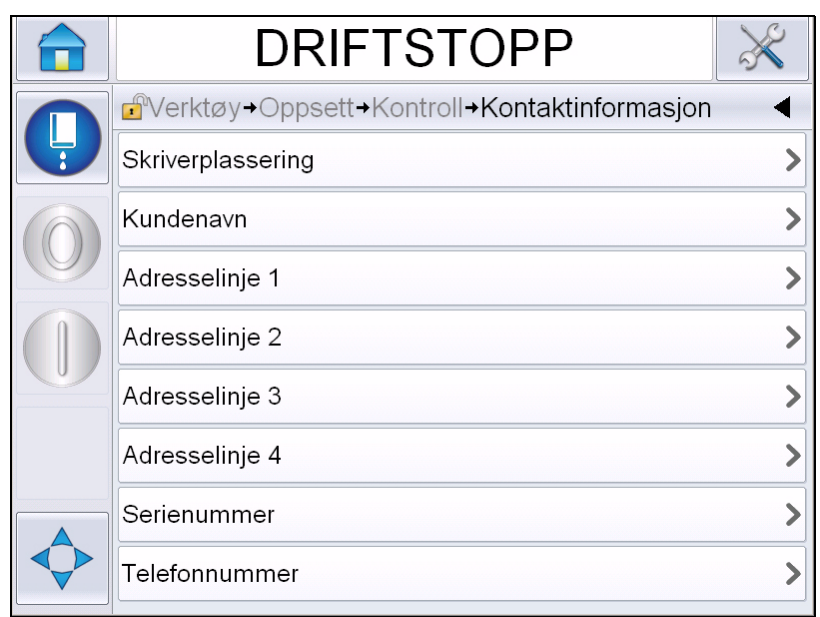

*Figur 4-15: Oppgi serviceinformasjon*

**2** Oppgi følgende informasjon i feltene:

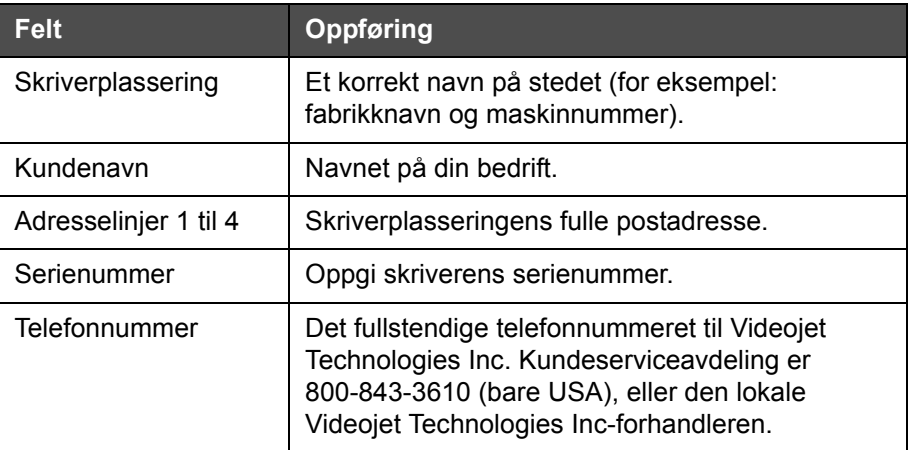

**3** Trykk på *OK* etter at hvert av valgene er konfigurert. Trykk på tilbaketasten eller hjem-knappen etter at informasjonen er lagt inn.

*Merk: Du kan vise serviceinformasjonen ved å navigere til Verktøy > Diagnose > Forbruksvarer > Kontaktinformasjon>.*

### **Skriver-konfigurering**

For å konfigurere skriveren, naviger til *Verktøy* > *Oppsett* > *Skriverhode*.

*Merk: brukergrensesnittet viser bare de valgene som er tilgjengelige for dette valget.*

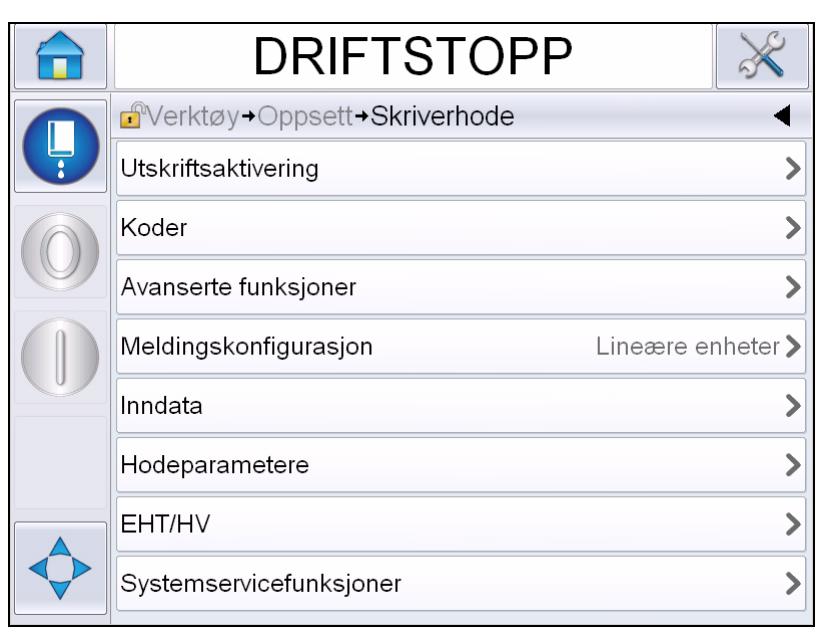

*Figur 4-16: Skriverhodemeny*

Menyen for skriverhode har følgende valg.

### **Utskriftsaktivering**

[Tabell 4-2](#page-56-0) beskriver valgene i menyen *Utskriftsutløsning*.

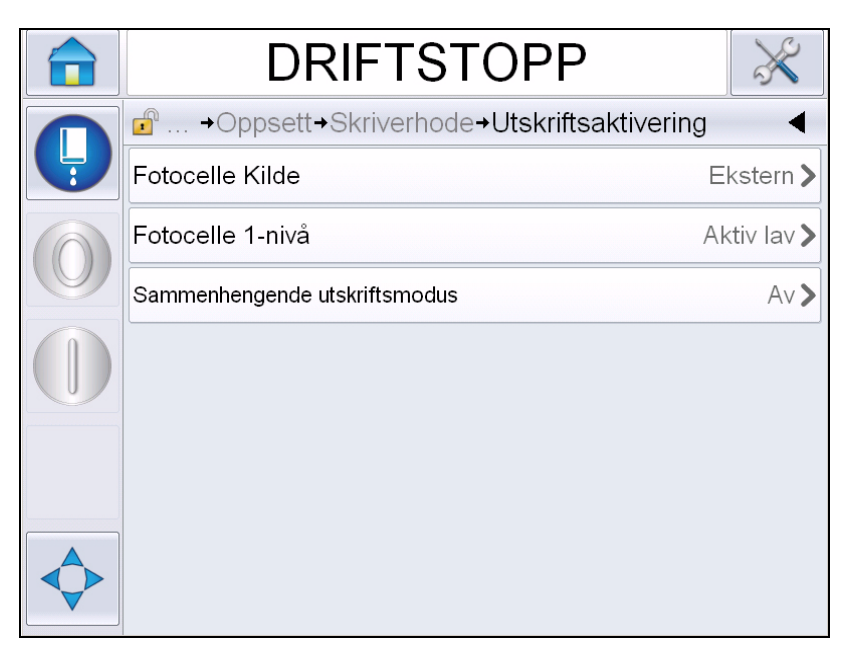

*Figur 4-17: Utskriftsutløsningsmeny*

<span id="page-56-1"></span>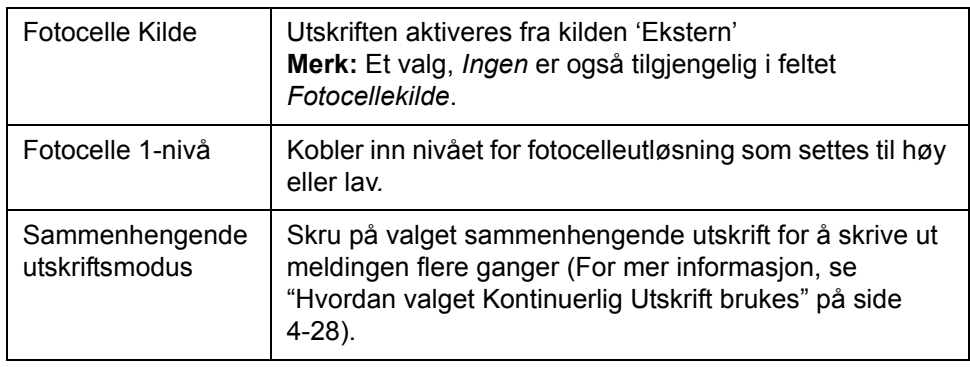

<span id="page-56-0"></span>*Tabell 4-2: Utskriftsutløsningsmeny* 

### **Koder**

[Tabell 4-3](#page-57-0) beskriver valgene i *Omkoder*menyen.

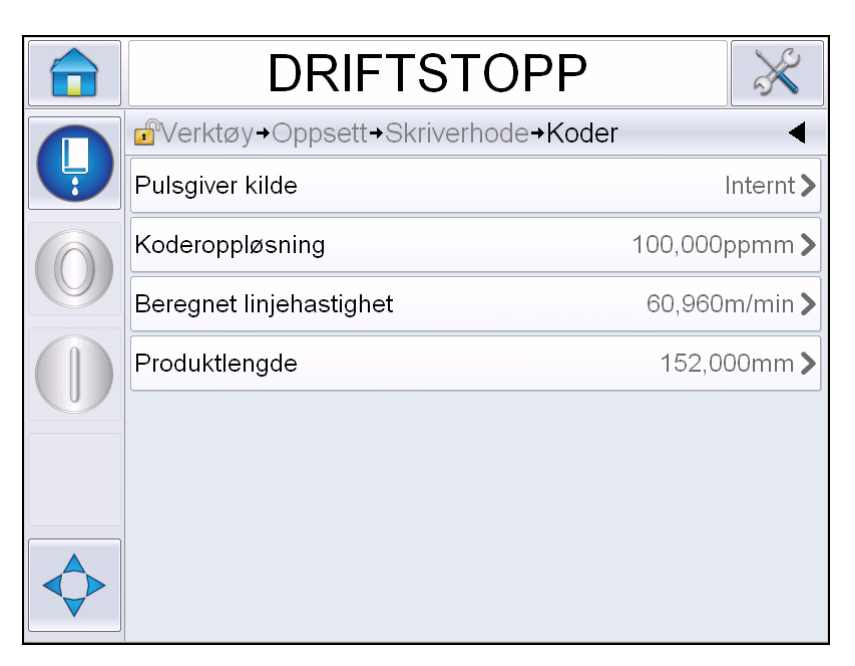

*Figur 4-18: Omkodermeny*

*Merk: Ved å sette ekstern pulsgiverkilde til ekstern eller autokoder, blir menyen for omkodertype aktivert.*

| Pulsgiver kilde                   | Sett Pulsgiveren til alternativet intern for en fast<br>linjehastighet.<br>Sett den til alternativet ekstern for bruk med en<br>kompatibel Pulsgiver der linjehastigheten er variabel.<br>Merk: Hvis ekstern pulsgiver er valgt, må brukeren også<br>skrive inn omkodertypen.<br>Sett den til Autokoder for bruk der hastigheten til<br>produktet endres fordi produktet glir på transportbåndet. |
|-----------------------------------|----------------------------------------------------------------------------------------------------|
| Kodertype                         | Hvis ekstern pulsgiver er valgt, skriv inn omkodertypen<br>(ikke-kvadratur, A deretter B, eller B deretter A).                                                                                                    |
| Koderoppløsning                   | Skriv inn omkoderoppløsning.                                                                                                    |
| <b>Beregnet</b><br>linjehastighet | Skriv inn beregnet linjehastighet.                                                                                                    |
| Produktlengde                     | Skriv inn produktlengde. Produktlengde er nødvendig<br>dersom filtrering av mediabredde er satt til på. Se<br>Tabell 4-4 på side 4-21 for mer informasjon om filtrering<br>av mediabredde.                                                                                                    |

<span id="page-57-0"></span>*Tabell 4-3: Omkodermeny*

### **Avanserte funksjoner**

[Tabell 4-4](#page-58-0) beskriver valgene i menyen *Avanserte funksjoner.*

| <b>DRIFTSTOPP</b>                                   |                      |
|-----------------------------------------------------|----------------------|
| d <sup>e</sup> → Skriverhode→ Avanserte funksjoner  |                      |
| Dobbelbuffering                                     | Av                   |
| Mediabreddefiltrering                               | Av                   |
| Auto Print On Jet (autoutskrift ved<br>strålestart) | Av                   |
| Auto Print On Select (autoutskrift<br>ved valg)     | Av                   |
| Ingen kode, ingen kjøring                           | Av                   |
| Spesiell skrivemodus                                | Av                   |
| Fotocelle 2-nivå                                    | Aktiv lav >          |
| Fjernkildehandling                                  | Gjenta siste verdi > |

*Figur 4-19: Meny for avanserte funksjoner*

*Merk: Valget av noen funksjoner vil koble ut andre funksjoner og vil fjerne dem fra brukergrensesnittet. For eksempel, innstilling av 'Dobbelbuffering' til 'På' vil deaktivere 'Spesiell skrivemodus'. Hvis du ikke er i stand til å velge nødvendig valg, må du gjennomgå skriverinnstillingene.*

| Dobbelbuffering                                        | Den doble bufringsinnstillingen er satt til AV som<br>standard. Aktiver Dobbelbuffering for å skrive ut uten<br>produktforsinkelse. Deaktiver dobbel bufring hvis en<br>ekstern vert styrer skriveren for å forhindre<br>utskriftsforsinkelser.<br>Deaktiver denne funksjonen i følgende modi: Spesielt<br>utskriftsmodus, valg av ekstern melding og autom.<br>koder. |
|--------------------------------------------------------|----------------------------------------------------------------------------------------------------|
| Mediabredde<br>Filtrering                              | Du kan slå dette valget På eller Av.<br>Mediabreddefiltrering stiller produktlengden i skriveren.<br>Innstillingen lar skriveren overse<br>produktpåvisningsutløseren mens produktet passerer<br>fotocellen. Denne innstillingen er nyttig dersom<br>fotocellen ville blitt utløst to ganger av samme produkt.                                                         |
| Auto Print On Jet<br>(autoutskrift ved<br>strålestart) | Du kan aktivere at maskinen starter utskrift når<br>blekkstrålen har startet.<br>Merk: En melding må være tilgjengelig for utskrift.                                                                                                    |

<span id="page-58-0"></span>*Tabell 4-4: Meny for avanserte funksjoner* 

| Autoutskrift ved<br>valg       | Gjør slik at maskinen kan stilles inn slik at den vil starte<br>utskrift så snart som en melding har blir valgt, hvis<br>blekkstrålen har startet.                                                                                                    |
|--------------------------------|----------------------------------------------------------------------------------------------------|
| Ingen kode å kjøre             | Du kan slå dette valget På eller Av.<br>Merk: Når Ingen kode Ingen kjøring er stilt til 'På', må du<br>legge inn 'Grense for Ingen kode Ingen kjøring'. Skriv inn<br>minimum, maksimum og standardverdier for grense.                                              |
| Spesiell<br>skrivemodus        | Velg DIN-utskrift eller Travers utskriftsmodus. Du kan<br>også skru av spesiell utskriftsmodus (se "DIN-utskrift" på<br>side 4-29).<br>Merk: Dette alternativet er ikke tilgjengelig når<br>dobbeltbufring er stilt til PÅ.                                        |
| Reversert<br>produktutsettelse | Dette valget er tilgjengelig hvis travers utskriftsmodus er<br>valgt. Den reverserte produktutsettelsen kan legges inn<br>enten som mm eller slag, avhengig av enheten som er<br>valgt i meldingskonfigurasjonsmenyen.                                             |
| Fotocelle 2-nivå               | For å tillate bruken av både høy og lav aktiverende<br>fotoceller, kobler denne kommandoen fotocelleutløseren<br>sil å stilles høyt eller lavt.                                                                                                    |
| Fjernkildehandling             | Gir instruksjoner til skriveren når registreringsbufferen<br>går tom for data.<br>Stopp - Skriveren slutter å skrive ut når den når enden<br>av bufferen.<br>Gjenta siste verdi - Skriveren fortsetter å skrive ut siste<br>melding når den når enden av bufferen. |

*Tabell 4-4: Meny for avanserte funksjoner (Fortsatt)*

### **Meldingskonfigurasjon**

Brukeren kan enten velge lineær (mm/tommer) eller adskillelsesslag enheter for konfigurering av meldinger i denne menyen.

*Merk: Valg av enheten her vil endre området verdiene for de andre meldingsparametre inn til den valgte enheten*

#### **Utskriftsbekreftelse**

[Tabell 4-5](#page-60-0) beskriver valgene i *Utskriftbekreftelse*-menyen.

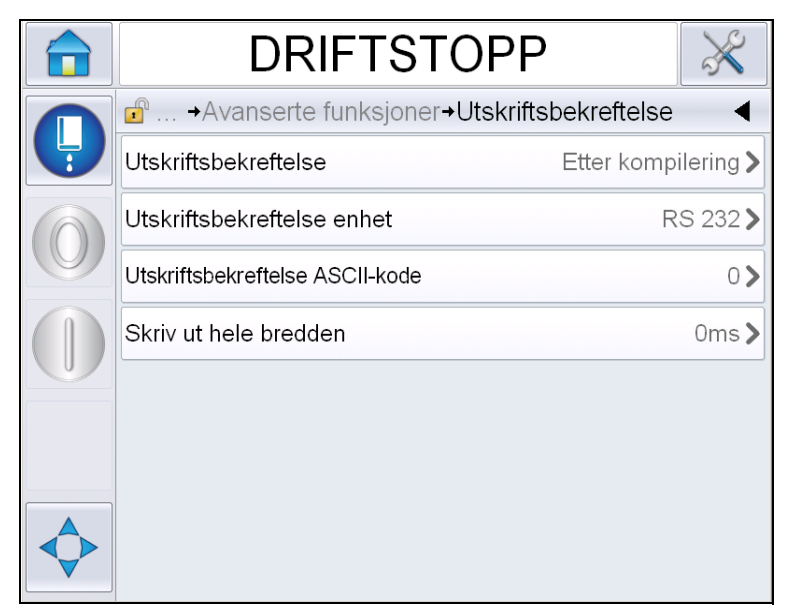

*Figur 4-20: Utskriftsbekreftelsesmenyen*

| Skriv ut<br><b>Bekrefte</b>        | Sender et signal til et eksternt styringssystem<br>(normalt via konnektoren COMM1).                                                          |
|------------------------------------|----------------------------------------------------------------------------------------------------|
|                                    | 1. Av                                                                                                    |
|                                    | 2. Etter kompilering                                                                                                    |
|                                    | Merk: Når etterkompilering er skrudd på, ber<br>brukergrensesnittet for<br>utskriftsbekreftelsesenhet og utskriftsbekreftelse<br>ASCII-kode. |
| Utskriftsbekreftelse<br>enhet      | Velg RS 282 (RS 485 er ikke tilgjengelig på<br>Videojet 1550/1650).                                                                          |
| Utskriftsbekreftelse<br>ASCII-kode | Stiller inn ASCII-tegnkoden (0 til 255) som<br>sendes til styringssystemet.                                                                  |
| Skriv ut hele<br>bredden           | Skriv inn bredden for utskrift fullført i millimeter.                                                                                        |

<span id="page-60-0"></span>*Tabell 4-5: Utskriftsbekreftelsesmenyen*

### **Inndata**

[Tabell 4-6](#page-61-0) beskriver valgene i *Inndata*menyen.

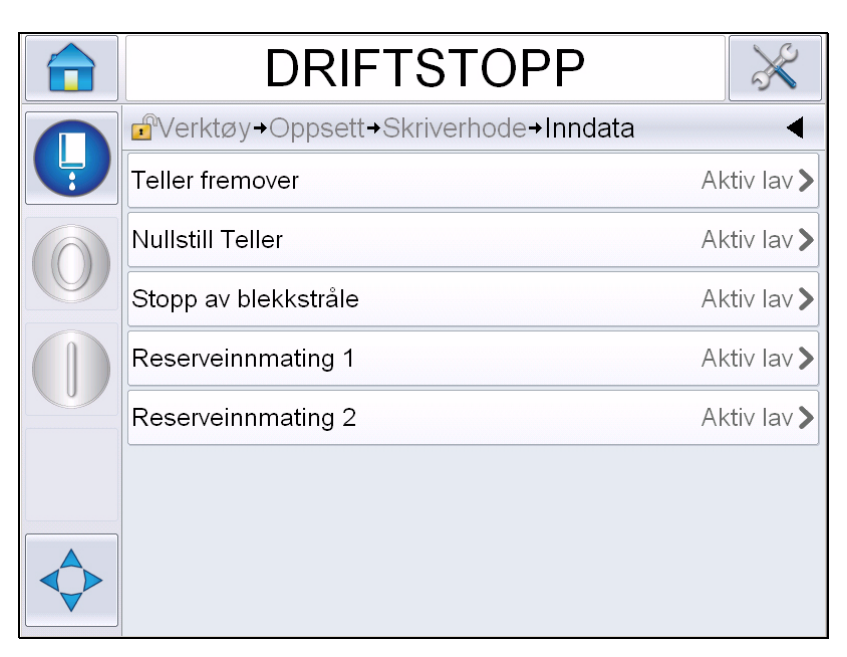

*Figur 4-21: Inndatamenyu*

| Teller fremover         | Velg Aktiv lav eller Aktiv høy fra valgene. |
|-------------------------|---------------------------------------------|
| <b>Nullstill Teller</b> |                                             |
| Stopp av blekkstråle    |                                             |
| Reserveinnmating 1      |                                             |
| Reserveinnmating 2      |                                             |

<span id="page-61-0"></span>*Tabell 4-6: Inndatamenyu* 

### **Hodeparametere**

[Tabell 4-7](#page-62-0) beskriver valget i *Hodeparameter*menyen.

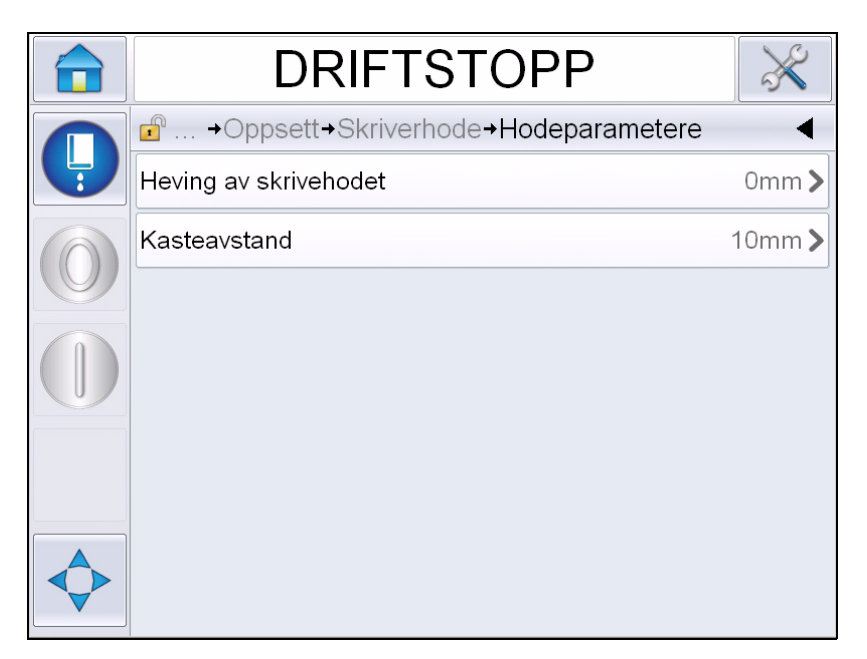

*Figur 4-22: Hodeparametermeny*

| Heving av<br>skrivehodet | Skriv inn hevingen av skriverhodet i millimeter. Det er<br>den vertikale avstanden mellom forbindelseskabelens<br>utgangspunkt på siden av kabinettet og bunnen av<br>skriverhodet når det er festet til beltet for<br>produksjonsutskrif. |
|--------------------------|----------------------------------------------------------------------------------------------------|
| Kasteavstand             | Du må oppgi avstanden som er stilt inn mellom<br>skrivehodet og produktet i millimeter.                                                                                                    |

<span id="page-62-0"></span>*Tabell 4-7: Hodeparametermeny* 

### **EHT/HV**

[Tabell 4-8](#page-63-0) beskriver valgene i *EHT/HV*-menyen.

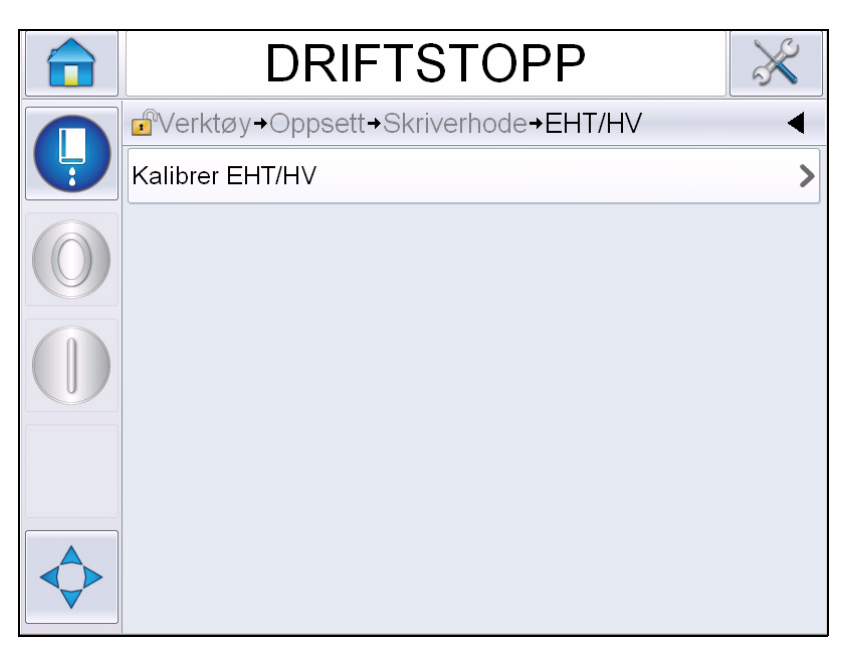

*Figur 4-23: EHT/HV-meny*

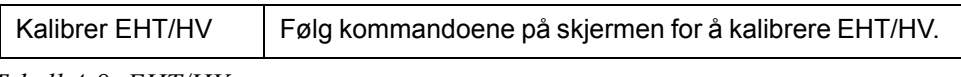

<span id="page-63-0"></span>*Tabell 4-8: EHT/HV-meny* 

### **Systemservicefunksjoner**

[Tabell 4-9](#page-64-0) Beskriver valgene i menyen *Systemservicedrift.*

| DRIFTSTOPP                                                   |  |
|--------------------------------------------------------------|--|
| $\mathbf{r}^{\circ}$<br>→Skriverhode→Systemservicefunksjoner |  |
| Dyseskylling                                                 |  |
| Ventiltest                                                   |  |
| På<br>Nedstenging ved rennefeil                              |  |
| Oppdater blekkjerneparametere                                |  |
| Fyll Blekkjerne                                              |  |
| Skyll forbindelseskabelen (Umbilical)                        |  |
| Skyllefylling                                                |  |
| Tom Blekkjerne                                               |  |
|                                                              |  |

*Figur 4-24: Driftsmeny for systemservice*

| Dyseskylling                               | Bruk dette valget for å skylle dysen. Systemet ber om en<br>bekreftelse før det fortsetter.                                                                                                    |
|--------------------------------------------|----------------------------------------------------------------------------------------------------|
| Ventiltest                                 | Bruk dette valget for å utføre ventiltest. Brukeren kan<br>velge ventilene og så testtypen.<br>Merk: Dette alternativet er bare tilgjengelig når skriveren<br>er nedstengt.                                                                                       |
| Rennefeil<br>Nedstenging                   | Du kan velge å skru dette valget På eller Av.                                                                                                    |
| Oppdater<br>blekkjerne-<br>parametere      | Bruk denne funksjonen for å oppdatere parameterne for<br>blekkjernen.                                                                                                    |
| Fyll Blekkjerne                            | Denne funksjonen brukes til å fylle en tom<br>blekkjernemodul ved å tilføre blekk fra blekkpatronen.<br>Vanligvis brukes denne funksjonen under idriftsettelse<br>eller bytte av blekkjernemodul. Se servicehåndboken for<br>mer informasjon.                     |
| Skyll forbindelses-<br>kabelen (Umbilical) | Når Skyll forbindelseskabelen brukes, må<br>forbindelsesmate-og returrør være frakoblet fra<br>dysemate-og returrørene. Kveil sammen<br>forbindelsesmate-og returrørene og sett kapsel på<br>dysens mate-og returrør. Se servicehåndboken for mer<br>informasjon. |

<span id="page-64-0"></span>*Tabell 4-9: Driftsmeny for systemservice* 

| Skyllefylling    | Brukergrensesnittet ber om en bekreftelse for å fortsette.<br>Se servicehåndboken for mer informasjon.                                                                                                    |
|------------------|----------------------------------------------------------------------------------------------------|
| Tom Blekkjerne   | Denne funksjonen tømmer blekket fra<br>blekkjernemodulen og sender blekket til en<br>spesialprogrammert blekkpatron.                                                                                       |
| Skyll Blekkjerne | Spylingen av blekkjernen vil bli utført. Spylingen av<br>blekkjernen blir utført hvis skriveren blir sendt til en<br>annen plassering eller skal settes på lager el. I. Følg<br>informasjonen på skjermen. |

*Tabell 4-9: Driftsmeny for systemservice (Fortsatt)*

*Merk: Valgene som er tilgjengelig i innstillingsmenyen avhenger av skriverinnstillingen.*

#### <span id="page-65-0"></span>**Hvordan valget Kontinuerlig Utskrift brukes**

Hvis du aktiverer modusen *Kontinuerlig Utskrift* [\(Figur 4-17 på side 4-19\)](#page-56-1), skrives meldingen gjentatte ganger. Meldingen skrives ut bare hvis inngang av produktpåvisning er aktivert. Dette valget er nytting når du må skrive ut meldingene i korrekte og faste tidsintervaller på fortløpende produkter.

**1** Velg *Kontinuerlig Utskrift* fra *Utskrifts-menyen*. Dialogboksen *Kontinuerlig Utskrift* vises (se [Figur](#page-65-1) 4-25).

<span id="page-65-1"></span>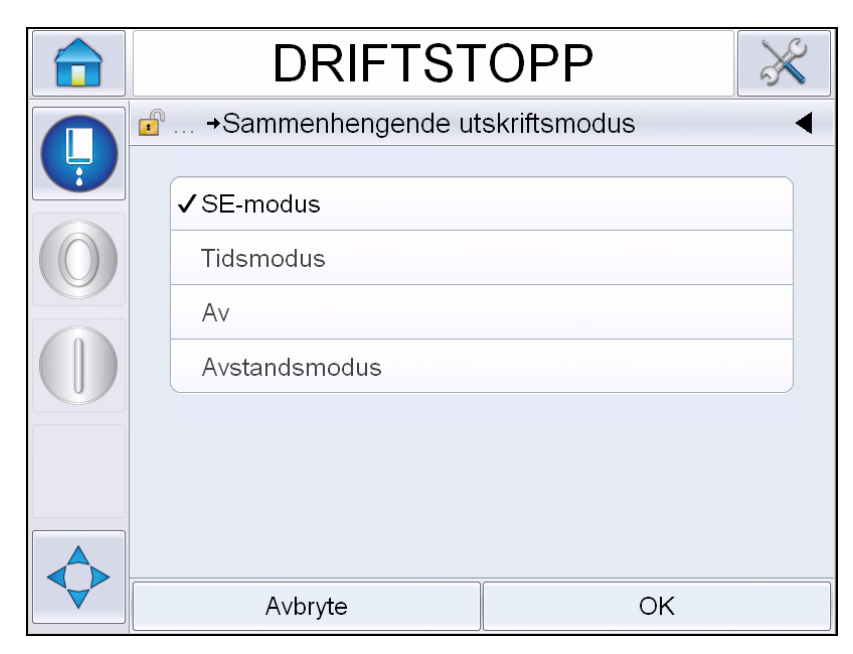

*Figur 4-25: Dialogboksen Kontinuerlig Utskrift*

- **2** Still inn forsinkelsen *SE-modus* for å bruke eksterne pulsgiver pulser til å stille inn avstanden mellom hver utskrift. Skriv inn minimum, maksimum og standardverdier for SE-pulser.
- **3** Hvis det ikke er noen ekstern pulsgiver, stilles *Tidsmodus*-forsinkelsen til å bruke pulsene som lages internt til å stille inn avstanden mellom hver utskrift. Skriv inn minimum, maksimum og standardverdier for tidsforsinkelse.
- **4** Still inn Avstandmodusforsinkelse for å bruke en definert avstandsintervall til å stille inn avstanden mellom hver utskrift.

### <span id="page-66-0"></span>**DIN-utskrift**

Naviger til *Verktøy > Oppsett > Skriverhode > Avanserte funksjoner > Spesiell skrivemodus* og velg *DIN-utskrift*.

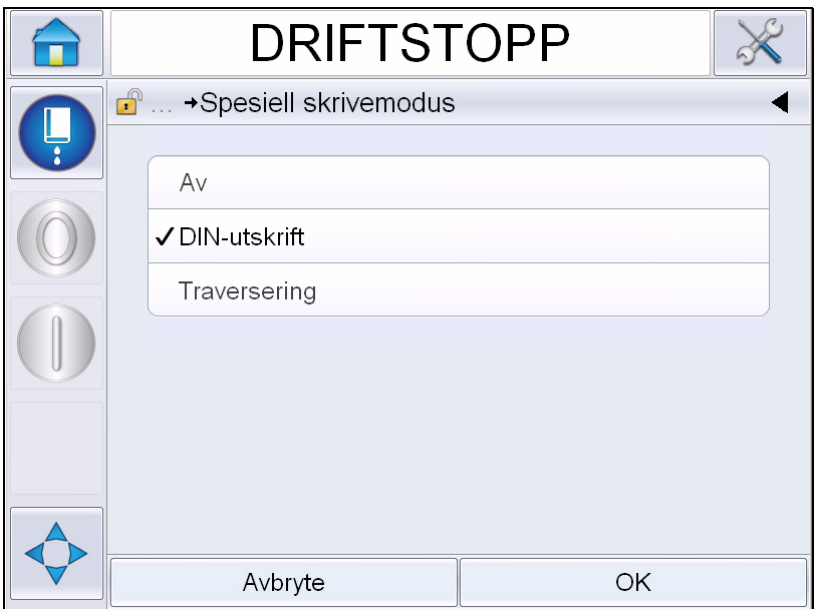

*Figur 4-26: Dialogboksen Kontinuerlig utskrift*

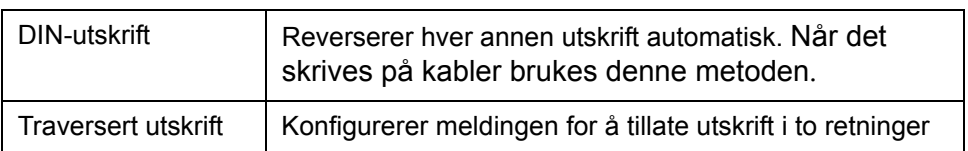

### **Hvordan meldinger skrives ut**

Du må velge en melding før du begynner skriveprosessen.

#### **Hvordan en melding velges**

Hvis du ønsker å skrive ut en melding som ikke vises som nåværende melding, kan du velge en annen.

For å velge en annen melding, fortsett slik:

- **1** Trykk på *Jobb*-knappen på hjemmeskjermbildet.
- **2** Det vises en liste over tilgjengelige meldinger (se [Figur](#page-67-0) 4-27).

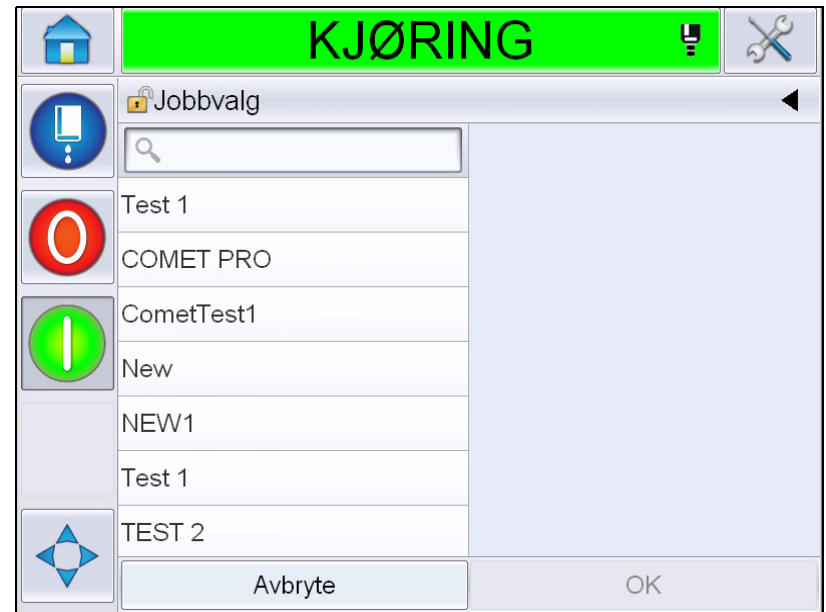

*Figur 4-27:Jobbvalg*

<span id="page-67-0"></span>**3** Trykk på navnet til den ønskede meldingen på listen. Hvis listen er lang, kommer et rullefelt opp til høyre for listen. Dra rullelinjen opp eller ned for å bla gjennom listen.

Du kan også søke på meldingsnavnet og velge det fra listen. Trykk på

søkelinjen Q Skriv meldingsnavnet med

QWERTY-tastaturet som kommer opp og velg ønsket melding fra den filtrerte listen.

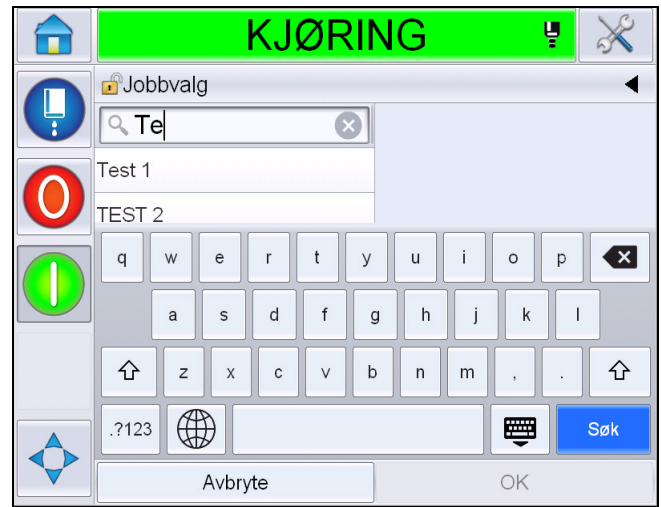

*Figur 4-28: Jobbvalg*

- **4** Trykk på *OK*-knappen for å se en forhåndsvisning av meldingen.
- **5** Trykk på *OK* på forhåndsvisningssiden for å bekrefte detaljene. Den nye meldingen blir nåværende melding.

*Merk: Du kan velge en ny melding mens skriveren er frakoblet eller mens den kjører. Den nye meldingen erstatter nåværende melding bare etter at du har utført trinn 5.*

**6** Trykk på *Hjemme*knappen for å komme tilbake til hjemmesiden.

For å gå ut av jobbvalgmenyen når som helst uten å gjøre endringer, trykk på *Avbryt*button.

#### **Brukerredigerbare felt**

Hvis valgt melding har et brukerdefinerbart felt vil operatøren få beskjed om å gjennomgå dette feltet og endre det om nødvendig.

For å endre brukerfeltet, fortsett slik:

**1** Når en melding er valgt, vil listen over redigerbare felt i meldingen vises (se [Figur 4-29 på side](#page-69-0) 4-32).

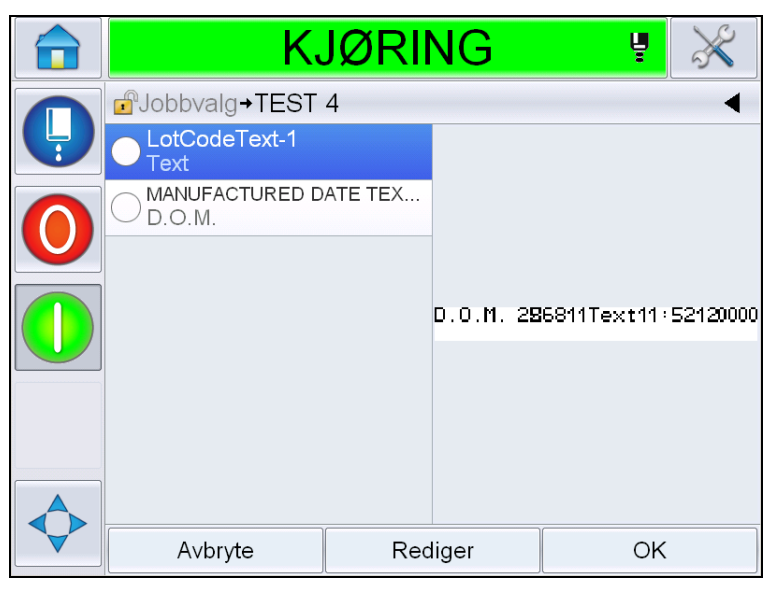

*Figur 4-29:Brukerredigerbare felt*

<span id="page-69-0"></span>**2** For å beholde brukerfeltet som det er, velg brukerfeltet, trykk på *OK* og feltet viser et grønt hakemerke (ee [Figur](#page-69-1) 4-30).

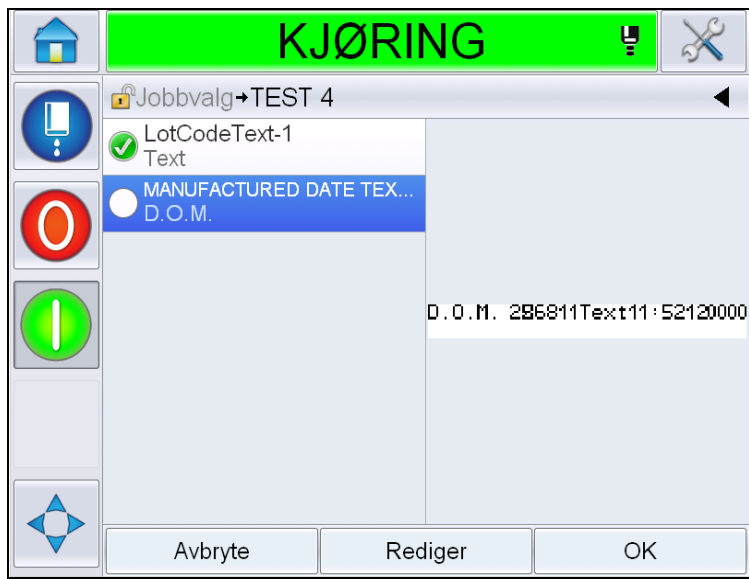

*Figur 4-30: Redigert melding*

- <span id="page-69-1"></span>**3** For å endre brukerfeltet, velg brukerfeltet og trykk på Basert på *Endre.* Det egnede redigeringsprogrammet for oppdatering, basert på typen felt, vises for oppdateringen. Oppdater brukerfeltet etter behov, og trykk på OK.
- **4** Så snart brukerfeltet har vært oppdatert og bekreftet vil forhåndsvisningen av meldingen komme opp.
- **5** Velg *OK* for å flytte meldingen til utskrift.

#### **Trykk for å redigere funksjon**

For å oppdatere og endre brukerfelter raskt og enkelt i en utskriftsmelding, kan brukeren bruke funksjonen '*Trykk for å redigere'.*

**1** Velg the '*Detaljlinje for nåværende melding*' for å forhåndsvise meldingen.

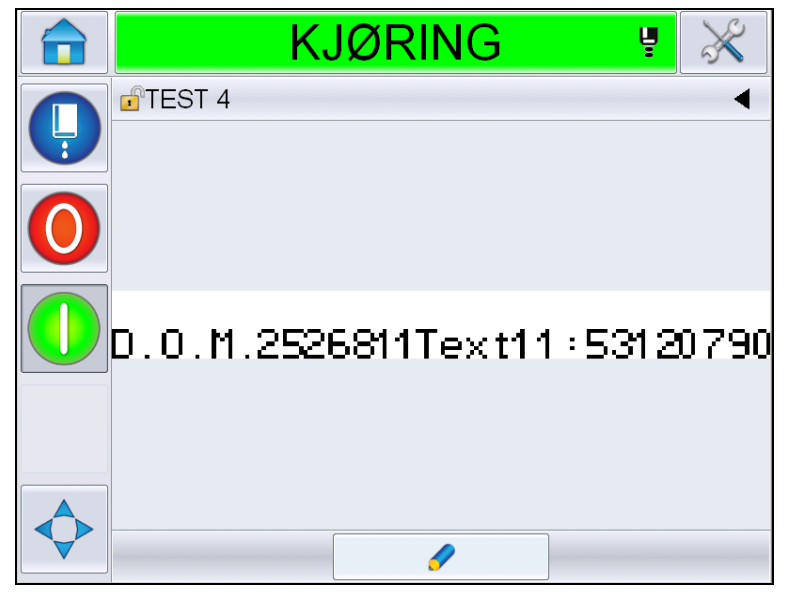

*Figur 4-31: Forhåndsvisning av melding -Trykk for å redigere*

- **2** Trykk på **F** -knappen.
- **3** Meldingen åpnes, og feltene som er redigerbare er fremhevet.

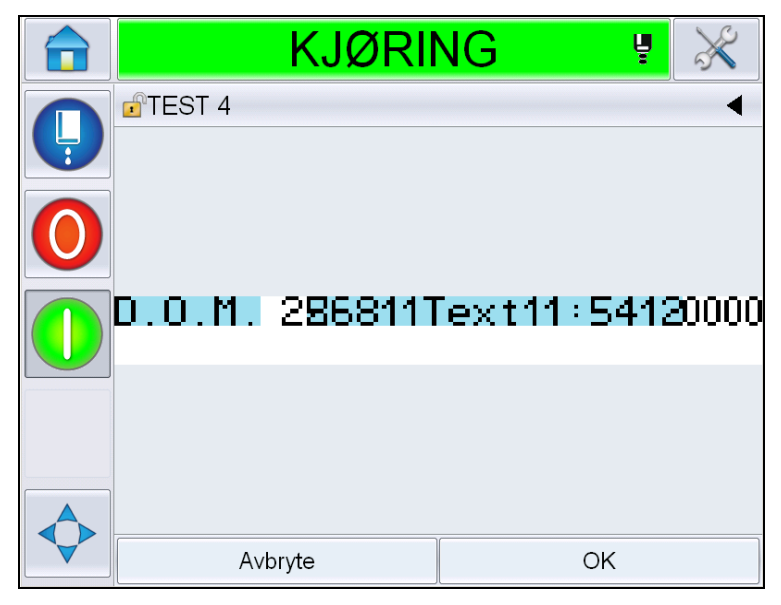

*Figur 4-32: Brukerredigerbare felt fremhevet*

- **4** For å redigere et brukerfelt, trykker du på brukerfeltet
- **5** Basert på felttypen vises det egnede redigeringsprogrammet for oppdatering. Oppdater brukerfeltet etter behov, og trykk på OK.

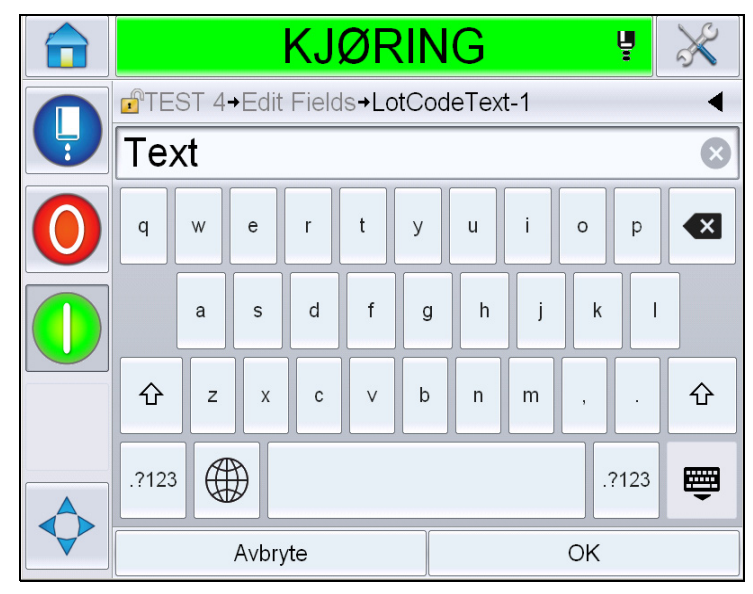

*Figur 4-33: Redigeringsprogram for brukerfelt* 

- **6** Hvis det er et annet brukerfelt, gjenta trinn 4 og 5.
- **7** Trykk på *OK* etter at alle ønskede brukerfelter er endret. Jobben vil oppdateres i skriveren og vist i '*Detaljlinje for nåværende melding*' og etterfølges av neste utskrift.

#### **Slik starter du utskriften**

Du kan bruke hurtigstartsekvensen til å starte blekkdysen. Se servicehåndboken for mer informasjon. Velg *Blekkdyse-*-knappen og velg enten *Hurtigstart* eller *Ren start*.

*Merk: Hvis det ikke er noen advarsler, kan blekkdysen startes eller stoppes ved å velge statuslinjen.*

**1** Se ["Hvordan ren/hurtigstarte" på side](#page-43-0) 4-6 for å starte 'start av blekkdyse' sekvensen.

I løpet av sekvensen blinker skriverens statuslinje. Sekvensen tar omtrent ett

minutt å fullføre. Når sekvensen er fullført, vises **ikonet på** 

kontinuerlig. Hvis det ikke er noen advarsler til stede, vil statuslinjen vise statusen *'Kjører'*.
- **2** Disse handlingene er nødvendige for å starte utskriftsprosessen:
	- Trykk på PÅ-knappen. Bakgrunnen på knappen blir grå.
	- Produktsensoren må sende et startsignal
	- Det kan være nødvendig å justere meldingsparametrene.
	- Det er mulig fotocellenivået må endres (Gå til *Verktøy > Oppsett > Skriverhode > Utskriftsutløser >Fotocelle 1 Nivå*).

*Merk: Når utskrift er aktivert, lyser den grønne LEDen på varselslampen, hvis den er montert, kontinuerlig. Hvis det ikke er noen advarsler til stede, blir statuslinjen grønn og vil vise statusen 'Kjører'.*

#### **Overvåkning av utskriften**

Når skriveren er i drift, gjør du som følger for å overvåke statusen:

- Statuslinjen på displayet
- Lystårn (ekstrautstyr)

#### **Hvordan stoppes skriveren**

Trykk på the 'Stopp'-knappen for å stoppe utskriften. Utskriften er utkoblet og skriverens statuslinje viser 'OFFLINE'. Blekkdysen går fremdeles.

#### **Hvordan du stopper blekkdysen**

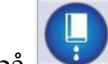

- Trykk på  $\left( \begin{array}{c} \bullet \\ \bullet \end{array} \right)$ -knappen for å stoppe blekkdysen.
- Du kan bruke Hurtigstopp-sekvensene for å stoppe strålen samtidig som du stopper utskriften. Se servicehåndboken for mer informasjon. Trykk på blekkdyseknappen og velg enten Hurtigstopp eller Ren stopp.
- I løpet av denne sekvensen blinker skriverens statuslinje blått og viser offline-modusl. Sekvensen trenger ett minutt til fullføring. Statuslinjen vil bli hvit og vise 'SHUTDOWN' hvis det ikke er til stede noen advarsler.

*Merk: Ikke slå av skriveren før skyllesyklusen er fullført.*

#### **Slå av skriveren**

## **Forsiktig**

UTSTYRSSKADE. Skru av printeren etter at jet shutdown-syklusen er fullført. Dersom du ikke følger denne forsiktighetsregelen kan det føre til ytterligere vedlikehold.

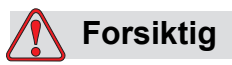

UTSTYRSSKADE. Start og stans ikke printeren mange ganger,

Når du stanser printeren bruker printeren makeupvæsken for å rense systemet. Dersom du starter og stanser printeren mange ganger vil den bruke store mengder makeupvæske. Det økte forbruket av makeupvæske kan føre til en feil grunnet høyt blekkjernenivå og lav blekkviskositet. For å hindre dette problemet må hurtigstart og-stopp brukes.

Trykk på strømbryteren for å slå av skriveren.

# **5 Brukergrensesnitt**

## **Innledning**

Dette kapittelet beskriver hvordan du kan bruke brukergrensesnittet (UI) til å gjøre følgende oppgaver:

- Arbeide med forskjellige sider i brukergrensesnittet
- Administrere meldinger
- Importere og eksportere meldinger
- Tilgjengelighet

[Figur 5-1](#page-74-0) viser hjemmesiden til Videojet 1550 operatørkontrollsystemet. For mer informasjon om linjer og knapper på hjemmesiden, se i ["Komme i gang med](#page-39-0)  [brukergrensesnittet" på side 4-2](#page-39-0).

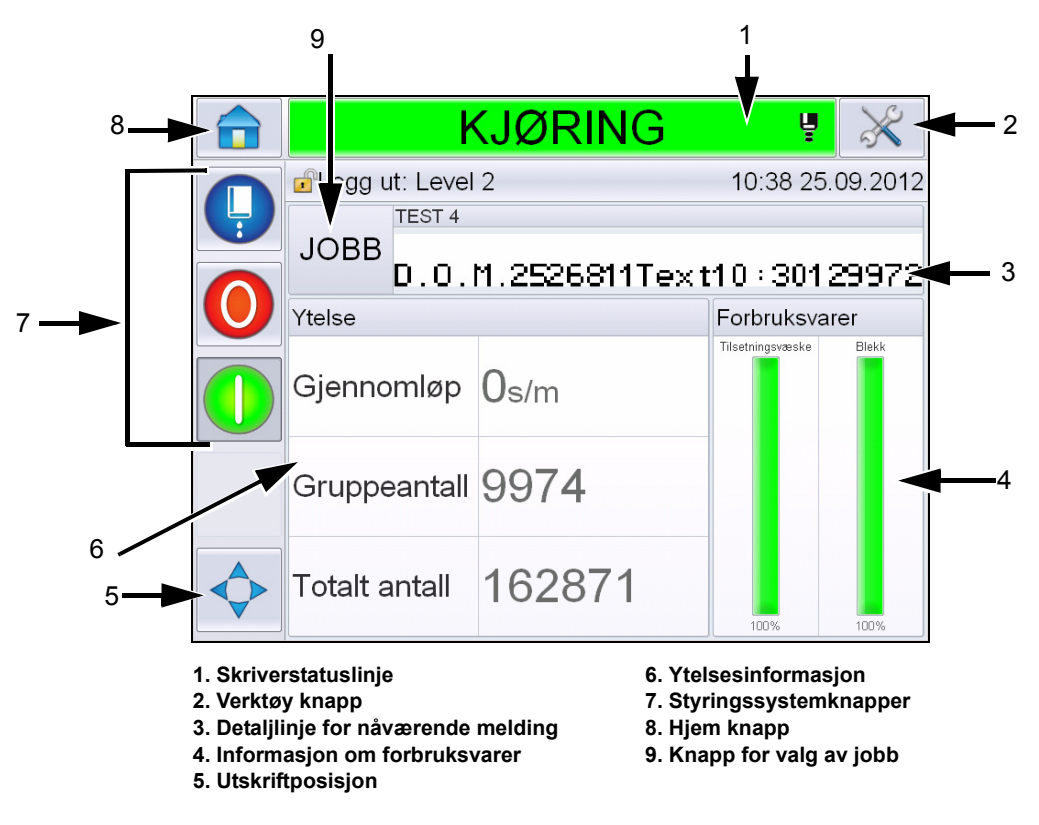

<span id="page-74-0"></span>*Figur 5-1: Hjemmeside*

## **Beskrivelse av skjermen**

#### **Knapper**

Skjermen har knapper som hjelper deg å navigere til de viktige sidene i grensesnittet. Du kan komme til alle de viktige sidene fra den siden du er på med disse knappene (se [Figur 5-2](#page-75-0) og [Tabell 5-1](#page-75-1)). Bruk fingeren til å rulle og velge. Hurtigberøring for å velge et element, og et bestemt trykk for å bla gjennom menyer. Bruk tastaturene og tastene for å skrive inn ønsket tekst, tall og spesialtegn. For å veksle mellom verdier, før knappen fra venstre mot høyre.

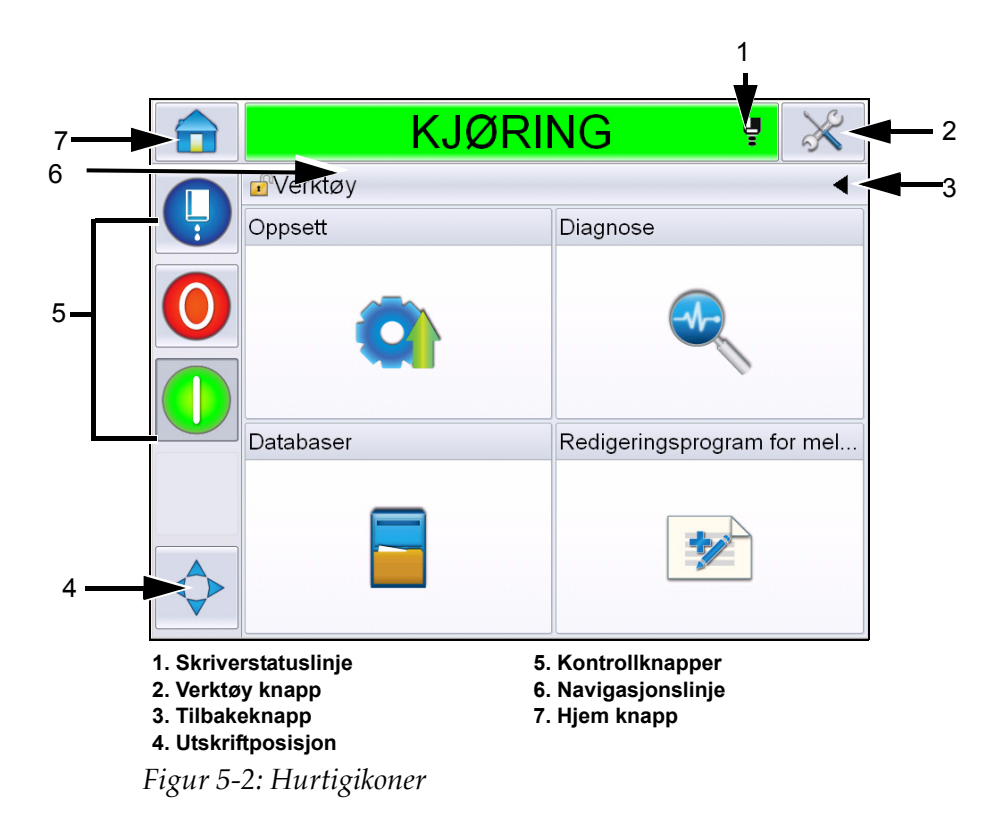

<span id="page-75-0"></span>

| Knapp                         | <b>Beskrivelse</b>                                                                                                    |
|-------------------------------|----------------------------------------------------------------------------------------------------|
| <b>Skriver</b><br>Statuslinje | Viser nåværende skriverstatus. Hvis det er noen feil eller<br>advarsler, fører den deg til sidene med feil og advarsler. |
| Verktøy<br>Knapp              | Fører deg til siden for oppsett og diagnostiseringsverktøy.                                                              |
| Tilbake<br>Knapp              | Fører deg til forrige side                                                                                               |

<span id="page-75-1"></span>*Tabell 5-1: Snarveiknapper* 

| <b>Knapp</b>          | <b>Beskrivelse</b>                                                                                                    |
|-----------------------|----------------------------------------------------------------------------------------------------|
| Skriv ut<br>Posisjon  | Hielper deg å endre parametere som Bredde,<br>Produktforsinkelse valg og bryter for På eller Av alternativene<br>for Reverser og Inverter.                                   |
| Kontroll-<br>knapper  | Se "Komme i gang med brukergrensesnittet" på side 4-2.                                                                                                    |
| Navigasjons-<br>linje | Angir stedet dette skjermbildet befinner seg i menytreet. Trykk<br>på hvilket som helst nivå vist på navigasjonslinjen for å komme<br>til det nivået fra dette skjermbildet. |
| Startside<br>Knapp    | Fører deg til startsiden                                                                                                    |

*Tabell 5-1: Snarveiknapper (Fortsatt)*

## **Bruke verktøysiden**

Trykk på *Verktøy*-knappen på hjemmesiden for å få tilgang til verktøysiden. For å få informasjon om verktøysiden, se ["Bruke verktøysiden" på side 4-5.](#page-42-0)

#### **Arbeide med oppsettsiden**

Naviger til *Verktøy* > *Oppsett* ([Figur 5-3 på side 5-3](#page-76-0)).

*Merk: Brukeren vil bli bedt om å skrive inn passord for å få tilgang til denne siden. Se ["Hvordan logge inn" på side](#page-46-0) 4-9.*

<span id="page-76-0"></span>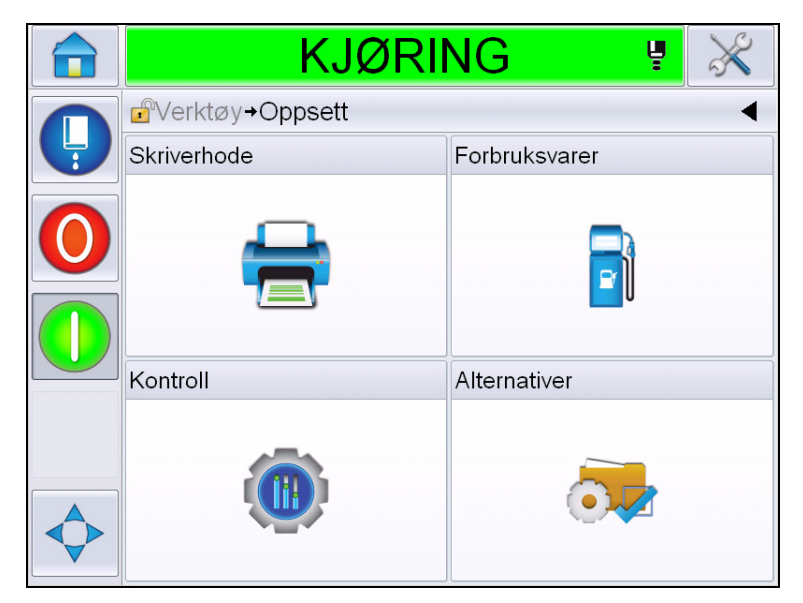

*Figur 5-3: Oppsettside*

Oppsettsiden gir tilgang til følgende parametere:

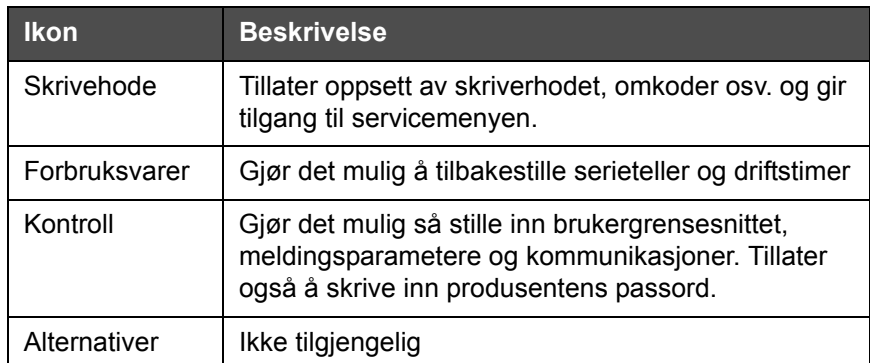

*Tabell 5-2: Ikoner på oppsettside*

#### **Innstilling av skriverhodet**

Naviger til *Verktøy* > *Oppsett* > *Skriverhode* [\(Figur 5-4\)](#page-77-0).

*Merk: For informasjon om innstilling av skriverhodet, se ["Skriver-konfigurering"](#page-55-0)  [på side](#page-55-0) 4-18.*

| <b>DRIFTSTOPP</b>                          |                                       |  |
|--------------------------------------------|---------------------------------------|--|
| d <sup>a</sup> Verktøy→Oppsett→Skriverhode |                                       |  |
| Utskriftsaktivering                        |                                       |  |
| Koder                                      |                                       |  |
| Avanserte funksjoner                       |                                       |  |
| Meldingskonfigurasjon                      | Lineære enheter $\blacktriangleright$ |  |
| Inndata                                    |                                       |  |
| Hodeparametere                             |                                       |  |
| EHT/HV                                     |                                       |  |
| Systemservicefunksjoner                    |                                       |  |

<span id="page-77-0"></span>*Figur 5-4: Innstilling av skriverhodet*

#### **Forbruksvarer**

Naviger til *Verktøy* > *Oppsett* > *Forbruksvarer* ([Figur 5-5](#page-78-0)).

Siden for forbruksvarer setter brukeren i stand til å tilbakestille driftstimer for pumpen, driftstimer for maskinen og serietelleren.

*Merk: For informasjon om forbruksvarer, se ["Hvordan tilbakestille tellere" på](#page-49-0)  side [4-12](#page-49-0) og ["Hvordan tilbakestille driftstimer" på side](#page-51-0) 4-14.*

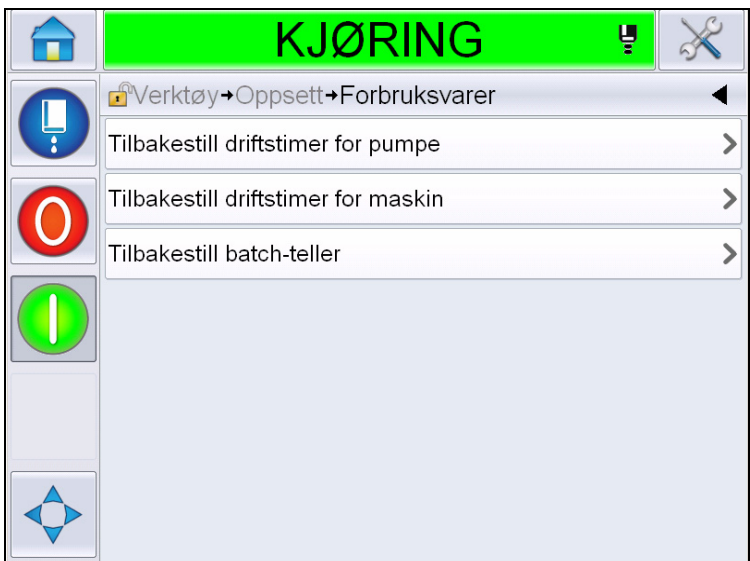

<span id="page-78-0"></span>*Figur 5-5: Forbruksvarer*

#### **Arbeide med Kontrolloppsettsiden**

Naviger til *Verktøy* > *Oppsett* > *Kontroll* [\(Figur 5-6\)](#page-78-1).

| KJØRING                     |  |
|-----------------------------|--|
| Verktøy+Oppsett+Kontroll    |  |
| CLARITY-parameterarkiver    |  |
| Internasjonalisering        |  |
| Rekalibrer berøringsskjerm  |  |
| Dato og tid                 |  |
| Standard meldingsparametere |  |
| Kommunikasjoner             |  |
| Kontaktinformasjon          |  |
| Produsentens passord        |  |

<span id="page-78-1"></span>*Figur 5-6: Kontrollside*

Kontrollsiden lar brukeren få tilgang til følgende parametere:

| <b>Parameter</b>               | <b>Beskrivelse</b>                                                                                                    |  |
|--------------------------------|----------------------------------------------------------------------------------------------------|--|
| CLARITY®<br>Parameterarkiv     | Lar brukeren lagre nåværende skriverkonfigurasjoner og gjenopprette<br>tidligere lagrede skriverkonfigurasjoner. Se servicehåndboken for mer<br>informasjon.                                                                                                    |  |
| Internasjonalisering           | Lar brukeren stille språket på berøringsskjermen, den internasjonale<br>regionen/landet som kontrollerer dato/klokkeformatene som vises i<br>brukergrensesnittet og måleenhetene som trengs.<br><b>KJØRING</b><br>dVerktøy→Oppsett→Kontroll→Internasjonalisering<br>Språk<br>Norwegian ><br>Region/Land<br>Norge ><br>Måleenheter<br>Metrisk ><br>Skrifttype redigeringsgruppe<br>Internasjonal >                                                                                                    |  |
|                                |                                                                                                    |  |
| Omkalibrere<br>Berøringsskjerm | Lar brukeren omkalibrere berøringsskjermen, hvis trykking på skjermen<br>ikke lokaliserer riktige knappen på berøringsskjermen. Skriveren anmoder<br>brukeren om å trykke på flere kryss som vises på skjermen, ett etter ett.<br>Skjermen omkalibreres når den automatiserte prosessen er fullført.<br>Merk: Hvis kalibreringen av maskinen har for mange feil og ikke lar en<br>bruker navigere til dette skjermbildet, kan samme funksjonaliteten utløses<br>innenfra CLARiTY®-konfigurasjonen<br>konfigurasjon |  |
| Stille skjermen<br>Orientering | Lar brukeren rotere hele skjermen 180 grader i tilfelle pekeskjermpanelet<br>er montert i en invertert orientering.                                                                                                    |  |

<span id="page-79-0"></span>*Tabell 5-3: Kontrollside parametere* 

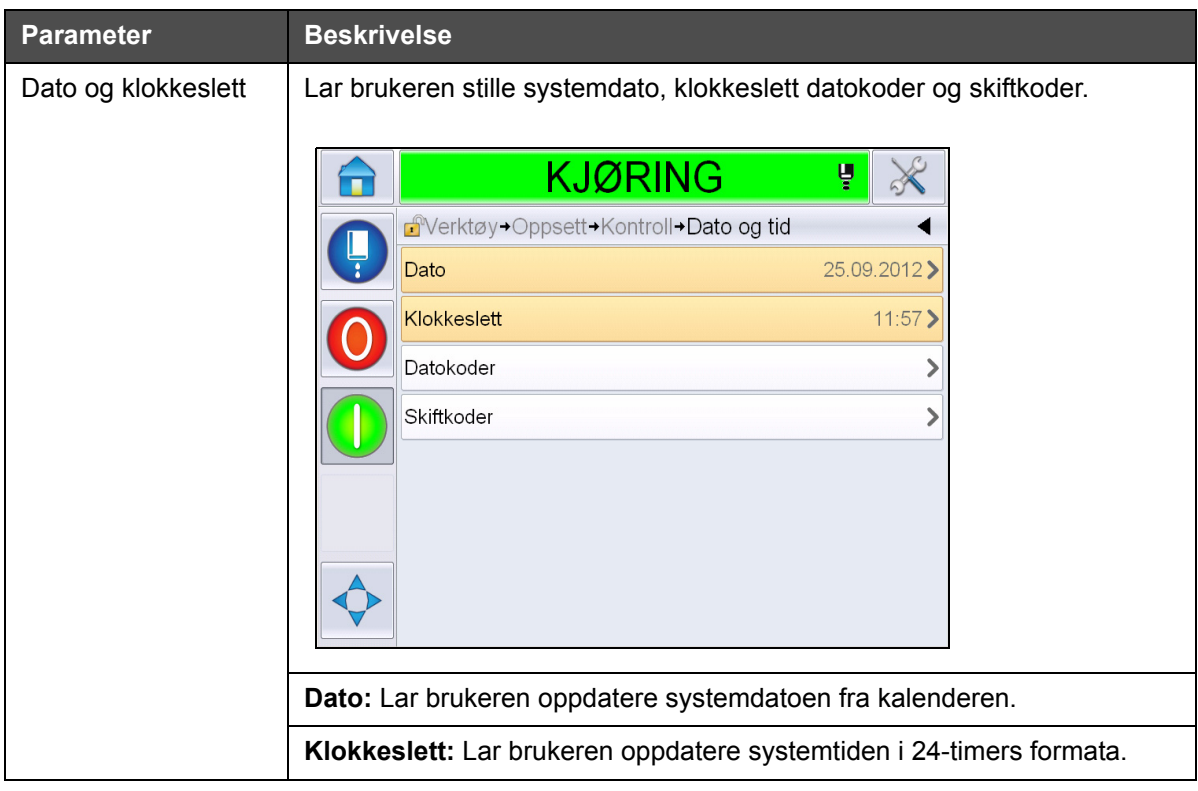

*Tabell 5-3: Kontrollside parametere (Fortsatt)*

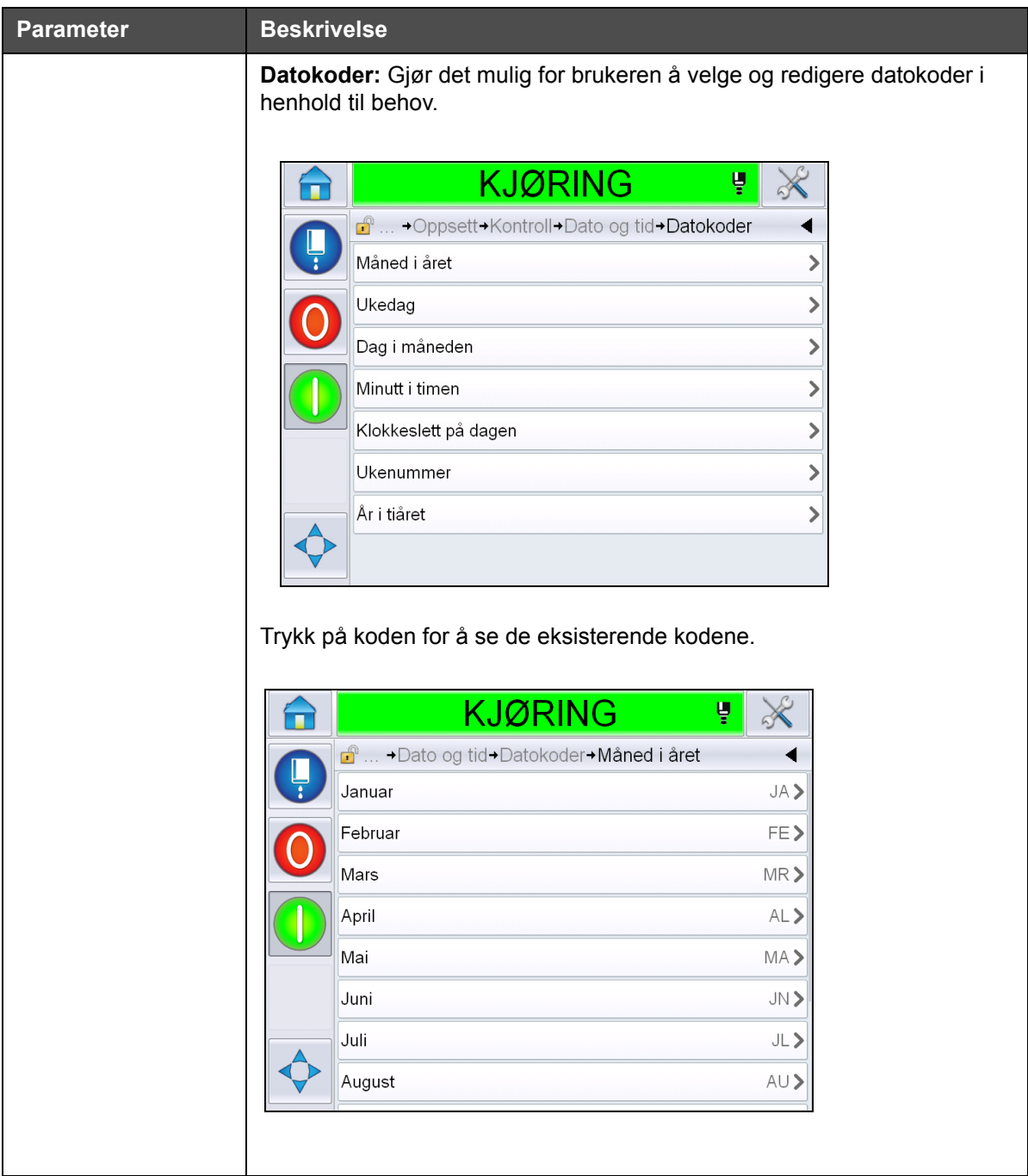

*Tabell 5-3: Kontrollside parametere (Fortsatt)*

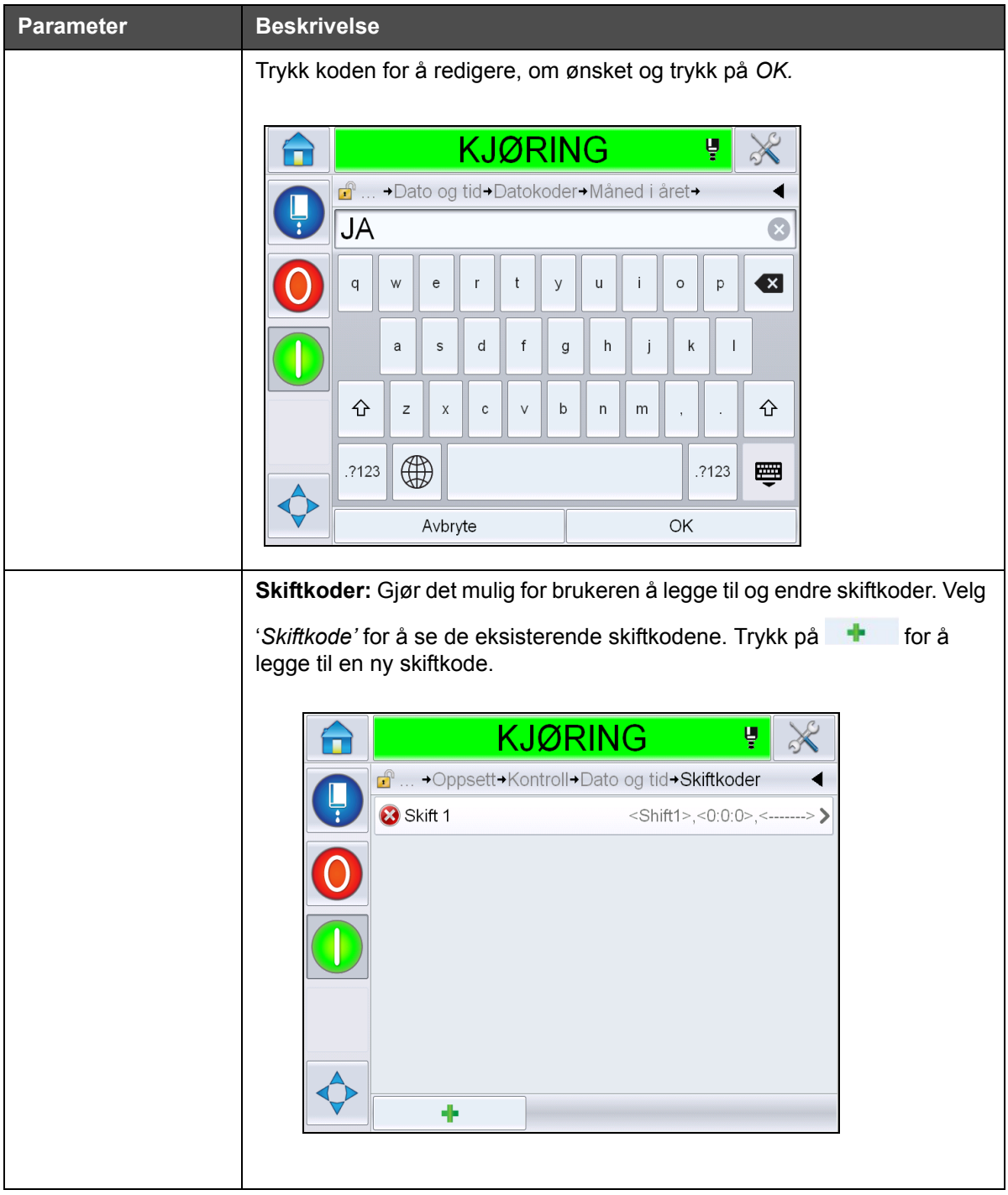

*Tabell 5-3: Kontrollside parametere (Fortsatt)*

<span id="page-83-0"></span>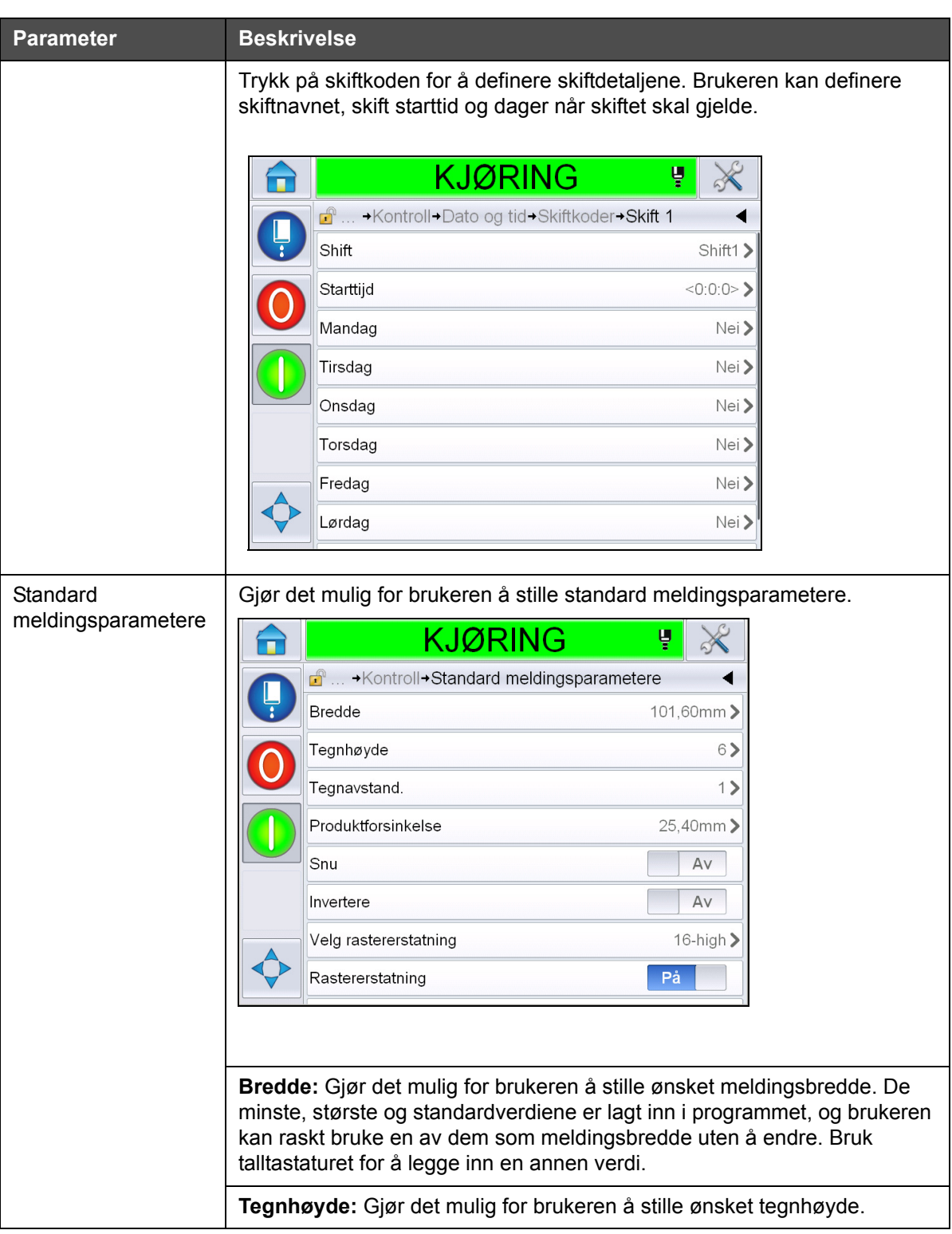

*Tabell 5-3: Kontrollside parametere (Fortsatt)*

| <b>Parameter</b>                                                                                                    | <b>Beskrivelse</b>                                                                                                    |
|----------------------------------------------------------------------------------------------------|----------------------------------------------------------------------------------------------------|
|                                                                                                    | Tegnavstand: Gjør det mulig for brukeren å stille ønsket mellomrom<br>mellom tegnene.                                                                              |
|                                                                                                    | Produktforsinkelse: Gjør det mulig for brukeren å stille produktforsinkele<br>(tiden mellom starten av produktet (utløserpunkt) og startposisjon for<br>utskrift). |
|                                                                                                    | <b>Snu: Reversert (baklengs) tegnutskrift.</b>                                                                                                    |
| <b>Invertere:</b> Invertere (opp ned) tegnutskrift.                                                                                                    |                                                                                                    |
| Velg rastererstatning: Lister opp filnavnet for det valgte matrise.                                                                                                    |                                                                                                    |
| Rastererstatning: Med valget PÅ velger skriveren det rasteret som<br>passer for linjens produkthastighet.<br>Gjenta raster: Stiller inn antall ganger det samme rasteret/anslag skal<br>skrives ut. Dette gjør det mulig å gjøre tegnene fetere. |                                                                                                    |
|                                                                                                    |                                                                                                    |
| Kommunikasjon                                                                                                    | Gjør det mulig å tilbakestille alle de serielle kommunikasjonsportene i<br>tilfelle installasjonen er ødelagt sammen med den interne<br>nettverkskommunikasjonen.  |
| Kontaktinformasjon                                                                                                    | Gjør det mulig for brukeren å legge in serviceinformasjon.                                                                                                    |

*Tabell 5-3: Kontrollside parametere (Fortsatt)*

#### **Arbeide med innstillingssiden for valg**

Naviger til *Verktøy* >*Oppsett* > *Valg* [\(Figur 5-7\)](#page-84-0). For tiden er det ingen valg, som standard.

<span id="page-84-0"></span>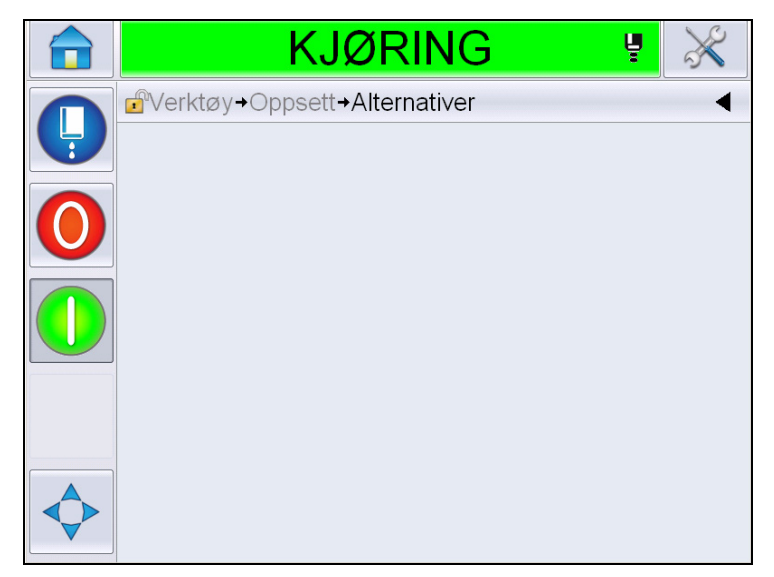

*Figur 5-7: Valgside*

#### **Arbeide med diagnose**

Naviger til *Verktøy* > *Diagnostikk* ([Figur 5-7\)](#page-84-0).

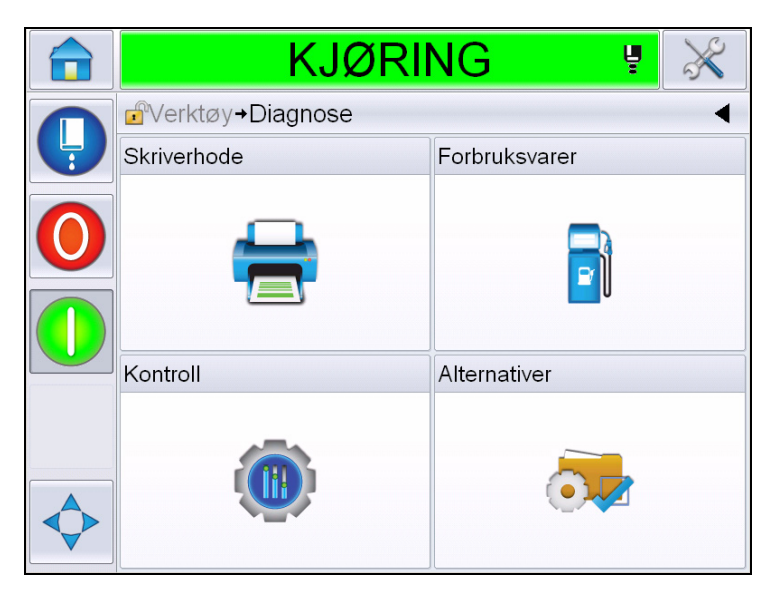

*Figur 5-8: Diagnostikkside*

Diagnostikksiden gir deg tilgang til følgende sider:

| <b>Ikon</b>   | <b>Beskrivelse</b>                                                                                                    |
|---------------|----------------------------------------------------------------------------------------------------|
| Skrivehode    | Tillater brukeren å fjerne feilmeldinger og<br>advarsler. Viser diagnoseskjermbildene,<br>hendelseslogg, inndata, utmatinger, fotocelle-<br>status, skjermbildet for tilstander, ventiler og<br>inndata samsvarer ikke. |
| Forbruksvarer | Viser informasjon om blekk, tilsetningsvæske,<br>blekkjerne, skriverens driftstid og<br>kontaktinformasjon.                                                                                                    |
| Kontroll      | Viser programvareversjoner, systeminformasjon og<br>kommunikasjonsport. Tillater å endre<br>bildeoppdateringskø.                                                                                                    |
| Alternativer  | Ikke tilgjengelig                                                                                                    |

*Tabell 5-4: Ikoner for diagnostikkside*

#### **Arbeide med diagnose av skrivehodet**

Naviger til *Verktøy* > *Diagnostikk* > *Skriverhode* [\(Figur 5-9\)](#page-86-0).

| <b>KJØRING</b><br>Ų                         |  |
|---------------------------------------------|--|
| d <sup>a</sup> Verktøy→Diagnose→Skriverhode |  |
| Fjern feil og advarsler                     |  |
| Diagnostiseringsskjermbildet 1              |  |
| Diagnostiseringsskjermbildet 2              |  |
| Fotocellestatus                             |  |
| Inndata                                     |  |
| Utmatinger                                  |  |
| Skjermbildet tilstander                     |  |
| Inndata samsvarer ikke                      |  |

<span id="page-86-0"></span>*Figur 5-9: Siden for diagnostikk av skriverhodet*

Siden for skriverhodediagnostikk lar brukeren få tilgang til følgende parametere:

| <b>Parameter</b>                         | <b>Beskrivelse</b>                                                                                                    |
|------------------------------------------|----------------------------------------------------------------------------------------------------|
| Fjern feil og<br>advarsler               | Gjør det mulig for brukeren å fjerne alle feilmeldinger<br>og advarsler. Brukergrensesnittet ber om en<br>bekreftelse før alle feilmeldinger og advarsler fjernes.           |
| Diagnostiserings-<br>skjermbildet 1 og 2 | Viser nåværende verdi for forskjellige parametere for å<br>hjelpe brukeren å finne feilene.                                                                                  |
| Hendelseslogg                            | Viser hendelsesloggen som er ansvarlig for skriverens<br>driftsavbrudd. For mer informasjon, se "Total<br>effektivitet av utstyret - Tilgjengelige verktøy" på<br>side 5-67. |
| <b>Fotocellestatus</b>                   | Setter brukeren i stand til å se statusen til<br>fotocellenivåene 1 og 2.                                                                                                    |
| Inndata                                  | Setter brukeren i stand til å se inndatastatus.                                                                                                    |
| Utmatinger                               | Viser statusen til en fysisk utdataenhet på skriveren.                                                                                                    |
| Skjermbildet<br>tilstander               | Viser nåværende skriverstatus.                                                                                                    |
| Inndata samsvarer<br>ikke                | Dette vil vises etter en oppdatering fra en<br>programvareversjon til den neste dersom det er noen<br>uoverensstemmelser i data.                                             |
| Ventiler                                 | Viser statusen til ventilene.                                                                                                    |

*Tabell 5-5: Parametere for diagnostikk av skriverhodet*

#### **Diagnostiseringsskjermbildene 1 og 2**

Dette skjermbildet viser nåværende verdi for forskjellige parametre for å hjelpe deg å finne feilene. Naviger til *Verktøy* > *Diagnostikk* > *Skriverhode* > *Diagnostiseringsskjermbildet 1* ([Figur 5-10](#page-87-0)).

| <b>KJØRING</b>                                    | ų              |  |
|---------------------------------------------------|----------------|--|
| $\mathbf{f}^a$<br>→Diagnostiseringsskjermbildet 1 |                |  |
| Måltrykk                                          | $0,00$ bar     |  |
| Temperatur kompensert måltrykk                    | 2,08bar        |  |
| Faktisk trykk                                     | $0,00$ bar     |  |
| Hodetemperatur                                    | $21.6^\circ$   |  |
| Dysetemperatur                                    | $24.2^{\circ}$ |  |
| Settepunkt for hastighet                          | 20,000         |  |
| Faktisk hastighet                                 | 0,000          |  |
| Droppfrekvens                                     | 76.804kHz      |  |
|                                                   |                |  |

<span id="page-87-0"></span>*Figur 5-10: Diagnostiseringsskjermbildet 1*

|   | <b>KJØRING</b>                                  | Ų               |
|---|-------------------------------------------------|-----------------|
|   | $\mathbf{F}$<br>→Diagnostiseringsskjermbildet 1 |                 |
| Ļ | Faktisk hastighet                               | 0,000           |
|   | Droppfrekvens                                   | 76,804kHz       |
|   | Settepunkt for<br>modulasjonsspenning           |                 |
|   | Modulasjonsstrøm                                |                 |
|   | Utskriftsfase                                   |                 |
|   | Fasegrense                                      | 200             |
|   | Hastighetsterskel                               | 200             |
|   | Faseprofil                                      | 000000000000000 |

*Figur 5-11: Diagnostiseringsskjermbildet 1 (fortsatt)*

| <b>Parameter</b>                           | <b>Beskrivelse</b>                                                                                                  |
|--------------------------------------------|----------------------------------------------------------------------------------------------------|
| Måltrykk                                   | Empirisk og teoretisk bestemt trykk som trengs for å<br>samsvare med den virkelige hastigheten til<br>settepunktet. |
| Temperatur<br>kompensert måltrykk          | Det ideelle trykket for gjeldende temperatur.                                                                       |
| Faktisk trykk                              | Trykket målt ved trykkoverføreren i kjernen.                                                                        |
| Hodetemperatur                             | Temperaturen målt ved temperatursensoren i<br>skriverhodet.                                                         |
| Dysetemperatur                             | Viser temperaturen til dysen.                                                                                       |
| Settepunkt for<br>hastighet                | Nødvendig dråpehastighet.                                                                                           |
| <b>Faktisk hastighet</b>                   | Dråpehastighet målt i skriverhodet.                                                                                 |
| Dråpefrekvens                              | Virkelig dysefrekvens                                                                                               |
| Settepunkt for<br>modulasjons-<br>spenning | Virkelig modulasjonsspenning.                                                                                       |
| Modulasjonsstrøm                           | Virkelig modulasjonsstrøm.                                                                                          |
| <b>Utskriftsfase</b>                       | Virkelig fase valgt til utskrift.                                                                                   |
| Fasegrense                                 | Grenseverdien som kreves for å optimalisere den<br>virkelige faseprofilen (oppnå åtte 1ere og åtte 0er).            |
| Hastighetsgrense                           | Grenseverdien som kreves for å optimalisere den<br>virkelige hastighetsprofilen.                                    |
| Faseprofil                                 | Digital presentasjon av resultatene av den virkelige<br>fasetesten.                                                 |

*Tabell 5-6: Diagnostiseringsskjermbildet 1*

| CLARITY       |                                                 |                         | $\Box$            |
|---------------|-------------------------------------------------|-------------------------|-------------------|
|               | <b>KJØRING</b>                                  | ų                       |                   |
|               | $\mathbf{r}$<br>→Diagnostiseringsskjermbildet 2 |                         |                   |
| $\frac{1}{3}$ | Blekktemperatur                                 |                         | $0,0^{\circ}$     |
|               | Kabinettemperatur                               |                         | $\bigcap^{\circ}$ |
|               | Pumpehastighet                                  |                         | 0opm              |
|               | Væskevakuum                                     |                         |                   |
|               | Varmerstrøm                                     |                         | 100,0%            |
|               | Status for renneoppdaging                       | Ikke noe blekk i rennen |                   |
|               | EHT-spenning                                    |                         | 5411,000V         |
|               | EHT-alarm                                       |                         | $0\%$             |
|               |                                                 |                         |                   |

*Figur 5-12: Diagnostiseringsskjermbildet 2*

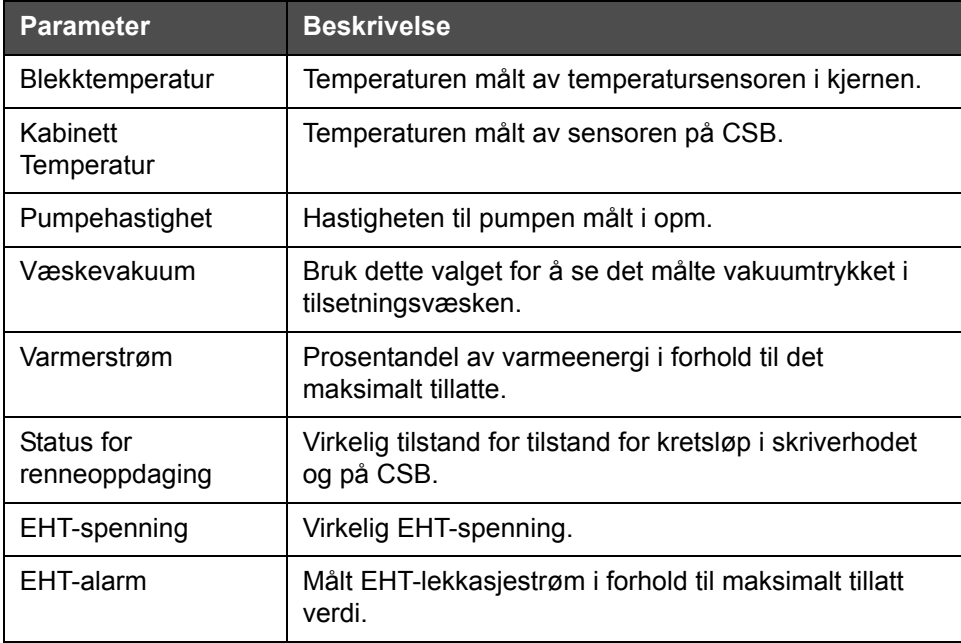

*Tabell 5-7: Diagnostiseringsskjermbildet 2*

#### **Hendelseslogg**

Viser hendelsesloggen som er ansvarlig for skriverens driftsavbrudd. For mer informasjon, se ["Total effektivitet av utstyret - Tilgjengelige verktøy" på](#page-140-0)  [side 5-67](#page-140-0).

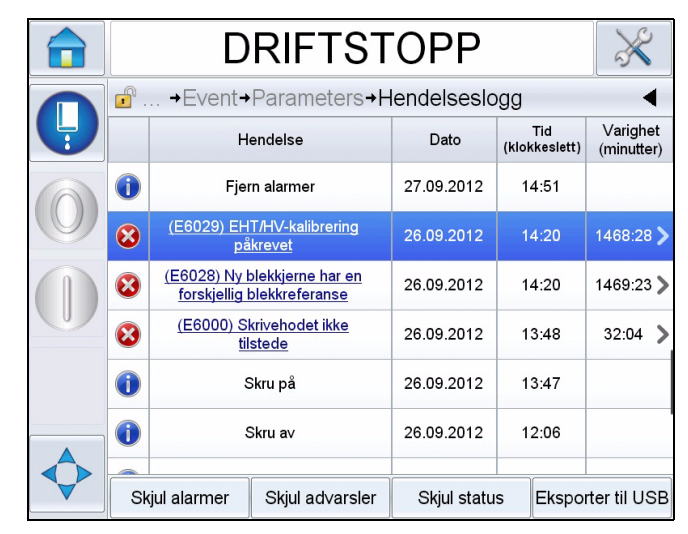

*Figur 5-13: Hendelseslogg*

#### **Fotocellestatus**

Denne menyen lar brukeren se statusen til fotocellenivåene 1 og 2.

#### **Inndata**

Naviger til *Verktøy* > *Diagnostikk* > *Skriverhode* > *Inndata* [\(Figur 5-14\)](#page-91-0) for å se statusen til følgende inndata:

| <b>Parameter</b>        | <b>Beskrivelse</b>                                                                              |
|-------------------------|-------------------------------------------------------------------------------------------------|
| Skriver tilstede        | Viser om skriveren er klar til utskrift.                                                        |
| Teller fremover         | Viser På/Av-status av tellerfremdrift.                                                          |
| <b>Nullstill Teller</b> | Viser På/Av-status av tellertilbakestilling.                                                    |
| Stopp av blekkstråle    | Viser På/Av-status av blekkdysestopp.                                                           |
| Reserveinnmating 1      | Viser På/Av-status av reserve innmating 1                                                       |
| Reserveinnmating 2      | Viser På/Av-status av reserve innmating 2.                                                      |
| 24 volts forsyning      | Viser statusen til 24 V strømforsyningen.                                                       |
| <b>POE-materiell</b>    | Viser statusen til strømforsyning over Ethernet (POE)<br>(ikke tilgjengelig for Videojet 1550). |
| UI PCB-temperatur       | Viser temperaturen til UI PCB.                                                                  |

*Tabell 5-8: Skjermbilde for inndata*

| Av |
|----|
| Av |
| Av |
| Av |
| Av |
|    |
|    |
|    |

<span id="page-91-0"></span>*Figur 5-14: Siden for input-diagnostikk av skriverhodet*

#### **Utmatinger**

Naviger til *Verktøy* > *Diagnostikk* > *Skriverhode* > *Utdata* ([Figur 5-15](#page-91-1)).

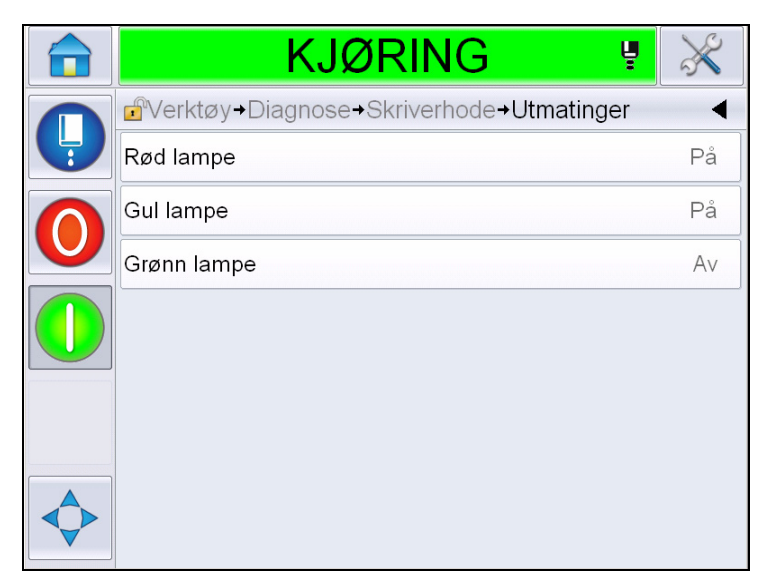

*Figur 5-15: Diagnostikksiden for output fra skriverhodet*

<span id="page-91-1"></span>Hver av knappene viser statusen til fysisk utdata for skriveren. Ved å trykke på veksleknappen kan brukeren tvinge statusen til utdata På eller Av, som er nyttig til diagnoseformål.

#### **Skjermbildet tilstander**

Naviger til *Verktøy* > *Diagnostikk* > *Skriverhode* > *Statusskjermbilde* [\(Figur 5-16\)](#page-92-0).

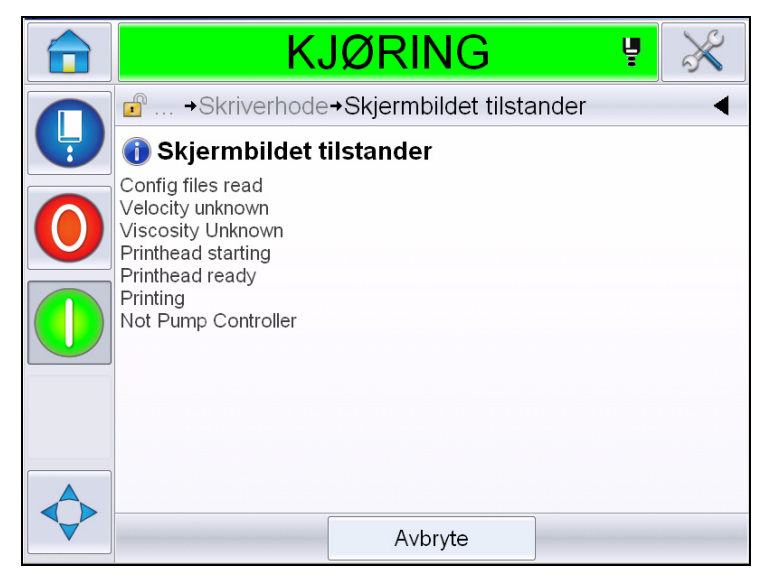

*Figur 5-16: Statusskjermbilde for skriverhodet*

#### <span id="page-92-0"></span>**Inndata samsvarer ikke**

Naviger til *Verktøy* > *Diagnostikk* > *Skriverhode* > *Uoverensstemmelse i inndata*  [\(Figur 5-17\)](#page-92-1). Dette vil generelt vises etter en oppdatering fra en programvareversjon til den neste dersom det er noen uoverensstemmelser i data.

<span id="page-92-1"></span>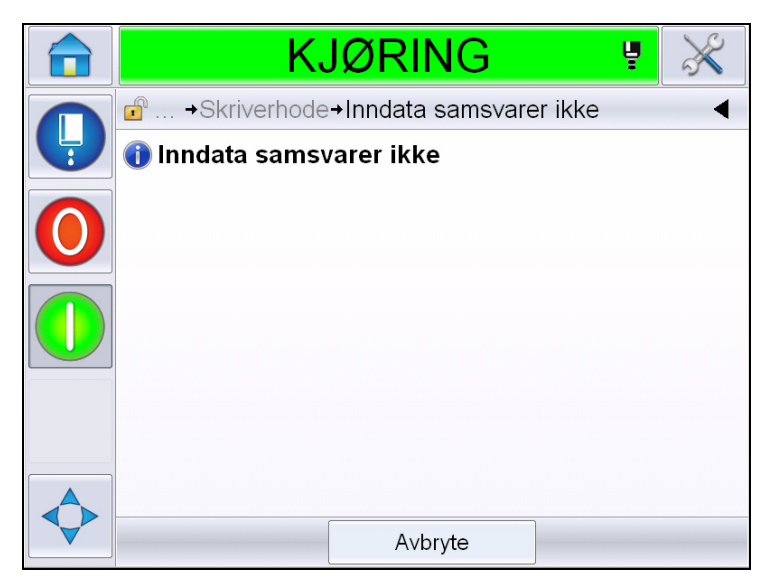

*Figur 5-17: Inndata samsvarer ikke* 

#### **Ventiler**

Viser statusen til ventilene.

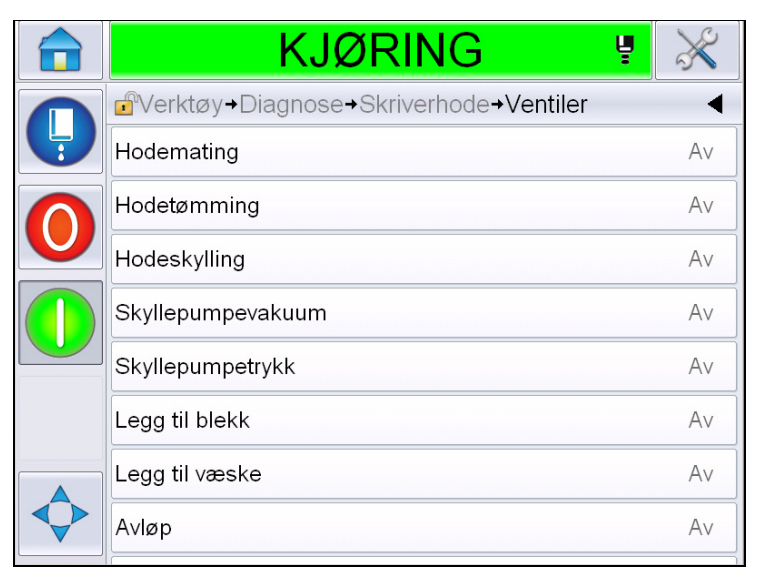

*Figur 5-18: Ventiler* 

#### **Å arbeide med diagnostikk av forbruksvarer**

Naviger til *Verktøy* > *Diagnostikk* > *Forbruksvarer.* Dette skjermbildet gjør det mulig for brukeren å se følgende informasjon:

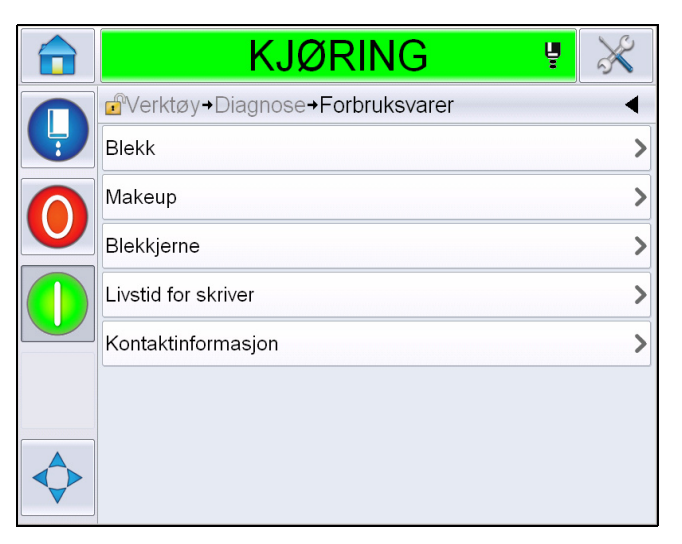

*Figur 5-19: Diagnostikk for forbruksvarer*

| <b>Parameter</b>                                                        | <b>Beskrivelse</b>                                                                                                    |  |
|-------------------------------------------------------------------------|----------------------------------------------------------------------------------------------------|--|
| <b>Blekk</b>                                                            |                                                                                                    |  |
|                                                                         | <b>KJØRING</b><br>Ų                                                                                                    |  |
|                                                                         | <b>Blekk</b> > Diagnose > Forbruksvarer > Blekk                                                                                                    |  |
|                                                                         | Blekknivå<br>0                                                                                                    |  |
|                                                                         | Delenummer forbruksvarer<br>V501A-D                                                                                                    |  |
|                                                                         | Serienummer<br>393634463734                                                                                                    |  |
|                                                                         | Partinummer<br>0/0/0/AB                                                                                                    |  |
|                                                                         | Utløpsdato<br>11/8/2011                                                                                                    |  |
|                                                                         | Blandingsvæske delenummer<br>V701A-D                                                                                                    |  |
|                                                                         | Antall patroninnsettinger<br>55                                                                                                    |  |
|                                                                         | Viskositetsfaktor 1<br>8                                                                                                    |  |
|                                                                         |                                                                                                    |  |
|                                                                         | Blekknivå: Viser blekknivået i prosent.<br>Delenummer forbruksvarer: Viser delenummeret til blekket.<br>Serienummer: Viser serienummeret til blekket. |  |
|                                                                         |                                                                                                    |  |
|                                                                         |                                                                                                    |  |
|                                                                         | Produksjonens serienummer: Viser seriekoden til<br>produksjonsserien.                                                                                 |  |
|                                                                         | <b>Utløpsdato:</b> Viser utløpsdatoen for blekket                                                                                                    |  |
|                                                                         | Serienummeret til tilsetningsvæsken: Viser serienummeret til<br>tilsetningsvæsken:                                                                    |  |
|                                                                         | Antall innsettinger av blekkpatroner: Viser antallet ganger<br>blekkpatronen er skiftet ut                                                            |  |
| Viskositetkoeffisient 1,2,3: Viser referansedata for<br>blekkviskositet |                                                                                                    |  |

*Tabell 5-9: Diagnostiseringsskjermbildet 2* 

| <b>Parameter</b> | <b>Beskrivelse</b> |                                                                                                  |              |  |
|------------------|--------------------|--------------------------------------------------------------------------------------------------|--------------|--|
| Tilsetningsvæske |                    |                                                                                                  |              |  |
|                  |                    | <b>KJØRING</b>                                                                                   | Ų            |  |
|                  |                    | <b>B</b> Verktøy→Diagnose→Forbruksvarer→Makeup                                                   |              |  |
|                  |                    | Etterfyllingsnivå                                                                                | 0            |  |
|                  |                    | Delenummer forbruksvarer                                                                         | V701A-D      |  |
|                  |                    | Serienummer                                                                                      | 413936433734 |  |
|                  |                    | Partinummer                                                                                      | 0/0/0/CD     |  |
|                  |                    | Utløpsdato                                                                                       | 11/8/2011    |  |
|                  |                    | Antall patroninnsettinger                                                                        | 55           |  |
|                  |                    |                                                                                                  |              |  |
|                  |                    |                                                                                                  |              |  |
|                  |                    |                                                                                                  |              |  |
|                  |                    | Nivå tilsetningsvæske: Viser nivået for tilsetningsvæsken i                                      |              |  |
|                  | prosent.           |                                                                                                  |              |  |
|                  |                    | Delenummer forbruksvarer: Viser delenummeret til                                                 |              |  |
|                  |                    | tilsetningsvæsken                                                                                |              |  |
|                  |                    | Serienummer: Viser serienummeret til etterfyllingsvæsken                                         |              |  |
|                  |                    | Produksjonens serienummer: Viser seriekoden til<br>produksjonsserien.                            |              |  |
|                  |                    | Utløpsdato: Viser utløpsdatoen for tilsetningsvæsken.                                            |              |  |
|                  |                    | Antall patroninnsettinger: Viser antallet ganger patronen for<br>tilsetningsvæsken er skiftet ut |              |  |

*Tabell 5-9: Diagnostiseringsskjermbildet 2 (Fortsatt)*

| <b>Parameter</b>    | <b>Beskrivelse</b>                                                                        |      |  |
|---------------------|-------------------------------------------------------------------------------------------|------|--|
| Blekkjerne          |                                                                                           |      |  |
|                     | <b>DRIFTSTOPP</b>                                                                         |      |  |
|                     | d <sup>a</sup> → Diagnose→ Forbruksvarer→ Blekkjerne                                      |      |  |
|                     | Blekkjernenivå<br><b>Middels</b>                                                          |      |  |
|                     | 000003213A96<br>Serienummer                                                               |      |  |
|                     | Driftstimer                                                                               | 253  |  |
|                     | Blekkreferanse<br>V401-D                                                                  |      |  |
|                     | Blandingsvæske referanse<br>$V701-D$                                                      |      |  |
|                     | Viskositetsfaktor 1                                                                       | 11   |  |
|                     | Viskositetsfaktor 2                                                                       | 1352 |  |
|                     | Viskositetsfaktor 3<br>71845                                                              |      |  |
|                     |                                                                                           |      |  |
|                     | Blekkjernenivå: Viser blekkjernenivået i prosent.                                         |      |  |
|                     | Serienummer: Viser serienummeret til blekkjernen.                                         |      |  |
|                     | Driftstimer: Tilbakestilling av driftstiden til blekkjernen.                              |      |  |
|                     | Viskositetkoeffisient 1,2,3: Viser referansedata for<br>blekkviskositet                   |      |  |
| Livstid for skriver | Driftstimer for pumpe: Viser driftstimene til pumpen.                                     |      |  |
|                     | Driftstimer for maskinen: Viser driftstimene til maskinen.                                |      |  |
|                     | Systemteller for millioner av dropp: Viser antallet millioner<br>dråper som er skrevet ut |      |  |
| Kontaktinformasjon  | Viser kontaktinformasjon                                                                  |      |  |

*Tabell 5-9: Diagnostiseringsskjermbildet 2 (Fortsatt)*

#### **Å arbeide med Kontroll-diagnostikk**

Naviger til *Verktøy* > *Diagnose* > *Kontroll*. [\(Figur 5-20\)](#page-97-0).

<span id="page-97-0"></span>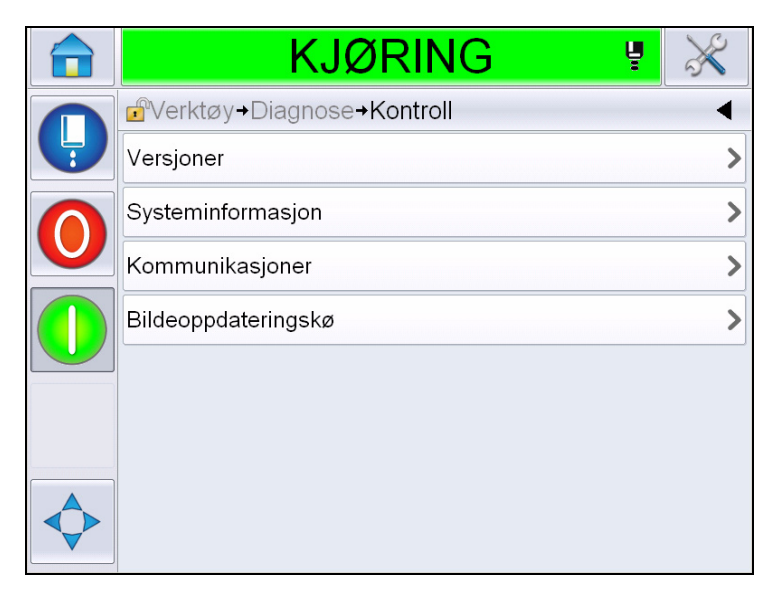

*Figur 5-20: Kontrollparametere*

Du får tilgang til følgende parametere på denne siden:

| <b>Parameter</b>       | <b>Beskrivelse</b>                                                                                                    |
|------------------------|----------------------------------------------------------------------------------------------------|
| Versjoner              | Viser programversjoner for de ulike programkomponentene som er<br>installert i skriveren. Det viktigste tallet som vises er Software<br>delenummer. Dette er hovedversjonsnummeret og alle andre data som<br>vises er mindre viktige.<br>Merk: Hvis det er uoverensstemmelse blant programkomponentene som<br>er installert på skriveren, viser programmets delenummer meldingen<br>'Incompatible Software Versions'. Hvis dette vises, må det utføres en<br>oppdatering av CLARiTY®-programmet. Hvis ikke kan omkoderen bli<br>uforutsigbar |
|                        | <b>KJØRING</b><br>Ų                                                                                                    |
|                        | d <sup>e</sup> Verktøy→Diagnose→Kontroll→Versjoner                                                                                                    |
|                        | Programvaredelnummer                                                                                                    |
|                        | <b>CLARITY</b><br>4.03.00 (11076-31640)                                                                                                    |
|                        | CLARITY oppstartslaster<br>1.00.00 (0661)                                                                                                    |
|                        | Operativsystemversjon<br>5.00.01(0001)                                                                                                    |
|                        | Opprettelsesdato for operativsystem                                                                                                    |
|                        | Skriver programversjon<br>$1.0.3xx$ W                                                                                                    |
|                        | Skriver programbygg<br>20042M                                                                                                    |
|                        | Skriver programdato<br>23/07/2012                                                                                                    |
| System-<br>informasjon | Viser systeminformasjoner som PCB serienummer, CPU-hastighet. type<br>utskriftsmotor, osv.<br><b>KJØRING</b><br>Ų<br>d <sup>a</sup> Verktøy→Diagnose→Kontroll→Systeminformasjon<br>PCB serienummer<br><b>B009D9B</b><br>PCB revisjon<br>3<br>CPU hastighet<br>3000MHz<br>Utstyrsreferanse<br>1<br>Type utskriftsmotor<br>Calypso 1610 Twin<br>Skriver CSB-kort problem<br>Not available<br>Skriverbruk (CSB / Blekkjerne)<br>1610DH I-Mode / High                                                                                            |

*Tabell 5-10: Input-parametere for skriverhodet* 

| <b>Parameter</b>         | <b>Beskrivelse</b>                                                                                                    |
|--------------------------|----------------------------------------------------------------------------------------------------|
| Kommuni-<br>kasjon       | Viser følgende parametere:<br>TCP/IP: Viser statusen til ethernet-porten.<br>IP-adresse: Viser IP-adressen til kontrolleren<br>Nettverksmaske: Viser nummeret til nettverksmasken.<br>CLARITY-kommunikasjoner: Tekst kommunikasjoner: Angir om<br>tekstkommunikasjon er innkoblet for denne omkoderen.<br>Merk: Det anbefales alltid å koble skriveren til et nettverk via svitsj. |
|                          | <b>KJØRING</b><br>Ų<br>d  → Kontroll→ Kommunikasjoner → TCP/IP                                                                                                    |
|                          | IP Adresse<br>172.19.180.4                                                                                                    |
|                          | Nettverksmaske<br>255.255.255.0                                                                                                    |
|                          | CLARITY kommunikasjoner                                                                                                    |
|                          | Text kommunikasjoner                                                                                                    |
| Bildeopp-<br>dateringskø | Lar køen av skrivermeldinger bli oppdatert, når det er sendt et antall meldinger til<br>skriveren.                                                                                                    |

*Tabell 5-10: Input-parametere for skriverhodet (Fortsatt)*

### **Arbeide med databaser**

Naviger til *Verktøy* > *Databaser* [\(Figur 5-21\)](#page-100-0).

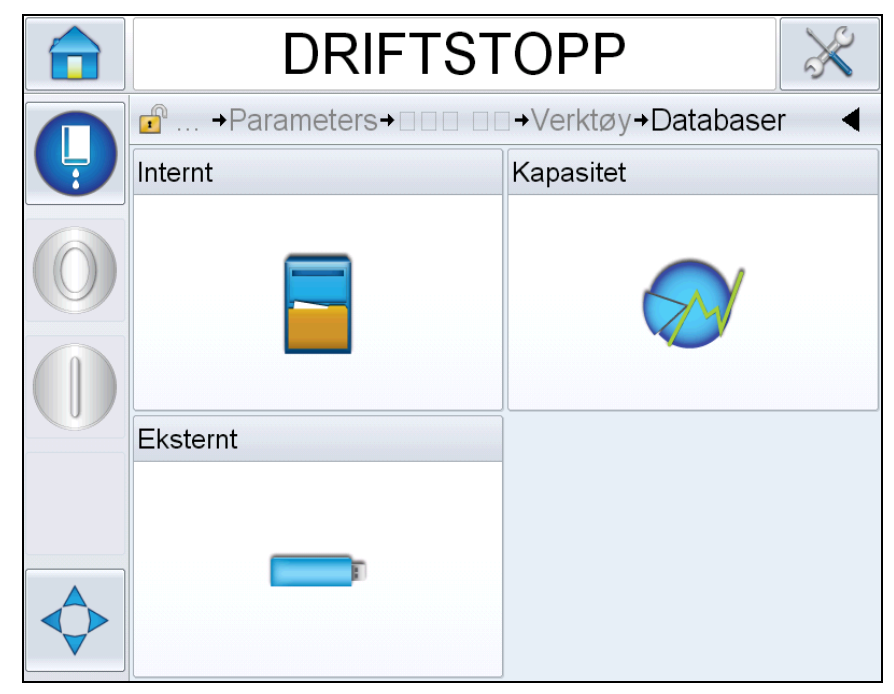

*Figur 5-21: Databaser*

<span id="page-100-0"></span>Databasesiden gir deg tilgang til følgende sider:

| <u>lkon</u> | <b>Beskrivelse</b>                                                                                                    |
|-------------|----------------------------------------------------------------------------------------------------|
| Internt     | Viser jobben som er lagret i skriveren.                                                                                                    |
| Kapasitet   | Viser detaljene som plassen brukt i den interne<br>databasen, og ledig plass.                                                                                     |
| Ekstern     | Viser meldinger som er lagret i minnepinnen. Dette<br>valget er bare tilgjengelig når USB minnepinnen<br>som inneholder mappen JOBS er satt inn i USB-<br>porten. |

*Tabell 5-11: Ikoner for databaseside*

#### **Arbeide med redigeringsprogrammet for meldinger**

Naviger til *Verktøy* > *Redigeringsprogram for meldinger* ([Figur 5-22](#page-101-0)).

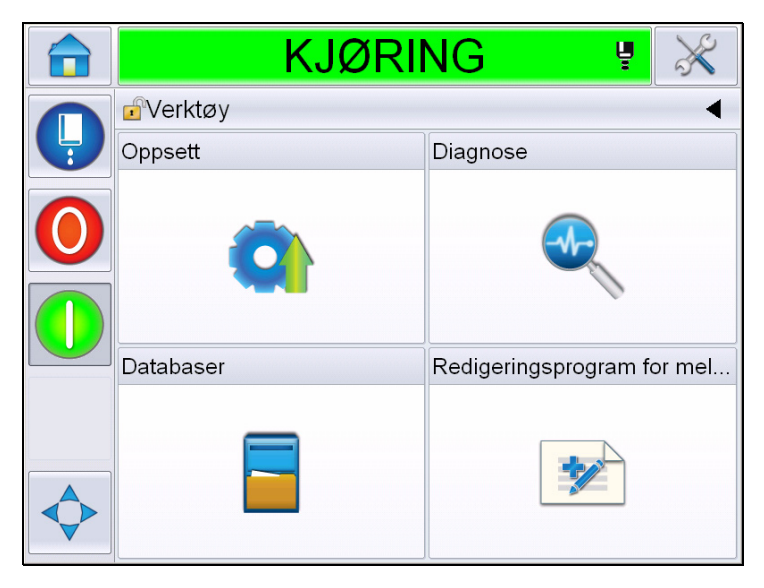

*Figur 5-22: Meldingsredigerer*

<span id="page-101-0"></span>Siden til redigeringsprogrammet for meldinger gir deg tilgang til følgende sider:

- Opprett melding: Gjør det mulig for brukeren å opprette en melding
- Redigere melding: Denne menyen tillater brukeren å endre meldingen.
- Slette melding: Gjør det mulig for brukeren å slette brukerfeltene.

## **Behandle meldinger**

#### **Opprette en melding**

Gjør følgende for å opprette en melding:

- **1** Naviger til *Verktøy* > *Redigeringsprogram for meldinger* fra *Hjemmesiden*.
- **2** Trykk på **for** å opprette ny melding. Dette viser en tom meldingsside.

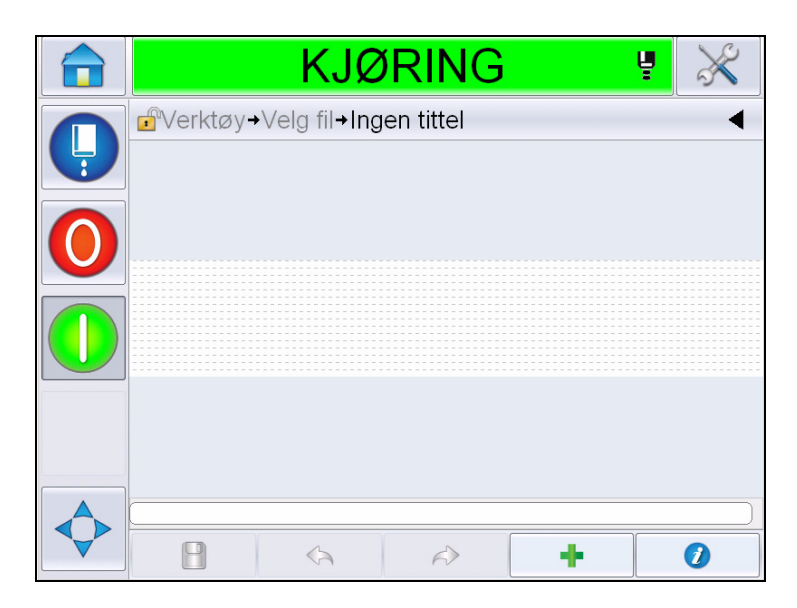

*Figur 5-23: Tom meldingsside*

*Merk: Meldinger vil opprettes med standard meldingsparameteret. For å endre standard meldingsparametere, gå til Verktøy > Oppsett > Kontroll > Standard meldingsparametere. For mer informasjon, se ["Standard](#page-83-0)  [meldingsparametere" på side](#page-83-0) 5-10 på [Tabell](#page-79-0) 5-3.*

*For å endre gjeldende meldingsparametere bare for nåværende melding,* 

*trykk på på meldingssiden. For mer informasjon, se ["Å endre](#page-136-0)  [nåværende meldingsparametere" på side](#page-136-0) 5-63.*

*Merk: Ved å dobbeltklikke utenfor meldingsfeltet vil meldingsfeltet zoomes inn eller ut.*

**3** Trykk på . Viser siden for *Legge til felt* ([Figur](#page-103-0) 5-24).

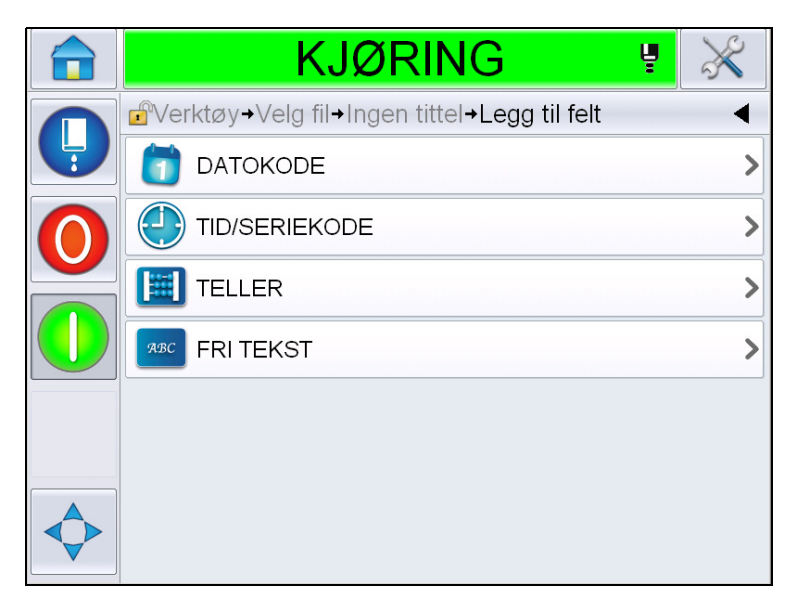

*Figur 5-24: Siden for å legge til felt*

#### <span id="page-103-0"></span>**Å legge til datokodefelt**

**4** Velg *Datokode*felt. Følgende side vises [\(Figur](#page-103-1) 5-25).

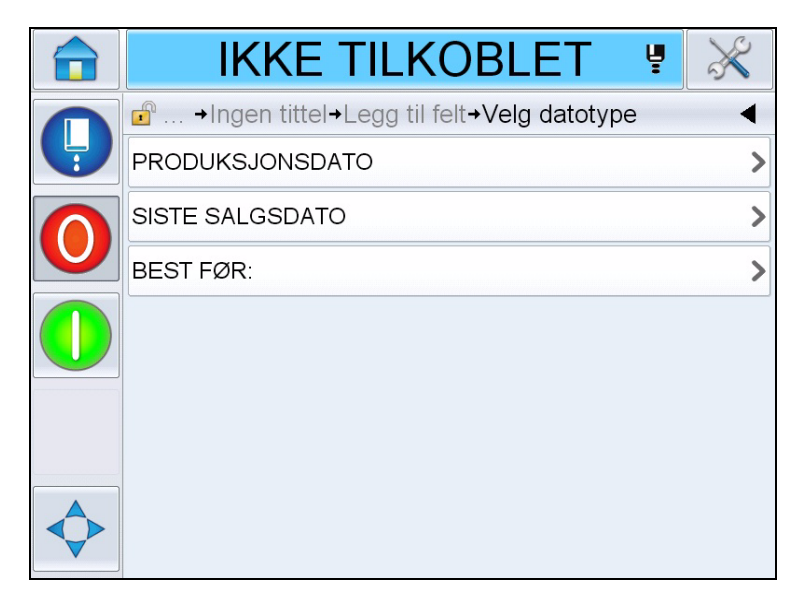

*Figur 5-25: Datotypeside*

<span id="page-103-1"></span>**5** Velg Datotypen. Viser siden for *Valg av dato-prefiks* ([Figur](#page-104-0) 5-26).

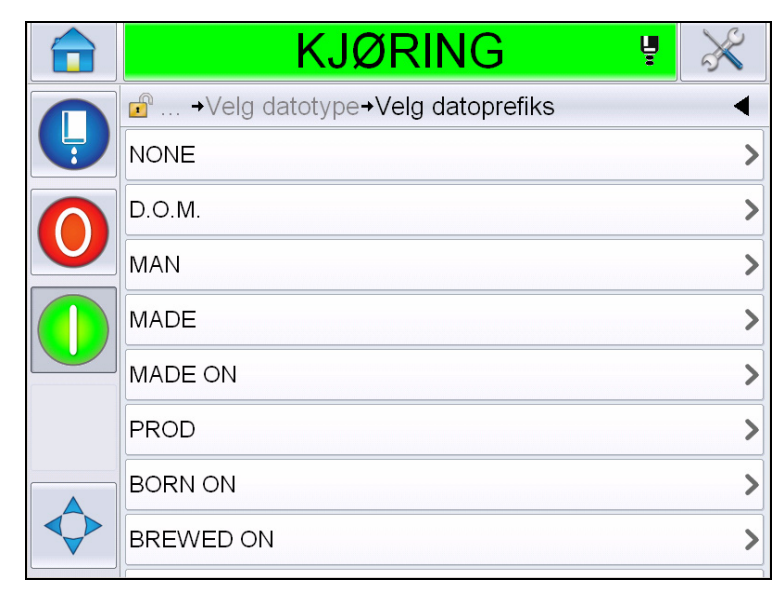

*Figur 5-26: Siden for dato-prefiks*

<span id="page-104-0"></span>**6** Velg ønsket Dato-prefiks. Viser siden for det nødvendige *Datoformatet* [\(Figur](#page-104-1) 5-27). For informasjon datoformater, se Tabell [5-13 på side](#page-113-0) 5-40.

*Merk: Brukeren kan velge 'Ingen' hvis det ikke er nødvendig med noe datoprefiks.*

|   | <b>KJØRING</b><br>Ų                                      |          |
|---|----------------------------------------------------------|----------|
|   | $\mathbf{r}$<br>→Velg datoprefiks→Velg D O M. datoformat |          |
| Ļ | <b>DDD</b>                                               | TL.      |
|   | Day Of Month Code                                        |          |
|   | Day Of Week Code                                         |          |
|   | DayOfWeek(1-7)                                           | $2 \geq$ |
|   | DayOfWeek(A-G)                                           | B>       |
|   | JulDay(366)                                              | 268>     |
|   | JulDay(60)                                               | 269      |
|   | JulDayZ(060)                                             | 269>     |

*Figur 5-27: Dato formatside*

<span id="page-104-1"></span>**7** Viser *Egenskapssiden for datofelt* [\(Figur](#page-105-0) 5-28).

*Merk: Du kan trykke på, og dra feltene for å endre rekkefølgen.*

*Merk: Brukeren kan legge til et felt ved å trykke på* $\Box$ **-knappen eller** 

*fjerne et felt ved å trykke på -knappen og forhåndsvise resultatene i* 

*linjen for forhåndsvisning.*

|   | <b>KJØRING</b>                                           |  | Ų  |           |
|---|----------------------------------------------------------|--|----|-----------|
|   | $\mathbb{P}^2$<br>→Egenskaper for datofelt               |  |    |           |
| Ļ | Dato-prefiks <b>3</b> Datoinnlegging 3                   |  |    |           |
|   | e.g. D.O.M.25:09:12<br>Touch and drag to re-order fields |  |    |           |
|   | D.O.M.<br>Dato-prefiks                                   |  |    |           |
|   | Datoformat                                               |  |    | ddMMyy    |
|   | Separator                                                |  |    | Kolon (:) |
|   | Tidsperiode (dager/måneder/år)                           |  |    | Dager     |
|   | Standard datoforskyvning                                 |  |    | 0         |
|   | Avbryte                                                  |  | OK |           |

*Figur 5-28: Egenskapssiden for datofelt*

<span id="page-105-0"></span>

| <b>Parametre</b>            | <b>Beskrivelse</b>                                                                                 |
|-----------------------------|----------------------------------------------------------------------------------------------------|
| Dato-prefiks                | Viser typen dato-prefiks som er valgt. For eksempel,<br>Holdbar til, Produsert den, født den, osv. |
| Datoformat                  | Viser typen datoformat som er valgt. Eksempel, Kode<br>for dag i måneden, Kode for ukedag osv.     |
| Separator                   | Viser separatortypen som er valgt. Eksempel, Kolon<br>(:), Komma (,), Tankestrek (-) osv.          |
| Tidsperiode                 | Gjør at brukeren kan velge tidsperioden mellom dag,<br>måned og år.                                |
| Standard<br>datoforskyvning | Gjør det mulig for brukeren å stille ønsket<br>datoforskyvning.                                    |

*Tabell 5-12: Egenskaper for datofelt*

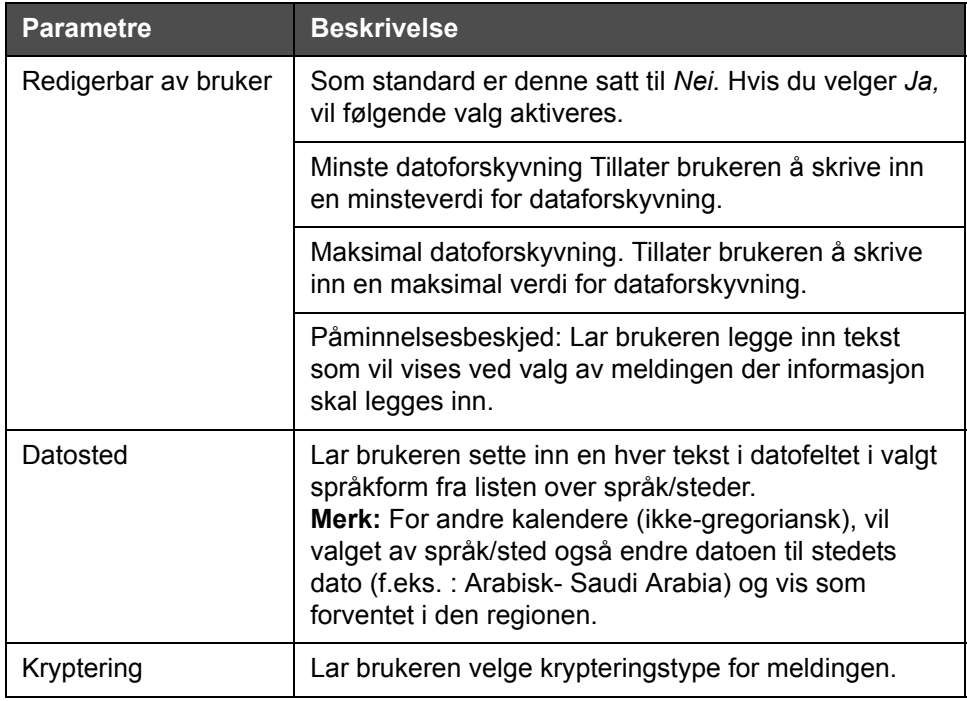

*Tabell 5-12: Egenskaper for datofelt*

**8** Velg og endre egenskapene etter behov, og trykk på *OK*.

Meldingen med det valgte formatet vises på *Meldings*siden ([Figur](#page-106-0) 5-29). Fortsett til [Trinn 18](#page-111-0) på side [5-38](#page-111-0) for å lagre meldingen, eller gå til neste trinn for å legge til et nytt felt.

<span id="page-106-0"></span>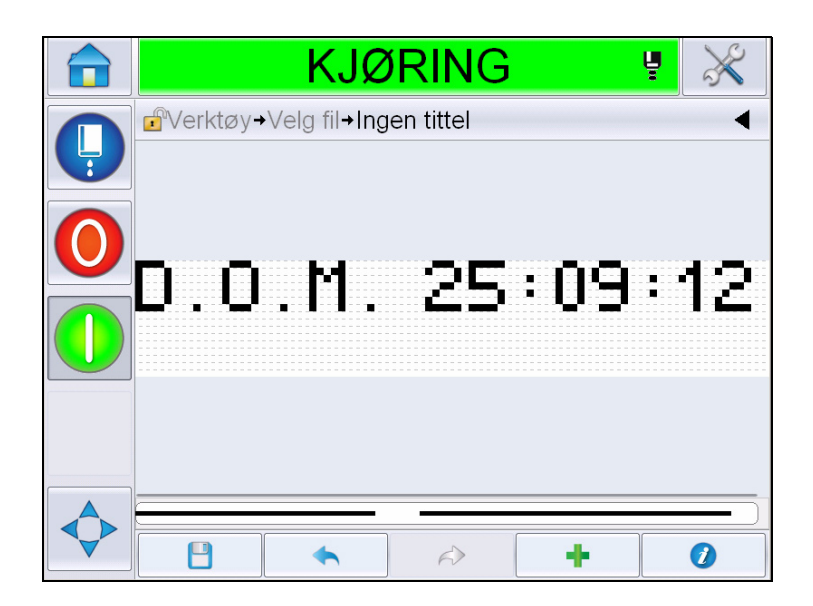

*Figur 5-29: Meldingsside*

#### **Å legge til tid/seriekodefelt**

**9** Trykk på . Viser siden *Legg til felt*. Velg tid/seriekodefelt. Viser siden *Seriekode feltegenskaper* [\(Figur](#page-107-0) 5-30).

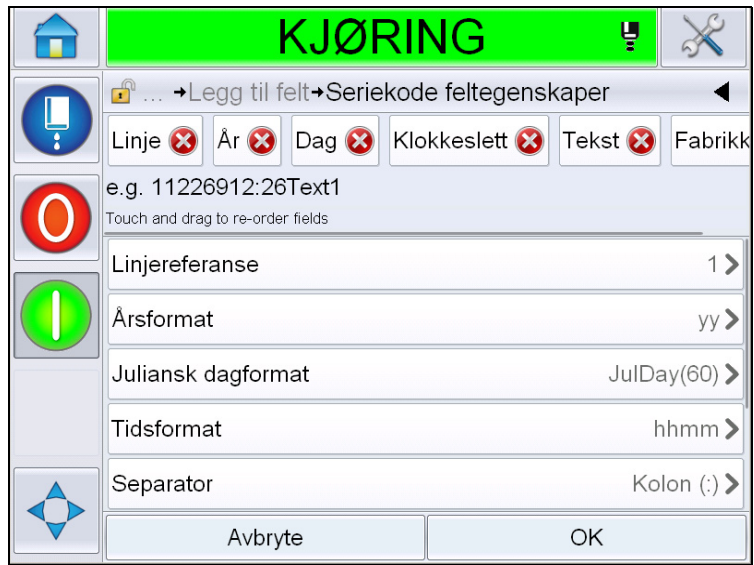

*Figur 5-30: Egenskapsside for seriekodefelt*

- <span id="page-107-0"></span>**10** Velg ønsket felt som danner ønsket seriekode fra følgende:
	- Fabrikkreferanse
	- Linjereferanse
	- Separator
	- Tidsformat
	- Årsformat
	- Tekst

For mer informasjon om seriekodefelter, se Tabell [5-15 på side](#page-116-0) 5-43.

*Merk:* Du kan trykke og dra felter for å endre rekkefølgen.

*Merk: Brukeren kan legge til et felt ved å trykke på* $\begin{bmatrix} - \\ - \end{bmatrix}$ **-knappen eller** 

*fjerne et felt ved å trykke på -knappen for å forhåndsvise resultatet i linjen for forhåndsvisning. Se Figur [5-31 på side](#page-108-0) 5-35 med valgte felter og linje for forhåndsvisning.*
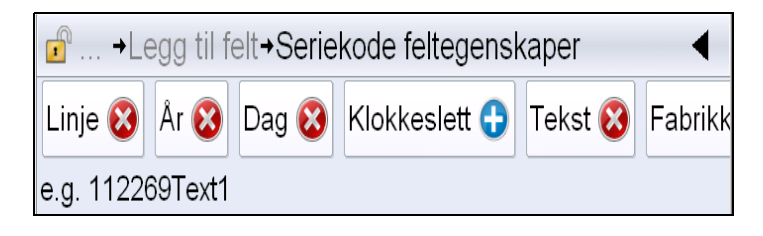

*Figur 5-31: Linje for forhåndsvisning*

**11** Så snart seriekodefeltene er valgt og arrangert som ønsket, velg hvert felt og skriv inn nødvendige data.

Trykk på *OK* for å legge til i meldingen

**12** Meldingen med det valgte formatet vises på *Meldings*siden ([Figur](#page-106-0) 5-29). Fortsett til [Trinn 18](#page-111-0) på side [5-38](#page-111-0) for å lagre meldingen, eller gå til neste trinn for å legge til et nytt felt.

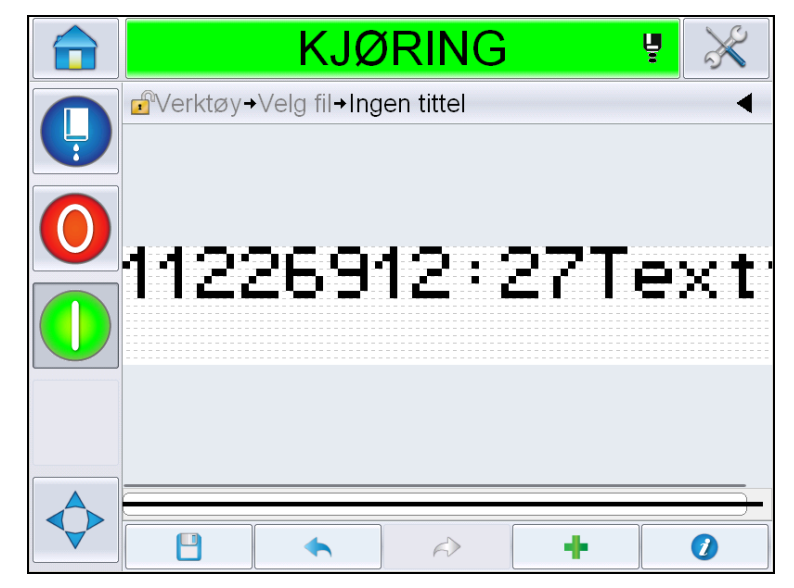

*Figur 5-32: Tid-/seriekodefelt på meldingsside*

#### **Å legge til tellerfelt**

**13** Trykk på . Viser siden *Legg til felt*. Velg teller.elt Viser siden *Egenskaper for tellerfelt* side [\(Figur](#page-109-0) 5-33). For informasjon om tellerfelter, se Tabell [5-17 på side](#page-120-0) 5-47.

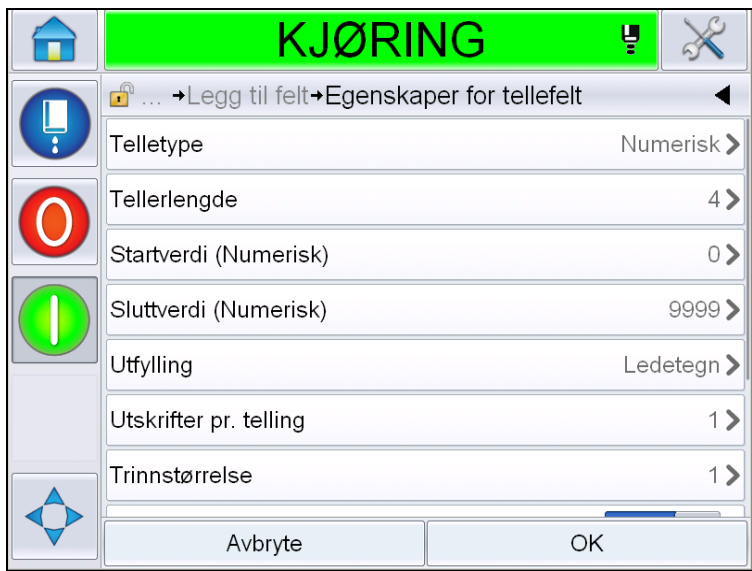

*Figur 5-33: Egenskapsiden for tellerfelt*

<span id="page-109-0"></span>**14** Velg og still parameterne etter behov, og trykk på OK. Meldingen med det valgte formatet vises på *Meldings*siden ([Figur](#page-109-1) 5-34). Fortsett til [Trinn 18](#page-111-0) på side [5-38](#page-111-0) for å lagre meldingen, eller gå til neste trinn for å legge til et nytt felt.

<span id="page-109-1"></span>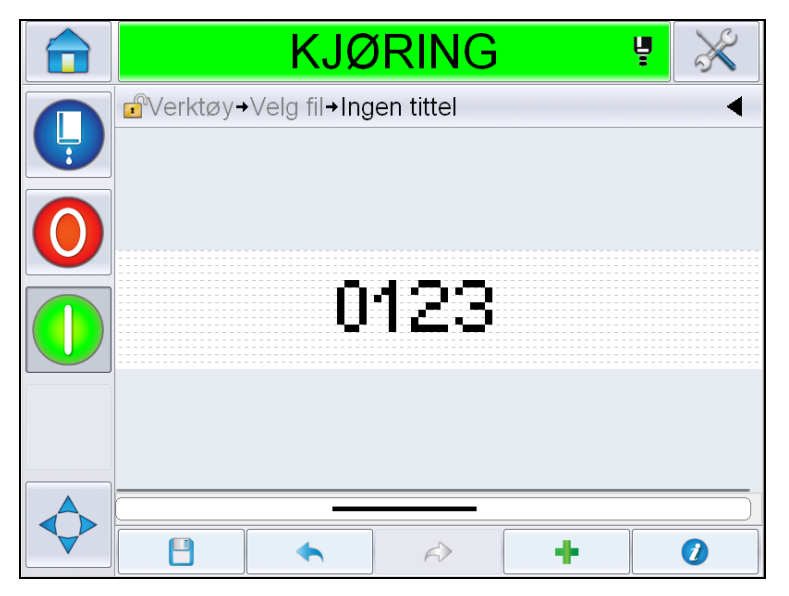

*Figur 5-34: Seriekodefelt på meldingsside*

## <span id="page-110-1"></span>**Å legge til fri tekst**

**15** Trykk på . Viser siden *Legg til felt*. Velg fritekstfelt Viser *QWERTY*siden for innlegging av fri tekst. [\(Figur](#page-110-0) 5-35).

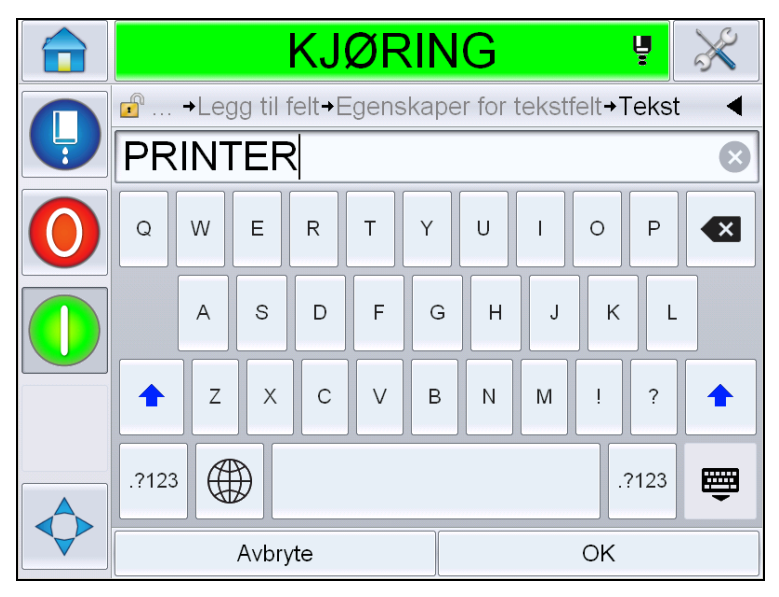

*Figur 5-35: Skriv inn fri tekst*

<span id="page-110-0"></span>**16** Skriv inn teksten og trykk på *OK*. Viser siden *Egenskaper for tekstfelt*. For informasjon om tekstfeltvalg, se Tabell [5-18 på side](#page-122-0) 5-49.

*Merk: Valgene 'Beskjed', 'Maksimal lengde', 'Fastsatt lengde' er bare synlige når valget 'Kan redigeres av bruker' er stilt til 'Ja'.*

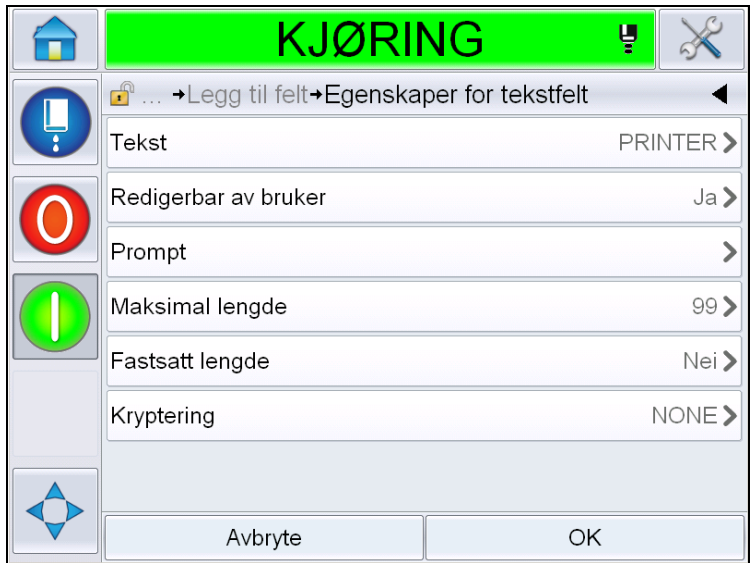

*Figur 5-36: Egenskapssiden for tekstfelt*

**17** Velg og still parameterne etter behov, og trykk på OK. Meldingen med fri tekst vises på *Meldings*siden ([Figur](#page-111-1) 5-37).

*Merk: Når det legges til et fritekstfelt, blir det automatisk gjort med samme skrifttype som tidligere felt.*

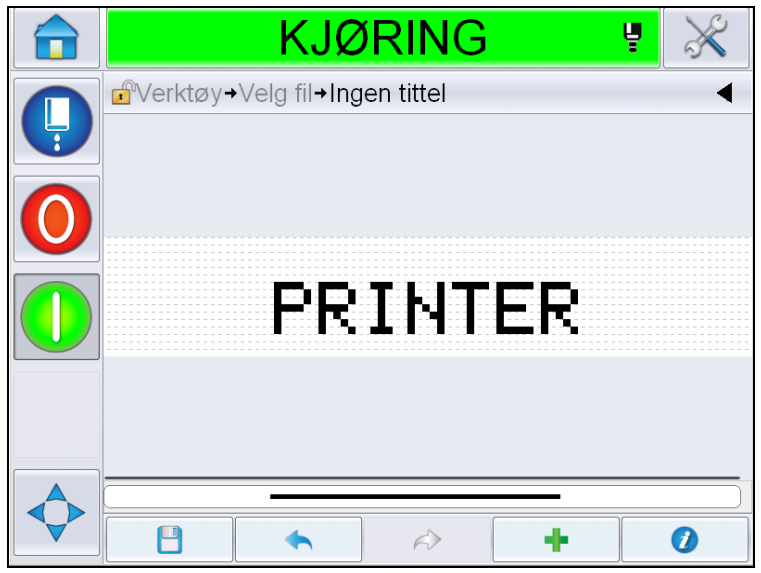

*Figur 5-37: Fri tekst på meldingssiden*

<span id="page-111-1"></span>**18** Trykk på lagreknappen . Skriv inn meldingsnavnet i feltet.

<span id="page-111-0"></span>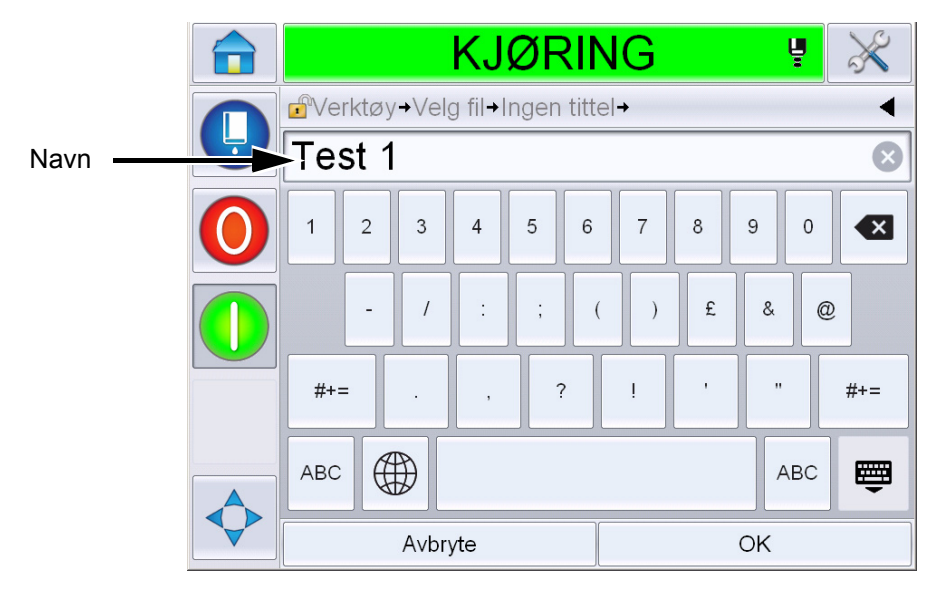

*Figur 5-38: Lagre Melding*

**19** Trykk på *OK*-knappen, og den nye meldingen er opprettet. Meldingen er nå lagret i den interne databasen.

*Merk: Hvert meldingsnavn må være entydig. Hvis en melding allerede eksisterer for den meldingen, blir du bedt om du vil overskrive filen. Hvis du valgte Nei, må du lagre filen på nytt og skrive inn et nytt meldingsnavn.*

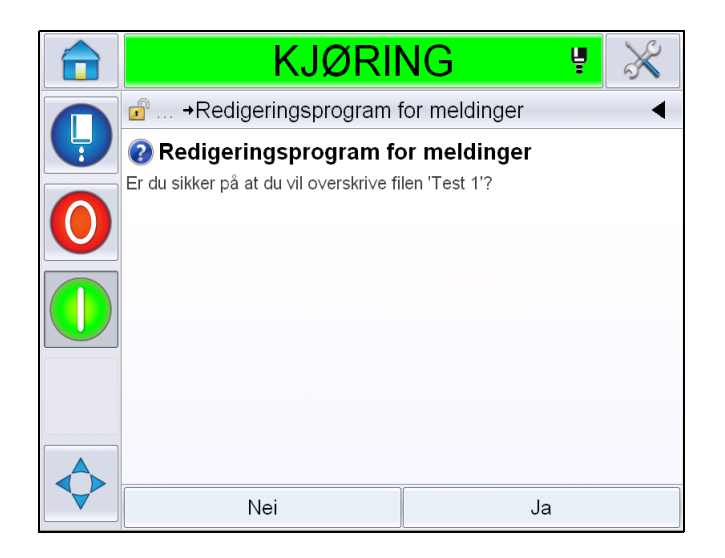

*Figur 5-39: Overskriv redigeringsprogram for meldinger* 

## **Brukerfelter**

Brukerfelt inneholder informasjonen som ble oppgitt av brukeren. Denne informasjonen kan være i et av de viste formatene:

- Datokode
- Tid/seriekode
- Teller
- Fri tekst

Når en Brukerfelt settes inn i en melding, kopieres innholdet av brukerfeltet inn i meldingen når den skrives ut. Når brukerfeltet endres, oppdateres meldingen automatisk og skrives ut.

De forhåndsdefinerte brukerfeltene i brukergrensesnittet er beskrevet i tabellene nedenfor:

## **Datokode**

#### **Datokode - Format**

| <b>Feltnavn</b>           | <b>Beskrivelse</b>                                                                                            | Mnemonikk-kode<br>og eksempel |
|---------------------------|----------------------------------------------------------------------------------------------------|-------------------------------|
| <b>DDD</b>                | Viser inneværende<br>ukedag med tre store<br>bokstaver.                                                       | <b>MAN</b>                    |
| Kode for dag i<br>måneden | Viser inneværende dag i<br>måneden                                                                            | 9                             |
| Kode for ukedag           | Viser inneværende dag i<br>uken (alfabetisk)                                                                  | A                             |
| DagIUken(1-7)             | Viser innværende dag i<br>uken (numerisk).                                                                    | $\mathbf{1}$                  |
| DagIUken(A-G)             | Viser inneværende dag i<br>uken (alfabetisk)                                                                  | A                             |
| JulDag(366)               | Dagen i året (1-365*).<br>*366 dager for skuddår<br>der dag 366= 29. februar                                  | 54                            |
| JulDag(60)                | Dagen i året (1 - 365*).<br>*366 dager for skuddår<br>der dag $60 = 29$ . februar                             | 60                            |
| JulDagZ(060)              | Dagen i året (001 - 365*).<br>*366 dager for skuddår<br>med innledende nuller<br>der dag $060 = 29$ . februar | 060                           |
| JulDagZ(366)              | Dagen i året (001 - 365*)<br>med innledende nuller<br>*366 dager for skuddår<br>der dag $366 = 29$ . februar  | 054                           |
| MМ                        | Viser inneværende<br>måned i året                                                                             | 04                            |
| MMM                       | Viser inneværende<br>måned som tre<br>tre bokstaver med<br>store bokstaver.                                   | APR                           |
| <b>MMMM</b>               | Viser inneværende<br>måned i alfabetisk form<br>med store bokstaver.                                          | <b>APRIL</b>                  |

*Tabell 5-13: Datokode/format* 

| <b>Feltnavn</b>              | <b>Beskrivelse</b>                                                                                            | Mnemonikk-kode<br>og eksempel |
|------------------------------|----------------------------------------------------------------------------------------------------|-------------------------------|
| <b>MMMyy</b>                 | Viser inneværende<br>måned som tre bokstaver<br>og året i numerisk form,<br>men uten separator.               | APR <sub>12</sub>             |
| Mmm                          | Viser inneværende<br>måned som tre<br>bokstaver.                                                              | Apr                           |
| Mmmyy                        | Viser inneværende<br>måned som tre bokstaver<br>og året i numerisk form.                                      | Apr12                         |
| Månedkode                    | Viser månedkoden.                                                                                             | AL                            |
| Enkelt tegn dag i<br>måneden | Viser dagen i måneden<br>som enkelt tegn.                                                                     | 9                             |
| Uke                          | Viser uken i året i<br>numerisk form.                                                                         | 15                            |
| Ukenummerkode                | Viser uken i året i<br>numerisk form.                                                                         | $\overline{2}$                |
| <b>UkeZ</b>                  | Viser uken i året i<br>numerisk form og legger<br>til innledende nuller.                                      | 02                            |
| Kode for året i<br>tiåret    | Viser året i tiåret i<br>alfabetisk form (A-J).<br>Merk: Det første året i<br>tiåret starter med 0<br>(2010). | C                             |
| dd                           | Viser inneværende dag<br>med to sifre                                                                         | 09                            |
| ddMMM                        | Viser inneværende dato<br>som dag og måned i<br>alfabetisk form med store<br>bokstaver.                       | 09APR                         |
| ddMMMyyyy                    | Viser inneværende dato<br>som dag og måned i<br>alfabetisk form med store<br>bokstaver og året som<br>tall.   | 09APR2012                     |
| ddMMyy                       | Viser inneværende dato<br>som dag, måned og år<br>med to sifre.                                               | 090412                        |

*Tabell 5-13: Datokode/format (Fortsatt)*

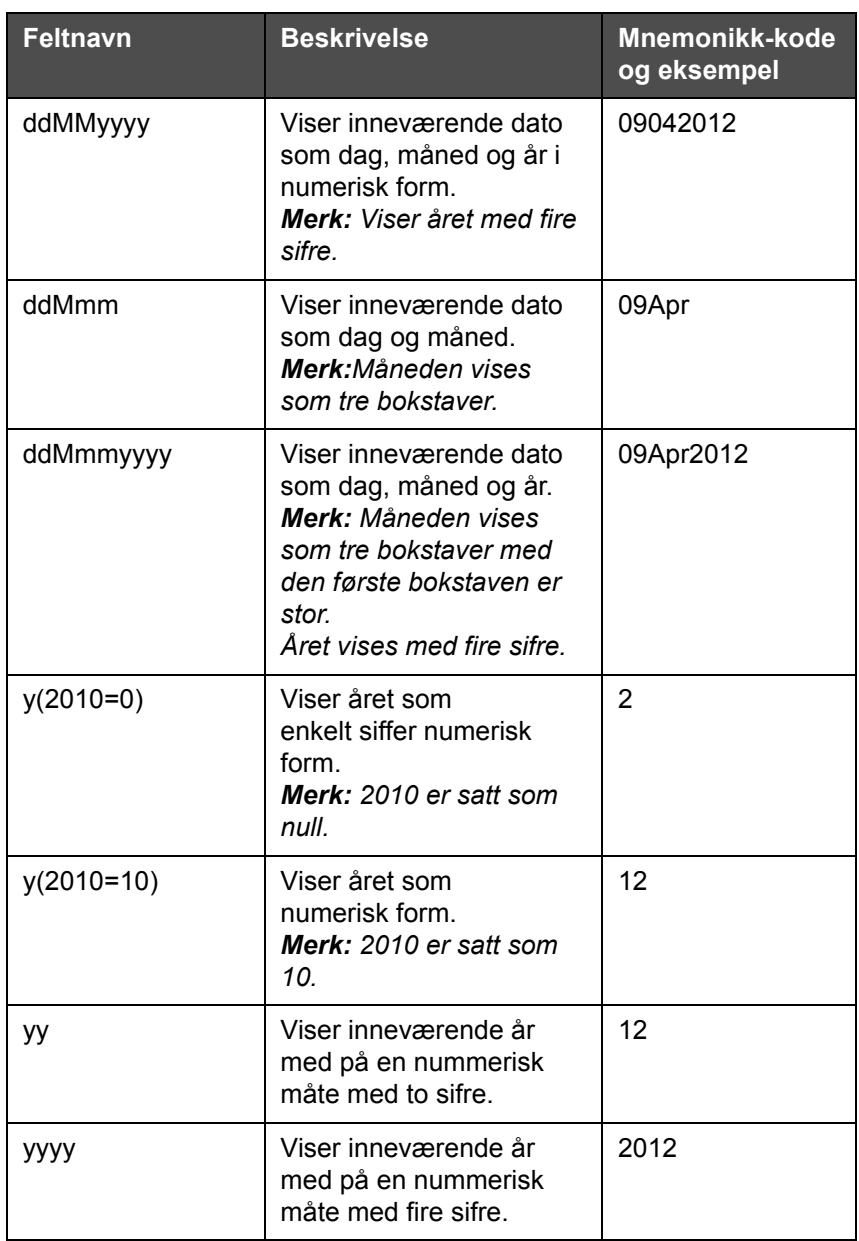

*Tabell 5-13: Datokode/format (Fortsatt)*

#### **Datokode - separator**

| <b>Feltnavn</b>  | <b>Beskrivelse</b>                   | <b>Eksempel</b> |
|------------------|--------------------------------------|-----------------|
| Bakover-strek(\) | Skiller koden med<br>en bakoverstrek | 09\04\2012      |
| Kolon            | Skiller koden med<br>et kolon.       | 09:04:2012      |

*Tabell 5-14: Datokode/separator* 

| <b>Feltnavn</b> | <b>Beskrivelse</b>                               | <b>Eksempel</b> |
|-----------------|--------------------------------------------------|-----------------|
| Komma           | Skiller koden med<br>et komma.                   | 09,04,2012      |
| Tankestrek      | Skiller koden med<br>en tankestrek               | 09-04-2012      |
| Skråstrek (/)   | Skiller koden med<br>en skråstrek.               | 09/04/2012      |
| Punktum         | Adskiller koden<br>med et punktum.               | 09.04.2012      |
| Ingen           | Dette formatet vil<br>ikke ha noen<br>separator. | 09042012        |
| Mellomrom       | Skiller koden med<br>et mellomrom.               | 09 04 2012      |

*Tabell 5-14: Datokode/separator (Fortsatt)*

## **Tid/seriekode**

| <b>Felt</b>        | <b>Beskrivelse</b>                                                                                                    | <b>Eksempel</b>                                                                                                    |
|--------------------|----------------------------------------------------------------------------------------------------|----------------------------------------------------------------------------------------------------|
| Fabrikkreferanse   | Gjør det mulig for<br>brukeren å legge<br>inn en<br>fabrikkreferanse                                                                    |                                                                                                    |
| Linjereferanse     | Lar brukeren legge<br>inn en referanse for<br>produksjonslinje                                                                          |                                                                                                    |
| <b>Arsformat</b>   | Lar brukeren velge<br>ønsket årsformat<br>fra listen nedenfor:<br>• $y(2010=0)$<br>• $y(2010=10)$<br>$\cdot$ yy<br>• yyyy               | Hvis året nå er 2012, vises året<br>som listet opp nedenfor for<br>ulike valg.<br>• $y(2010=0) - 2$<br>• $y(2010=10) - 12$<br>• $yy - 12$<br>• $yyy - 2012$ |
| Juliansk dagformat | Lar brukeren velge<br>formatet som det er<br>oppført nedenfor:<br>• JulDag(366)<br>$\cdot$ JulDag(60)<br>· JulDagZ(366)<br>JulDagZ(060) |                                                                                                    |

*Tabell 5-15: Tid/seriekode*

| <b>Felt</b>                   | <b>Beskrivelse</b>                                                                                                    | <b>Eksempel</b>       |
|-------------------------------|----------------------------------------------------------------------------------------------------|-----------------------|
| <b>Tidsformat</b>             | Lar brukeren velge<br>nødvendig format.<br>Se Tabell 5-16 på<br>side 5-45 for mer<br>informasjon.                                                                                                    |                       |
| Separator                     | Adskiller<br>seriekodefeltet med<br>separator som<br>Bakoverstrek (\),<br>Kolon (:), Komma<br>$(,)$ , Tankestrek $(-)$ ,<br>Punktum (.), Ingen<br>og Mellomrom.                                        | 09\04\2012            |
| <b>Tekst</b>                  | Tillater brukeren å<br>skrive inn<br>nødvendig tekst.                                                                                                    |                       |
| Tekst kan endres<br>av bruker | Gjør det mulig å<br>gjøre tekstfeltet<br>redigerbart eller<br>ikke redigerbart.<br>Feltene Beskjed,<br>Maksimal lengde<br>og Fastsatt lengde<br>er bare synlige når<br>dette valget er satt<br>til Ja. |                       |
| Beskjed                       | Lar brukeren skrive<br>inn teksten som vil<br>gi beskjed til<br>meldingsvelgeren<br>om å skrive inn<br>tekst.                                                                                          | Skriv inn serienummer |
| Maksimal lengde               | Maksimal lengde<br>på felt som kan<br>endres av bruker.                                                                                                    |                       |
| Fastsatt lengde               | Begrenser felt som<br>kan legges inn av<br>bruker til en fast<br>lengde.                                                                                                    |                       |

*Tabell 5-15: Tid/seriekode*

| <b>Feltnavn</b> | <b>Beskrivelse</b>                                                                                                    | <b>Eksempel</b> |
|-----------------|----------------------------------------------------------------------------------------------------|-----------------|
| н               | Viser nåværende<br>time som ett siffer<br>Merk: Viser timen i<br>24 timers format.                                       | 9               |
| HH              | Viser nåværende<br>time med to sifre<br><b>Merk:</b> Viser timen i<br>24 timers format.                                  | 17              |
| <b>HHmm</b>     | Viser nåværende<br>time og minutt med<br>to sifre uten<br>separator.<br><b>Merk:</b> Viser timen i<br>24 timers format.  | 0509            |
| <b>HHmmss</b>   | Viser nåværende<br>time, minutt og<br>sekund med to sifre<br>uten separator.<br>Merk: Viser timen i<br>24 timers format. | 050929          |
| Timekode        | Viser timekoden i<br>alfabetisk form                                                                                     | V               |
| Minuttkode      | Viser minuttkoden i<br>form av to<br>alfabetiske tegn                                                                    | EG              |
| MinuttPåDagen   | Viser minuttet på<br>dagen                                                                                               | 635             |
| MinuttPåDagZ    | Viser minuttet på<br>dagen og legger til<br>ledende nuller                                                               | 0635            |
| Skiftkode       | Viser skiftkode                                                                                                    | SC              |
| a eller p       | Viser 'a' dersom<br>nåværende time er<br>før meridian eller 'p'<br>dersom timen er<br>etter meridian.                    | a               |
| am eller pm     | Viser am dersom<br>nåværende time er<br>før meridian eller<br>pm dersom timen<br>er etter meridian                       | 5 am            |

<span id="page-118-0"></span>*Tabell 5-16: Tidsformat* 

| <b>Feltnavn</b> | <b>Beskrivelse</b>                                                                                                    | <b>Eksempel</b> |
|-----------------|----------------------------------------------------------------------------------------------------|-----------------|
| h               | Viser timen med ett<br>siffer.<br><b>Merk:</b> Viser timer i<br>12 timers format.                                                                                                    | 5               |
| hh              | Viser nåværende<br>time med to sifre<br><b>Merk:</b> Viser timen i<br>12 timers format.                                                                                                    | 05              |
| hhmm            | Viser nåværende<br>timer og minutt<br>med to sifre uten<br>separator.<br><b>Merk:</b> Viser tiden i<br>12 timers format.                                                                                             | 0509            |
| hhmmamlpm       | Viser nåværende<br>klokkeslett som<br>timer og minutter<br>med to sifre<br>separator.<br>Det viser også om<br>klokkeslettet er am<br>eller pm.<br><b>Merk:</b> Viser tiden i<br>12 timers<br>format.                 | 0509pm          |
| hhmmalp         | Viser nåværende<br>klokkeslett som<br>timer og minutter<br>med to sifre<br>separator.<br>Det viser også hvis<br>klokkeslettet er am<br>eller pm ved å<br>angi a eller p.<br>Merk: Viser tiden i<br>12 timers format. | 0509p           |
| hhmmss          | Viser nåværende<br>time, minutt og<br>sekund med to sifre<br>uten en separator.<br>Merk: Viser tiden i<br>12 timers format.                                                                                          | 050919          |

*Tabell 5-16: Tidsformat (Fortsatt)*

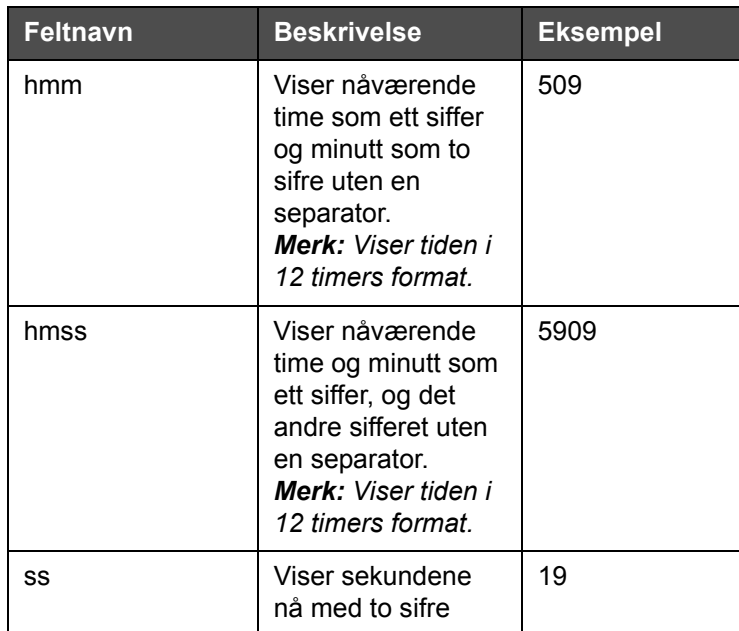

*Tabell 5-16: Tidsformat (Fortsatt)*

## **Tellerfelt**

| <b>Feltnavn</b>                 | <b>Beskrivelse</b>                                                                                                    | <b>Eksempel</b>                                              |
|---------------------------------|----------------------------------------------------------------------------------------------------|--------------------------------------------------------------|
| Telletype                       | Gjør at brukeren kan<br>velge tellertypen.<br>• Numerisk<br>• Store bokstaver<br>• Små bokstaver                                                                               | • Numerisk: 5<br>• Store bokstaver: A<br>• Små bokstaver: a  |
| Tellerlengde                    | Lar brukeren velge<br>lengden til telleren.<br>Merk: Lengden til<br>telleren må være<br>innenfor området:<br>• 1 til 9 for numerisk<br>• 1 til 5 for store og<br>små bokstaver | 3                                                            |
| Startverdi<br>$(0 - 999999999)$ | Brukeren kan sette<br>startverdien til telleren.<br><b>Merk:</b> Startverdien til<br>telleren avhenger av<br>tellertypen som er valgt.                                         | • Numerisk: $5$<br>• Store bokstaver A<br>• Små bokstaver: a |

<span id="page-120-0"></span>*Tabell 5-17: Tellerfelt* 

| <b>Feltnavn</b>                  | <b>Beskrivelse</b>                                                                                                    | <b>Eksempel</b>                                                                                                    |
|----------------------------------|----------------------------------------------------------------------------------------------------|----------------------------------------------------------------------------------------------------|
| Slutt verdi<br>$(0 - 999999999)$ | Gjør det mulig for<br>brukeren å stille<br>sluttverdien til telleren.<br><b>Merk: Startverdien til</b><br>telleren avhenger av<br>tellertypen som er valgt.                                             | • Numerisk: 5<br>• Store bokstaver A<br>· Små bokstaver: z                                                                                                    |
| Utfylling                        | Lar brukeren velge om<br>det skal være<br>innledende nuller eller<br>mellomrom før<br>startverdien. Brukeren<br>kan velge 'Ingen',<br>'Mellomrom' eller<br>'Innledende tegn'                            | Hvis tellerlengden er 4 og<br>valget for blokk med<br>ledende nuller er stilt til Ja,<br>vil startverdien være 0005.                                                                                  |
| Utskrifter pr. telling           | Lar brukeren velge<br>antallet uskrifter som<br>skal gjøres pr. telling.                                                                                                    | $1 - 999$                                                                                                    |
| Trinnstørrelse                   | Det antall enheter som<br>telleren økes eller<br>minskes med. Størrelsen<br>er en numerisk verdi for<br>alfabetiske tellere<br>(en verdi på 2 får en<br>alfabetisk teller til å telle<br>"a, c, e, g"). | Minimum: 1<br>Maksimum 1000000<br>Standard 1                                                                                                    |
| Ruller                           | Stiller telleren til å starte<br>på nytt når telleren når<br>sluttverdien.                                                                                                    | Hvis startverdien på<br>telleren er 1 og<br>sluttverdien er 9999,<br>starter telleren på nytt med<br>0 etter at den har nådd<br>9999.                                                                 |
| Start verditype                  | Startverdi kan stilles med<br>ett av de<br>følgende valgene.<br>• Standard verdi<br>• Siste verdi<br>• Oppgi verdi                                                                                      | ∙ Standard verdi - Er<br>verdien som blir stilt<br>som standard.<br>Siste verdi - Er den<br>siste verdien til forrige<br>teller.<br>Oppgi verdi - Gir<br>beskjed til brukeren<br>om å sette en verdi. |
| <b>Tilbakestill kilde</b>        | Lar brukeren stille kilden<br>til Ingen eller Ekstern.                                                                                                    |                                                                                                    |
| Kryptering                       | Velg krypteringstypen                                                                                                    | Arabisk                                                                                                    |

*Tabell 5-17: Tellerfelt (Fortsatt)*

## **Valg for fri tekst**

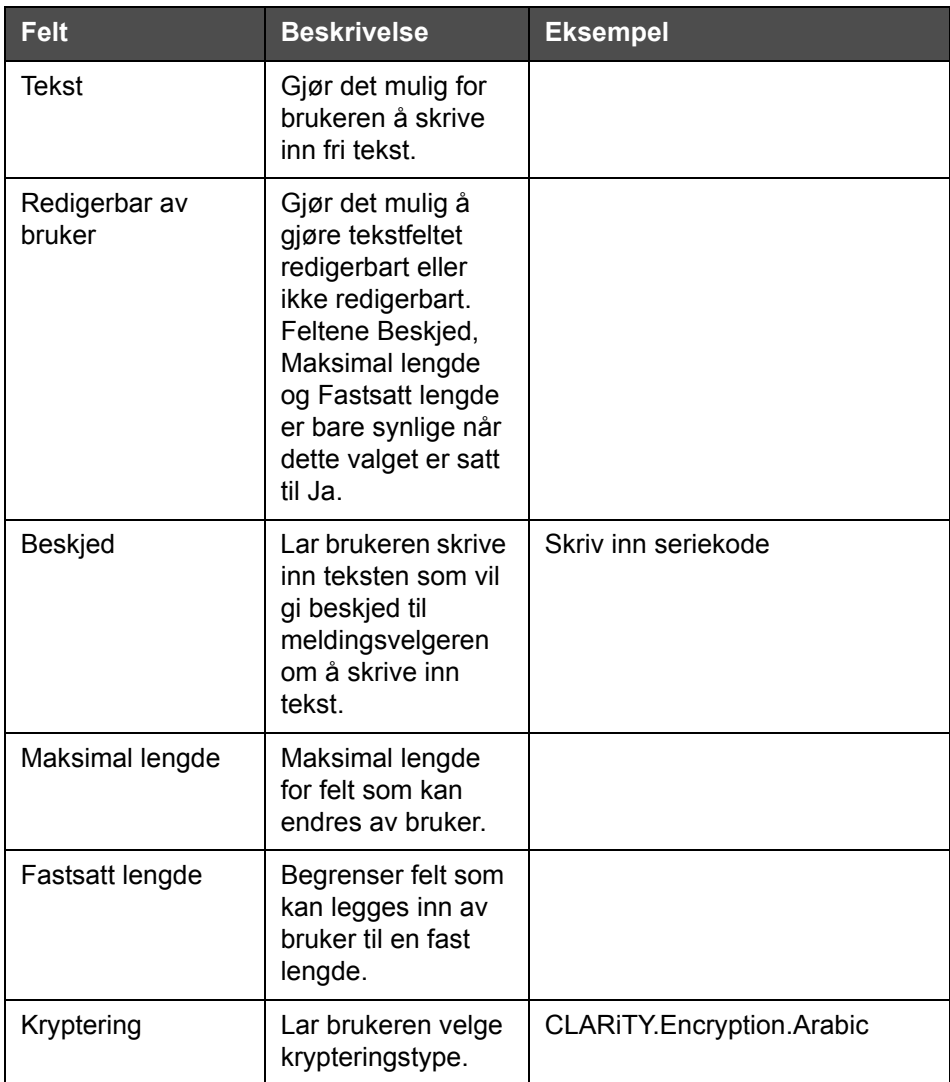

*Tabell 5-18: Fri tekst*

## <span id="page-122-0"></span>**Redigere en melding**

Gjør følgende for å endre og lagre en melding:

**1** Naviger til *Verktøy* > *Redigeringsprogram for meldinger* fra *Hjemmesiden*.

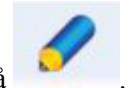

**2** Trykk på meldingen som skal endres og trykk på .

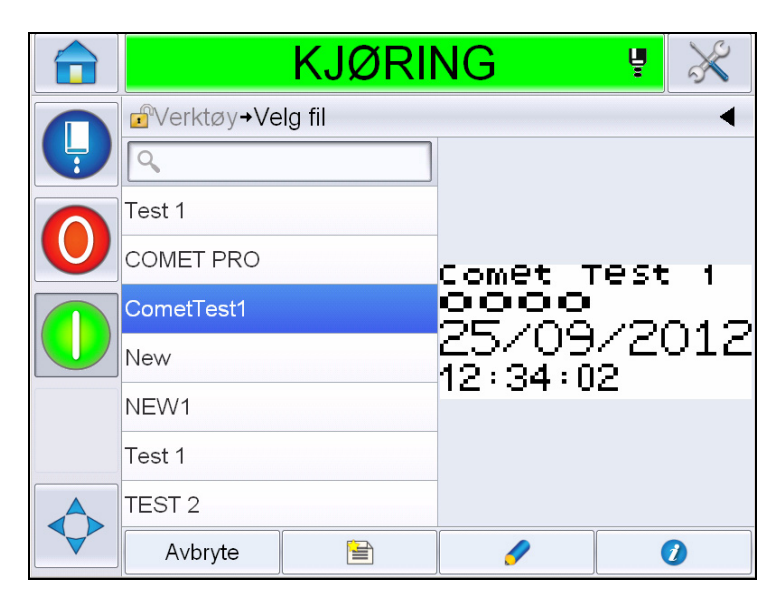

*Figur 5-40: Redigeringsside*

**3** Meldingen vises på '*meldingssiden'*.

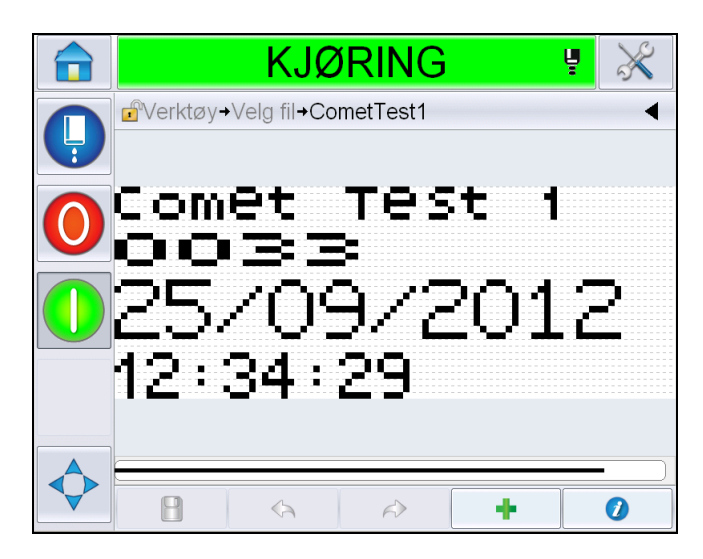

*Figur 5-41: Meldingsside*

**4** Det er tre valg på meldingssiden:

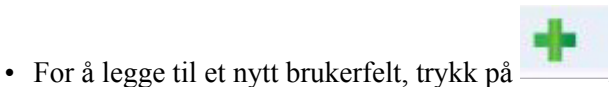

• For å endre et eksisterende brukerfelt, velg et innhold og trykk på  $\bullet$ .

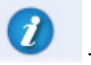

• For å endre meldingsparametre:

[\(Se "Å velge innholdet" på side](#page-124-0) 5-51.)

- Standard meldingsparametere: Naviger til *Verktøy > Oppsett > Kontroll > Standard meldingsparametre. For mer informasjon, se på ["Standard](#page-83-0)  [meldingsparametere" på side 5-10](#page-83-0) i [Tabell 5-3](#page-79-0).*
- Gjeldende meldingsparametere: Trykk på  $\bullet$  uten å velge noe brukerfelt på meldingssiden, og endre parametrene som ønsket. Hvis du vil ha mer informasjon, se ["Å endre nåværende meldingsparametere" på](#page-136-0)  [side 5-63.](#page-136-0)

#### **Å velge innholdet**

Klikk på ønsket felt. Det kommer opp en blå boks rundt det valgte feltet, som vist i [Figur 5-42 på side 5-51.](#page-124-1) Klikk på en tom plass hvor som helst i meldingen for å velge bort, eller klikk på et annet felt, hvis det er ønsket.

<span id="page-124-0"></span>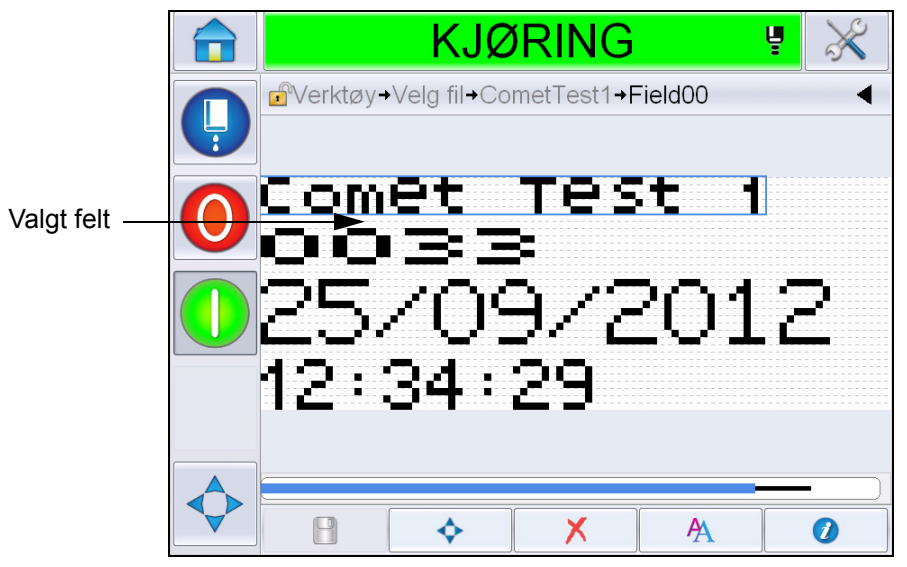

*Figur 5-42: Valgt felt*

<span id="page-124-1"></span>

**5** Trykk på **for** å endre feltegenskapene.

*Merk: Ved å trykke på knappen uten å velge et felt, kan brukeren se og endre 'gjeldende meldingsparametre'.*

*For å se og endre standard meldingsparametre,* naviger til *Verktøy > Oppsett > Kontroll >Standard meldingsparametre. For mer informasjon, se på ["Standard meldingsparametere" på side](#page-83-0) 5-10 i [Tabell](#page-79-0) 5-3.*

**6** Rediger ønsket feltegenskap og trykk på *OK.*

*Merk: Feltegenskapene som vises avhenger av feltet som er valgt. Hvis f.eks. tekstfelt er valgt, vises feltet 'Fri tekst' for redigering.*

#### **Sette inn flere linjer i en melding**

*Merk: Skriveren velger automatisk den beste konfigurasjonen ut fra den meldingen du har lagt inn.*

Du kan skrive inn meldingen som har en maksimal høyde på 34. Du kan skrive inn flere linjer av tekst til alle linjer passer inn i tillatt høyde for meldingsplassen.

Du kan dra feltene ved å velge og flytte dem innen for meldingsplassen. Alternativt kan du velge piltasten (se [Figur 5-43](#page-125-0)) og flytte ved å velge ønsket pil (se [Figur 5-44\)](#page-125-1).

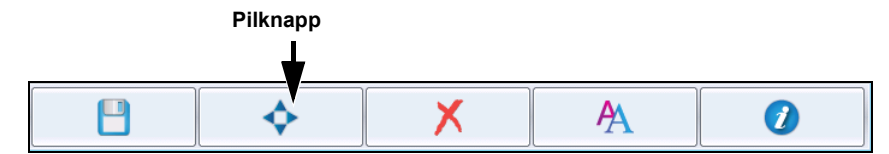

<span id="page-125-0"></span>*Figur 5-43: Verktøylinjen til redigeringsprogrammet for* 

Bruk retnintspiler for å flytte feltene.

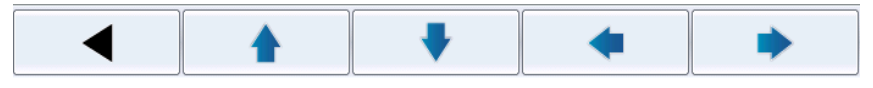

*Figur 5-44: Verktøylinje for piler*

#### <span id="page-125-1"></span>**Å Tømme et felt i en melding**

Gjør følgende for å tømme et felt i en melding

- **7** Naviger til *Verktøy* > *Redigeringsprogram for meldinger* fra *Hjemmesiden*.
- **8** Trykk på meldingen som skal endres og trykk på *Rediger*.
- **9** Trykk på ønsket felt for å tømme det.

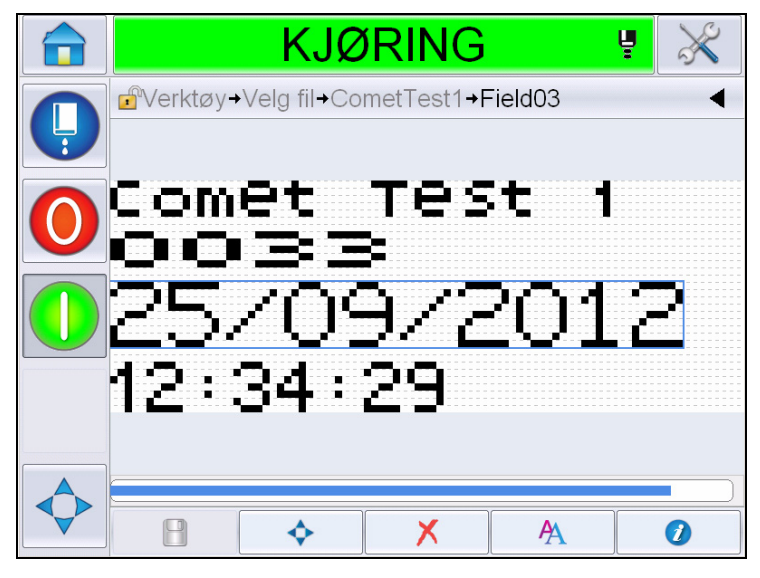

*Figur 5-45: Velg felt*

10 Ved å trykke på **X**, vises følgende skjermbilde. Viser bekreftelsessiden.

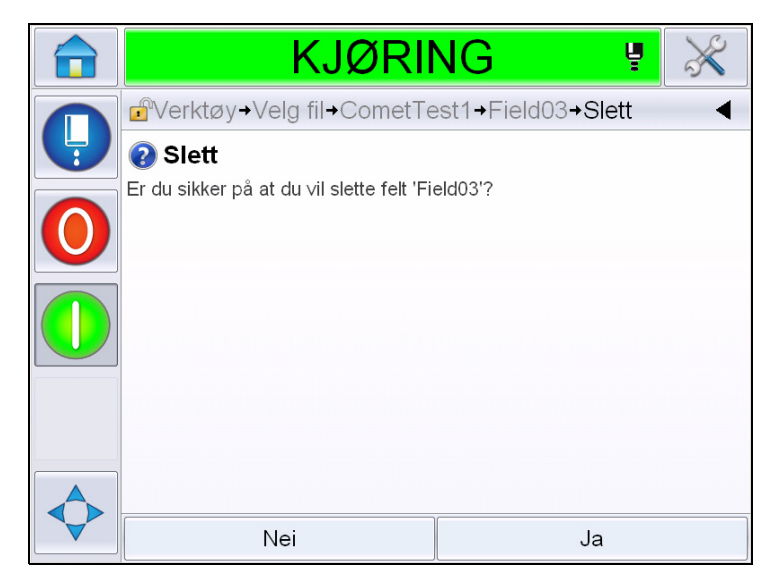

*Figur 5-46: Bekreftelsesskjermbilde*

**11** Trykk på *Ja* for å slette det valgte feltet.

*Merk: Det anbefales at du lagrer meldingen med en entydig referanse.*

**12** Trykk på **E** -knappen. Feltet er slettet.

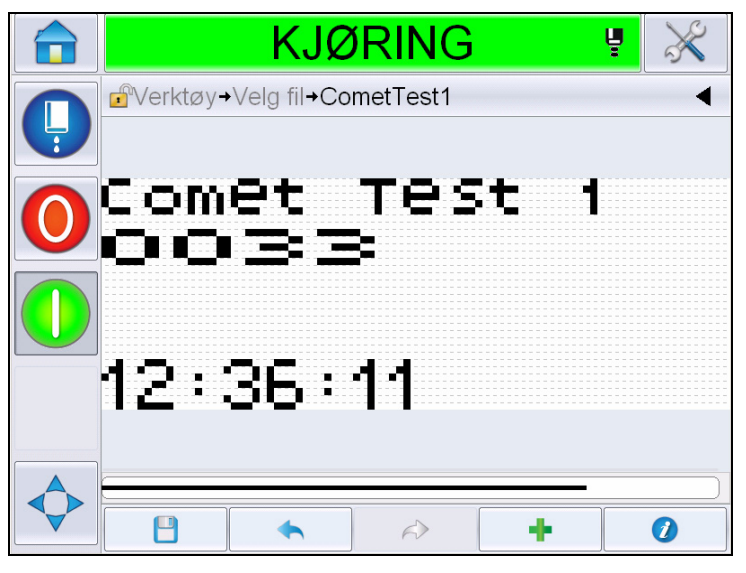

*Figur 5-47: Meldingen er slettet.*

#### **Endre skrifttypeegenskaper**

Gjør følgende for å endre skrifttypeatributter:

- **13** Naviger til *Verktøy* > *Redigeringsprogram for meldinger* fra *Hjemmesiden*.
- **14** Trykk på ønsket melding og så på *Rediger*.
- **15** Trykk på tekstfeltet som skal endres

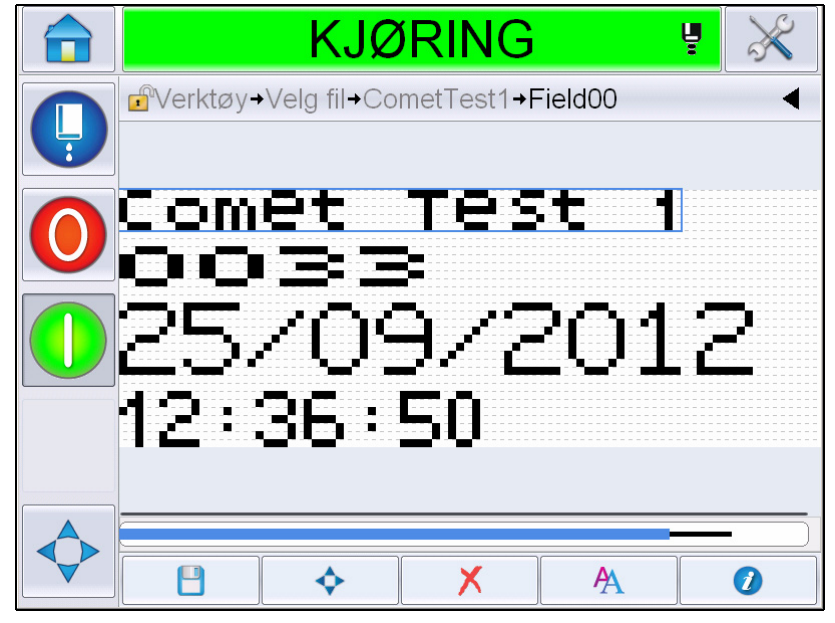

*Figur 5-48: Velg tekstfelt*

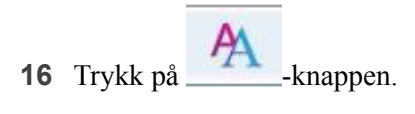

-ikonet navigerer brukeren til informasjonen om skrifttyper, og lar brukeren få tilgang til skriftatributtene eller velge tastene nedenfor for å redigere skriftegenskapene (se [Tabell 5-19](#page-128-0)).

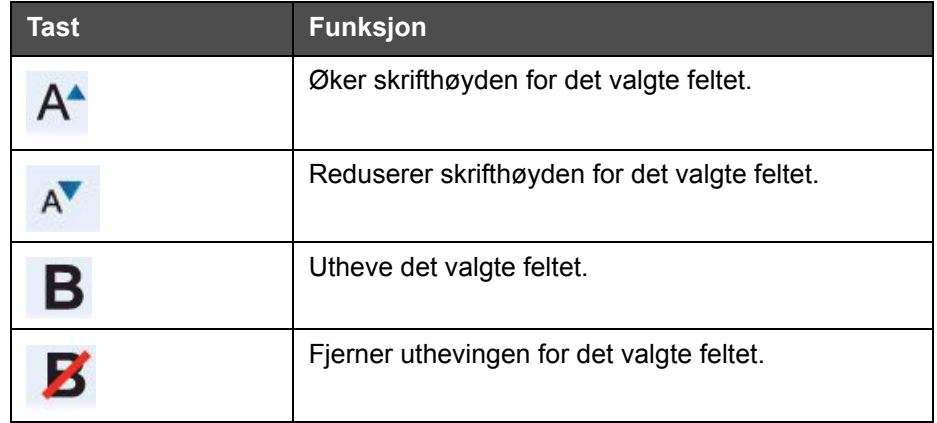

<span id="page-128-0"></span>*Tabell 5-19: Tastene til å endre høyden for skrifttypene* 

- **17** Trykk på -knappen og listen over tilgjengelige skrifegenskaper kommer opp.
- **18** Trykk ønsket valg og modifiser.

|   | <b>KJØRING</b>                                                  | Ų  |                 |
|---|-----------------------------------------------------------------|----|-----------------|
|   | $\mathbf{r}$<br>→CometTest1→Field00→FontProperties<br>$\ddotsc$ |    |                 |
| Ļ | Skriftstørrelse                                                 |    | $5$ high $\geq$ |
|   | Smal skrifttype                                                 |    | Av              |
|   | Tegnbredde                                                      |    | Enekl>          |
|   | Felt inversert                                                  |    | Av              |
|   | Felt speilvendt                                                 |    | Av              |
|   | Invertere                                                       |    | Av              |
|   |                                                                 |    |                 |
|   | Avbryte                                                         | OK |                 |

*Figur 5-49: Listen over skrifttyper*

[Tabell](#page-129-0) 5-20 viser de ulike skriftypeegenskapene:

| <b>Felt</b>     | <b>Alternativer</b>                                         | <b>Beskrivelse</b>                                                                                                    |
|-----------------|-------------------------------------------------------------|----------------------------------------------------------------------------------------------------|
| Skriftstørrelse | 5 høy, 7 høy, 9 høy, 12<br>høy, 16 høy, 24 høy og 34<br>høy | Lar brukeren velge mellom<br>ulike skriftstørrelser.                                                                                  |
| Smal skrifttype | På, Av                                                      | Lar brukeren stille<br>alternativet Smal skrifttype<br>På/Av                                                                          |
| Tegnbredde      | Enkel, dobbel, trippel                                      | Gjør det mulig for brukeren å<br>stille tegnbredden som<br>Enkel/Dobbel/Trippel.                                                      |
| Felt inversert  | På, Av                                                      | Lar brukeren stille valget Felt<br>inverser På/Av. Ved å stille<br>dette til 'På' vil skriftfargen<br>inverteres.                     |
| Felt speilvendt | På, Av                                                      | Gjør det mulig for brukeren å<br>stille valget speilvend<br>bildefelt På/Av. Ved å sette<br>dette til 'På' blir feltet<br>speilvendt. |
| Invertere       | På, Av                                                      | Lar brukeren stille Invert til<br>På/Av. Ved å stille dette til<br>'På', bblir feltet invertert.                                      |

<span id="page-129-0"></span>*Tabell 5-20: Skrifttypeegenskaper*

**19** Trykk på*OK*-knappen.

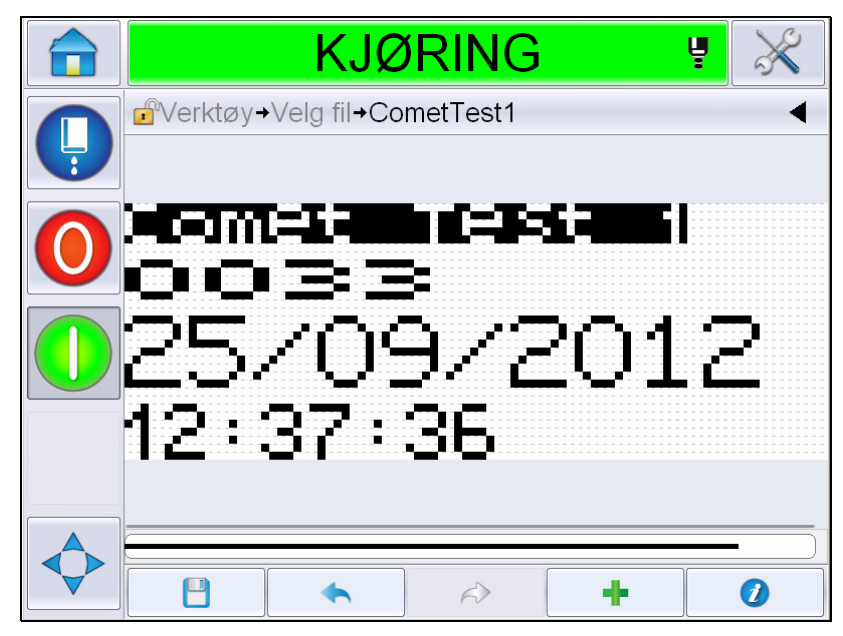

*Figur 5-50: Skjermbildet for modifisedrt tekst*

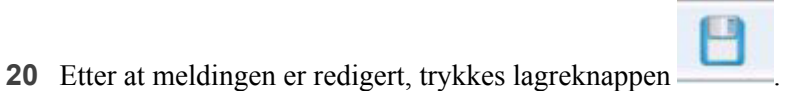

**21** Modifiser navnet om nødvendig, hvis ikke, trykk på *OK*. Viser bekreftelsessiden.

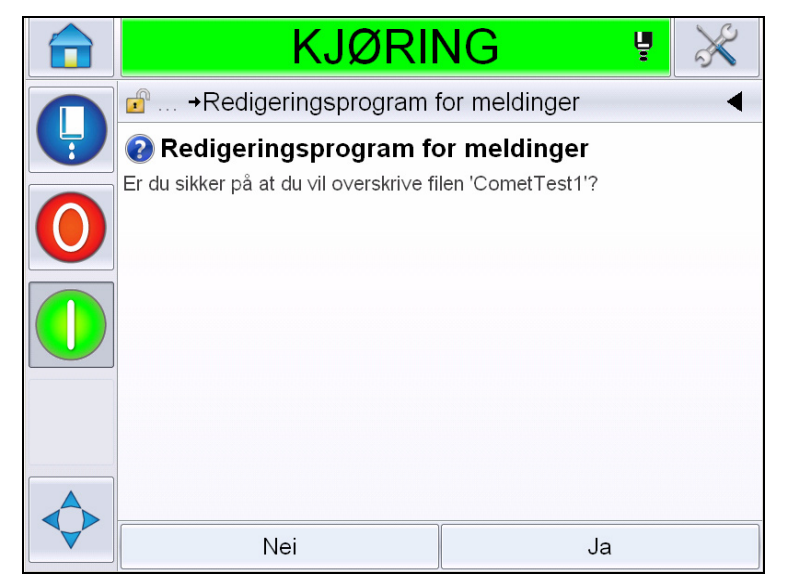

*Figur 5-51: Redigeringsside*

*Merk: Det anbefales at du lagrer meldingen med en entydig referanse.*

**22** Trykk på *Ja* for å lagre den redigerte meldingen.

*Merk: Meldingen må alltid leses inn på nytt etter at det er gjort en endring til meldingen eller meldingsparametrene. Den eneste gangen det ikke er nødvendig er når endringen gjøres etter at dytte-knappen er trykket på hjemmesiden.*

*Merk: For å gå ut av redigeringsprogrammet for meldinger, trykk på Hjemeller Verktøyknappen.*

#### **Slette en melding**

Gjør følgende for å slette en melding:

- **1** Navigate to *Tools* > *Databases > Internal* from the *Home Page*.
- **2** Trykk på *Rediger*.

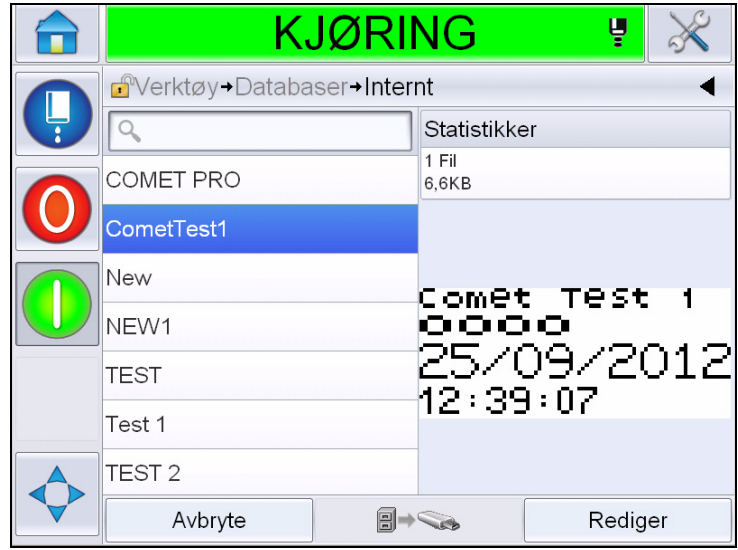

*Figur 5-52: Internt skjermbilde*

**3** Velg meldingen som skal slettes, og trykk på *Slett*.

*Merk: Du kan trykke på Velg alle for å slette alle tilgjengelige meldinger.*

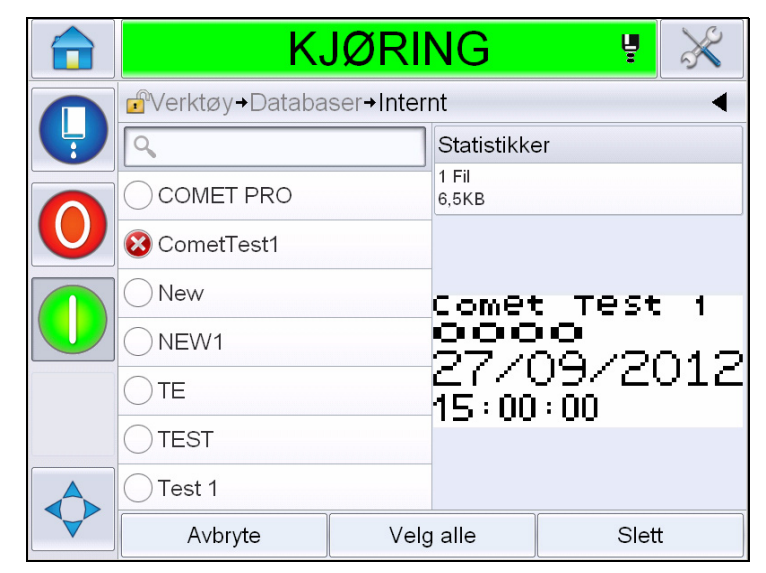

*Figur 5-53: Skjermbildet for sletting*

**4** Viser *bekreftelsessiden*.

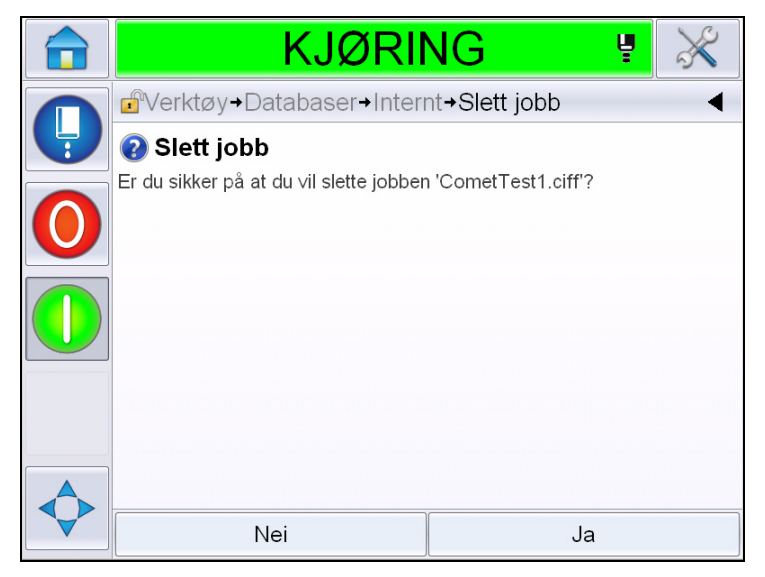

*Figur 5-54: Bekreftelsesskjermbilde*

**5** Trykk på *Js* for å bekrefte slettingen.

#### **Definere et Varslet felt**

Meldingsfelt definerer innholdet som kan endres hver gang meldingen brukes. Innholdet kan omfatte en melding for dagen eller annet innhold som har sammenheng med en kjent kjøring av produktet, men blir den samme for hele kjøringen.

Når en melding som inneholder et varslet feltet blir lastet, vil operatøren bli bedt om å taste inn konteksten for feltet.

Gjør følgende for å definere et beskjedfelt:

- **1** Følg pkt. 1 til 3 under avsnittet ["Opprette en melding" på side](#page-102-0) 5-29.
- **2** Legg til et fritekstfelt Følg trinnene 14 til 15 under seksjonen ["Å legge til fri](#page-110-1)  [tekst" på side](#page-110-1) 5-37.

*Merk: Brukerens valg for redigering er tilgjengelig i alle brukerfelt.*

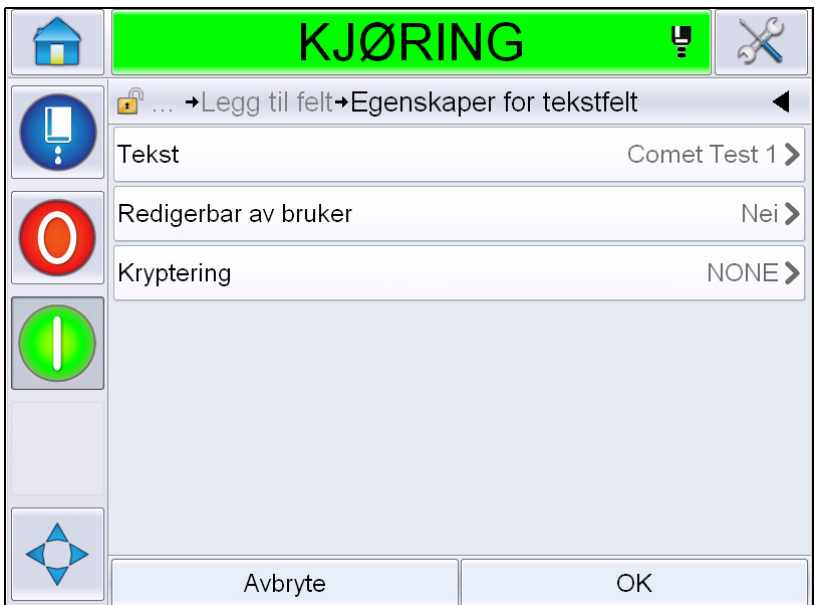

*Figur 5-55: Skjermbildet for tekstfeltegenskaper*

**3** Trykk på *Redigerbart av bruker* og velg *Ja*. En liste over ekstra felter vises (se Figur [5-56 på side](#page-134-0) 5-61.

*Merk: Standardinnstilling for brukerredigering er 'Nei'. Hvis dette endres til 'Ja' kan brukeren konfigurere beskjedteksten, feltlengden og kryptering. Beskjedteksten blir brukerfeltnavnet.* 

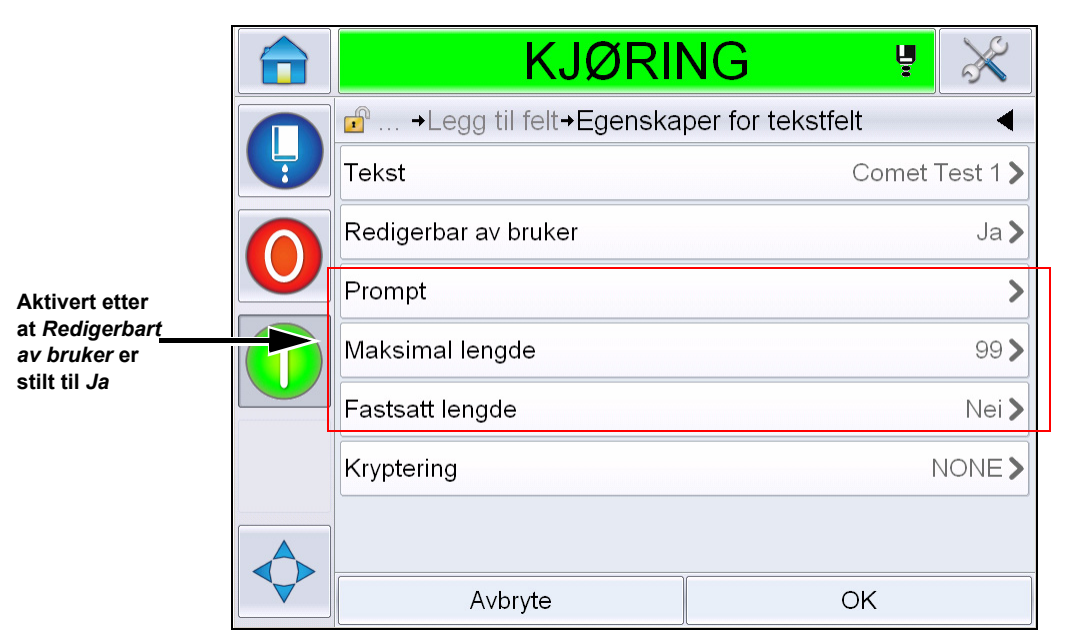

*Figur 5-56: Skjermbilde for ekstra tekstfeltegenskaper*

- <span id="page-134-0"></span>**4** Still maksimal lengde og fastsatt lengde.
- **5** Skriv inn beskjeden for feltet på QWERTY-siden. Dette vil være beskjeden når meldingen er valgt.

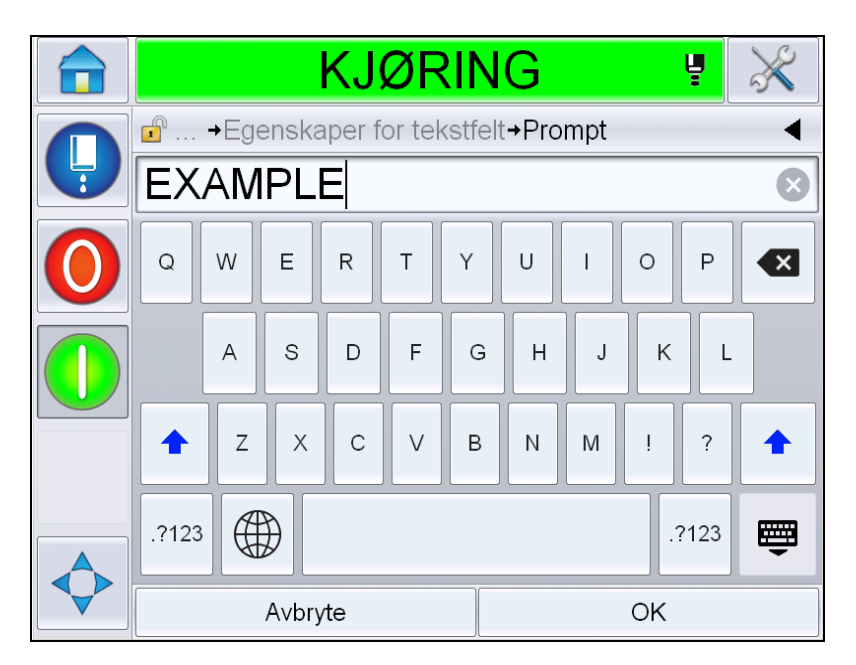

*Figur 5-57: Beskjedskjermbilde*

**6** Trykk på *OK*.

|   | KJØRING                                                   | Ų        |               |  |  |
|---|-----------------------------------------------------------|----------|---------------|--|--|
|   | $\mathbf{f}$<br>→ Legg til felt→ Egenskaper for tekstfelt |          |               |  |  |
| Ļ | Tekst                                                     |          | Comet Test 1> |  |  |
|   | Redigerbar av bruker                                      | Ja       |               |  |  |
|   | Prompt                                                    | EXAMPLE> |               |  |  |
|   | Maksimal lengde                                           | 99       |               |  |  |
|   | Nei ><br>Fastsatt lengde                                  |          |               |  |  |
|   | Kryptering                                                |          | NONE>         |  |  |
|   |                                                           |          |               |  |  |
|   | Avbryte                                                   | OK       |               |  |  |

*Figur 5-58: Egenskaper for tekstfelt*

- **7** Trykk på *OK* og lagre meldingen etter innskrift av meldingsnavn.
- **8** Når meldingen er valgt ved å navigere til *Hjemmesiden > Velg jobb,* vil brukergrensesnittet vise denne beskjeden. Trykk på *Rediger* for å endre innholdet i dette beskjedfeltet.

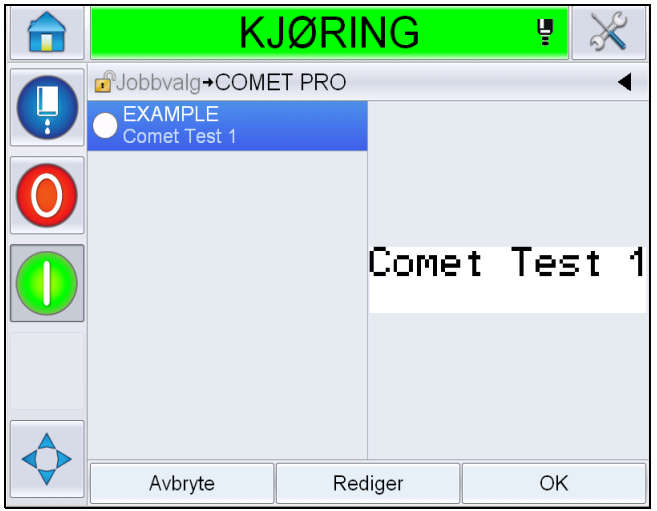

*Figur 5-59: Beskjed*

*Merk: Ekstra brukerfelter kan settes opp ved bruk av CLARiSOFT®.*

## **Å legge til logo**

Logoer settes opp i CLARiSOFT®.

## **Å sette inn en strekkode**

Strekkoder will settes opp i CLARiSOFT®.

#### <span id="page-136-0"></span>**Å endre nåværende meldingsparametere**

På meldingssiden, trykk på uten å velge noe brukerfelt. Viser følgende skjermbilde. Rediger parametre etter behov behov.

Merk: Disse parametrene vil bare gjelde nåværende melding. For å endre standardparametere, se ["Standard meldingsparametere" på side 5-10.](#page-83-0)

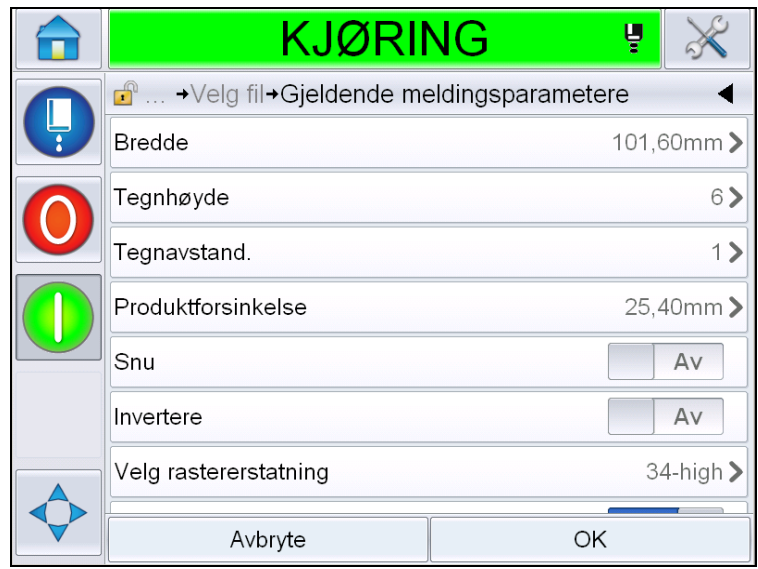

*Figur 5-60: Gjeldende meldingsparametere*

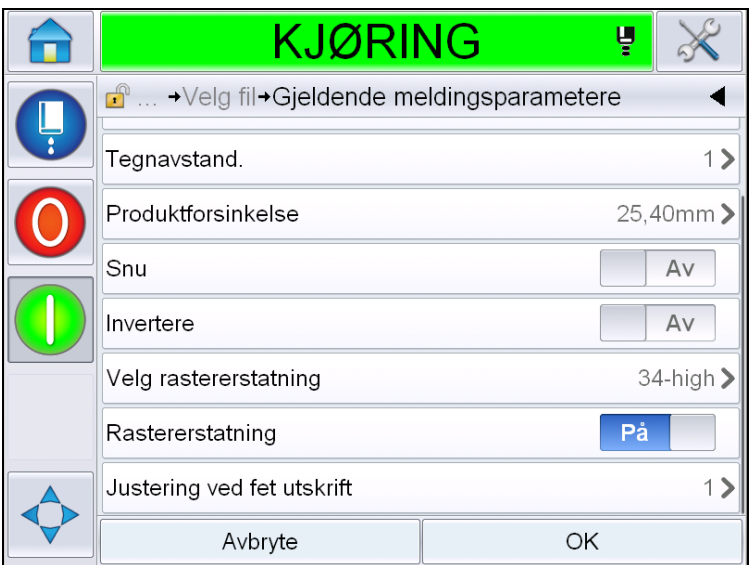

*Figur 5-61: Gjeldende meldingsparametere 2*

| <b>Parameter</b>            | <b>Beskrivelse</b>                                                                                                    |
|-----------------------------|----------------------------------------------------------------------------------------------------|
| <b>Bredde</b>               | Gjør det mulig for brukeren å stille ønsket<br>meldingsbredde.                                                                                 |
| Tegnhøyde                   | Gjør det mulig for brukeren å stille ønsket tegnhøyde.                                                                                         |
| Tegnavstand.                | Gjør det mulig for brukeren å stille ønsket mellomrom<br>mellom tegnene.                                                                       |
| Produktforsinkelse          | Gjør det mulig for brukeren å stille produktforsinkele<br>(tiden mellom starten av produktet (utløserpunkt) og<br>startposisjon for utskrift). |
| Snu                         | Reversert (baklengs) tegnutskrift.                                                                                                    |
| Invertere:                  | Invertere (opp ned) tegnutskrift.                                                                                                    |
| Velg raster<br>Erstatning   | Lister opp filnavnet for det valgte matrise.                                                                                                   |
| Rastererstatning            | Med valget ON velger skriveren den matrisen som<br>passer for produkthastigheten.                                                              |
| Uthevet skrift<br>Justering | Stiller verdien for uthevet skrift.                                                                                                    |

*Tabell 5-21: Gjeldende meldingsparametere*

#### **Importere meldinger**

Slik gjør du for å importere meldinger:

**1** Naviger til *Verktøy* > *Databaser*fra *Hjemmesiden*.

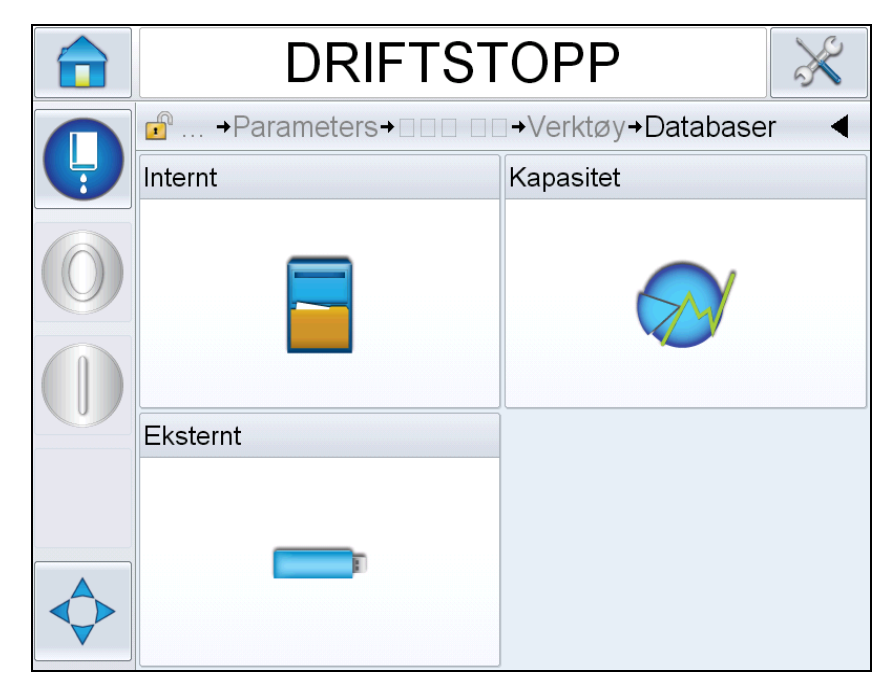

*Figur 5-62: Databaser*

*Merk: Dette valget er bare tilgjengelig når USB minnepinnen som inneholder mappen JOBS er satt inn i USB-porten.*

**2** Trykk på *Ekstern*. List opp meldinger som er tilgjengelig på USBen.

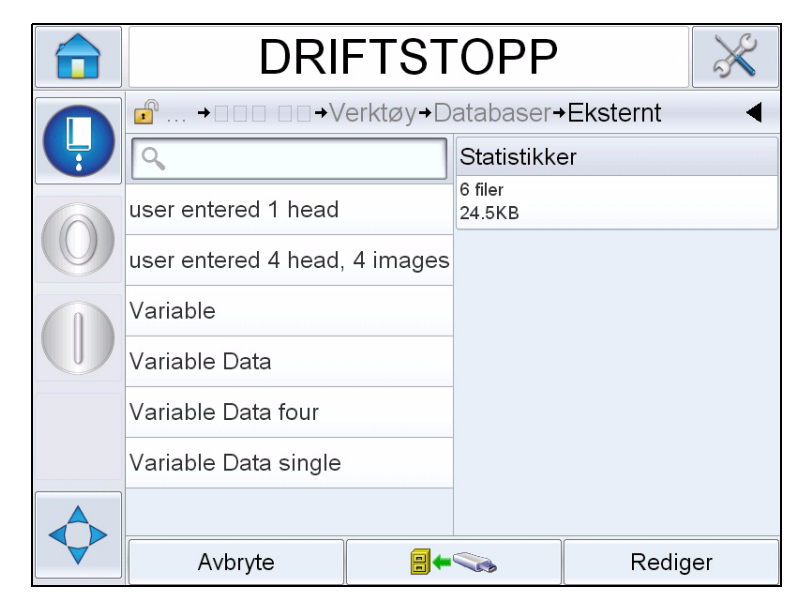

*Figur 5-63: Meldinger i USB*

**3** Velg en melding som skal overføres til skriveren og trykk **.** 

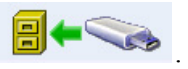

#### **Eksportere meldinger**

Slik gjør du for å eksportere meldinger:

**1** Naviger til *Verktøy* > *Databaser > Intern* fra *Hjemmesiden*. Viser listen over meldinger som er tilgjengelig i skriveren.

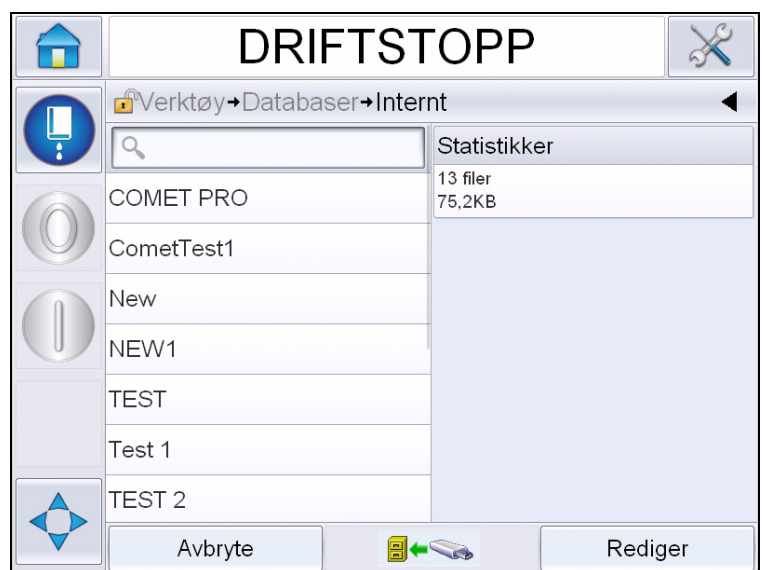

*Figur 5-64: Meldinger i skriveren*

2 Velg en melding som skal overføres til skriveren og trykk på  $\boxed{\frac{1}{2}}$ 

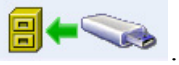

# **Total effektivitet av utstyret - Tilgjengelige verktøy**

#### **Innledning**

Tilgjengelighet er en måleenhet på utstyrets oppetid. Dette er tiden som utstyret er kjøreklart når det er påkrevd av produksjonen. Dette er en av de tre hovedmålene for OEE og er tilgjengelig for Videojet 1550.

'Tilgjengelighet' -verktøyet bidrar til å isolere problemer som er printerrelatert eller driftsrelatert, og lar brukeren spore skriverens nedetid og se statistikker over driftsavbrudd. Pareto over feil som gjør det enklere for brukeren å analysere måledata over driftstid, og eliminere de årsakene som skjer oftes, både når det gjelder nedetid av skriveren og driftstid.

Tilgjengeligheten viser to enkle tilgjengelighetsmålinger samtidig:

- Skrivertilgjengelighet
- Driftsmessig tilgjengelighet

*Merk: Driftstilgjengelighet kan endres mellom to forskjellige produksjonstidproxier ettersom brukeren ønsker: Modus for "skrudd på" og "blekkdyser på". For mer informasjon, se ["Driftsmessig tilgjengelighet" på side](#page-141-0) 5-68.*

Driftstid

Tilgjengelighet % =  $-$ 

Planlagt produksjonstid

Hvor

- Driftstid er den totale tiden skriveren er oppe
- Planlagt produksjonstid er Forventet kjøretid for virkelig linjekjøring\* .

\* Basert ¨på valgt proxy 'Skrudd på' eller 'Blekkdyser på'.

#### **Skrivertilgjengelighet**

Skrivertilgjengelig sporer nedetiden som direkte skyldes en intern feil (feil) som:

- Pumpefeil
- Feil ved påfylling
- Rennefeil

Skrivertilgjengelighet er definert som

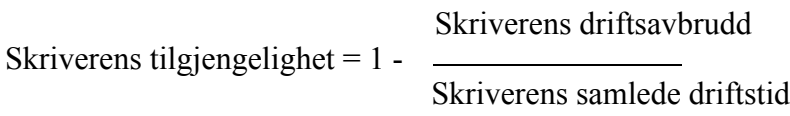

'Skriverens samlede driftstid' er den samlede tiden som skriveren er skrudd på (får tilført strøm). Hvis skriveren er skrudd av når det finnes en aktiv feil, blir tiden som skriveren er skrudd av også inkludert i samlet driftstid.

'Skriverens driftsavbrudd' er tiden 'Skriverens samlede driftstid' som skriveren har vært i en 'Driftsfeilstatus'. 'Operasjonell feilstatus' er definert som en periode der skriveren ikke er tilgjengelig på grunn av en feil som er identifisert som en skriverfeil. For mer informasjon, se i servicehåndboken.

*Merk: 'Skrivertilgjengelighet' er en underfunksjon av 'Driftstilgjengelighet' og vil være mindre enn eller lik 'Driftstilgjengelighet'.*

#### <span id="page-141-0"></span>**Driftsmessig tilgjengelighet**

Dette er en bredere måling som representerer hele virkningen av driftsstoppen i produksjonslinjen. Driftsmessig tilgjengelighet sporer driftsavbrudd sporer nedetid i som kan klassifiseres som "Prosedyremessige" slik som:

- Kjernen er tom
- Hodedekselet er av
- Blekkjerneservice forfalt.

Virkningen kan skyldes skriverproblemer, brukerproblemer, endringer av skift, osv.

Driftsmessig tilgjengelighet er definert som

Driftsavbrudd

Driftsmessig tilgjengelighet  $= 1 -$ Produksjonstid

Produksjonstid proxy gjør det mulig å endre beregningen av tilgjengelighet til å veksle mellom kundens valgte driftsmodi, blekkdyse på eller skriver på. Produksjonstid er definert basert på valgt produksjonstid-proxy:

- Blekkdyser på Hvis både skriveren og blekkdysene er skrudd PÅ.
- Skrudd på: Hvis skriveren er skrudd PÅ, uavhengig av statusen til blekkdysen.

Hvis skriveren er skrudd av når det finnes en aktiv feil, blir tiden som skriveren er skrudd av også inkludert i produksjonstiden..

'Driftsavbrudd' er tiden 'Produksjonstid' som skriveren har vært i en 'Driftsfeilstatus'. 'Operasjonell feilstatus' er definert som en periode der skriveren ikke er tilgjengelig på grunn av en feil som er identifisert som en driftsfeil.

*Merk: Se i servicehåndboken for mer informasjon om skriveren og feiltilstander ved drift.*

#### **Side for tilgjengelighet**

Trykk på *Ytelse* på *Hjemme*siden.

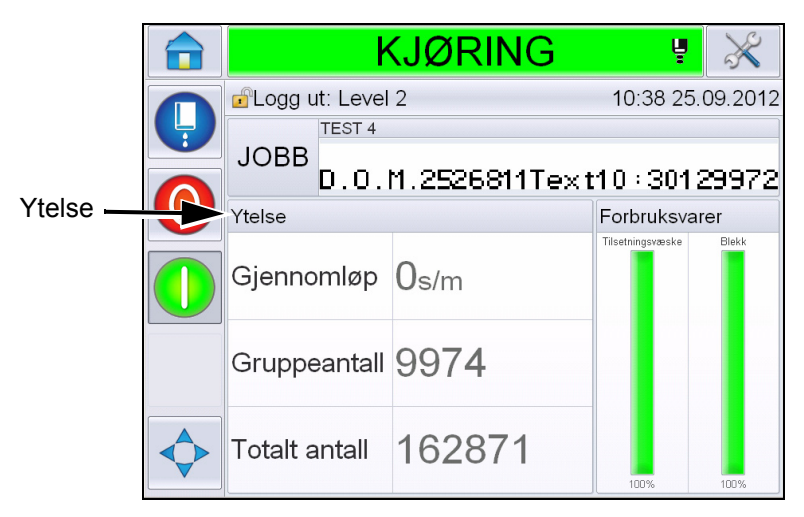

*Figur 5-65: Startside*

Viser siden for *Ytelse*. Trykk på *Tilgjengelighet* for å få tilgang til tilgjengelighetssiden.

|                 |   | <b>DRIFTSTOPP</b>    |          |
|-----------------|---|----------------------|----------|
|                 | Ļ | <b>P</b> Ytelse      |          |
|                 |   | Gjennomløp           | 0        |
|                 |   | Gruppeantall         | 385542   |
|                 |   | Totalt antall        | 2521112  |
| Tilgjengelighet |   | Tilgjengelighet      |          |
|                 |   | Korttidshastighet    | $\Omega$ |
|                 |   | Korttidseffektivitet | $\cap$   |
|                 |   | Langtidshastighet    | $\Omega$ |
|                 |   | Langtidseffektivitet | 0        |

*Figur 5-66: Ytelsesside*

Viser *Tilgjengelighets*siden (se [Figur 5-67\)](#page-144-0). Brukeren kan se samtidig skriverent data for tilgjengelighet og operasjonell tilgjengelighet opp mot tidsrammen. Historikken over tilfgjengelighet i kolonnen for tidsramme gjør det mulig for brukere å forbinde sesongendringer som påvirker tilgjengelighet.
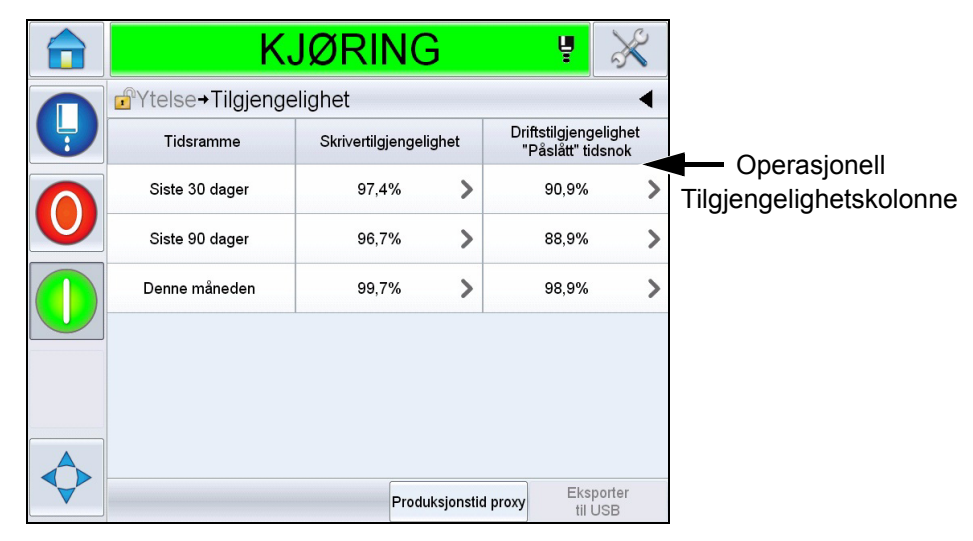

*Figur 5-67: Tilgjengelighet*

<span id="page-144-0"></span>*Merk: Piler som vises i tilgjengelighetsceller angir at det er data til stede som kan undersøkes nærmere. Velg cellen du ønsker å se spesifikke data for detaljert analyse.*

| Valg                            | <b>Beskrivelse</b>                                                                                                    |
|---------------------------------|----------------------------------------------------------------------------------------------------|
| Tidsramme                       | Gjør det mulig for brukeren å se<br>tilgjengeligheten til skriveren og for driftsverdier<br>for forskjellige tidsrammer. Historikken over<br>tilgjengelighet gjør det mulig for brukere å<br>sammenligne sesongendringer som påvirker<br>tilgjengelighet.                                                                                                    |
| Skrivertilgjengelighet          | Viser tilgjengeligheten for skriveren.                                                                                                    |
| Driftsmessig<br>tilgjengelighet | Viser data for driftstilgjengelighet basert på den<br>proxyen som er i bruk for beregningen, det er<br>enten tidspunkt for "Skru på" eller "Blekkdyser<br>рå".                                                                                                    |
| Produksjonstid proxy            | Gjør at tilgjengelighetsberegning av skriveren<br>og endres mellom driftsmodi som er valgt av<br>brukeren som enten modusen 'blekkdyser-på'<br>eller 'skriver-på'. Valg av proxy sikrer at<br>beregningen av tilgjengelighet samsvarer med<br>brukerens driftsmodus. Kolonnen for<br>driftstilgjengeligh på siden for Tilgjengelighet<br>(se Figur 5-67) viser proxyen som er valgt av<br>brukeren. |

*Tabell 5-22: Valg på siden for tilgjengelighet*

| Valq              | <b>Beskrivelse</b>                                                                                                    |
|-------------------|----------------------------------------------------------------------------------------------------|
| Eksporter til USB | Gjør det mulig å eksportere hendelsesloggen til<br>USB minnepinnen. Brukergrensesnittet tar<br>brukeren gjennom de nødvendige trinnene for å<br>laste ned til USB.                                                         |
|                   | Viser at ytterligere informasjon er tilgjengelig.<br>Trykk på cellen for å se Feil Paretosiden for de<br>valgte tilgjengelige data. Siden viser feiltypen,<br>nedetiden av feilfrekvensen (se Figur 5-68 og<br>Figur 5-69) |

*Tabell 5-22: Valg på siden for tilgjengelighet (Fortsatt)*

| KJØRING<br>ų                                      |                    |                                   |  |  |
|---------------------------------------------------|--------------------|-----------------------------------|--|--|
| d <sup>a</sup> Ytelse→Tilgjengelighet→Feil-pareto |                    |                                   |  |  |
| Denne måneden, Skrivertilgjengelighet: 99,7%      |                    |                                   |  |  |
| Feiltype                                          | Nedetid (mmm:ss)   | Frekvens                          |  |  |
| (E6009) Feil ved avløpsrenne                      | 15:25              | 2<br>ゝ                            |  |  |
| (E6000) Skrivehodet ikke tilstede                 | 0:00               | 1                                 |  |  |
|                                                   |                    |                                   |  |  |
| Sorter etter                                      | Skift<br>tidsramme | Skriver/<br>driftstilgjengelighet |  |  |

<span id="page-145-0"></span>*Figur 5-68: Feil-pareto for skrivertilgjengelighet*

| KJØRING<br>Ų                                                     |                           |                       |                |  |  |
|------------------------------------------------------------------|---------------------------|-----------------------|----------------|--|--|
| d <sup>a</sup> Ytelse→Tilgjengelighet→Feil-pareto                |                           |                       |                |  |  |
| Denne måneden, Utskriftstilgjengelighet (skriveren er på): 98,9% |                           |                       |                |  |  |
| Feiltype                                                         | Nedetid (mmm:ss)          |                       | Frekvens       |  |  |
| (E6008) EHT/HV utløst                                            | 23:20                     |                       | 4              |  |  |
| (E6044) Dekselet til hodet fjernet                               | 15:29                     |                       | 12             |  |  |
| (E6009) Feil ved avløpsrenne                                     | 15:25                     |                       | $\overline{2}$ |  |  |
| (E6029) EHT/HV-kalibrering påkrevet                              | 10:10                     |                       | 3              |  |  |
| (E6028) Ny blekkjerne har en forskjellig<br>blekkreferanse       | 9:48                      |                       | $\overline{2}$ |  |  |
| Sorter etter                                                     | <b>Skift</b><br>tidsramme | driftstilgjengelighet | Skriver/       |  |  |

<span id="page-145-1"></span>*Figur 5-69: Feil-pareto for driftstilgjengelighet*

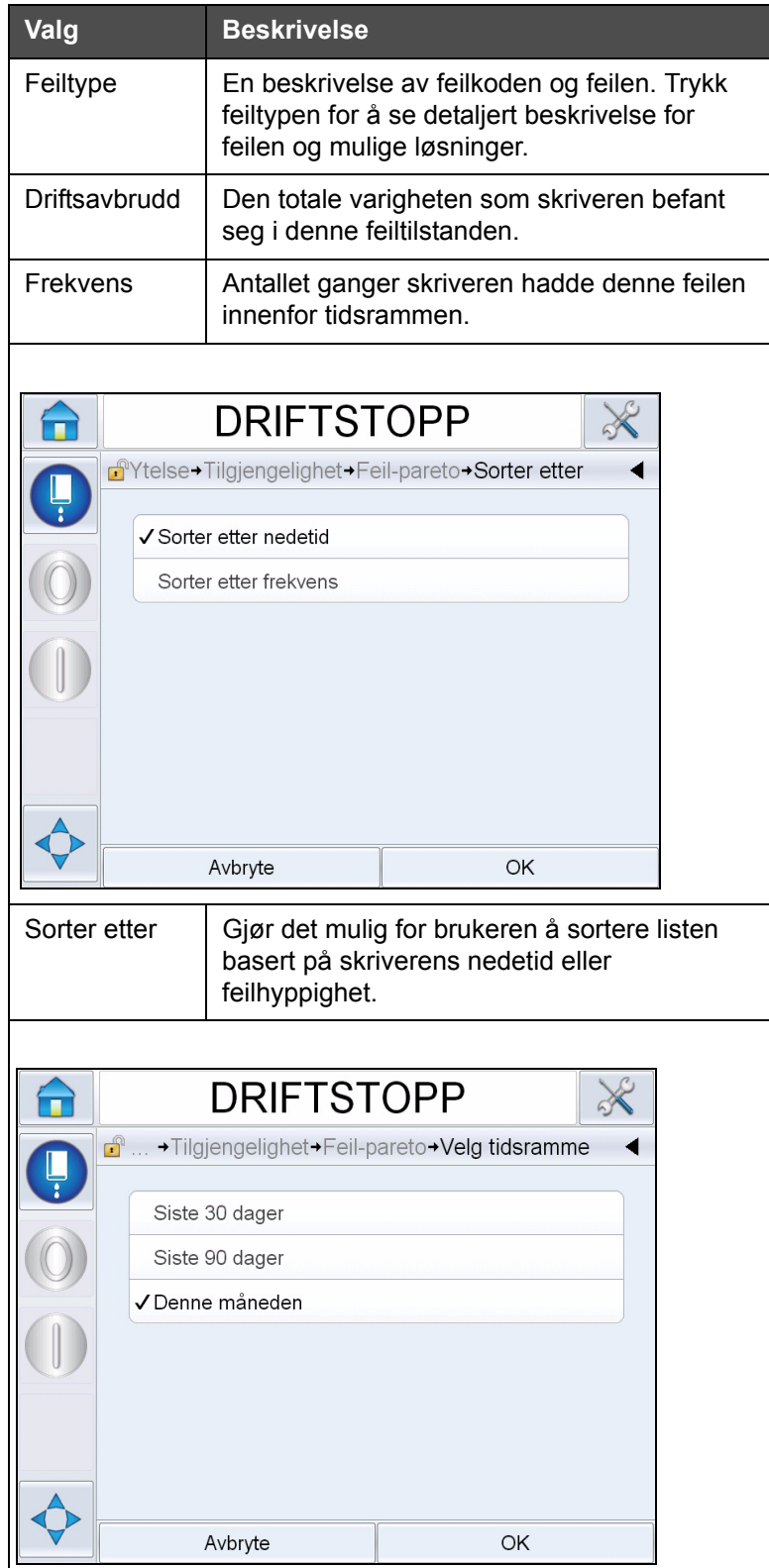

*Tabell 5-23: Feil-pareto* 

| Valg                                                                                                    |                                         | <b>Beskrivelse</b>                                                                                 |                                                             |  |
|----------------------------------------------------------------------------------------------------|-----------------------------------------|----------------------------------------------------------------------------------------------------|-------------------------------------------------------------|--|
| Skift<br>tidsramme                                                                                                    |                                         | Gjør det mulig for brukeren å se feilens<br>pareto-side for for ulike tilgjengelige<br>tidsrammer. |                                                             |  |
|                                                                                                    |                                         | <b>DRIFTSTOPP</b>                                                                                  |                                                             |  |
|                                                                                                    |                                         |                                                                                                    | d <sup>a</sup> Ytelse→Tilgjengelighet→Feil-pareto→Velg type |  |
|                                                                                                    |                                         | ✔ Skrivertilgjengelighet                                                                           |                                                             |  |
|                                                                                                    | Driftstilgjengelighet "Påslått" tidsnok |                                                                                                    |                                                             |  |
|                                                                                                    |                                         | Driftstilgjengelighet "Blekkstråler" tidsnok                                                       |                                                             |  |
|                                                                                                    |                                         |                                                                                                    |                                                             |  |
|                                                                                                    |                                         |                                                                                                    |                                                             |  |
|                                                                                                    |                                         | Avbryte                                                                                            | OK                                                          |  |
| Skriver/<br>Lar brukeren bytte mellom skriver og<br>driftstilgjengelighet feil pareto-side.<br>driftstilgjen-<br>gelighet |                                         |                                                                                                    |                                                             |  |

*Tabell 5-23: Feil-pareto (Fortsatt)*

Trykk for å se *Hendelsessiden* (se [Figur 5-70\)](#page-148-0). Hendelsessiden viser datoen, klokkeslettet og varigheten til hvert tilfelle av den spesielle feilen. Denne siden kan brukes til å sammenligne tilfellene av en feil med andre hendelser på produksjonsstedet.

| <b>DRIFTSTOPP</b>                                       |                                                     |                     |  |
|---------------------------------------------------------|-----------------------------------------------------|---------------------|--|
| d <sup>a</sup> Ytelse→Tilgjengelighet→Feil-pareto→Event |                                                     |                     |  |
|                                                         | Denne måneden : (E6029) EHT/HV-kalibrering påkrevet |                     |  |
| Dato                                                    | Tid<br>(klokkeslett                                 | Varighet (minutter) |  |
| 26.09.2012                                              | 14:20                                               | 1468:28             |  |
| 26.09.2012                                              | 09:49                                               | 1:22                |  |
|                                                         |                                                     |                     |  |
|                                                         |                                                     |                     |  |
|                                                         |                                                     |                     |  |
|                                                         |                                                     |                     |  |
|                                                         |                                                     |                     |  |

<span id="page-148-0"></span>*Figur 5-70: Hendelse*

Trykk på **for** å se *Parametersiden* (se [Figur 5-71\)](#page-148-1). Parametersiden viser detaljerte statusparametre som er logget da en spesiell feil oppsto.

| <b>KJØRING</b>                                                       |              | ų                       |              |
|----------------------------------------------------------------------|--------------|-------------------------|--------------|
| $\mathbf{r}$<br>+Feil-pareto+Hendelse+Parametere                     |              |                         |              |
| Denne måneden : (E6000) Skrivehodet ikke tilstede: 05.11.2012: 10:49 |              |                         |              |
| Parameter                                                            | Hendelsestid | 1 min før               | 5 min før    |
| Måltrykk                                                             | 2.59bar      | 2.59bar                 | 2,59bar      |
| Temperatur kompensert måltrykk                                       | 2,57bar      | 2,57bar                 | 2,59bar      |
| Faktisk trykk                                                        | 2.59bar      | 2.59bar                 | 2,59bar      |
| Hodetemperatur                                                       | $34.8^\circ$ | $34.8^\circ$            | $34.8^\circ$ |
| Dysetemperatur                                                       | $34.8^\circ$ | $34.8^\circ$            | $32.6^\circ$ |
|                                                                      |              | Gå til<br>hendelseslogg |              |

<span id="page-148-1"></span>*Figur 5-71: Parameter*

**Hendelse Tid:** Er tidspunktet da feilen oppsto.

Data vises for 1 minutt og 5 minutter før hendelsen for å illustrere datatrender.

Skriveren fremhever parametre som er utenfor området. Ved å kombinere informasjonen om alle symptomene som vises kan årsaksanalysen gå fortere.

Trykk på **Gå til hendelsesloggen for** å se siden til *hendelsesloggen* (se [Figur 5-72\)](#page-149-0). Du kan også se denne siden ved å navigere gjennom *Verktøy > Diagnostikk > Skriverhode.*

Hendelsesloggen arkiverer alle aktiviteter som skjer over en periode på 180 dager. Det kan være nytte å sjekke andre skriveraktiviteter som skjer samtidig som feilen for å forstå hele sammenhengen.

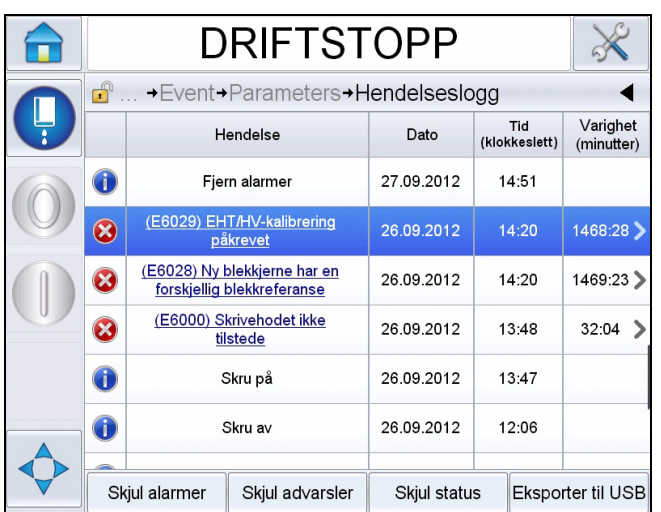

Du kan filtrere for å fjerne status, advarsler eller alarmer etter som det er behov.

<span id="page-149-0"></span>*Figur 5-72: Hendelseslogg*

| <b>Symboler</b> | <b>Type</b>                                                                  |
|-----------------|------------------------------------------------------------------------------|
|                 | Alarmhendelse.                                                               |
|                 | Advarselhendelser.                                                           |
|                 | Status- en skriverhendelse der<br>ingen advarsler eller alarmer ble<br>gitt. |

*Tabell 5-24: Hendelsesloggsymboler*

*Merk: Hvis en hendelse har forårsaket driftsavbrudd, vil symbolet* vises

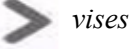

*sammen med alarmen, advarselen eller statussymbolene som indikerer at du kan se skriverparametrene på tidspunktet for hendelsen.*

| Valg                        | <b>Beskrivelse</b>                                                                                                    |
|-----------------------------|----------------------------------------------------------------------------------------------------|
| Skjul alarmer               | Gjør det mulig for brukeren å vise/skjule alle<br>alarmer fra hendelsesloggen.                                                                                                    |
| Skjul<br>advarsler          | Gjør det mulig for brukeren å vise/skjule alle<br>advarsler fra hendelsesloggen.                                                                                                    |
| Skjul status                | Gjør det mulig for brukeren å vise/skjule alle<br>statushendelser fra hendelsesloggen.                                                                                                    |
| Eksporter til<br><b>USB</b> | Gjør det mulig å eksportere hendelsesloggen<br>og tilknyttede øyeblikksbilder av parameterne<br>til USB minnepinnen. Brukergrensesnittet tar<br>brukeren gjennom de nødvendige trinnene<br>for å laste ned til USB. |

*Tabell 5-25: Valg på siden for hendelseslogg*

Trykk på hendelsesmeldingen for å se en detaljert beskrivelse av feilen eller advarselen. Brukergrensesnittet viser en detaljert beskrivelse, sannsynlig årsak og løsning.

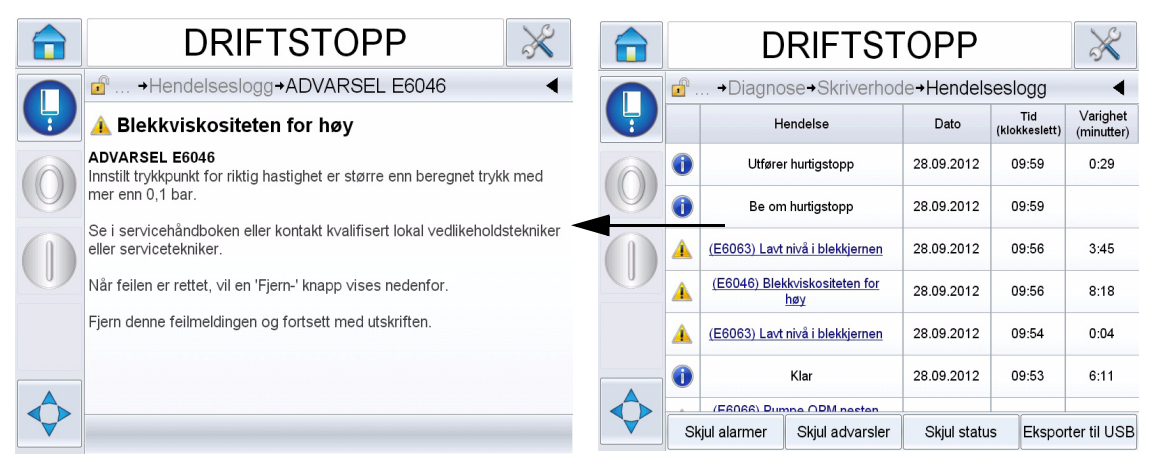

*Figur 5-73: Diagnose hendelseslogg*

| Event Id Dato |               | Tid (klokkeslett) Event Type Hendelse |                   |                                     | Duratio |
|---------------|---------------|---------------------------------------|-------------------|-------------------------------------|---------|
|               | 30 28.09.2012 | 09:59:23 INFO                         |                   | Utfører hurtigstopp                 |         |
|               | 29 28.09.2012 | 09:59:12 INFO                         |                   | Be om hurtigstopp                   |         |
|               | 28 28.09.2012 |                                       | 09:56:14 ADVARSEL | (E6063) Lavt nivå i blekkjernen     |         |
|               | 27 28.09.2012 |                                       | 09:56:08 ADVARSEL | (E6046) Blekkviskositeten for høy   |         |
|               | 26 28.09.2012 |                                       | 09:54:59 ADVARSEL | (E6063) Lavt nivå i blekkjernen     |         |
|               | 25 28.09.2012 | 09:53:12 INFO                         |                   | Klar                                |         |
|               | 24 28.09.2012 |                                       | 09:51:15 ADVARSEL | (E6066) Pumpe OPM nesten maks.      |         |
|               | 23 28.09.2012 | 09:51:02 INFO                         |                   | Utfører hurtigstart                 |         |
|               | 22 28.09.2012 | 09:50:52 INFO                         |                   | Be om hurtigstart                   |         |
|               | 21 27.09.2012 |                                       | 16:50:36 ADVARSEL | (E6063) Lavt nivå i blekkjernen     |         |
|               | 20 27.09.2012 |                                       | 15:28:50 ADVARSEL | (E6063) Lavt nivå i blekkjernen     |         |
|               | 19 27.09.2012 | 15:28:33 INFO                         |                   | Skru på                             |         |
|               | 18 27.09.2012 | 15:22:12 INFO                         |                   | Skru av                             |         |
|               | 17 27.09.2012 |                                       | 15:02:03 ADVARSEL | (E6063) Lavt nivå i blekkjernen     |         |
|               | 16 27.09.2012 |                                       | 15:00:31 ADVARSEL | (E6063) Lavt nivå i blekkjernen     |         |
|               | 15 27.09.2012 |                                       | 14:59:58 ADVARSEL | (E6063) Lavt nivå i blekkjernen     |         |
|               | 14 27.09.2012 |                                       | 14:51:25 ADVARSEL | (E6062) Blekkjernenivå høyt         |         |
|               | 13 27.09.2012 |                                       | 14:51:00 ADVARSEL | (E6063) Lavt nivå i blekkjernen     |         |
|               | 12 27.09.2012 | 14:51:00 INFO                         |                   | Fjern alarmer                       |         |
|               | 11 26.09.2012 | 14:20:39 FEIL                         |                   | (E6029) EHT/HV-kalibrering påkrevet |         |

*Figur 5-74: Eksporterte data*

For mer informasjon om eksporterte data, se i servicehåndboken.

# **6 Vedlikehold**

# **Innledning**

Vedlikehold av skriveren omfatter prosedyrer som en operatør eller servicetekniker kan utføre. Dette kapittelet beskriver vedlikeholdsoppgavene som operatørene av skriveren har lov til å utføre. De andre vedlikeholdsoppgavene som bare opplærte serviceteknikere må utføre beskrives i servicehåndboken.

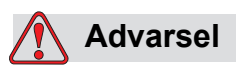

PERSONSKADE. Det er mulig at varmeelementet under en feiltilstand kan komme opp i 70 °C. Ikke berør platen som varmeelementet er montert på. Hvis man ikke følger denne advarselen, kan det forårsake personskade.

# **Vedlikeholdsplan**

[Tabell 6-1](#page-152-0) viser vedlikeholdsplanen.

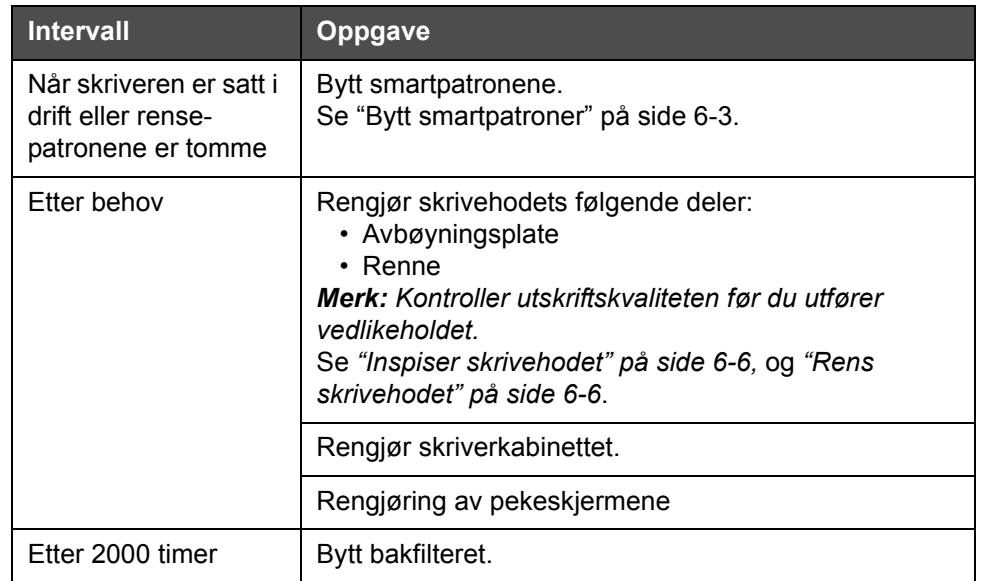

<span id="page-152-0"></span>*Tabell 6-1: Vedlikeholdsplan*

## **Klargjøre for langvarig stans (Lagring) eller transport**

*Merk: Prosedyren for langvarig stans skal brukes når skriveren ikke skal brukes i mer enn tre måneder.*

## **Behov for deler/verktøy**

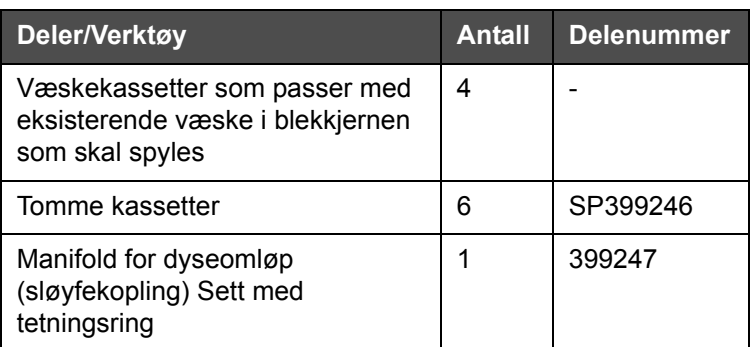

*Tabell 6-2: Deler og verktøy*

### **Hvordan klargjøre for langvarig stans (Lagring) eller transport**

Gjør følgende for å forberede skriveren for langvarig stans/transport:

- **1** Utfør en ren stans.
- **2** Kjør tre dysespylinger.
- **3** Fjern dysemanifolden og fest manifolden for dyseomløp (med pakningen) til den. Utfør prosedyren for tom kjerne.

*Merk: Skriverhodet må settes over en vaskestasjon eller en egnet beholder for å fange opp eventuelt søl.*

**4** Når kjerneprosedyren er ferdig, kjør prosedyren *Flush Ink Core* og følg skriverinstruksene.

*Merk:Den totale tiden det tar å fullføre denne prosessen er omtrent tre timer. Det trengs fire sett kassetter, hvert kassett-sett er påsatt i 30 til 45 minutter. Hvert sett vil være halvfullt med blandet væske når det er ferdig.*

**5** Ta av manifolden for dyseomløp og fest dysemanifolden med pakningen til skriverdekket.

Skriveren er nå klar til lagring eller transport.

*Merk: Når blekkjernen er fylt på igjen med blekket som ble fjernet for lagring, trenger du ikke omkalibrere viskositeten ved reinstallasjonen, fordi kalibreringsdataene er lagret.*

*Merk: Ved forberedelse for en langvarig avstenging, for å få produsentens passord, ta kontakt med Videojet Technologies Inc. på telefon 1-800-843-3610 (for alle kunder i USA). Utenfor USA må du kontakte distributøren for Videojet Technologies Inc. eller datterselskaper av Videojet Technologies Inc. for å få hjelp. Eller du kan gå inn på www.videojet.com > Support > Videojet Password Generator.*

## <span id="page-154-0"></span>**Bytt smartpatroner**

Dett er to typer smartpatroner:

- Blekkpatron
- Patron for etterfyllingsvæske

Brukeren må sette inn patroner når skriveren er tatt i bruk eller når patronene er tomme. Væsketypen (blekk eller rensevæske) står skrevet på patronenes etiketter.

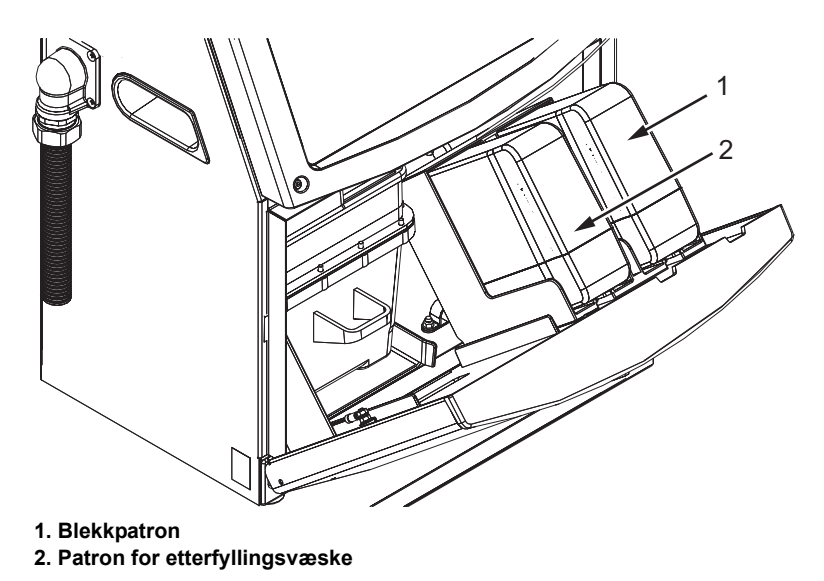

<span id="page-154-1"></span>*Figur 6-1: Smartpatroner*

For å sette inn eller bytte patroner, må følgende oppgaver gjøres:

- **1** Åpne døra til blekkrommet og hold døra i den posisjonen som vises på [Figur](#page-154-1) 6-1.
- **2** Hvis indikatorene for blekket eller rensemiddelkassettene angir 0 % og en feil angir at det er tomt for blekk eller rensevæske, gå til trinn 4.

**3** Hvis kassettene for blekk eller rensevæske ikke er satt inn vises en advarsel som ber om at nødvendig kassett settes inn, gå til trinn 5.

## **Advarsel**

PERSONSKADE. Alle væskene, så som blekk, løsningsmiddel og rensevæske er lettantennelige. De må lagres og behandles i henhold til lokale forskrifter. Arbeid bare i områder med god ventilasjon. Rengjøringsvæsken er giftig hvis den inntas. Ikke drikk den. Søk legehjelp øyeblikkelig hvis den inntas.

**4** Trekk den gamle blekkpatronen (pkt. 1, [Figur](#page-155-0) 6-2) og den gamle patronen for rensevæske (enhet 2) ut fra skriverkabinettet.

*Merk: Rist blekkpatronen før du setter den inn i skriveren.*

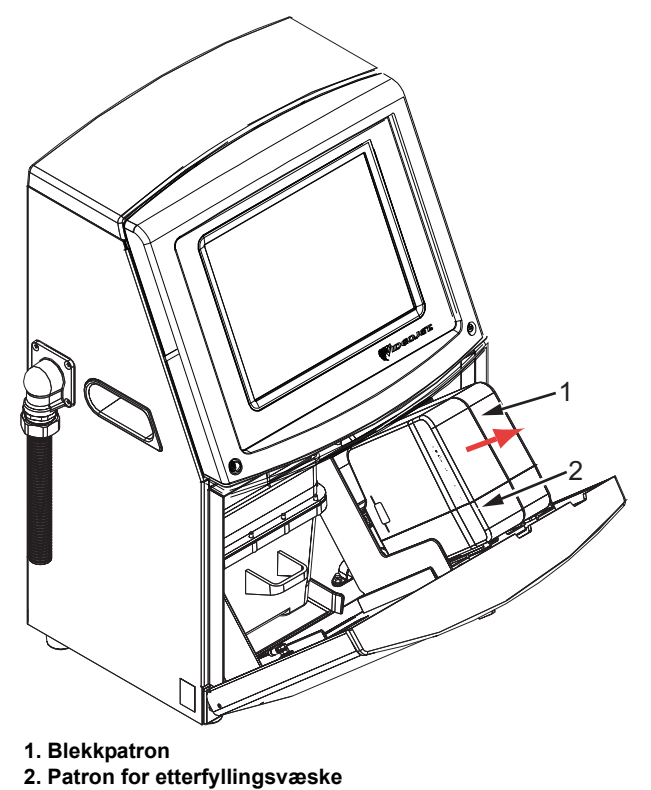

*Figur 6-2: Dra ut patronene*

- <span id="page-155-0"></span>**5** Sett den nye blekkpatronen inn i blekkpatronolderen ved å rette patronnøkkelen inn etter den riktige holderslissen (se Figur [6-3 på](#page-156-0)  [side](#page-156-0) 6-5).
	- a. Se til at patronen setter godt fast i holderen.

*Merk: Skyv på patronen inntil den låses i patronholderen (det er til du hører en klikkelyd).*

- b. Kontroller at advarselen som viser "blekkpatron er ikke satt inn" forsvinner. Advarselen kan trenge noen sekunder før det forsvinner.
- c. Kontroller at patronindikatoren viser 100 % full.

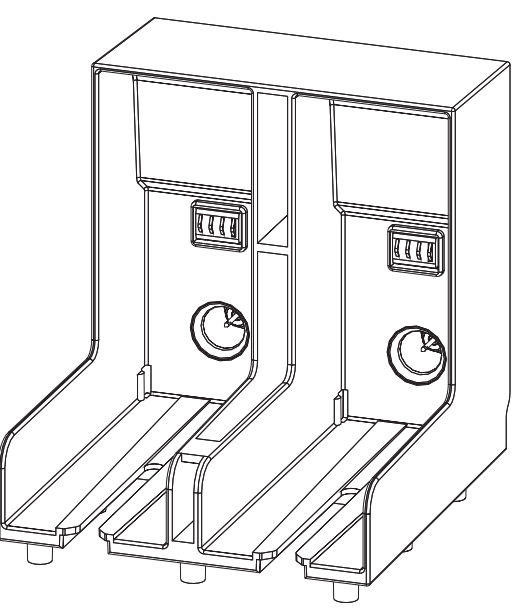

*Figur 6-3: Slisse for patronholder*

- <span id="page-156-0"></span>**6** Sett den nye patronen for etterfyllingsvæske inn i holderen til rensevæskepatronen ved å rette patronnøkkelen inn etter den riktige holderslissen.
	- a. Kontroller at patronen sitter helt inne i holderen.
	- b. Kontroller atadvarselen som viser "make-up fluid cartridge not loaded" (etterfyllingspatron ikke satt inn) forsvinner. Advarselen kan trenge noen sekunder før det forsvinner.
	- c. Kontroller at patronindikatoren viser 100 % full.

## <span id="page-157-0"></span>**Inspiser skrivehodet**

Slik kontrollerer du skrivehodet:

- **1** Stopp blekkstrålen og vent på at skriveren skal slå seg helt av.
- **2** Koble skriveren fra strømforsyningen.
- **3** Løsne den skruen på skriverhodets deksel (Enhet 2, Figur [6-4 på](#page-159-0)  [side](#page-159-0) 6-8) og fjern skrivehodets deksel (Enhet 3).
- **4** Inspiser skrivehodet og innsiden av skrivehodets deksel for blekkavleiringer. Rengjør om nødvendig (se ["Rens skrivehodet" på](#page-157-1)  [side](#page-157-1) 6-6).

## <span id="page-157-2"></span><span id="page-157-1"></span>**Rens skrivehodet**

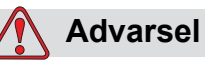

PERSONSKADE. Skulle det skje en blekk- eller løsemiddel-lekkasje, kan lekkasjen fra skriveren forårsake en gulv-/sklifare og/eller brannfare (spesielt hvis utstyret er plassert over brennbart materiale og/eller annet utstyr. Et valgfritt dryppkar kan bestilles (delenummer 234407). For montering, plasser dryppkaret på flaten som skriveren skal brukes fra. Plasser skriveren midt i dryppkaret. Kontroller at dryppkaret er tilstrekkelig jordet for å forhindre oppbygging av statisk elektrisitet.

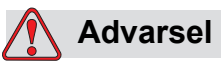

FARLIG DAMP. Langvarig innånding av dampen fra rengjøringsvæsken kan forårsake døsighet og/eller effekter lik alkoholrus. Brukes bare i godt ventilerte, åpne arealer.

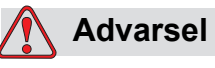

HÅNDTERE RENGJØRINGSMIDDEL. Rengjøringsvæsken irriterer øynene og åndedrettsorganene. Slik hindrer man personskade når stoffet håndteres:

Bruk alltid beskyttende gummihansker og klær.

Bruk alltid vernebriller med sideskjold eller en ansiktsmaske. Det anbefales også å bruke sikkerhetsbriller når vedlikehold utføres.

Bruk barrierehåndkrem før blekk håndteres.

Hvis rengjøringvæsken kommer i kontakt med huden, må den skylles av med rennende vann i minst 15 minutter.

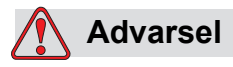

BRANN- OG HELSEFARE. Rengjøringsvæsken er flyktig og lettantennelig. Den må lagres og behandles i henhold til lokale forskrifter.

Ikke røyk eller bruk åpen flamme i nærheten av rengjøringsvæsken.

Øyeblikkelig etter bruk fjernes alt tørkepapir eller kluter som er blitt gjennomtrukket med rengjøringsvæske. Slike gjenstander må avhendes i henhold til lokale forskrifter.

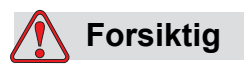

UTSTYRSSKADE. For å hindre skade på skriverens komponenter brukes bare myke pensler og lofrie kluter til å rengjøre skriveren. Bruk ikke trykkluft, bomullsfiller eller slipende materialer.

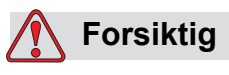

UTSTYRSSKADE. Kontroller at rengjøringsvæsken er kompatibel med blekket som brukes før du rengjør skrivehodet. Svikt i å følge forsiktighetsrådet kan skade skriveren.

*Merk: Kontroller at blekkstrålene er slått av.*

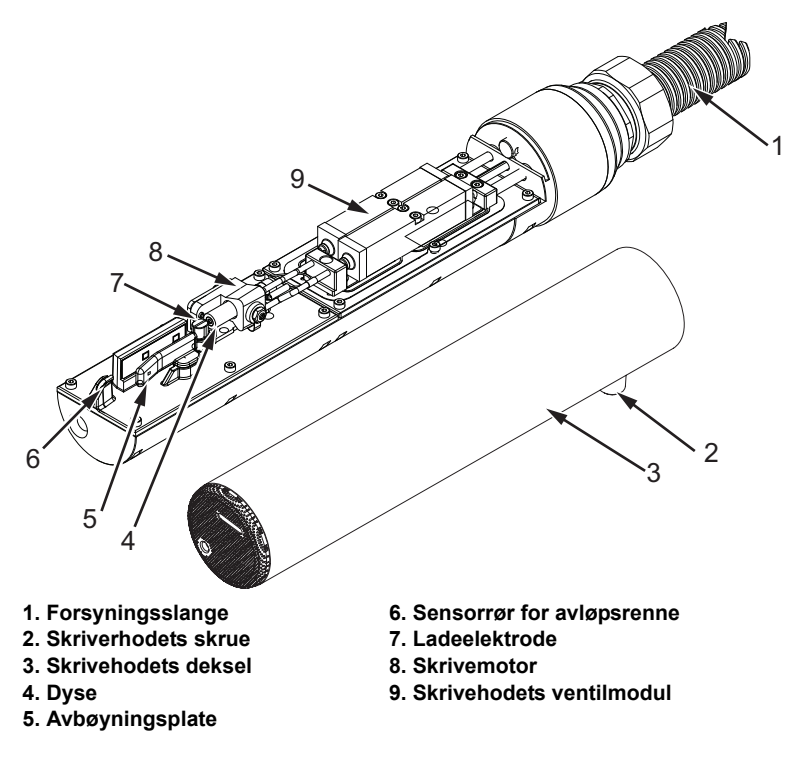

<span id="page-159-0"></span>*Figur 6-4: Skrivehode* 

- **1** Sett skrivehodet inn i vaskestasjonen (delenummer 399085).
- **2** Bruk en rengjøringsvæske og tørkepapir eller en myk pensel til å rengjøre følgende deler av skrivehodet:
	- Sensorrøret for rennen (punkt 6, [Figur](#page-159-0) 6-4
	- Ladeelektrode (pkt. 7)
	- Avbøyningsplate (pkt. 5) (se ["Rengjør avbøyningsplaten" på](#page-160-0)  [side](#page-160-0) 6-9)
	- Dyse (pkt. 4)

*Merk:R engjøringsvæsken må være kompatibel med den blekktypen du bruker i skriveren.*

**3** La skrivehodet tørke, og kontroller at slissen i ladeelektroden er fri for rengjøringsvæske.

*Merk: Bruk en håndtørrer eller komprimert luft til å tørke skrivehodet hurtig. Lufttrykket må ikke være mer enn 20 psi.*

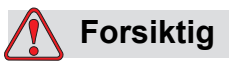

UTSTYRSSKADE. Skrivehodet må være tørt før du forsøker å starte skriveren. Svikt i å følge forsiktighetsrådet kan skade skrivehodet.

**4** Sett på skrivehodedekslet og stram til den riflede skruen.

## <span id="page-160-0"></span>**Rengjør avbøyningsplaten**

For å hindre avleiringene av blekk, rengjøres de profilerte flatene på avbøyningsplaten med løsemiddelet, og Ren, tørr luft (RTL).

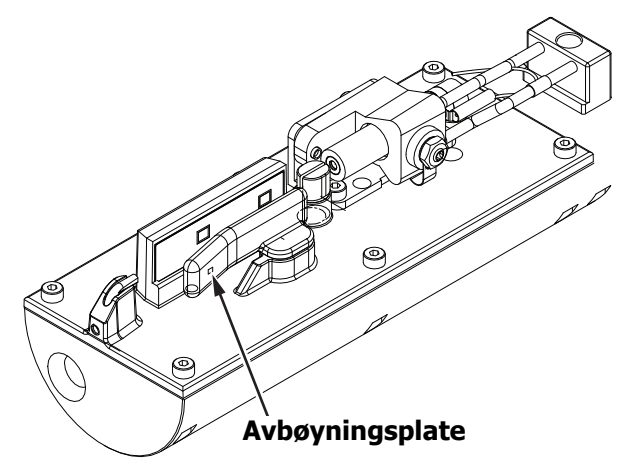

*Figur 6-5: Rengjør avbøyningsplaten*

# **Rengjør skriverkabinettet**

For å rengjøre skriverkabinettet, må du gjøre følgende:

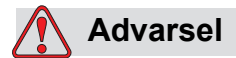

PERSONSKADE. Luftbårne partikler og materialer utgjør en helsefare. Bruk ikke høykomprimert luft til å rengjøre skriverkabinettet.

- **1** Fjern støv fra skriveren med en støvsuger eller en myk børste.
- **2** Rengjør ytterflatene til skriveren med en fuktig, lofri klut.

Bruk et mildt vaskemiddel til å fjerne forurensningen som du ikke kan fjerne med en fuktig klut.

## **Advarsel**

For å hindre skade på skriverens komponenter brukes bare myke pensler og lofrie kluter til rengjøring. Bruk ikke trykkluft, bomullsfiller eller slipende materialer.

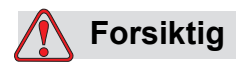

UTSTYRSSKADE. Alle rengjøringsvæsker, uansett om de inneholder klor, inkludert blekemidler basert på hydroklor, eller saltsyre kan føre til uakseptable gropdannelser og flekker på overflaten. Disse må ikke benyttes i kontakt med rustfritt stål. Hvis stålbørster eller stålull skal benyttes, må disse være laget av rustfritt stål. Sørg for at alle slipende midler som skal benyttes ikke inneholder forurensningskilder, spesielt jern og klorider.

## **Rengjøring av pekeskjermen**

- **1** Rengjør pekeskjermen ved å tørke med en tørr, myk klut eller bomullssvamp ved behov.
- **2** Sikre at all fuktighet fjernes straks for å unngå at det settes flekker eller at skjermen blir skadet.

*Merk: Om nødvendig kan kluten fuktes med litt etanol for å fjerne eventuell skitt.*

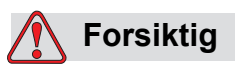

UTSTYRSSKADE. Bare rengjør LCD-skjermen ved å tørke med en myk klut eller bomullssvamp. Vann kan forårsake skade eller misfarging av skjermen. Fjern kondens eller fuktighet fra eventuelle kilder straks.

# **7 Feilsøking**

# **Innledning**

Dette kapittelet inneholder informasjon om feilsøking og feildiagnose for den vanlige brukeren av skriveren.

Vedlikeholdshåndboken inneholder mer informasjon om feilsøking for serviceteknikeren og opplært personale.

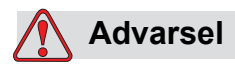

LIVSFARLIG SPENNING. Livsfarlig spenning finnes inne i skriveren når utstyret er koblet til strømforsyningen. Bare opplært og autorisert personale må utføre vedlikeholdsarbeidet. Overhold alle lovfestete elektriske sikkerhetsregler og framgangsmåter. Med mindre det er nødvendig å kjøre skriveren, frakobles den fra strømforsyningen før du fjerner dekslene eller utfører noe vedlikeholds- eller reparasjonsarbeid. Hvis man ikke følger denne advarselen, kan det forårsake død eller personskade.

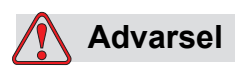

PERSONSKADE. Det er mulig at varmeelementet under en feiltilstand kan komme opp i 70 °C. Ikke berør platen som varmeelementet er montert på. Hvis man ikke følger denne advarselen kan det forårsake personskade.

## **Skriveren starter ikke**

- **1** Kontroller at skriveren er slått på. For å slå på skriveren, trykkes den grønne trykknappen inn.
- **2** Kontroller systemlinjen (se [Tabell](#page-164-0) 7-1) for å se om en systemfeil har inntruffet, eller om det er nødvendig at du foretar justeringer.

*Merk: Statuslinjen øverst på hjemmeskjermbildet angir fargen på varselsignalet.*

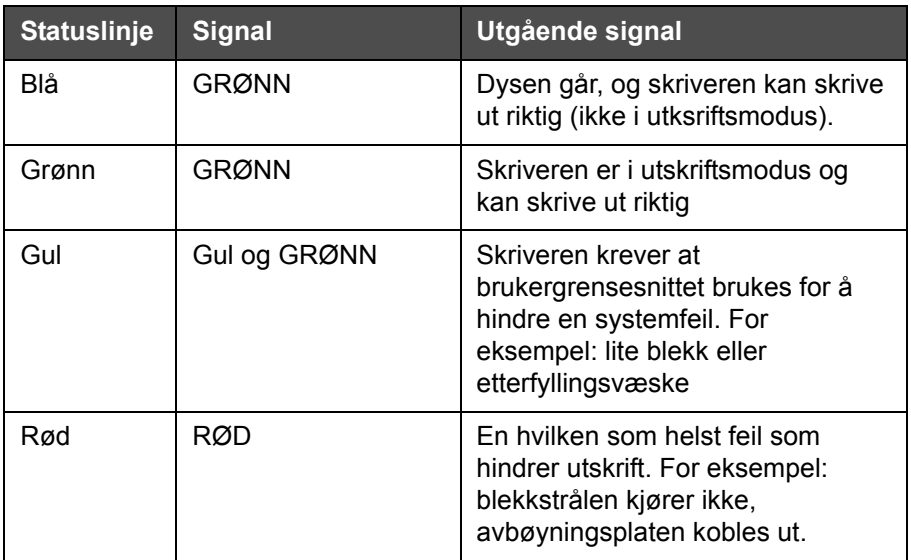

*Tabell 7-1: Statuslinje*

- <span id="page-164-0"></span>**3** Hvis statuslinjen er rød eller gul, se på skjermen for å se den tilhørende meldingen som vises. Se ["Feilmeldinger og advarsler" på](#page-169-0)  [side](#page-169-0) 7-7.
- **4** Hvis statuslinjen er grønn, og skriveren ikke skriver ut:
	- Kontroller at produktsensoren og pulsgiver er tilkoblet og fungerer korrekt (en lampe som finnes bak produktsensoren må blinke hvis et produkt passerer sensoren).
	- Hvis problemet fortsetter, rapporteres feilen til Videojet Technologies Inc. på 1-800-843-3610 (bare innenfor USA). Kundene utenfor USA må kontakte et Videojet underkontor eller den lokale Videojet-distributøren*.*
- **5** Hvis skjermen eller signalet (der det er installert) ikke lyser, kontroller strømforsyningen slik:
	- a. Kontroller at strømforsyningen er tilgjengelig.
	- b. Kontroller at det elektriske støpselet er montert riktig.
- c. Kontroller at strømknappen står i posisjon PÅ (ser ut til å være trykket inn).
- d. Hvis problemet fortsetter, rapporteres feilen til Videojet Technologies Inc. på 1-800-843-3610 (bare innenfor USA).

## **Feil skriveposisjon**

**1** Kontroller at verdien*Produktforsinkelse som er stilt i menyen >Meldingsparametere* er korrekt. Se ["Standard meldingsparametere" på](#page-83-0)  [side](#page-83-0) 5-10.

## Avstand fra kanten

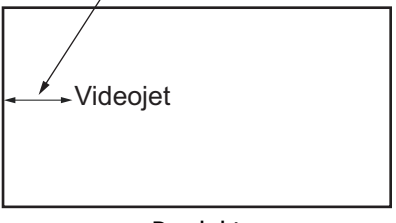

Produkt

*Figur 7-1: Utskriftposisjon*

**2** Kontroller at det ikke er noen ekstra mellomrom i begynnelsen av meldingen.

## **Feil utskriftstørrelse**

- **1** Kontroller at den innstilte tegnhøyden er korrekt. Se ["Endre](#page-127-0)  [skrifttypeegenskaper" på side](#page-127-0) 5-54.
- **2** Kontroller at avstanden fra skrivehodet til produktet er korrekt. Tegnhøyden øker og oppløsningen minker etter hvert som skrivehodet flytter seg unna produktet.

*Merk: Den anbefalte avstanden fra skrivehodet til produktet med tanke på best mulig kvalitet er 10 mm.*

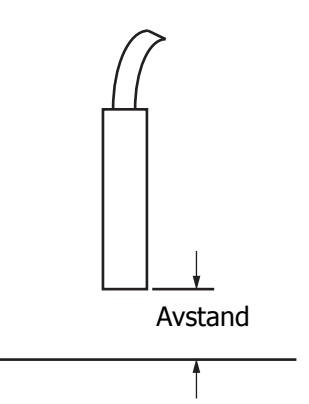

*Figur 7-2: Avstand fra produktet*

**3** Kontroller at den riktige skrifttypen velges i meldingen.

*Merk: Se Tabell [A-6 på side](#page-193-0) A-7 for informasjon om utskriftshøyde.*

- **4** Hvis meldingsbredden synes å være strukket, reduseres breddeverdien som er oppgitt i menyen *Print Position*. Se ["Slik slår du](#page-38-0)  [skriveren på" på side](#page-38-0) 4-1.
- **5** Hvis meldingsbredden synes å være sammenpresset, økes breddeverdien som er oppgitt i menyen *Print Position*.

## **Utskriften er ikke fullført**

Du må undersøke om det er noen blekkavleiringer på skrivehodet, og om nødvendig rengjøre det. Se ["Rens skrivehodet" på side 6-6](#page-157-2).

# **Dårlig utskriftskvalitet**

Eksemplet til venstre viser god PRINT 8U8LITV TEST gjennomsnittlig tegnform, ingen spredte dråper og jevn påføring av utskriften.

[Tabell 7-2](#page-167-0) beskriver eksempler på dårlig utskrift, årsakene og tiltakene som kreves for å korrigere feilen.

| Eksempel og årsak                                                                                                    | <b>Botemiddel</b>                                                                                                    |
|----------------------------------------------------------------------------------------------------|----------------------------------------------------------------------------------------------------|
| ESINI SHELIIX IESI<br>Blekkstrålen er ikke innrettet korrekt,<br>eller dysen er delvis blokkert. Merk<br>dråper nederst som kutter kanten på<br>returrøret. Muligens er EHT for lav. | Rengjør skriverhodet og dekselet til<br>skriverhodet. Rens skrivehodet. Utfør<br>Vask Dyse rutinen, vask dysen med<br>rensevæske. Kontroller at returrøret<br>er rent. |
| seillí shuftir ísi<br>Fasefeil. Det oppnås ikke riktig<br>plassering av dråpene. Du kan se mye<br>sprut i området rundt.                                                             | Rengjør og tørk skriverhodet og<br>dekselet til skriverhodet helt.<br>Kontroller at det er nok tid tilgjengelig<br>mellom utskriftene til å fase.                      |
| <b>BRINE</b><br>SASEI12<br>土鲁塞卡<br>Feil modulasjon, for mange satellitter,<br>ladeprosessen er ikke korrekt.                                                                         | Utfør Vask Dyse rutinen og kontroller<br>at oppløsningen er korrekt.                                                                                                   |
| FR:N+ 888661+7 +88+<br>Trykket er for høyt, dråpene avbøyes<br>ikke korrekt, dråpene "kjører inn i"<br>hverandre, liten utskrift.                                                    | Kontroller at blekkstrålen er innrettet.<br>Se servicehåndboken for mer<br>informasjon.                                                                                |
| PRINT QUALITY TEST<br>Trykket er for lavt, dråpene blir over-<br>avbøyd eller feil posisjonert. Mulig tap<br>av de mest avbøyde dråpene.                                             | Kontroller at blekkstrålen er innrettet.<br>Se servicehåndboken for mer<br>informasjon.                                                                                |

<span id="page-167-0"></span>*Tabell 7-2: Eksempler på dårlig utskrift* 

| Eksempel og årsak                                                                                                  | <b>Botemiddel</b>                                                                                                    |
|----------------------------------------------------------------------------------------------------|----------------------------------------------------------------------------------------------------|
| PRINT GUALITY TEST                                                                                                 | Minsk avstanden fra substratet, eller<br>velg en mer korrekt skrifttype.                                                                                                    |
| Skrivehodet er for langt unna<br>substratet. Dråpene påvirkes av<br>luftstrømmer og fordeles for mye<br>vertikalt. |                                                                                                    |
| FRINT RURLITY TERT<br>Skrivehodeslissen står ikke vertikalt<br>på substratets kjøreretning.                        | Forsiden av skrivehodet må stå i<br>90 grader vinkel i forhold til overflaten<br>til substratet, og slissen må stå<br>vinkelrett i forhold til substratets<br>bevegelsesretning. Se figuren<br>nedenfor.<br>Utsnitt A<br>Utsnitt A |

*Tabell 7-2: Eksempler på dårlig utskrift (Fortsatt)*

## **Skriverstatusikoner**

Skriverstatusikonene inndeles i to grupper:

• Indikatorikonene: Indikatorikonene viser statusen til blekkstrålen

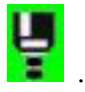

- Statuslinjen for skriveren viser statusen som:
	- 'KJØRING': Vises når skriveren er på, blekkdysen går og utskrift er aktivert.

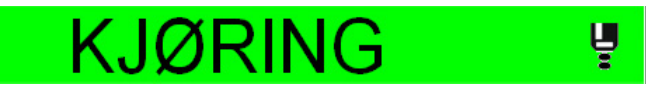

- 'OFFLINE': Vises når skriveren er på, blekkdysen går og utskrift er koblet ut.

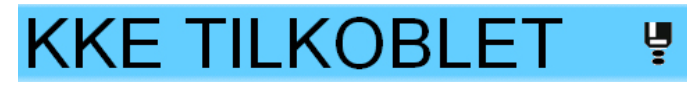

- 'DRIFTSTOPP': Vises når skriveren er på og blekkdysen ikke går.

**DRIFTSTOPP** 

# <span id="page-169-0"></span>**Feilmeldinger og advarsler**

Når en feil eller advarsel oppstår, viser skriveren feilmeldingen på statuslinjen øverst på alle sider. Statuslinjen vil bli gul i tilfelle en advarsel, og den blir rød i tilfelle en alarm, som vist nedenfor.

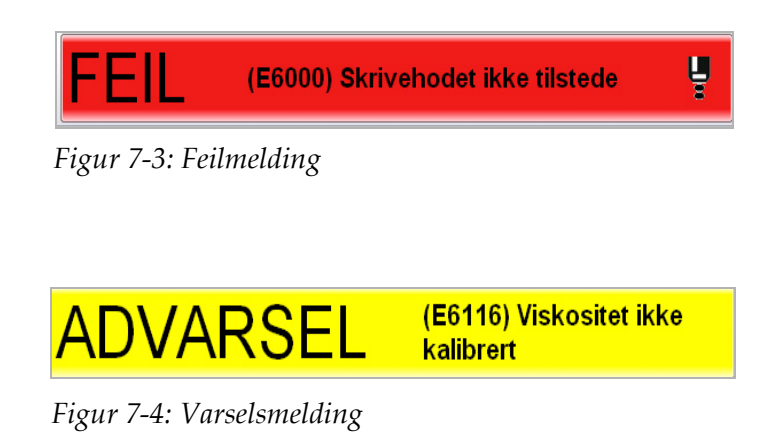

Når en feil oppstår, vil skriverens feilutgangsrele åpne. Hvis dette releet kables inn i pakkemaskinens stoppekrets, kan det brukes for å sikre at pakkemaskinen stoppes i tilfelle feil. Dette forhindrer produksjon av umerket produkt når skriveren har en feil.

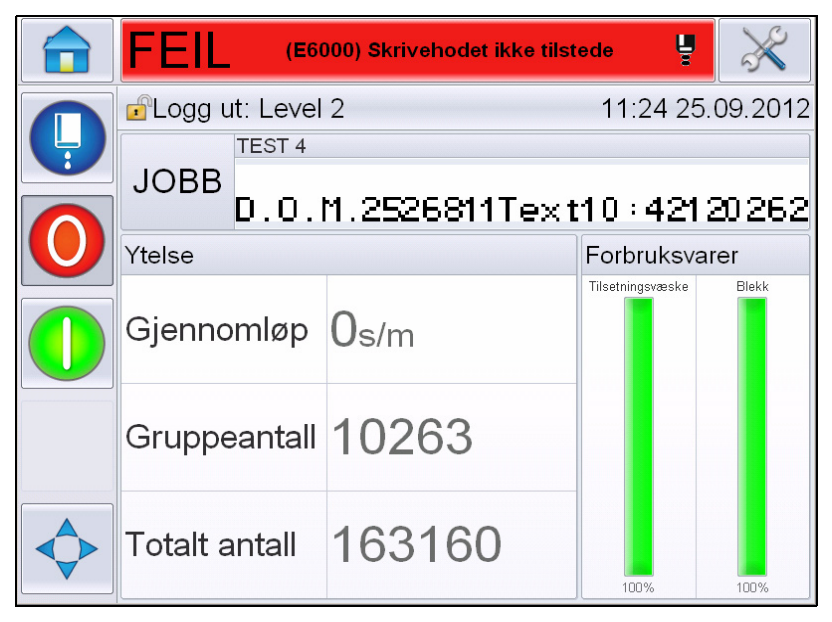

*Figur 7-5: Feilskjermbilde*

<span id="page-170-0"></span>Flere feil og advarsler kan forekomme samtidig. Feil eller alarmer vil bestandig bli vist først.

For å se feilene/advarslene i mer detalj, og for å se på instruksjoner om hva som skal gjøres med dem, trykk på det røde eller gule området i statusvinduet øverst på skjermbildet på pekeskjermen.

### **Slette en feilmelding eller advarsel**

Instruksjonene i dette avsnittet gir informasjon om hvordan slette en feilmelding. En lignende prosedyre brukes for å slette advarsler.

For å se detaljene om feillisten, gjør som følger:

**1** Trykk på den røde melingen *FAULT* (feil) for å se på listen over feil (Figur [7-5 på side](#page-170-0) 7-8).

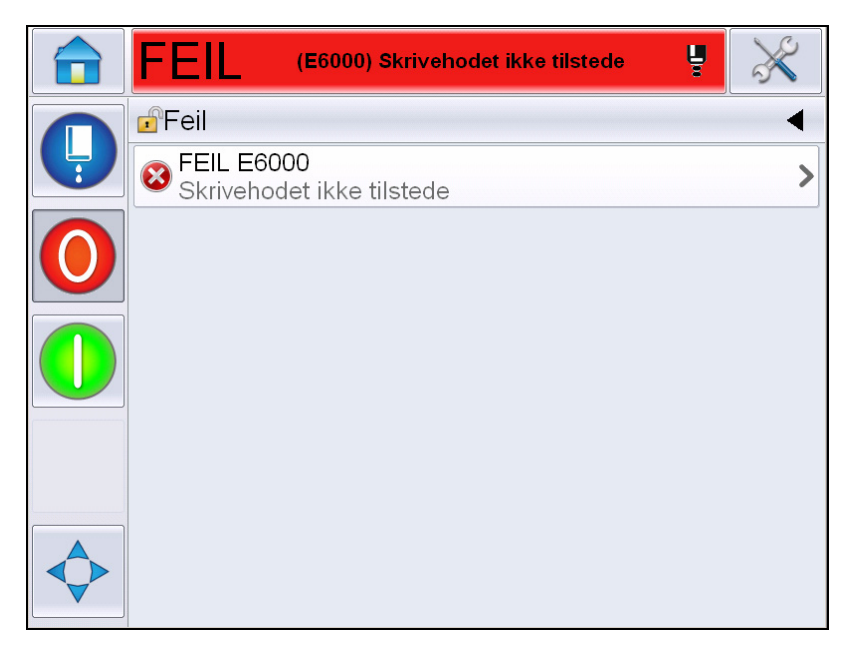

*Figur 7-6: Valg av feil* 

**2** Trykk på feilens navn i listen for å lese mer om feilen.

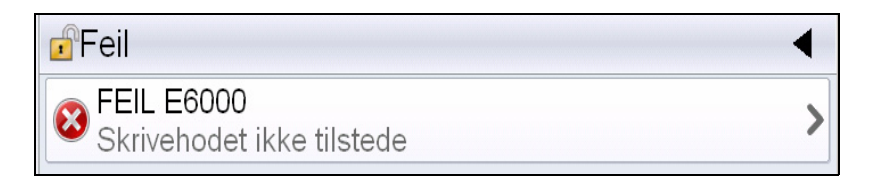

**3** Les detaljene om feilen og skjerminstruksjonene som forteller deg hva du skal gjøre med den.

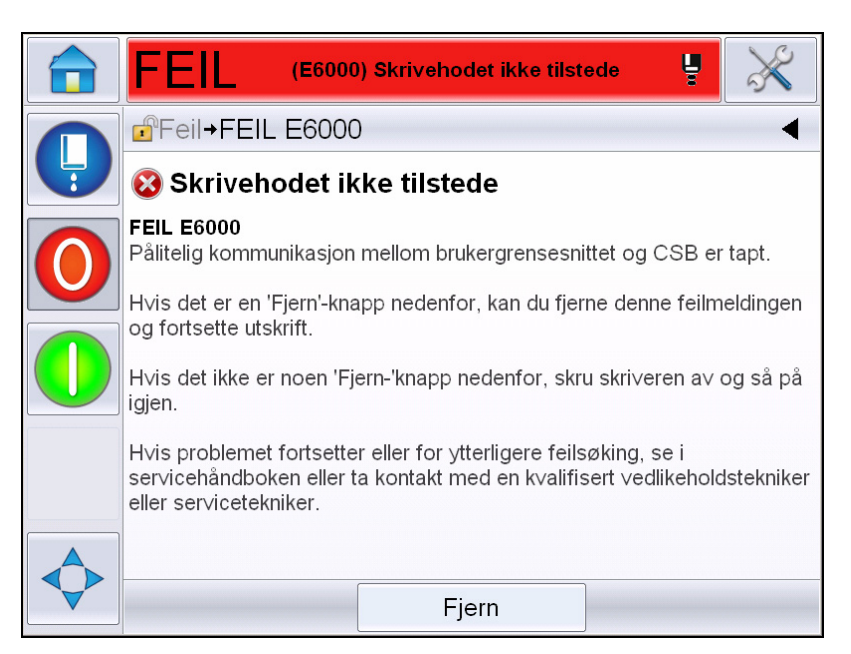

*Figur 7-7: Feildetaljer skjermbilde*

**4** Når du har korrigert feilen, blir knappen *Clear* (slett) aktiv. Trykk på *Clear* (slett) for å fjerne feilmeldingen.

*Merk: Denne prosedyren gjelder bare 'latched alarms', som vil være der til du fjerner dem med «Fjern»-knappen. Andre alarmer vil tilbakestilles automatisk når alarmtilstanden er rettet og trenger ikke fjernes manuelt.*

## **Skriverens feilmeldinger**

*Merk: For å fjerne alle alarmer, naviger til Diagnostikk > Skriverhode > Fjern feilmeldinger og advarsler.*

## **Feilikoner (alarmer)**

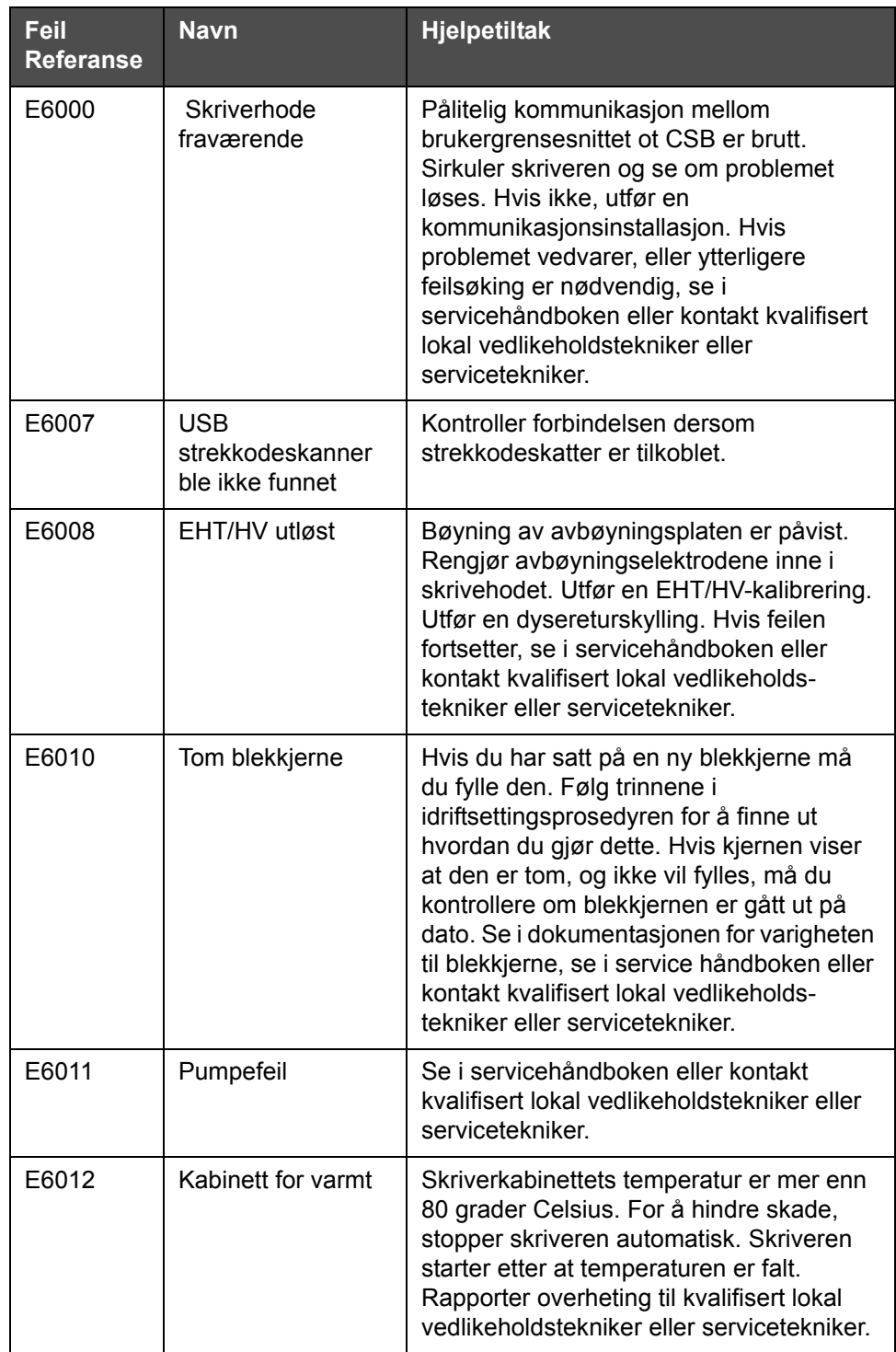

*Tabell 7-3: Feilikoner (alarmer)* 

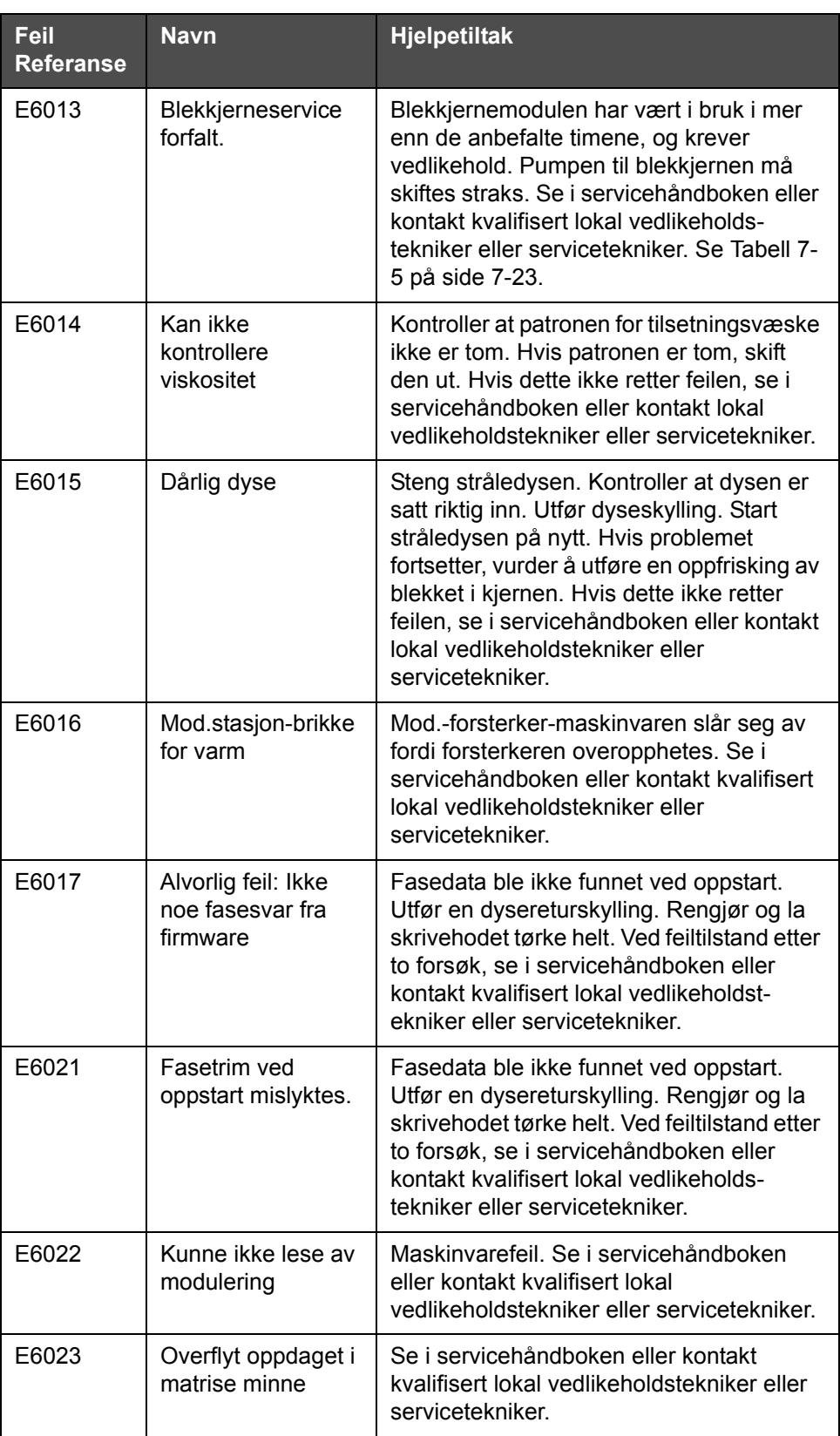

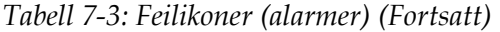

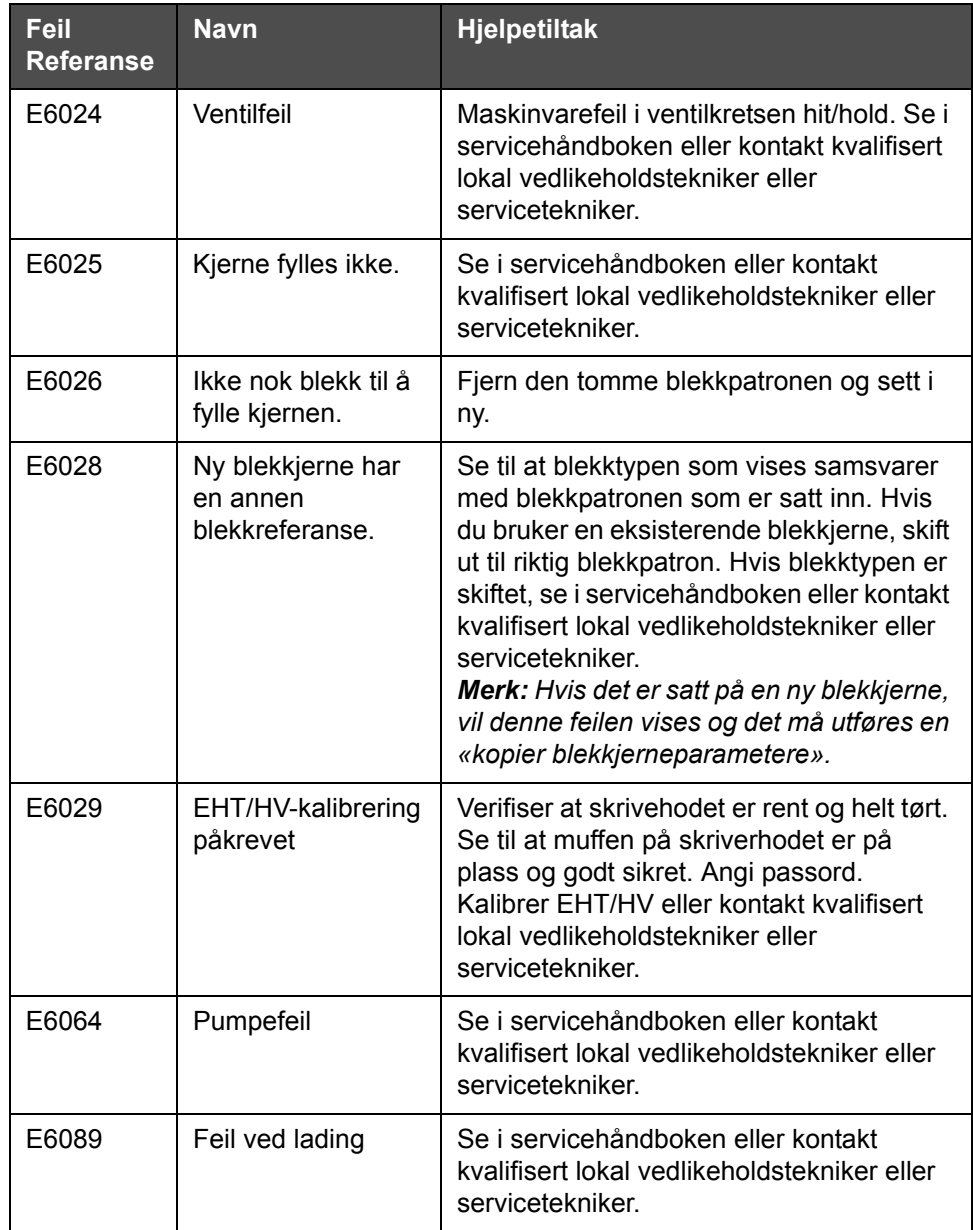

*Tabell 7-3: Feilikoner (alarmer) (Fortsatt)*

| Feil<br><b>Referanse</b> | <b>Navn</b> | <b>Hjelpetiltak</b>                                                                                                    |
|--------------------------|-------------|----------------------------------------------------------------------------------------------------|
| E6090                    | Rennefeil   | Se til at blekket strømmer riktig og er rettet<br>inn med rennen. Tilbakespyl dysen hvis<br>det ikke er tilfelle. Hvis blekket strømmer<br>riktig, men er feil innrettet utfør<br>innrettingsprosedyren. Hvis blekket<br>strømmer riktig og er i rennen, oppfrisk<br>blekket. Hvis blekket strømmer riktig og er<br>i rennen, og rennen fortsatt viser feil, kan<br>det være en feil ved sensoren i rennen.<br>Det kan være nødvendig å skifte<br>dysestakken. Hvis det ikke er noen<br>blekkstrøm eller blokkeringsproblemet<br>fortsetter, kan det være en feil ved<br>forbindelseskabelen. Du kan når som<br>helst se i servicehåndboken eller kontakte<br>kvalifisert lokal vedlikeholdstekniker eller<br>servicetekniker. |

*Tabell 7-3: Feilikoner (alarmer) (Fortsatt)*

## **Varselikoner**

| Feil<br><b>Referanse</b> | <b>Navn</b>                                      | <b>Hjelpetiltak</b>                                                                                                    |
|--------------------------|--------------------------------------------------|----------------------------------------------------------------------------------------------------|
| E6001                    | Blekkjernen støttes<br>ikke                      | Hvis det settes på en feil type blekkjerne<br>vil du ikke kunne fortsette driften. Se i<br>servicehåndboken eller kontakt kvalifisert<br>lokal vedlikeholdstekniker eller<br>servicetekniker. |
| E6002                    | Utgått blekkpatron                               | Blekket er gått ut på dato. Sett inn ny<br>blekkpatron.                                                                                                    |
| E6003                    | Etterfyllings-<br>patronen er gått ut<br>på dato | Etterfyllingsvæsken er gått ut på dato. Sett<br>inn ny patron med rensevæske.                                                                                                    |
| E6039                    | Hodetemperturen<br>for høy                       | Den målte skrivehodetemperaturen er mer<br>enn 3 °C over måltemperaturen. Se i<br>servicehåndboken eller kontakt kvalifisert<br>lokal vedlikeholdstekniker eller<br>servicetekniker.          |
| E6040                    | For lav<br>hodetemperatur                        | Den målte skrivehodetemperaturen er mer<br>enn 3 °C under måltemperaturen. Se i<br>servicehåndboken eller kontakt kvalifisert<br>lokal vedlikeholdstekniker eller<br>servicetekniker.         |

*Tabell 7-4: Feilmeldinger* 

| <b>Feil</b><br><b>Referanse</b> | <b>Navn</b>                | <b>Hjelpetiltak</b>                                                                                                    |
|---------------------------------|----------------------------|----------------------------------------------------------------------------------------------------|
| E6041                           | TOF for høy                | Den målte blekkstrålehastigheten er mer<br>enn 10 % over målet for hastigheten til<br>stråledysen. Se i servicehåndboken eller<br>kontakt kvalifisert lokal vedlikeholds-<br>tekniker eller servicetekniker.                                                                                                    |
| E6042                           | <b>TOF</b> for lav         | Den målte blekkstråle hastigheten er mer<br>enn 10 % under målhastigheten. Se i<br>servicehåndboken eller kontakt kvalifisert<br>lokal vedlikeholdstekniker eller<br>servicetekniker.                                                                                                    |
| E6044                           | Hodedekselet er av         | Kontroller skrivehodets deksel Se til at<br>skrivehodedekselet sitter på skrivehodet,<br>sikre at skrivehodet er ført helt inn i<br>muffen. Se til at magneten er til stede på<br>enden av muffen. Dekselet kan være<br>skadet og må skiftes. Se i<br>servicehåndboken eller kontakt kvalifisert<br>lokal vedlikeholdstekniker eller<br>servicetekniker. |
| E6045                           | Fasegrensefeil             | Skriveren er ikke i stand til å finne en<br>faseprofil med fasegrensen satt til<br>minsteverdien. Se i servicehåndboken<br>eller kontakt kvalifisert lokal vedlikeholds-<br>tekniker eller servicetekniker.                                                                                                    |
| E6046                           | For høy<br>blekkviskositet | Trykksettpunkt for korrekt hastighet er<br>større enn det beregnede trykket med mer<br>enn 0,1 bar. Se i servicehåndboken eller<br>kontakt kvalifisert lokal vedlikeholds-<br>tekniker eller servicetekniker.                                                                                                    |
| E6047                           | For lav<br>blekkviskositet | Trykksettpunkt for korrekt hastighet er<br>større enn det beregnede trykket med mer<br>enn 0,1 bar. Se i servicehåndboken eller<br>kontakt kvalifisert lokal vedlikeholds-<br>tekniker eller servicetekniker.                                                                                                    |
| E6048                           | For høyt trykk             | Det faktiske trykket er mer enn 0,2 bar<br>over måltrykket. Se i servicehåndboken<br>eller kontakt kvalifisert lokal vedlikeholds-<br>tekniker eller servicetekniker.                                                                                                    |
| E6049                           | For lavt trykk             | Det faktiske trykket er mer enn 0,2 bar<br>under måltrykket. Se i servicehåndboken<br>eller kontakt kvalifisert lokal vedlikeholds-<br>tekniker eller servicetekniker.                                                                                                    |
| E6050                           | Ingen blekkpatron          | Ingen blekkpatron på plass. Sett inn ny<br>blekkpatron.                                                                                                    |

*Tabell 7-4: Feilmeldinger (Fortsatt)*

| <b>Feil</b><br><b>Referanse</b> | <b>Navn</b>                          | <b>Hjelpetiltak</b>                                                                                                    |
|---------------------------------|--------------------------------------|----------------------------------------------------------------------------------------------------|
| E6051                           | Feil blekkpatron                     | Patronen som ble satt inn i<br>blekkpatronholderen inneholder feil type<br>blekk. Væskereferanse og væsketype må<br>være i overensstemmelse med<br>blekkjernemodulen. Disse kan<br>identifiseres ved å se på dataene for<br>smartchip fra skriveren og sammenligne<br>dem med opplysningene på etiketten på<br>patronen. Hvis feilen fortsetter, se i<br>servicehåndboken eller kontakt kvalifisert<br>lokal vedlikeholdstekniker eller<br>servicetekniker.                 |
| E6053                           | Lavt blekknivå i<br>blekkpatronen    | Blekkpatronen er nesten tom. Se til at det<br>er tilgjengelig en full blekkpatron for<br>utskifting når blekkpatronen som er i bruk<br>blir tom.                                                                                                    |
| E6054                           | Tom blekkpatron                      | Sett inn ny blekkpatron. Delenummeret til<br>blekket vises også. Hvis problemet<br>vedvarer, eller ytterligere feilsøking er<br>nødvendig, se i servicehåndboken eller<br>kontakt kvalifisert lokal vedlikeholds-<br>tekniker eller servicetekniker.                                                                                                    |
| E6055                           | For mange<br>blekkinnsettinger       | Den nåværende blekkpatronen har blitt<br>satt inn mer enn ti ganger. Det anbefales å<br>sette inn en ny blekkpatron for å<br>opprettholde integriteten til patronen.                                                                                                    |
| E6056                           | Ingen patron for<br>tilsetningsvæske | Ingen tilsetningsvæske tilgjengelig for<br>tilsetning til blekkjernemodulen. Sett inn<br>ny patron med tilsetningsvæske.                                                                                                    |
| E6057                           | Feil patron for<br>rensevæske        | Patronen som ble satt inn i holderen for<br>rensevæske patron inneholder feil type<br>rensevæske. Væskereferanse og<br>væsketype må være i overensstemmelse<br>med blekkjernemodulen. Disse kan<br>identifiseres ved å se på dataene for<br>smartchip fra skriveren og sammenligne<br>dem med opplysningene på etiketten på<br>patronen. Hvis feilen fortsetter, se i<br>servicehåndboken eller kontakt kvalifisert<br>lokal vedlikeholdstekniker eller<br>servicetekniker. |
| E6059                           | Lite<br>tilsetningsvæske             | Patronen for tilsetningsvæske er nesten<br>tom. Se til at det er tilgjengelig en full<br>tilsetningspatron for utskifting når denne<br>tilsetningspatronen blir tom.                                                                                                    |

*Tabell 7-4: Feilmeldinger (Fortsatt)*

| Feil<br><b>Referanse</b> | <b>Navn</b>                                       | <b>Hjelpetiltak</b>                                                                                                    |
|--------------------------|---------------------------------------------------|----------------------------------------------------------------------------------------------------|
| E6060                    | Patronen for<br>etterfyllingsvæske<br>tom         | Sett inn ny patron med tilsetningsvæske.<br>Delenummeret til tilsetningsvæsken vises<br>også. Hvis problemet vedvarer, eller<br>ytterligere feilsøking er nødvendig, se i<br>servicehåndboken eller kontakt kvalifisert<br>lokal vedlikeholdstekniker eller<br>servicetekniker.                                                                                                    |
| E6061                    | Innsetting av<br>tilsetningsvæske<br>oversteget   | Den nåværende patronen for<br>tilsetningsvæske har blitt satt inn mer enn<br>ti ganger. Det anbefales å sette inn en ny<br>patron med tilsetningsvæske for å<br>opprettholde patronintegriteten                                                                                                    |
| E6062                    | Blekkjernenivå for<br>høyt                        | Blekknivået i blekkjernemodulen er svært<br>høyt. Kontroller om skriveren er i vater.<br>Hvis skriveren er i vater og advarselen er<br>der fortsatt, fjern noe av væsken i<br>blekkjernen, se i servicehåndboken eller<br>kontakt kvalifisert lokal vedlikeholds-<br>tekniker eller servicetekniker.                                                                                       |
| E6063                    | Blekkjernenivå for<br>lavt                        | Kontroller om blekkpatronen er tom.<br>Sett inn ny blekkpatron. Hvis en tom<br>blekkpatron skiftes ut med en full patron<br>mens blekkstrålen kjører, vil skriveren<br>automatisk etterfylle kjernen. Hvis<br>problemet vedvarer, eller ytterligere<br>feilsøking er nødvendig, se i<br>servicehåndboken eller kontakt kvalifisert<br>lokal vedlikeholdstekniker eller<br>servicetekniker. |
| E6065                    | Blekkjerneservice<br>forestående (0,5 %<br>igjen) | Blekkjernemodulen nærmer seg slutten av<br>sin levetid. 0,5 % igjen. Det anbefales på<br>det sterkeste at du bestiller en ny kjerne<br>eller pumpe nå. Se i servicehåndboken<br>eller kontakt kvalifisert lokal vedlikeholds-<br>tekniker eller servicetekniker. Se Tabell 7-<br>5 på side 7-23.                                                                                           |
| E6066                    | O/min for pumpe<br>nær maks                       | Pumpen nær maks. omdr/min og trykk<br>lavt. Se i servicehåndboken eller kontakt<br>kvalifisert lokal vedlikeholdstekniker eller<br>servicetekniker.                                                                                                    |
| E6067                    | Varmt kabinett                                    | Elektronikkrommet er over 70 °C. Se i<br>servicehåndboken eller kontakt kvalifisert<br>lokal vedlikeholdstekniker eller<br>servicetekniker.                                                                                                    |

*Tabell 7-4: Feilmeldinger (Fortsatt)*
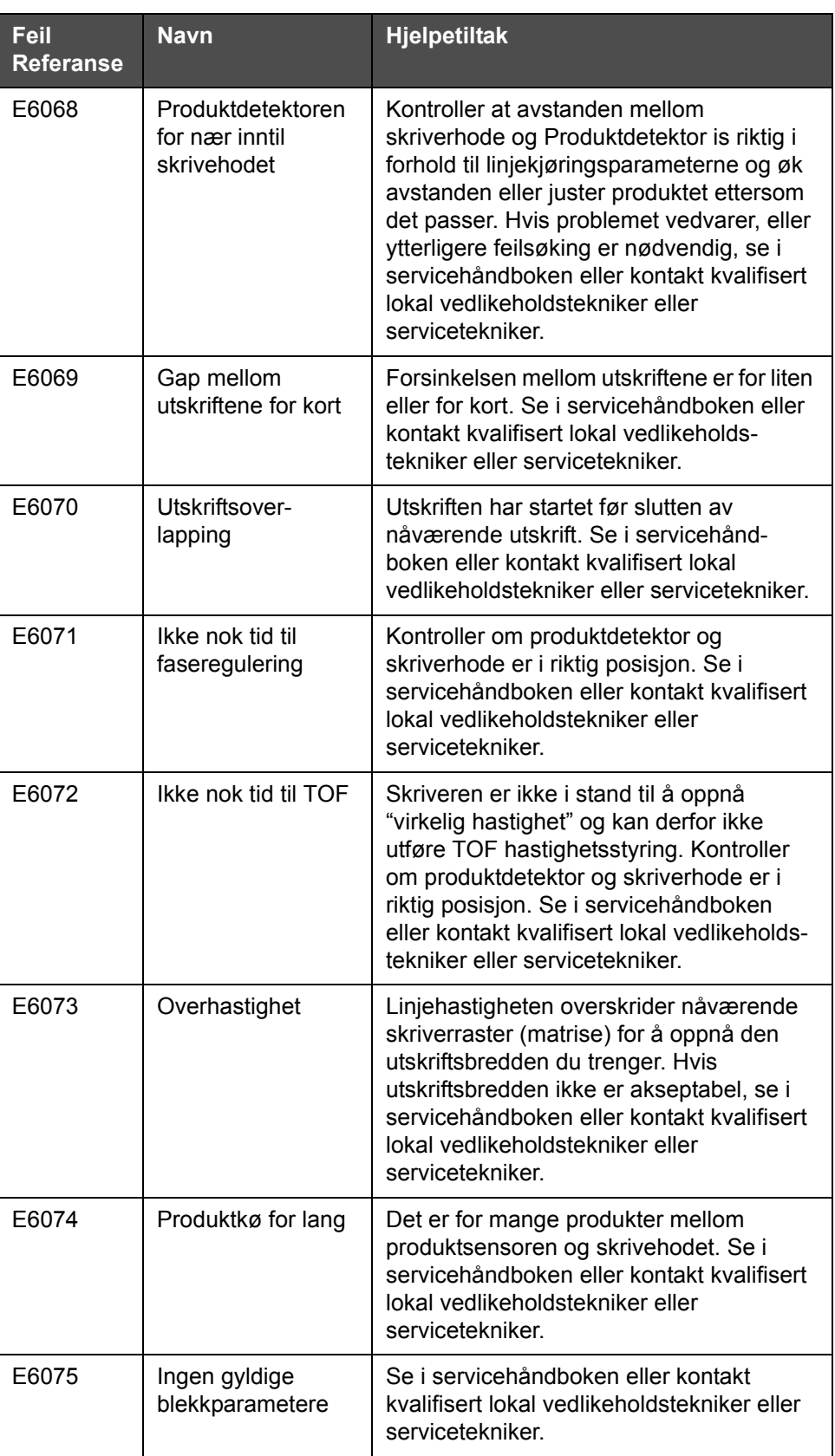

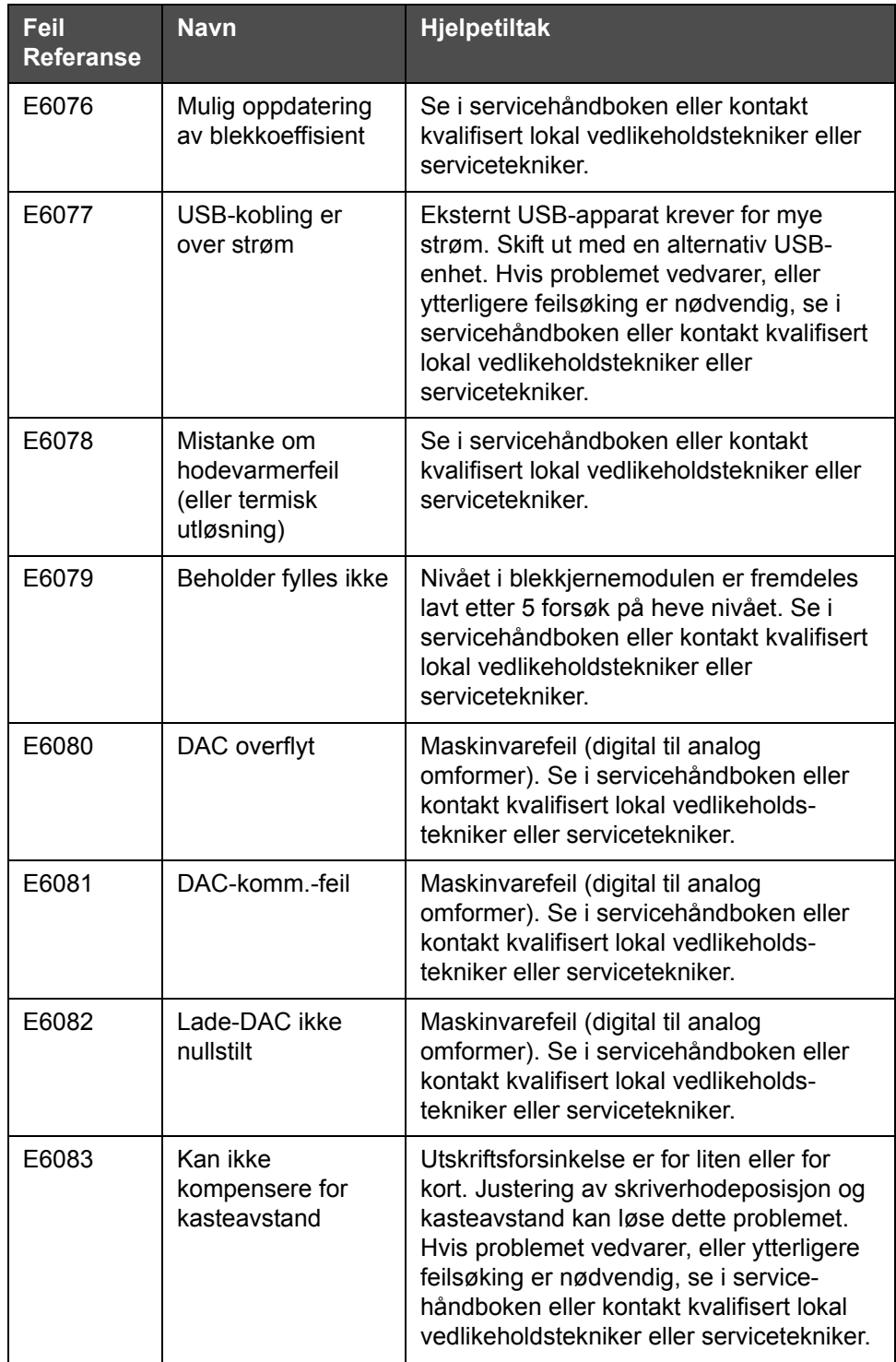

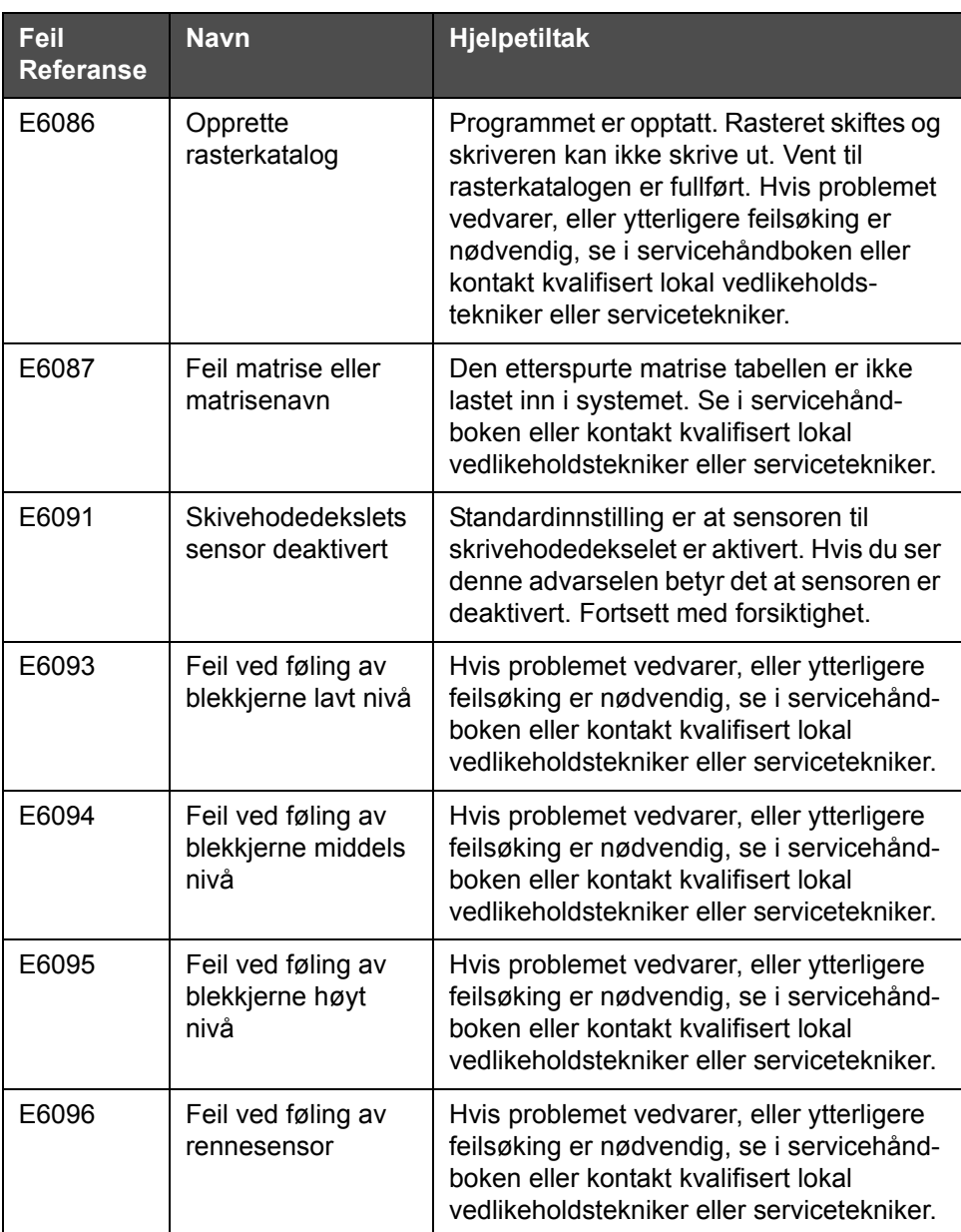

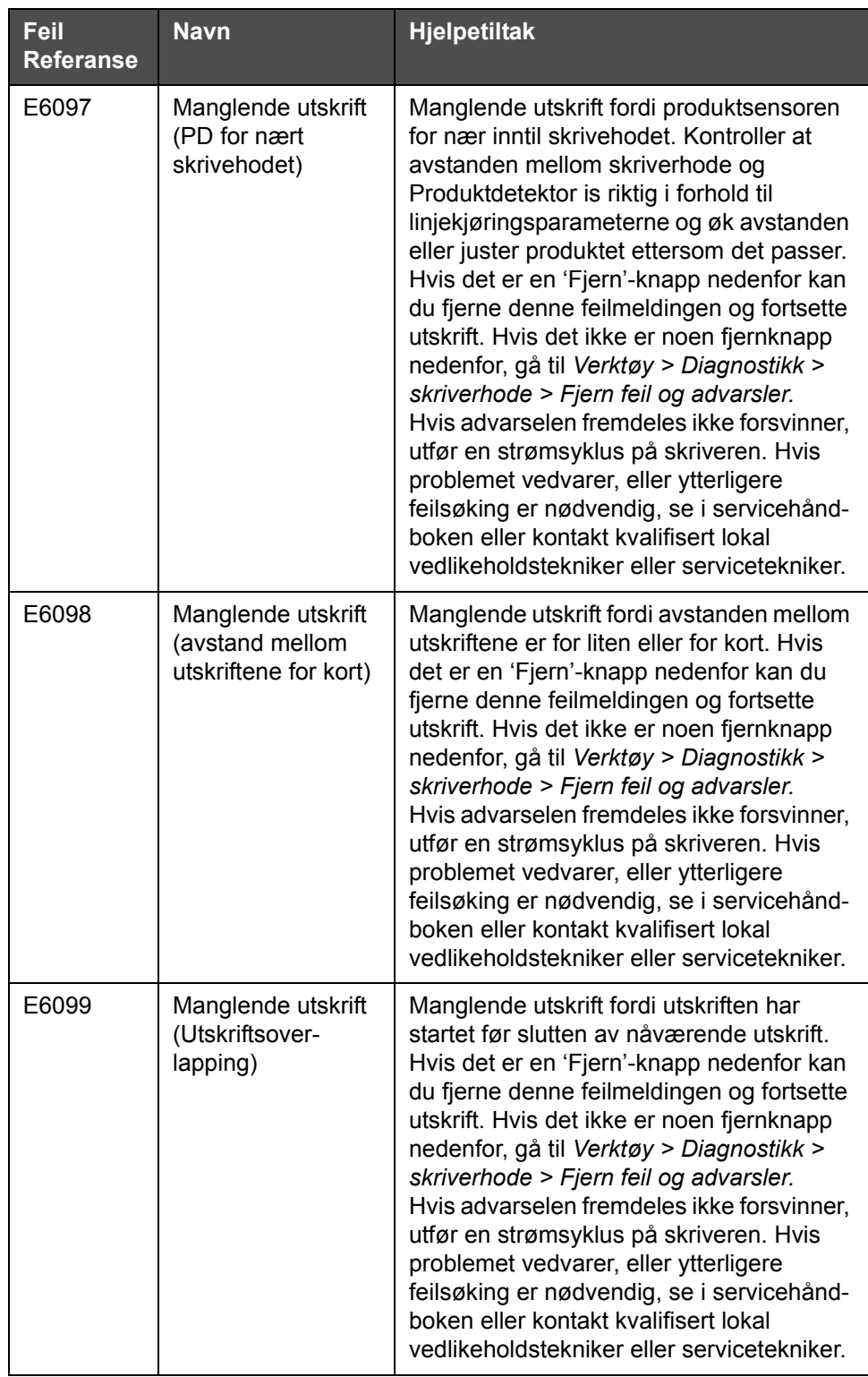

| Feil<br><b>Referanse</b> | <b>Navn</b>                                   | <b>Hjelpetiltak</b>                                                                                                    |
|--------------------------|-----------------------------------------------|----------------------------------------------------------------------------------------------------|
| E6100                    | Manglende utskrift<br>(Produktkø for<br>lang) | Manglende utskrift fordi det er for mange<br>produkter mellom produktsensoren og<br>skrivehodet. Hvis det er en 'Fjern'-knapp<br>nedenfor kan du fjerne denne<br>feilmeldingen og fortsette utskrift. Hvis det<br>ikke er noen fjernknapp nedenfor, gå til<br>Verktøy > Diagnostikk > skriverhode ><br>Fjern feil og advarsler. Hvis advarselen<br>fremdeles ikke forsvinner, utfør en<br>strømsyklus på skriveren. Hvis problemet<br>vedvarer, eller ytterligere feilsøking er<br>nødvendig, se i servicehåndboken eller<br>kontakt kvalifisert lokal vedlikeholds-<br>tekniker eller servicetekniker. |
| E6107                    | Ventilmodulen må<br>snart skiftes             | Se i servicehåndboken eller kontakt<br>kvalifisert lokal vedlikeholdstekniker eller<br>servicetekniker.                                                                                                    |
| E6108                    | Ventilmodulen må<br>skiftes nå                | Se i servicehåndboken eller kontakt<br>kvalifisert lokal vedlikeholdstekniker eller<br>servicetekniker.                                                                                                    |
| E6109                    | Ikke nok<br>systemminne                       | Se i servicehåndboken eller kontakt<br>kvalifisert lokal vedlikeholdstekniker eller<br>servicetekniker.                                                                                                    |
| E6110                    | <b>Blekkpatron ikke</b><br>festet             | Ingen blekkpatron på plass. Sett inn ny<br>blekkpatron.                                                                                                    |
| E6115                    | <b>Utskriften stanset</b>                     | Kontroller skriveren og linjestatus. Hvis<br>det ikke er noen problemer, koble inn<br>utskriften.                                                                                                    |
| E6116                    | Viskositet ikke<br>kalibrert                  | Se i servicehåndboken eller kontakt<br>kvalifisert lokal vedlikeholdstekniker eller<br>servicetekniker.                                                                                                    |
| E6127                    | Intern Crash Dump<br>tilgjengelig             | Skriverens interne prosessor har kommet<br>seg fra et krasj. For å få detaljer om dette<br>krasjet, ta kontakt med kvalifisert lokal<br>vedlikeholdstekniker eller servicetekniker<br>som kan hjelpe deg med å gjenopprette<br>disse dataene.                                                                                                    |

*Tabell 7-4: Feilmeldinger (Fortsatt)*

#### **Levetid for blekkjerne**

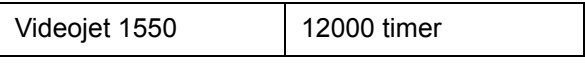

*Tabell 7-5: Levetid for blekkjerne*

#### **Feilmeldinger**

Feilmeldinger vises øverst, på statuslinjen. Meldingene er innordnet slik at hvis mer enn en feil oppdages, vises bare den alvorligste feilmeldingen på statuslinjen. Aller alarmer og advarsler er oppført på siden over alarmer og advarsler (du får tilgang til den ved å berøre statuslinjen).

## **Diagnostiseringsskjerbildet**

Diagnoseskjermbildet viser nåværende verdi for forskjellige parametere for å hjelpe deg å finne feilene på skriveren. Se ["Arbeide med diagnose"](#page-85-0)  [på side 5-12](#page-85-0).

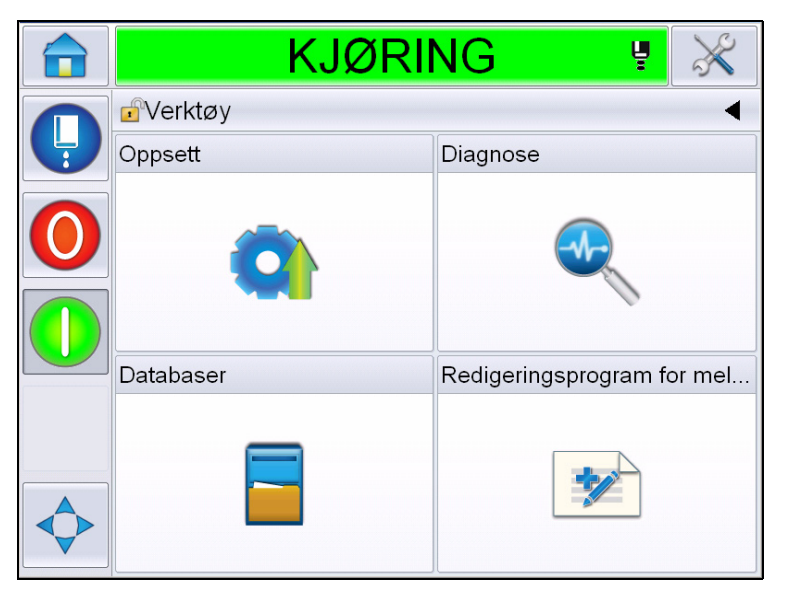

*Figur 7-8: Diagnostiseringsskjerbildet*

# **A Spesifikasjoner**

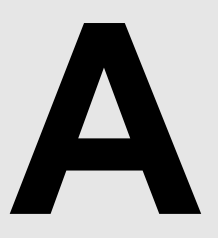

## **Elektriske spesifikasjoner**

Skriverens elektriske spesifikasjoner vises på [Tabell A-1](#page-187-0).

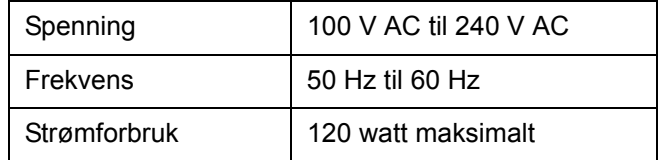

*Tabell A-1: Elektriske spesifikasjoner*

## <span id="page-187-1"></span><span id="page-187-0"></span>**Vekt**

Tørrvekt-spesifikasjonen til skriveren vises på [Tabell A-2](#page-187-1).

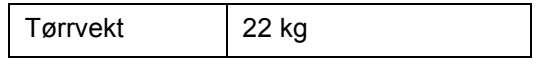

*Tabell A-2: Vektspesifikasjoner*

## **Dimensjoner**

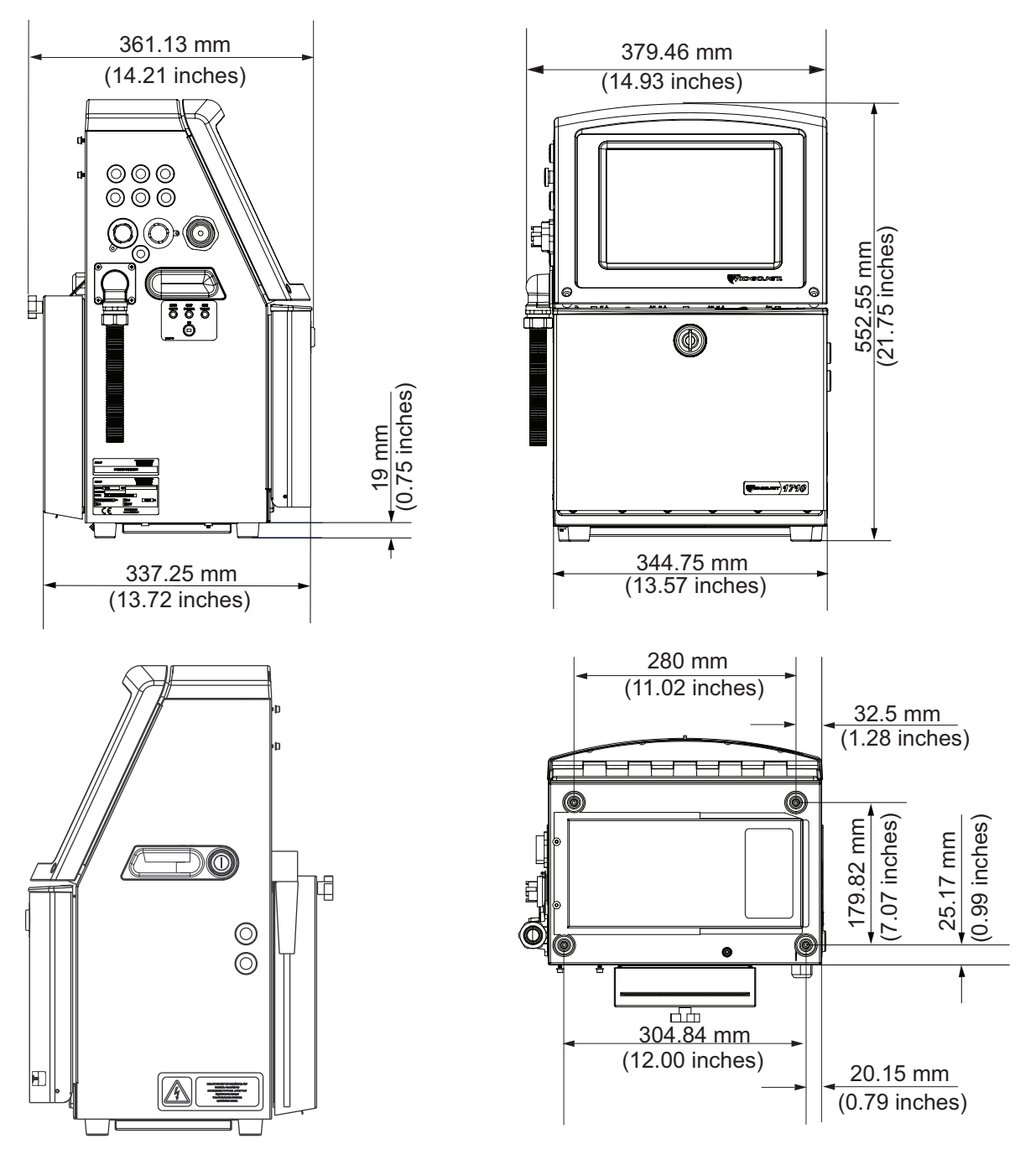

*Figur A-1: Skriverens dimensjoner*

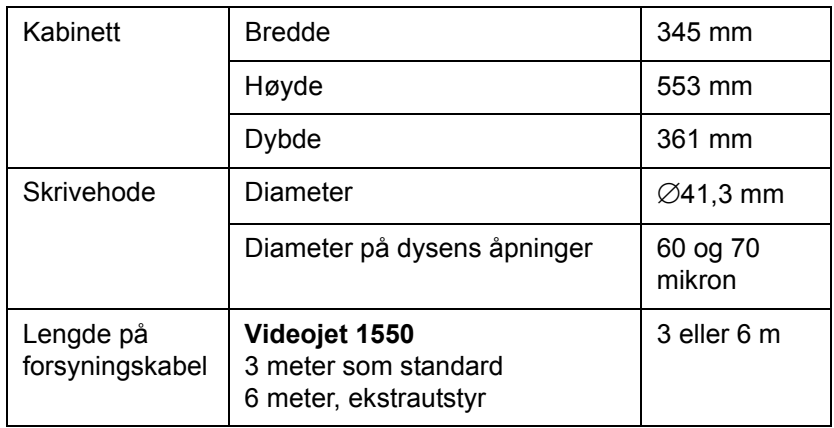

*Tabell A-3: Skriverens dimensjoner* 

## **Ekstra tilbehør**

#### **Mobilt skriverstativ**

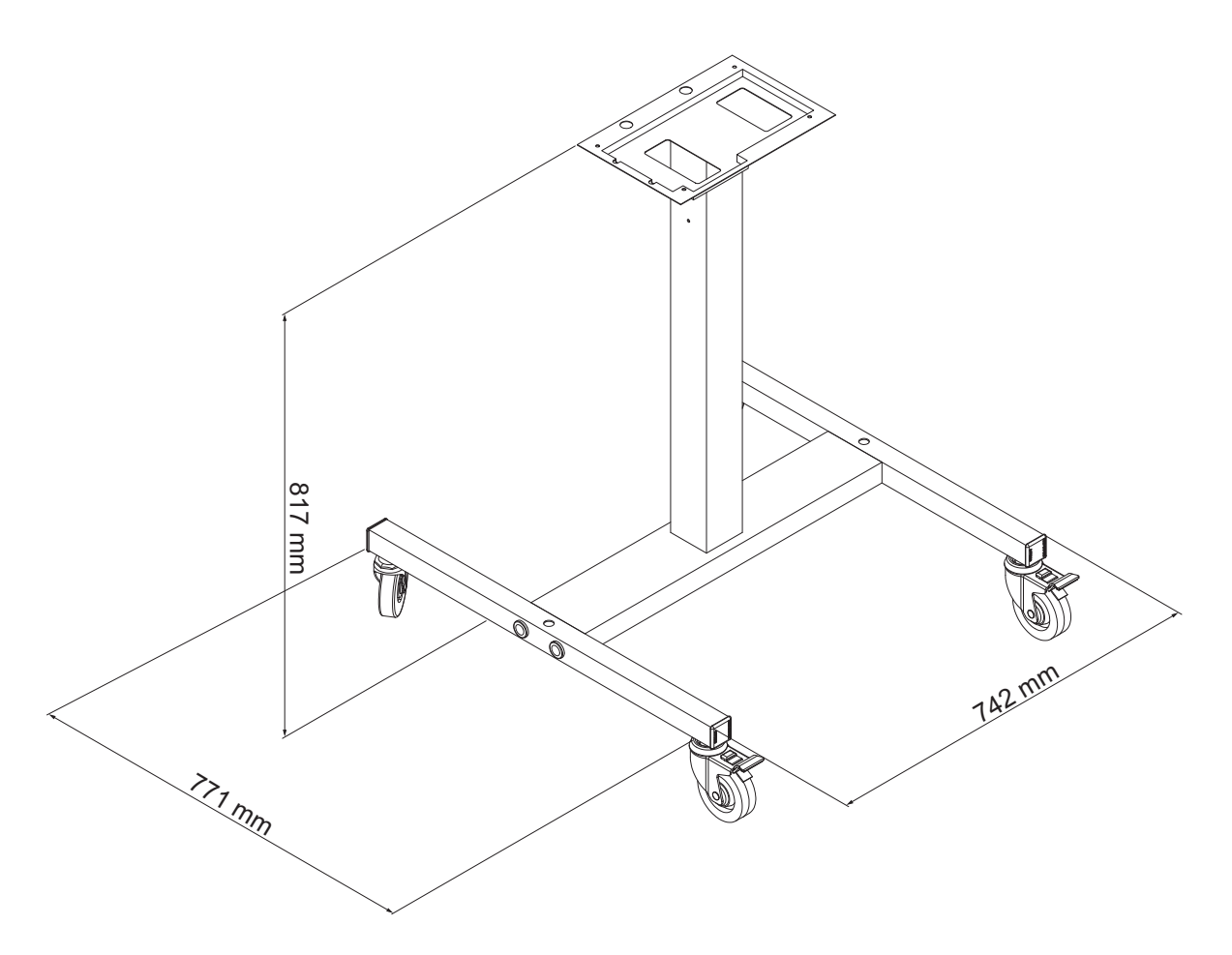

*Figur A-2: Dimensjoner, mobilt skriverstativ*

#### **Fast skriverstativ**

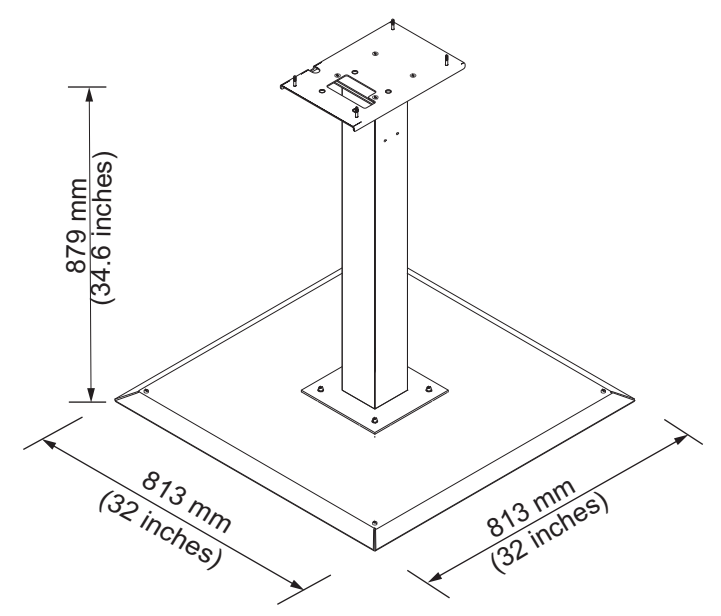

*Figur A-3: Fast skriverstativ*

#### **Stativ til skriverhode**

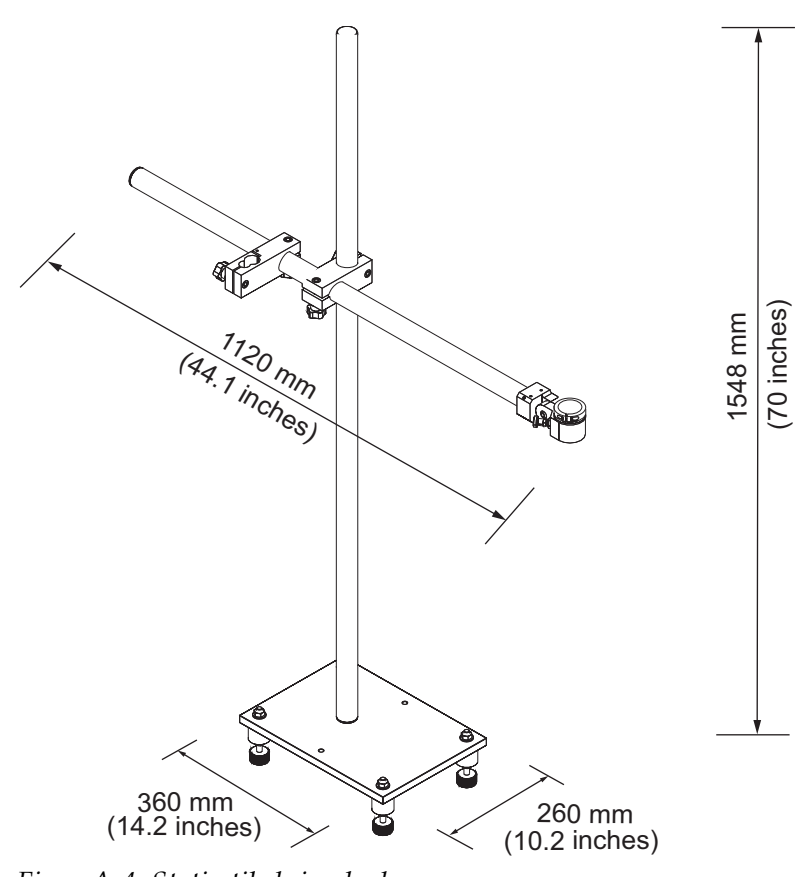

*Figur A-4: Stativ til skriverhode*

## **Miljøspesifikasjoner**

Skriverens miljøspesifikasjoner vises i [Tabell A-4.](#page-192-0)

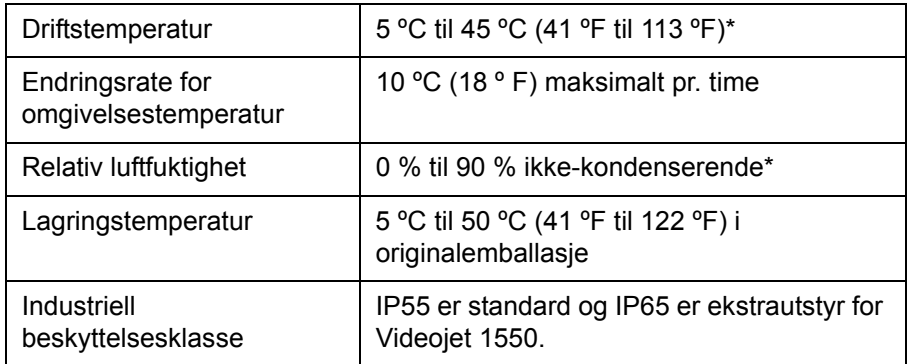

<span id="page-192-0"></span>*Tabell A-4: Miljøspesifikasjoner*

*\*Merk: Når skriveren brukes i et miljø med høy fuktighet, eller med visse typer blekk (inklusive vannfølsomt blekk), kan det være nødvendig med lufttørkere eller*  *annet.. Ta kontakt med Videojet Technologies Inc. kundeserviceavdeling på telefon 800.843.3610 (bare USA), eller den lokale Videojet Technologies Inc. for mer informasjon.*

## **Kapasitet for blekk og renseveske**

Skriverens kapasitet for blekk og løsemiddel vises på [Tabell A-5](#page-193-0).

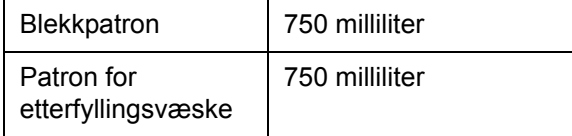

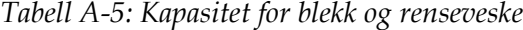

*Merk: Bulk væskesystem er ikke tilgjengelig for for Videojet 1650-skrivere.*

### <span id="page-193-0"></span>**Utskriftshøyde**

Den minste og største høyden på meldinger for utskriftsmatrisen vises på [Tabell A-6](#page-193-1).

| 2 mm            | Minimum  |
|-----------------|----------|
| $12 \text{ mm}$ | Maksimum |

*Tabell A-6: Utskriftshøyde*

## <span id="page-193-1"></span>**Skrifttypespesifikasjoner og linjehastigheter**

Fontspesifikasjonene og linjehastighetene for dyser på 60 og 70-mikron vises i [Tabell A-7.](#page-194-0)

*Merk: Den optimale verdien er 11 mm. Rekkevidden er på 5 til 15 mm.*

*Merk: Linjehastighetene er kun oppført i [Tabell](#page-194-0) A-7 is for 60 dpi.*

*Merk: Denne tabellen gir en oversikt over skriftspesifikasjonene for Videojet 1550.*

| Linje                   | Høyde            | <b>Bredde</b>           | Kal hastigheter |       |           |       |
|-------------------------|------------------|-------------------------|-----------------|-------|-----------|-------|
| <b>Modus</b>            |                  |                         | 70 Mikron       |       | 60 Mikron |       |
|                         |                  |                         | ft/min          | m/min | ft/min    | m/min |
| $\mathbf{1}$            | 5                | 5                       | 914             | 279   | 914       | 279   |
| $\mathbf{1}$            | $\overline{7}$   | $\overline{\mathbf{4}}$ | 960             | 293   | 960       | 293   |
| $\mathbf{1}$            | $\overline{7}$   | 5                       | 800             | 244   | 800       | 244   |
| $\mathbf{1}$            | $\boldsymbol{9}$ | $\overline{7}$          | 356             | 108   | 356       | 108   |
| $\mathbf{1}$            | 12               | 9                       | 256             | 78    | 256       | 78    |
| $\mathbf{1}$            | 16               | 10                      | 200             | 61    | 194       | 59    |
| $\mathbf{1}$            | 24               | 16                      | 96              | 29    | 96        | 29    |
| $\mathbf{1}$            | 34               | 25                      | 53              | 16    | 56        | 17    |
| $\overline{2}$          | 5                | 5                       | 256             | 78    | 256       | 78    |
| $\overline{2}$          | $\overline{7}$   | $\overline{\mathbf{4}}$ | 240             | 73    | 320       | 98    |
| $\overline{2}$          | $\overline{7}$   | 5                       | 200             | 61    | 267       | 81    |
| $\overline{2}$          | 9                | $\overline{7}$          | 119             | 36    | 125       | 38    |
| $\overline{2}$          | 12               | 9                       | 85              | 26    | 85        | 26    |
| $\overline{2}$          | 16               | 10                      | 53              | 16    | 56        | 17    |
| 3                       | 5                | 5                       | 119             | 36    | 125       | 38    |
| 3                       | $\overline{7}$   | $\overline{\mathbf{4}}$ | 108             | 33    | 108       | 33    |
| 3                       | $\overline{7}$   | 5                       | 90              | 27    | 90        | 27    |
| 3                       | $\boldsymbol{9}$ | $\overline{7}$          | 53              | 16    | 56        | 17    |
| $\overline{\mathbf{4}}$ | 5                | 5                       | 85              | 26    | 85        | 26    |
| $\overline{\mathbf{4}}$ | $\overline{7}$   | $\overline{\mathbf{4}}$ | 64              | 20    | 67        | 20    |
| $\overline{\mathbf{4}}$ | $\overline{7}$   | 5                       | 53              | 16    | 56        | 17    |
| 5                       | 5                | 5                       | 53              | 16    | 56        | 17    |

<span id="page-194-0"></span>*Tabell A-7: Båndhastighet*

## **Strekkode-spesifikasjoner**

De tilgjengelige strekkodene er vist i [Tabell A-8.](#page-195-0)

*Merk: Strekkodespesifikasjon og datamatrise er oppført i [Tabell A-8](#page-195-0) og [Tabell A-9](#page-195-1). Strekkoder kjører med enkel linjehastighet på valgt høyde med 60 ppt. Dette er bare tilgjengelig via CLARiSOFT®.*

| <b>Strekkodetype</b>                 |  |  |
|--------------------------------------|--|--|
| UPCA                                 |  |  |
| UPCE                                 |  |  |
| FAN8                                 |  |  |
| EAN13                                |  |  |
| Kode 128 (A, B og C)                 |  |  |
| UCC/EAN 128                          |  |  |
| $2$ av 5l                            |  |  |
| Kode 39                              |  |  |
| 2D Datamatrise                       |  |  |
| 2D Datamatrise<br>rektangulær (*GS1) |  |  |

<span id="page-195-0"></span>*Tabell A-8: Strekkode-matrise* 

| Datamatrise |
|-------------|
| 10 x 10     |
| 12 x 12     |
| 14 x 14     |
| 16 x 16     |
| 18 x 18     |
| 20 x 20     |
| 22 x 22     |
| 24 x 24     |
| 26 x 26     |
| 32 x 32     |

<span id="page-195-1"></span>*Tabell A-9: Datamatrise kodestørrelser* 

| <b>Datamatrise</b> |  |  |
|--------------------|--|--|
| 8 x 18             |  |  |
| 8 x 32             |  |  |
| 12 x 26            |  |  |
| 12 x 36            |  |  |
| 16 x 36            |  |  |
| 16 x 48            |  |  |

*Tabell A-9: Datamatrise kodestørrelser (Fortsatt)*

*Merk: 60 mikron dyse anbefales for å skrive datamatrisekoder med en høyde på 16 eller høyere.*

## **Ordliste**

#### **Akseldekoder**

En innretning som oppfanger fartsendringer i produktet slik at skriveren kan justere skrivebredden.

#### **Avbøyningsplate**

Avbøyningsplaten skaper et høyspentfelt i skrivehodet. Høyspentfeltet avbøyer små blekkdråper for skriving. Du kan endre spenningen på avbøyningsplaten for å styre tegnhøyden.

#### **Brukerfelter**

Et brukerfelt settes inn i en melding. Brukerfeltet kopieres bare inn i meldingen under skriveoperasjonen, slik at brukerfeltet omfatter de nye oppdateringene. (For eksempel, utløpsdato).

#### **CIJ**

I CIJ-teknologien brytes en kontinuerlig blekkstrøm opp i små blekkdråper. Disse blekkdråpene avbøyes for å danne tegn og bilder på substratet.

#### **Dyse**

Blekk sendes til dyse-enheten og trykkes ut gjennom en liten åpning. Dyse-enheten settes i vibrasjon, slik at blekkstrålen brytes opp til en kontinuerlig strøm av små blekkdråper.

#### **Fasing**

Mikroprosessorens styringssystem for skriveren overvåker dataene fra fasedetektoren. Disse dataene sikrer at det skjer synkronisering mellom ladningen av små blekkdråper og hvordan de brytes opp.

#### **Fotocelle**

En lysaktivert bryter som detekterer at produktet er tilstede for oppstart av utskrift.

#### **Hurtigstart**

Hurtigstart brukes hvis maskinen slås av i mindre enn 30 minutter. Denne startmodusen til skriveren brukes når dysen ikke skylles.

#### **Hurtigstopp**

Hurtigstopp brukes hvis maskinen skal være slått av i mindre enn 30 minutter. Denne type stoppmodus for skriveren brukes når dysen er full av blekk.

#### **Ikon**

Et grafisk symbol som brukes til å vise en skriver- eller feiltilstand.

#### **Ladning**

Den elektriske ladningen som sendes til de små blekkdråpene. Graden av ladning som sendes avhenger av hvilket bestemmelsessted dråpen på substratet skal ha.

#### **LCD**

LCD er et tynt, flatt display som består av et større antall flerfarge- eller enfarge-piksler stilt opp foran en lyskilde eller en reflektor.

#### **LED**

LED er en halvlederkomponent som sender ut synlig lys når det går en elektrisk strøm gjennom den.

#### **Meldingsvalg**

Metoden for valg av meldingen fra en ytre kilde og ikke fra det numeriske tastaturet. Ytre kilder, som den programmerbare logiske styringen (PLS) eller en bryterboks.

#### **Parametre**

Innstillingene som settes på meldingen som skrives ut. For eksempel, tekstbredden.

#### **Produktforsinkelse**

Produktforsinkelse er tiden fra da fotocellen aktiveres og meldingen begynner utskriften.

#### **Renstart**

Clean start er en skriverstartsekvens som fjerner blekksøl og sprut under oppstarten. Oppstartsekvensen brukes hvis det før ble brukt Ren stopp for å stanse utskriften.

#### **Rengjøringsvæske (Washdown)**

Rengjøringsvæsken som renser skrivehodet og fjerner alle avleiringer av blekk.

#### **Renne**

Blekket som ikke brukes i skrivehodet returnerer gjennom Rerurrøret.

#### **Ren stopp**

Ren stopp-funksjonen gir tilstrekkelig tid til fjerning av blekk fra manifolden og dysen før blekkstrålen stopper. Denne handlingen hindrer avleiringer av blekk på skrivehodet. En ren skriver drives korrekt i lange perioder.

#### **RS -232**

En seriell datakommunikasjonsstandard som muliggjør kommunikasjon mellom skriveren og andre apparater.

#### **Satellitter**

Små ekstra blekkdråper i blekkstrømmen som forårsakes av feil modulasjonsinnstillinger.

#### **Serieteller/produktteller**

Telleren som viser antallet trykk i en serie eller av et produkt.

#### **Substrat**

Produktoverflaten hvor skrivingen foregår.

#### **Tegnset**

Tegnsettene er kombinasjoner av et antall forskjellige alfabeter og spesielle tegn som er programmert på skriveren.

#### **Tilgjengelighet**

Tiden et utstyr er klar til å kjøre ved produksjonsbehov.

#### **Ventil**

Den hydrauliske delen i skriveren som styrer blekkstrømmen inne i skriveren.

#### **WYSIWYG**

WYSIWYG er en akronym for "What You See Is What You Get" (det du ser er det du får), som brukes i datasystemer for å beskrive et system hvor innholdet som vises mens du redigerer er mest mulig likt det endelige resultatet (i dette tilfellet, tegn og bilder som skrives på substratet).